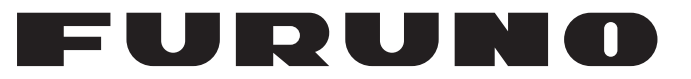

# 操作手册

# *VHF* 无线电话

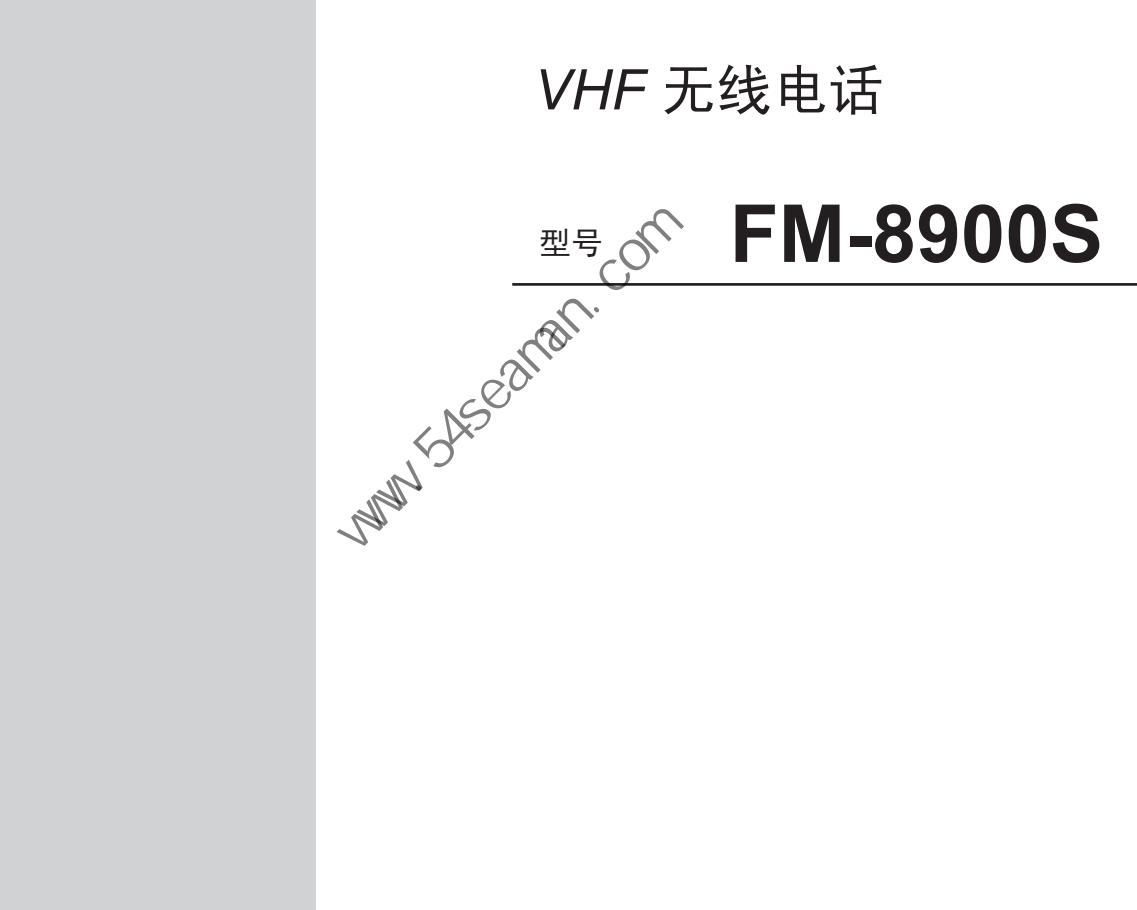

**PE FURUNO ELECTRIC CO., LTD.** 

**www.furuno.com**

**Party School Company** 

Pub. No. OZS-56800-A DATE OF ISSUE: SEP. 2012

# 重要注意事项

常规

- 设备操作员必须阅读和遵守本手册的说明。错误的操作或维护可能导致保修失效, 或造成伤害。
- 未经 FURUNO 的书面许可,不得复制本手册的任何部分。
- 如果本手册丢失或破损,请咨询经销商如何更换。
- 本手册内容和设备规格如有更改,恕不另行通知。
- 本手册中屏幕显示 (或图示)范例可能与您的屏幕显示有所区别。您所看到的屏幕 取决于您的系统配置和设备设置。
- 请保留手册,以备将来参考。
- 如未经 FURUNO 授权擅自对设备 (包括软件) 进行任何改装 / 修改, 保修将失 效。
- 所有品牌和产品名称均为各自持有者的商标、注册商标或服务标记。

# 如何丢弃本产品

须根据当地工业废品处理规范丢弃本产品、如在美国处理,请参阅电子工业联盟的主 页 (http://www.eiae.org/),了解正确的处理方法。

# 如何丢弃废旧电池

有些 FURUNO 产品使用电池。如要了解您的产品是否使用电池,请参阅维护章节。 如果使用电池,请遵守以下说明。请用胶带封住电池正负接头后再弃置,防止因短路 造成燃烧或发热。 中国海员之家网站(www.54seaman.com)会员专用。

## 在欧盟

打叉的垃圾桶标志表示禁止将所有类型的电池丢弃到标准 垃圾桶或垃圾站。请根据所在国家的法规和 《电池指令 2006/66/EU》,将废旧电池带到电池回收站点。

# **Cd**

## 在美国

莫比斯环符号 (三箭追逐环) 表示必须回收的镍镉和铅 酸充电电池。请根据当地法律将废旧电池带到电池回收站 点。

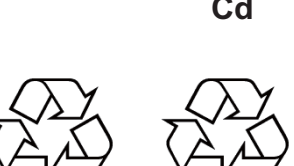

**Ni-Cd Pb**

## 在其他国家

不存在电池回收标志国际标准。其他国家如在将来制作自己的回收标志,该标志的数 量将增加。

# 安全说明

尝试安装或操作设备前,用户必须认真阅读相关的安全说明。

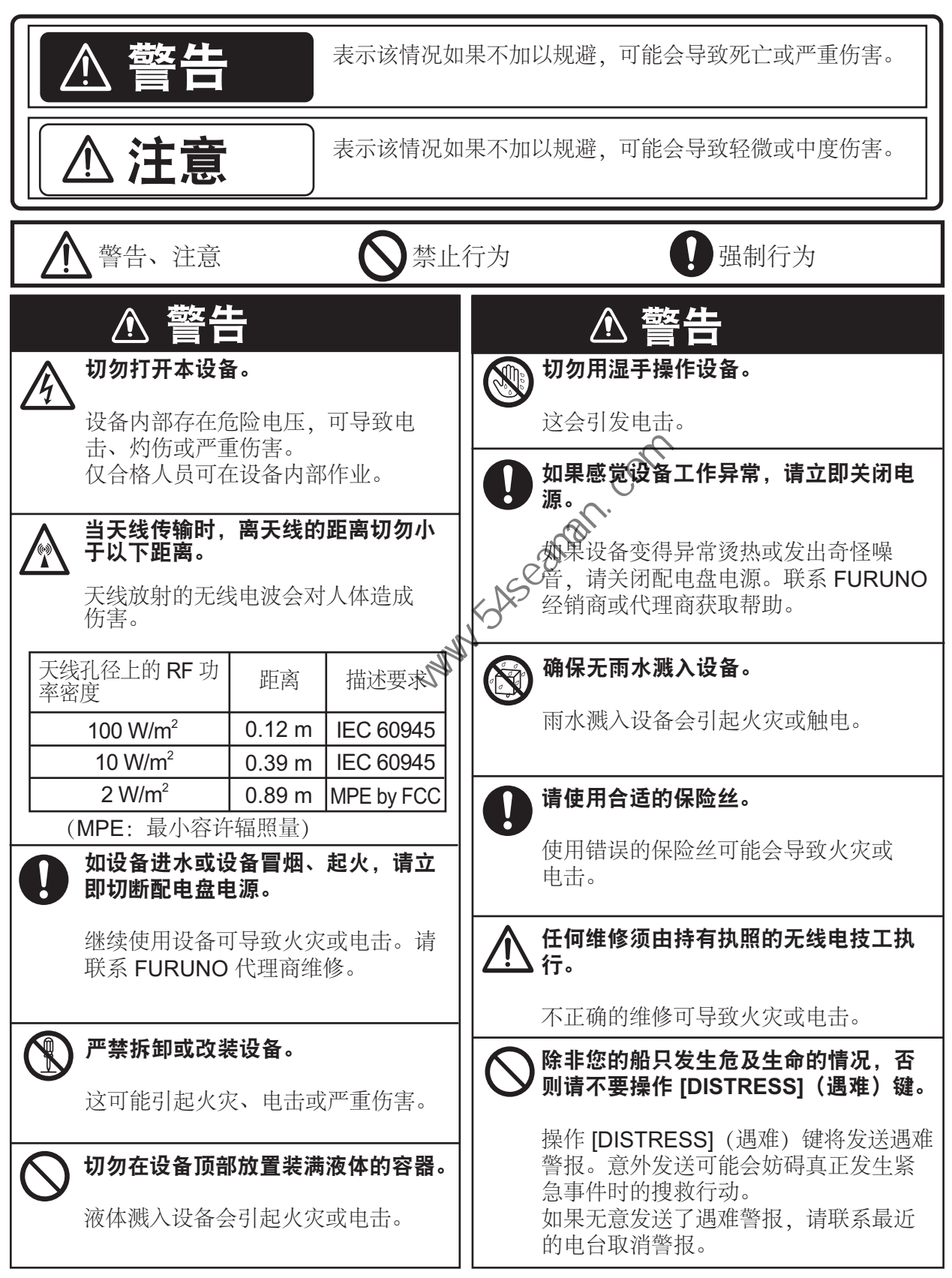

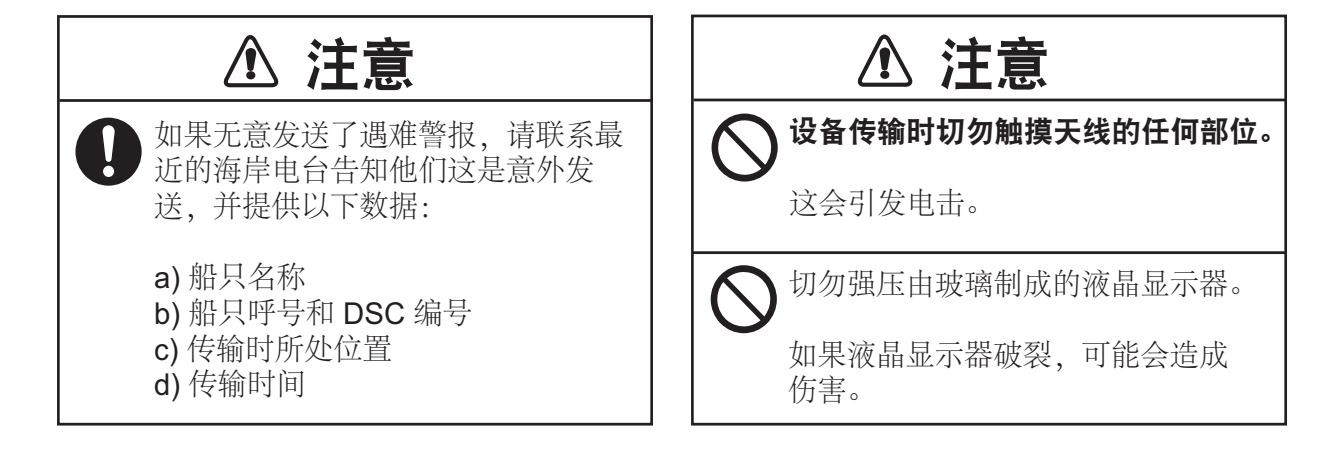

# 警告标签

设备上贴有警告标签。严禁拆除这些标签。如果标签丢失或受损,请联系 FURUNO 代理商或经销 商更换。

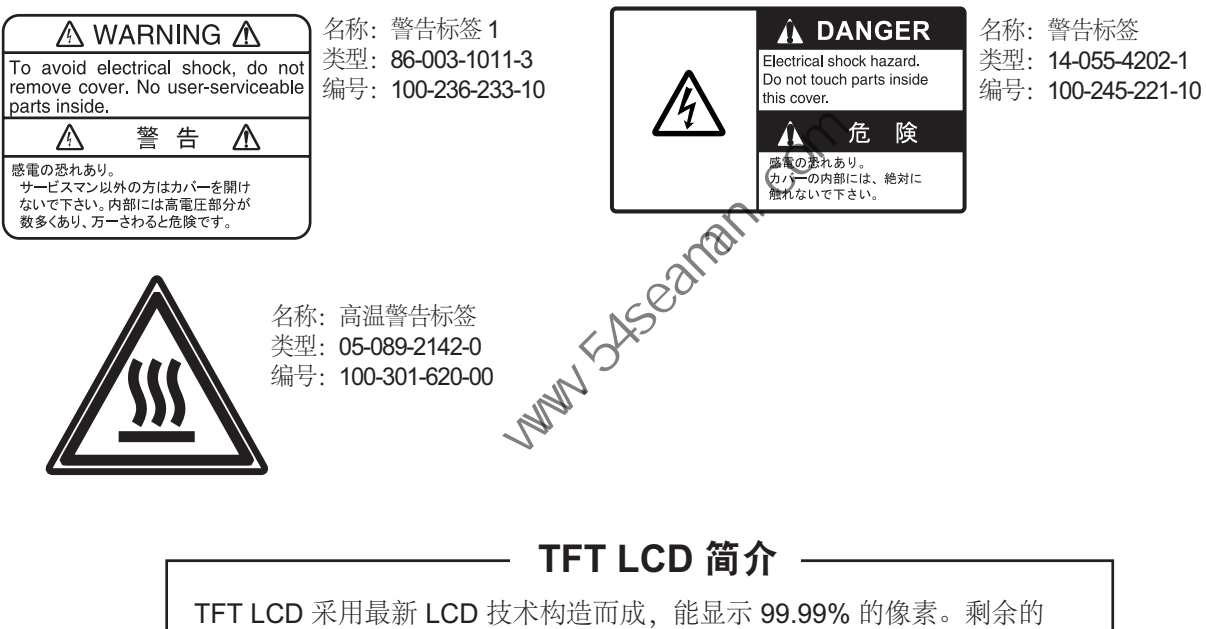

0.01% 像素会丢失或为空,但这并不意味着出现故障。

如何发送遇难警报

通过无线电话发射遇难警报的步骤如下。在您的船只发生危及生命的情况时,请发送 遇难警报。

1. 打开 [DISTRESS] (遇难) 键护盖, 然后按住 [DISTRESS] (遇难) 键四秒 钟。出现以下屏幕。

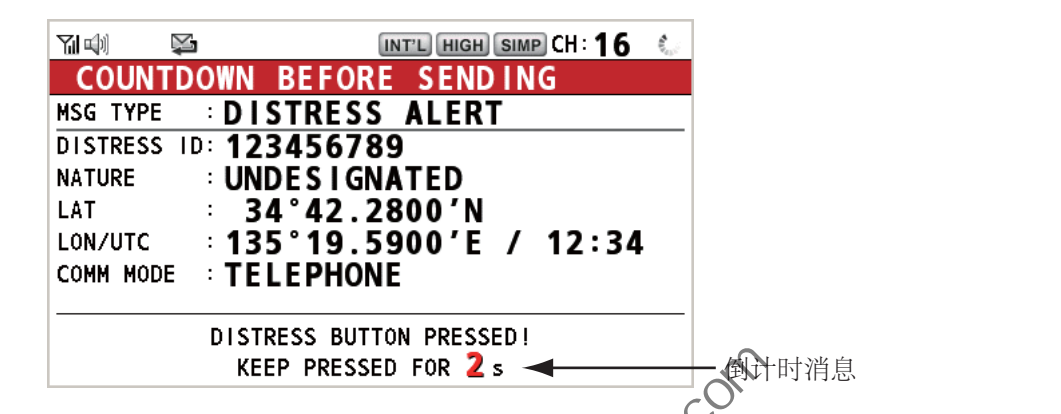

2. 当消息 Sending DISTRESS ALERT. (发送遇难警报。)显示在屏幕上时, 松 开 [DISTRESS] (遇难)键。声音警报响起两秒钟。

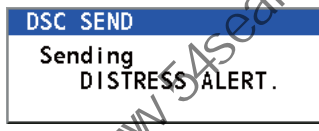

发送遇难警报后,下列内容会依次显示。

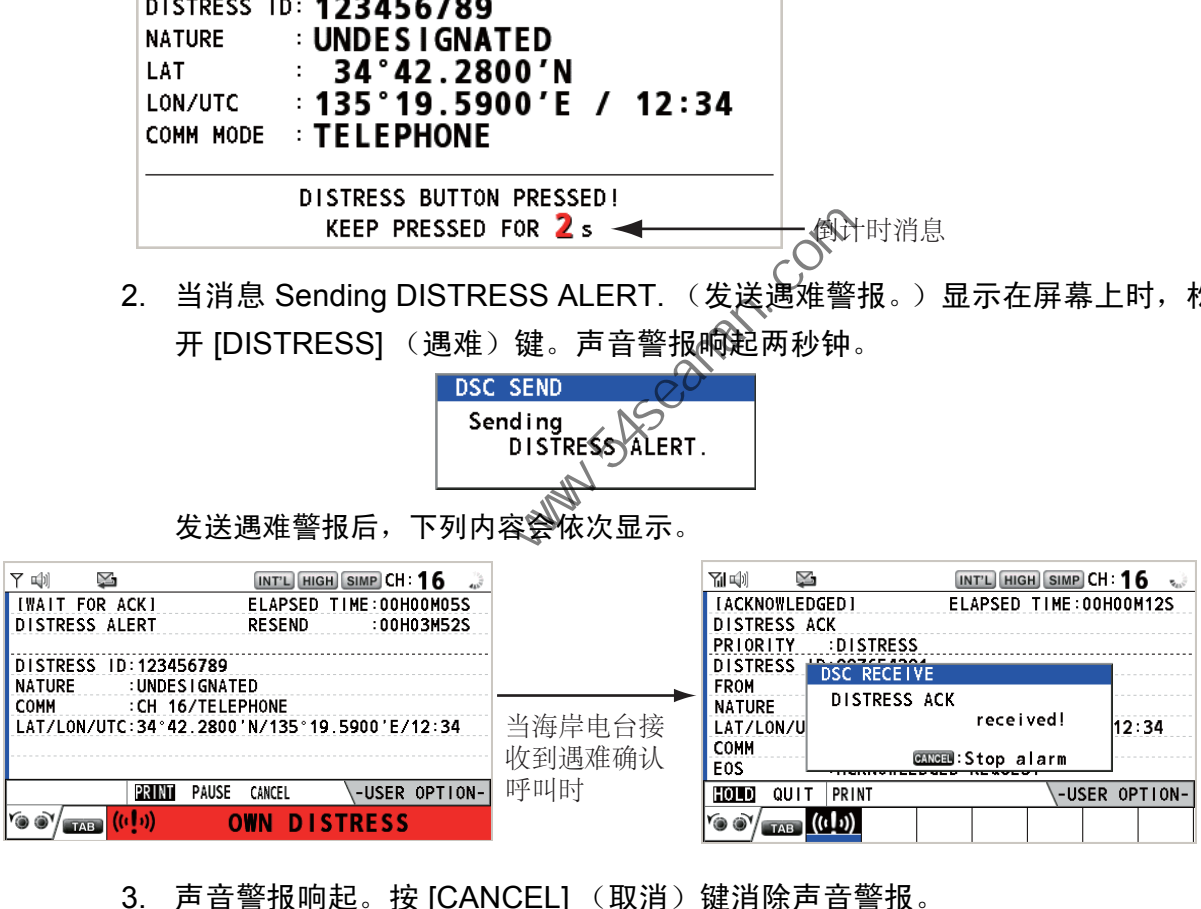

- 3. 声音警报响起。按 [CANCEL] (取消)键消除声音警报。
- 4. 通过无线电话 (CH16) 按下述方式与海岸电台通信。
	- a) 说三次 "MAYDAY" (请求救援)
	- b) 说三次您的船只名称和呼号。
	- c) 表明遇难性质和所需帮助。
	- d) 描述您的船只 (类型、颜色、船上人数等)。
- 注意)如果您没有接收到遇难警报确认呼叫,设备将在 3 分 30 秒至 4 分 30 秒后自动 重新发射遇难警报。然后设备等待遇难警报确认呼叫。重复该步骤,直到遇难 警报得到确认为止。

#### 如何取消遇难警报

在发送遇难警报或等待其确认时,您可以随时按照以下步骤取消遇难警报。

1. 旋转 [CHANNEL/ENTER] (频道 / 输入)旋钮在用户选项区域选择 CANCEL (取消),然后按旋钮。

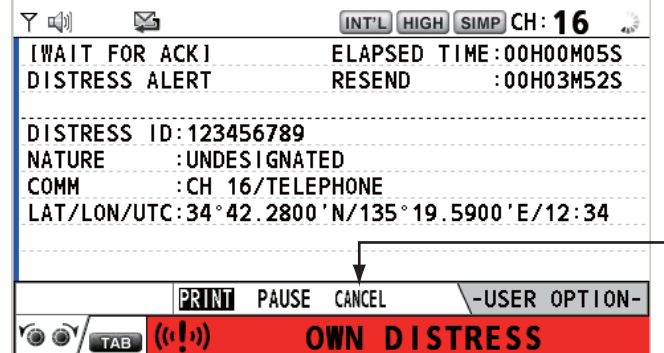

屏幕上出现以下消息。

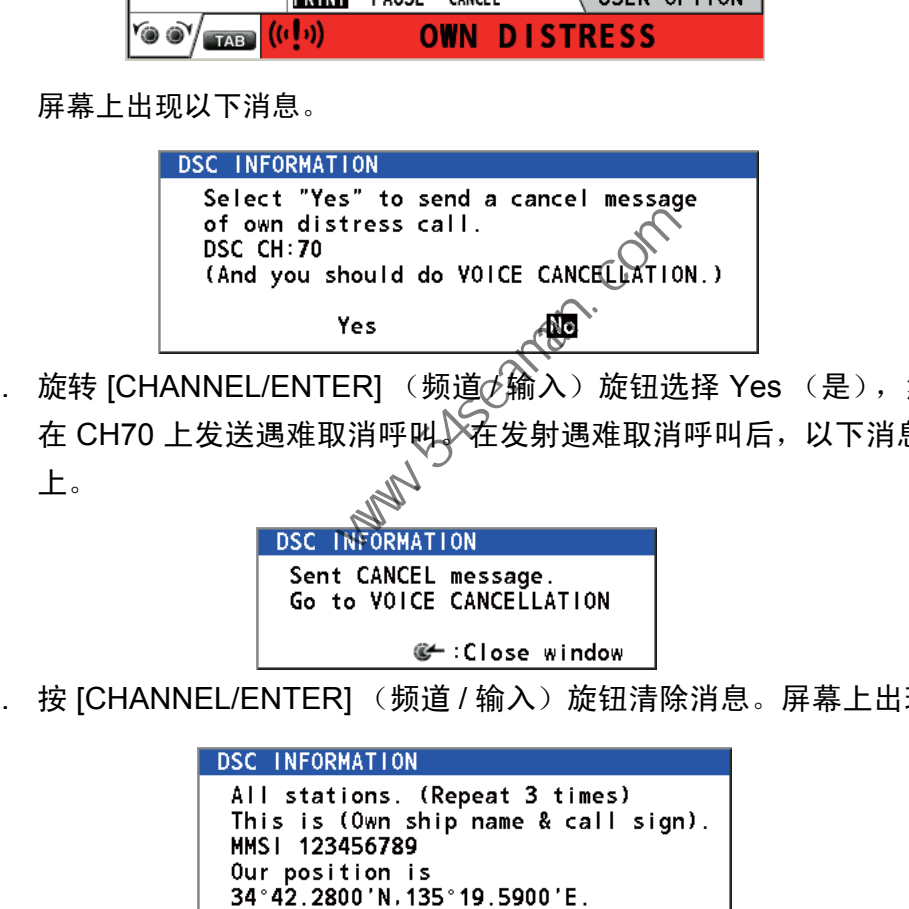

2. 旋转 [CHANNEL/ENTER] (频道 $\phi$ 输入)旋钮选择 Yes (是),然后按旋钮 在 CH70 上发送遇难取消呼叫 在发射遇难取消呼叫后, 以下消息显示在屏幕 上。

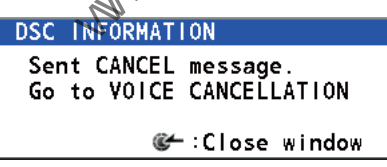

3. 按 [CHANNEL/ENTER] (频道 / 输入)旋钮清除消息。屏幕上出现以下消息。

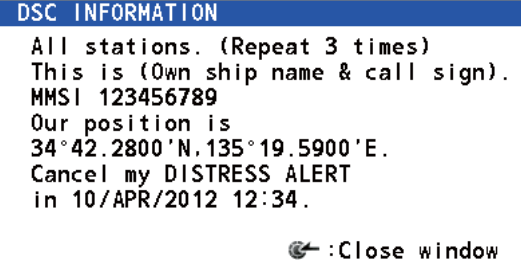

- 4. 参阅步骤 3 中消息通过无线电话与所有船只通信。
- 
- 5. 按 [CHANNEL/ENTER] (频道 / 输入) 旋钮。屏幕上出现以下消息。

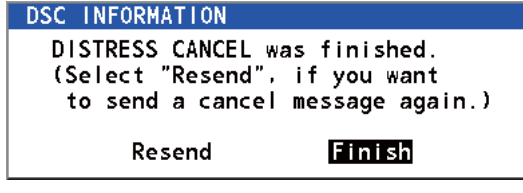

6. 选定 Finish (完成)后,按 [CHANNEL/ENTER] (频道 / 输入)旋钮。

# 目录

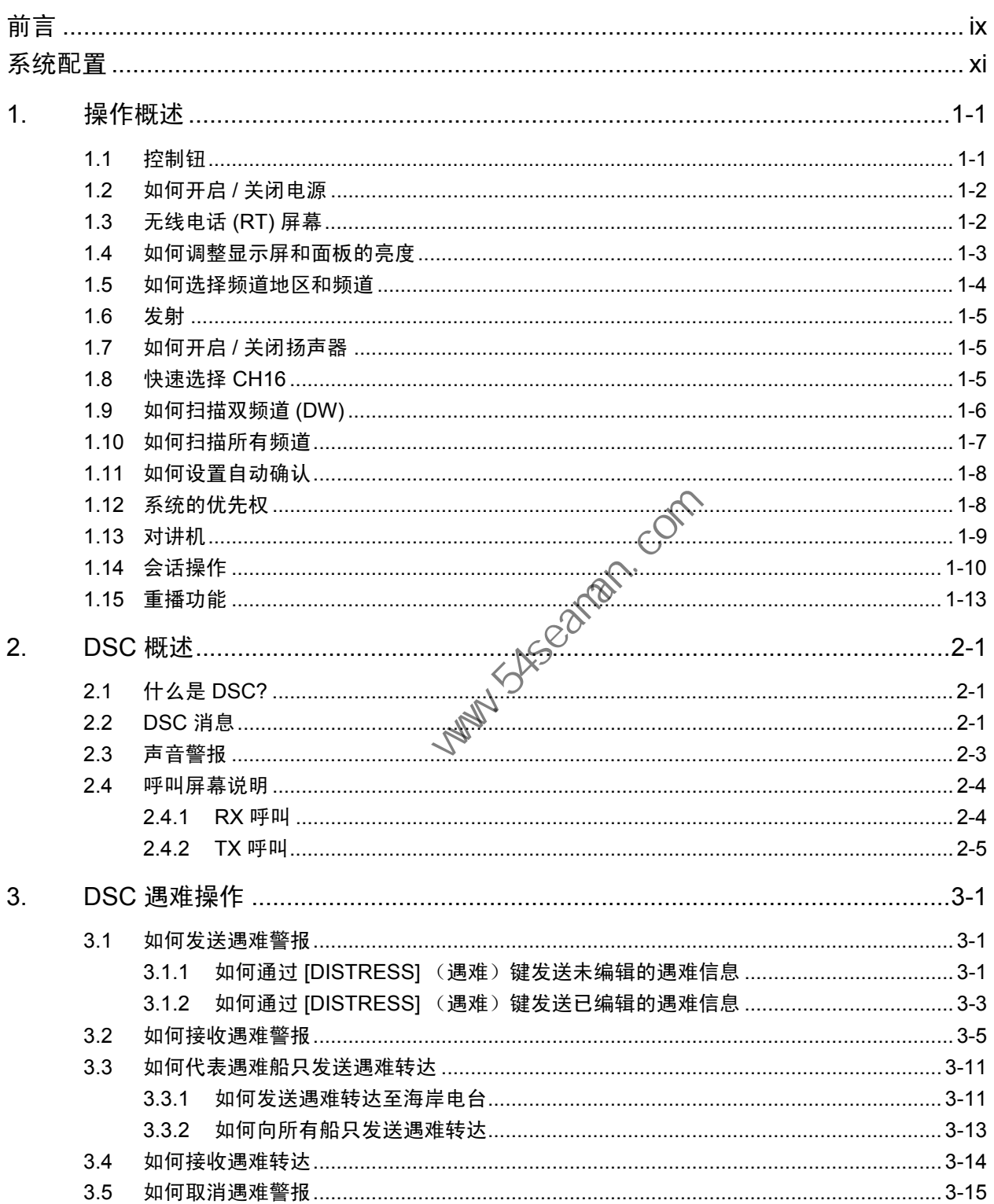

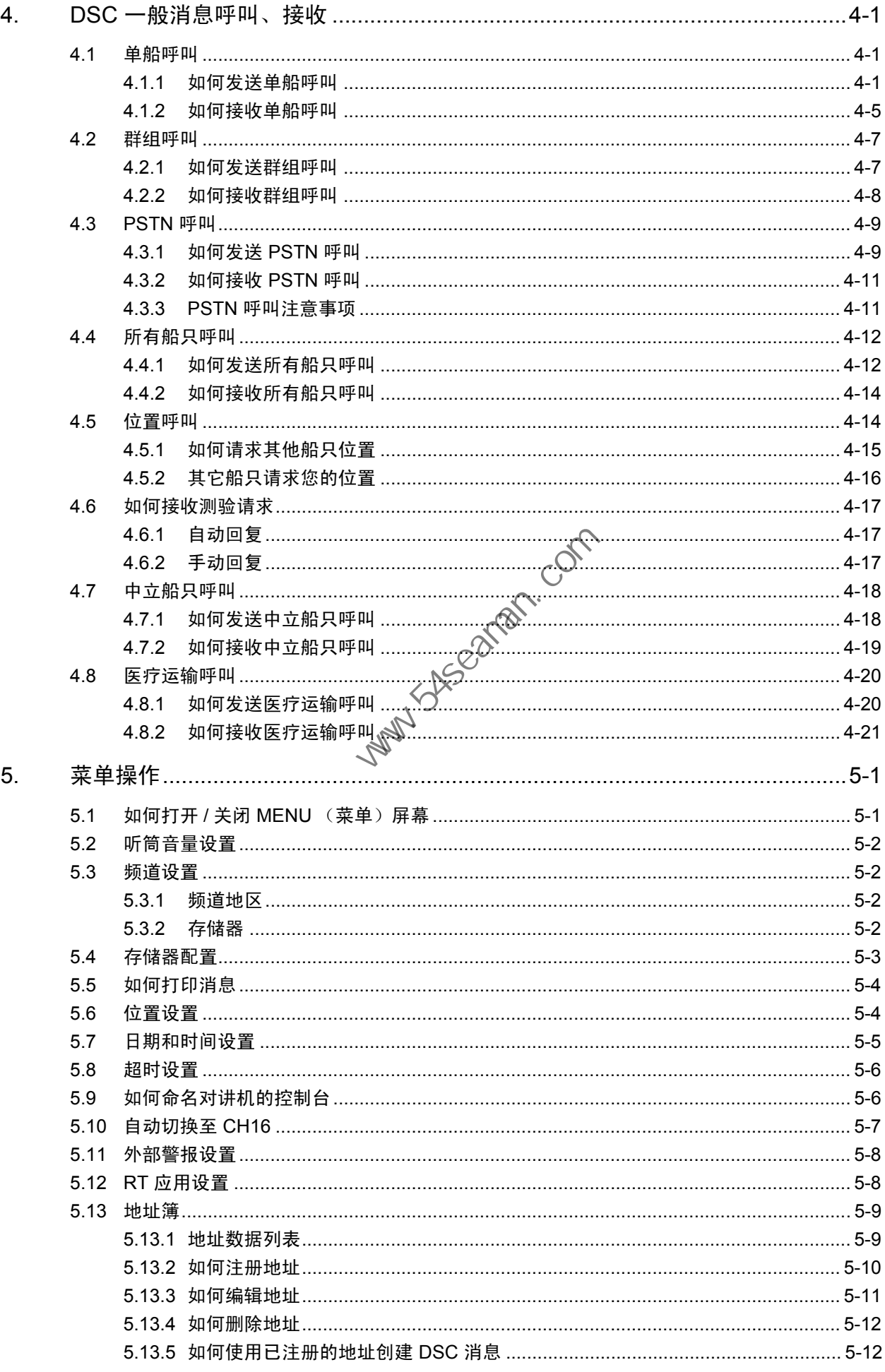

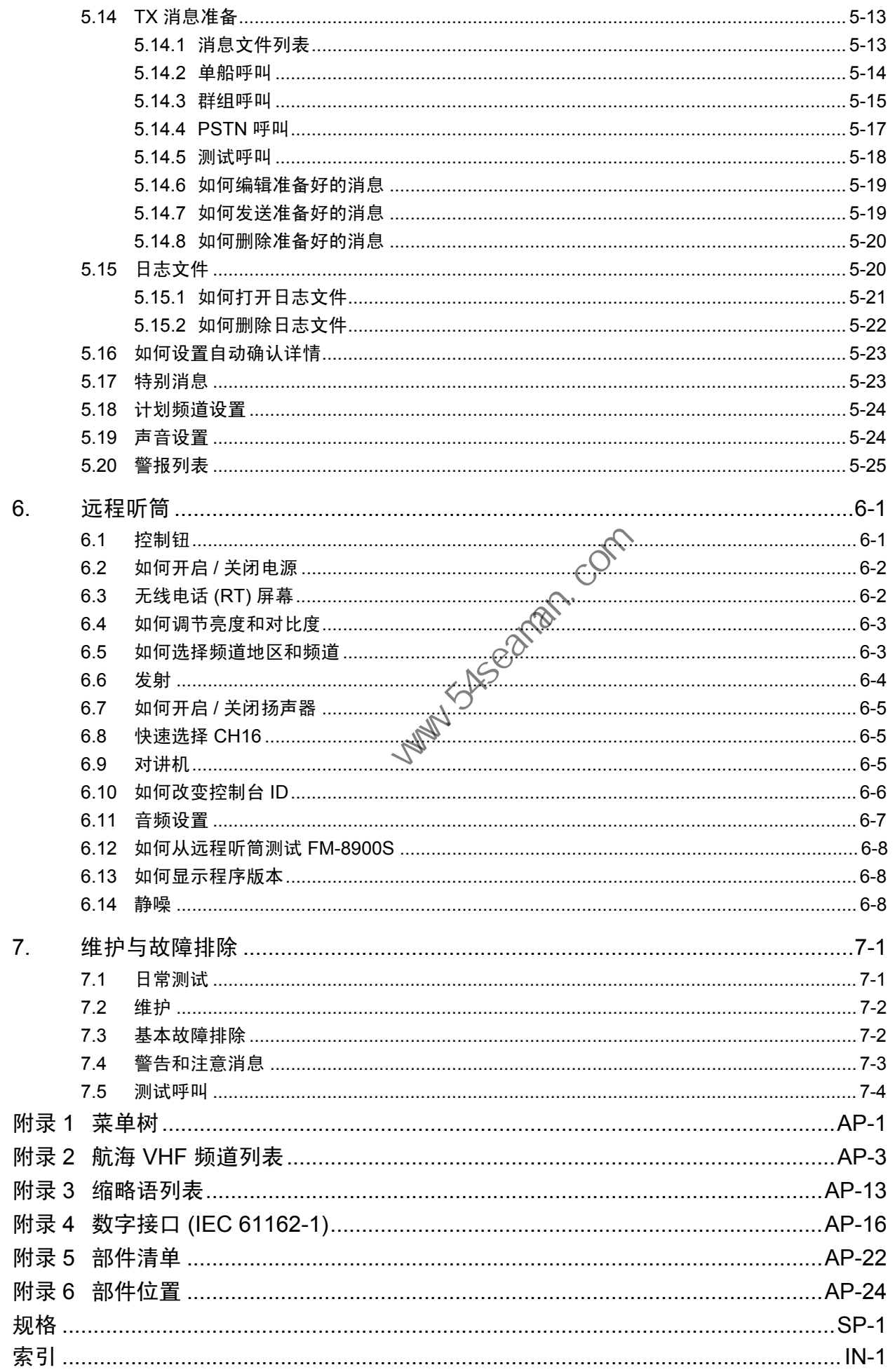

<span id="page-10-0"></span>前言

# 尊敬的 FM-8900S 用户

承蒙惠购 FURUNO FM-8900S VHF 无线电话。相信您一定会逐渐体会到 FURUNO 品牌卓越的品质和可靠的性能。

自 1948 年以来,FURUNO 电气公司一直致力于开发别具一格、性能可靠的船用电气 设备,并因此而闻名遐尔。本公司追求卓越,建立了庞大的全球代理商和销售商网 络。

我们精心设计制造的设备可用于恶劣的航海环境。然而如果没有正确安装与维护,任 何机器都无法发挥它的预期效能。请仔细阅读并遵守本手册中的操作与维护步骤。

希望您,作为我们的最终用户,反馈您的宝贵意见,以促使我们精益求精,不断进 步。

感谢您选购 FURUNO 设备。

# 产品特性

FM-8900S 是经济高效的一体化船用 VHF 无线电系统,它由 25 W VHF 无线电话、 DSC 调制解调器和 CH70 值守接收机组成。它符合安全与通用通信 GMDSS 传输要 求。 中国海员之家网站(www.54seaman.com)会员专用。

FM-8900S 提供了以航海移动 AGF 波段在 ITU 频道上进行半双工语音通信的功能。这 些功能包括双频道扫描 (DW), 可对 CH16 和另一选定频率进行持续监视。

数据会显示在超大清晰的彩色液晶显示器上。操作因少数按键和简易菜单的使用而得 到简化。

内置的 DSC 功能会生成并接收数字选择性呼叫,从而为安装有任何 VHF DSC 设备的 船只和海岸电台快速而高效地建立遇难、紧急和常规通信。

所提供的全套 A 类 DSC 功能,适用于遇难警报传输和接收及一般呼叫格式 (个人电 话、所有船只和群体呼叫)。可轻易传送遇难警报,同时提供有防止偶发启动的排 列。FM-8900S 甚至能在使用另一 VHF 频道的同时,保持对 CH70 的持续监视。为接 收的 DSC 消息提供视听警报。

主要特性如下

常规

- 完全符合下列规范:EN 300 698-1、 EN 301 925、 ITU-R M.493-13、 ITU-R M.541-9、 ITU-R M.689-2、 EN 300 338-1、 EN 300 338-2。
- 通过手动操控自动输入位置
- 选用打印机会自动打印 DSC 收到的信息和测试结果。

DSC

- 遇难、紧急、安全和常规呼叫
- 紧急情况下随时编辑文件
- 标准 PSTN (公共电话交换网)性能
- 日志可分别存储 50 条最新的常规、遇难和发射信息,并保存在单独的存储块内。
- 从连接 FURUNO AIS 船舶自动识别系统 / 接收器的 AIS 目标列表选择一个地址

VHF

- 语音通信
- VHF 上的频道扫描
- 频道简化设置
- 重播最近接收的语音,该语音自动录制,时长为 120 秒
- 最多能连接 4 个远程电台 (RB-8900) (在 DSC 功能中不可用)。

程序编号

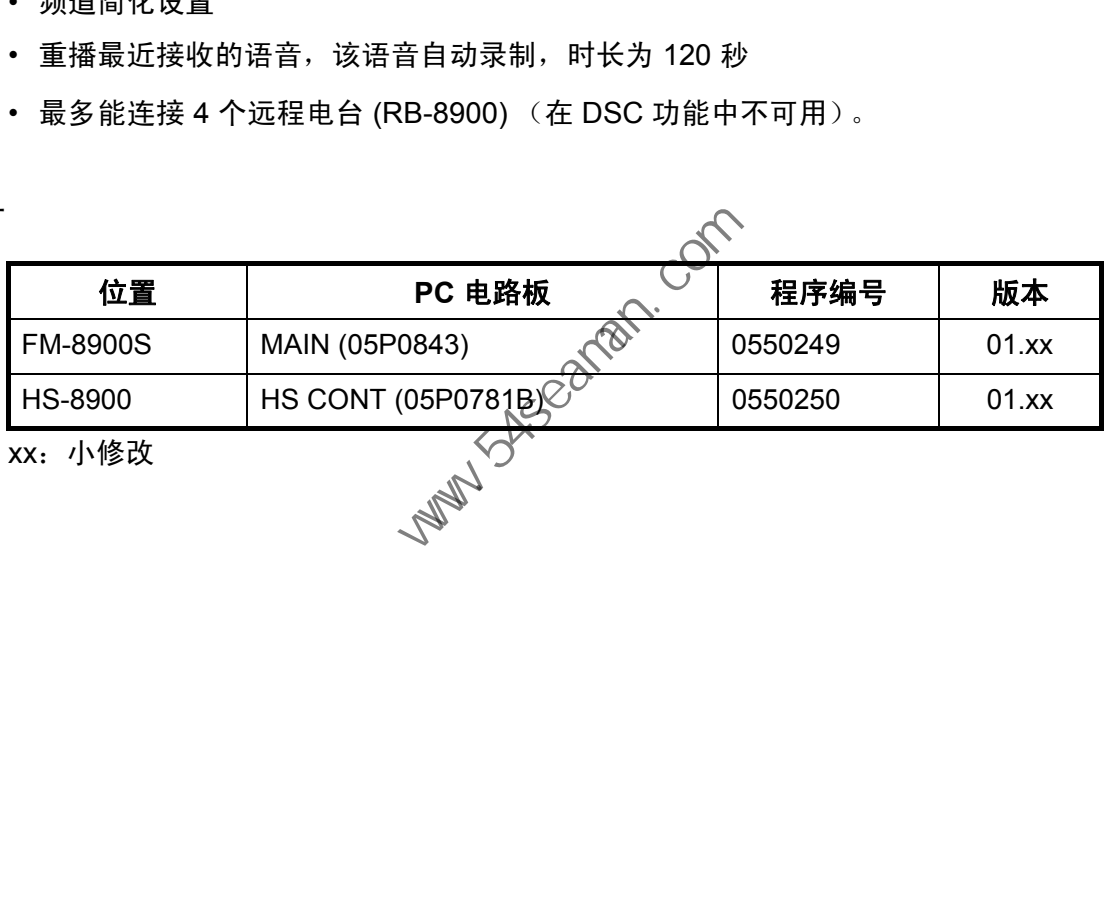

<span id="page-12-0"></span>系统配置

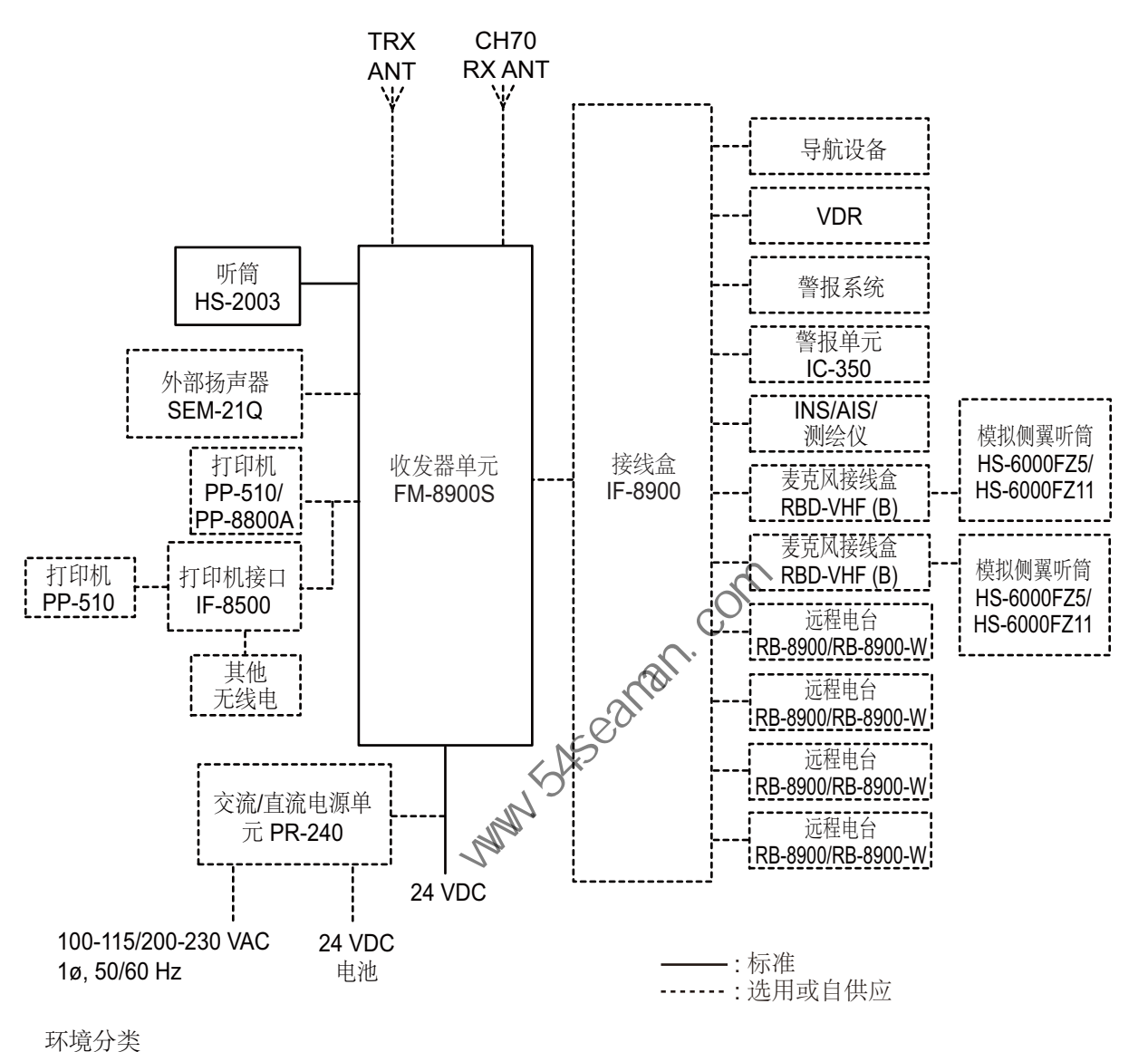

天线单元:不受天气影响,可在室外 所有其它单元:受天气影响,室内安装 **Party System** Com

<span id="page-14-0"></span>1. 操作概述

# 1.1 控制钮

<span id="page-14-1"></span>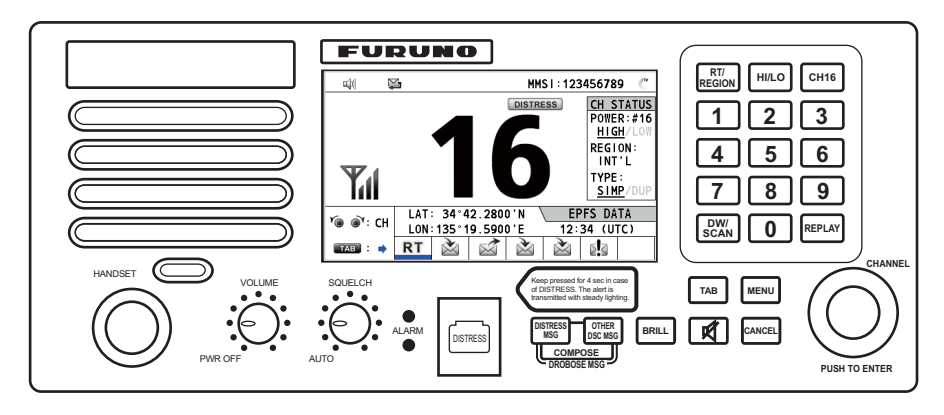

收发器单元

收发器单元的控制钮说明

| TAB<br>MENU<br>$\sum_{i=1}^{n}$<br>团<br><b>BRILL</b><br>CANCE<br><b>DISTRESS</b><br>PUSH TO ENTE |                                                                                                    |
|--------------------------------------------------------------------------------------------------|----------------------------------------------------------------------------------------------------|
| 收发器单元                                                                                            |                                                                                                    |
| 收发器单元的控制钮说明                                                                                      |                                                                                                    |
| 控制钮                                                                                              | 功能                                                                                                    |
| [VOLUME/PWR] (音量 / 电源)<br>旋钮                                                                     | • 开启或关闭电源。<br>• 调节音量。                                                                                 |
| [CHANNEL/ENTER] (频道 / 输<br>入)旋钮                                                                  | • 旋转该旋钮选择频道。<br>• 旋转选择蔡单项或在多页屏幕 (例如,日志数据)中翻页;按<br>下确认选择。                                              |
| [SQUELCH] (静噪)旋钮                                                                                 | 旋转该旅钮调整静噪。当没有进入信号时,静噪功能可以静音。<br>AUTO (自动) 位置自动减少噪音。                                                   |
| [DISTRESS] (遇难)键                                                                                 | 按住该按键四秒钟传输遇难警报。                                                                                       |
| [DISTRESS MSG] (遇难消息)<br>键                                                                       | 编辑 DISTRESS ALERT (遇难警报) 的 DSC TX 消息。                                                                 |
| [OTHER DSC MSG] (其他遇难<br>消息)键                                                                    | 编辑除 DISTRESS ALERT (遇难警报)和 DROBOSE (转发遇<br>船只消息)以外的 DSC TX 消息。                                        |
| [DROBOSE MSG] (转发遇难船<br>只的消息)键                                                                   | 编辑 DROBOSE (转发遇难船只的消息) 的 DSC TX 消息。<br>同时按下 [DISTRESS MSG] (遇难消息) 键和 [OTHER DSC<br>MSG] (其他 DSC 消息)键。 |
| [BRILL] (亮度) 键                                                                                   | 调节亮度。                                                                                                 |
| [TAB] (选项卡)键                                                                                     | • 将控制扭切换到选项卡区域。<br>• 切换会话。                                                                            |
| ■¥ 键                                                                                             | 开启或关闭主扬声器。                                                                                            |
| [MENU] (菜单) 键                                                                                    | 打开 / 关闭菜单。                                                                                            |
| [CANCEL] (取消)键                                                                                   | • 取消当前正在创建的 DSC 消息的创建。<br>• 停止声音警报。<br>• 清除错误消息和弹出消息。<br>在多级菜单中返回上一层。<br>• 清除输入字符。                    |
| [RT/REGION] (RT/ 地区)键                                                                            | • 切换至 RT (无线电话)屏幕。<br>• 打开 / 关闭频道地区的选项窗口。                                                             |
| [HI/LO] (高/低) 键                                                                                  | 更改输出功率至高 (25 W) 或低 (1 W)。                                                                             |

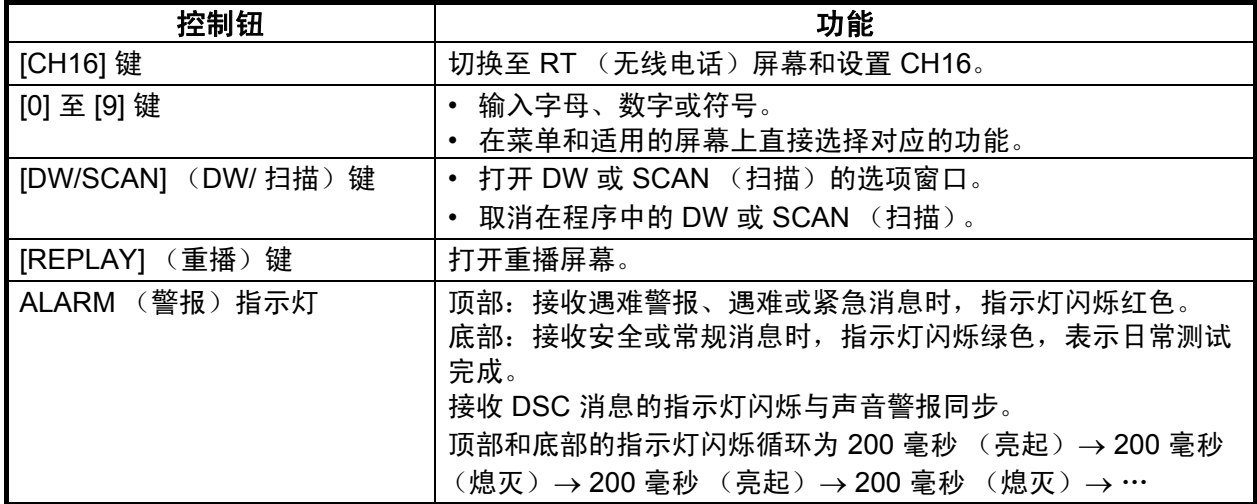

# 1.2 如何开启 / 关闭电源

顺时针旋转 [VOLUME/PWR] (音量 / 电源) 旋钮开启电源。显示 RT 屏幕。

<span id="page-15-1"></span>要关闭电源,逆时针方向旋转 [VOLUME/PWR] (音量 / 电源)旋钮至 OFF (关闭) 位置。

# 1.3 无线电话 (RT) 屏幕

开启电源,或按 [RT/REGION] (RT/地区)键显示 RT (无线电话)屏幕。在此可设 置收发器单元,及进行语音通信。

<span id="page-15-0"></span>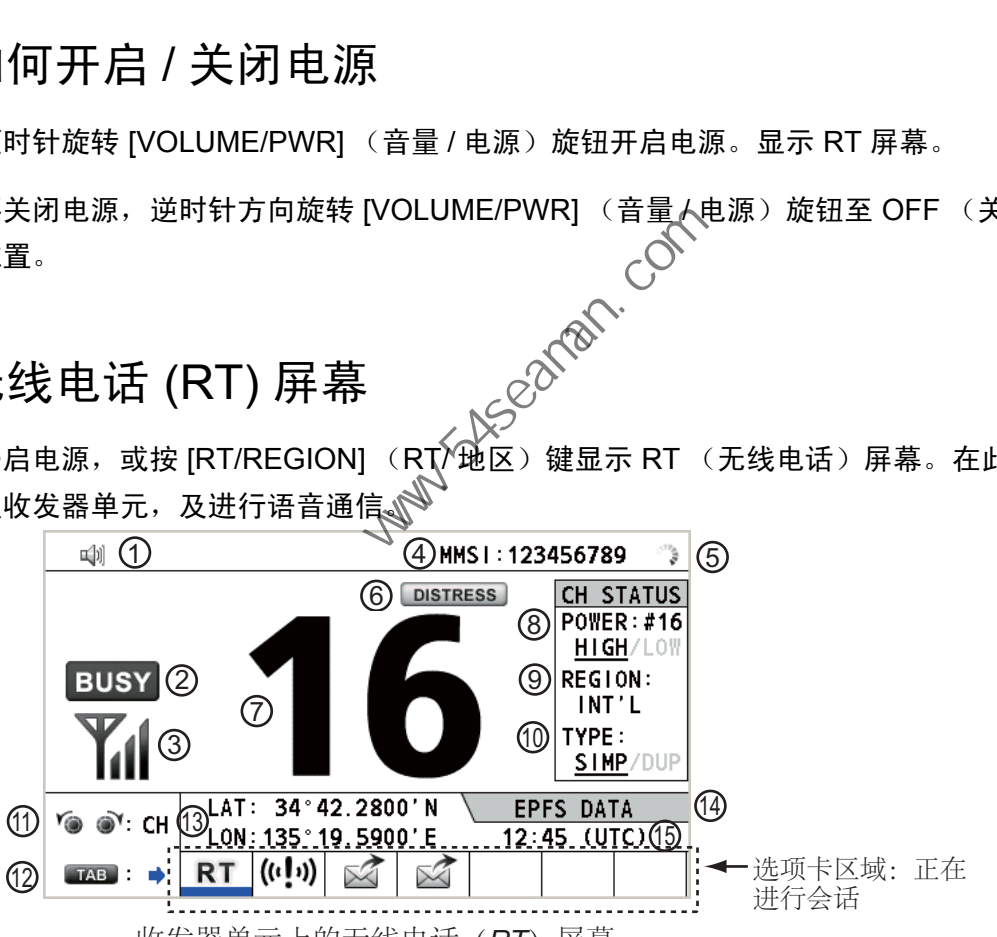

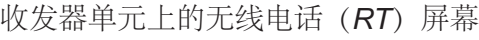

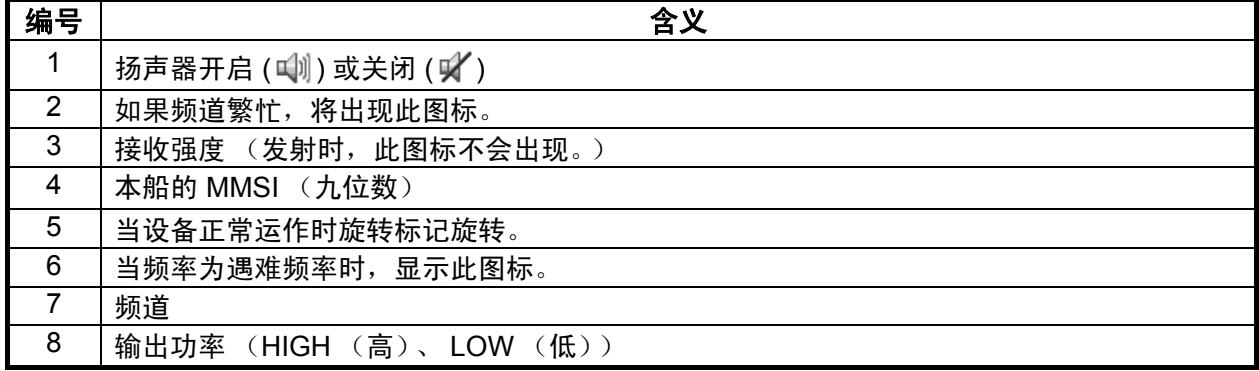

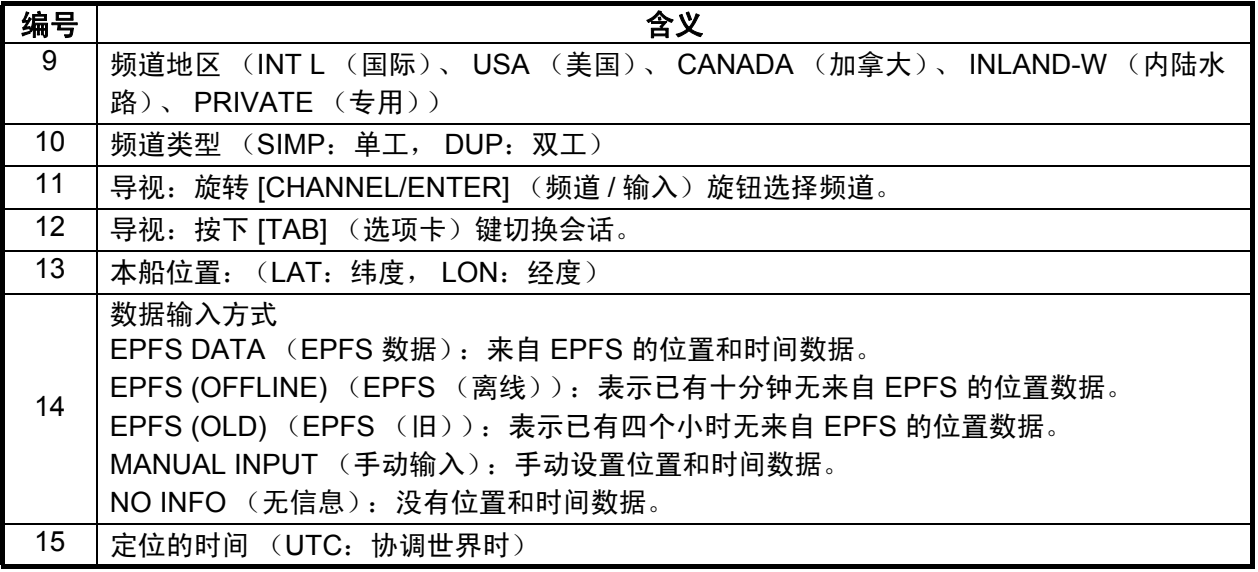

# 1.4 如何调整显示屏和面板的亮度

可调节收发器单元的显示屏和面板的亮度。

<span id="page-16-0"></span>的时间(UIC: 协调世界时)<br>
1. 接下 [BRILL] 〈亮度〉键显示 BRILL LEVEL<sup>G</sup><br>
SETUP 〈亮度级别设置〉窗口。<br>
SETUP 〈亮度级别设置〉窗口。<br>
SETUP 〈亮度级别设置〉窗口。<br>
如有必要,按下 [1] 键切换 DAY/NIGHT 〈白天 / To - PANEL (O-<br>
如有必要,按下 [1] 键切换 DAY/NIGHT 〈白天 / To - PANEL (O-<br>
夜晚)模式时,BRI 1. 按下 [BRILL] (亮度)键显示 BRILL LEVEL SETUP (亮度级别设置)窗口。 如有必要,按下 [1] 键切换 DAY/NIGHT (白天 / 夜晚)模式。 @— SFT 注意) 使用 [1] 键切换 DAY/NIGHT (白天 / 夜

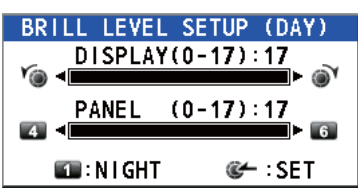

- 晚)模式时, BRILL LVEL SETUP (亮度级别设置)窗口关闭。再次按 下 [BRILL] (亮度)键显示窗口。
- 2. 要调节 DISPLAY (显示)亮度,旋转 [CHANNEL/ENTER] (频道 / 输入)旋 钮或按下 [BRILL] (亮度)键。(默认设置: 17 - DAY (白天), 7 - NIGHT (夜晚))
- 3. 要调节 PANEL (面板)亮度,按下 [4] (降低设置)或 [6] (增加设置)键。 (默认设置:17 - DAY (白天), 12 - NIGHT (夜晚))
- 4. 按 [CHANNEL/ENTER] (频道 / 输入) 旋钮保存设置并关闭窗口。要取消设 置, 按下 [CANCEL] (取消) 键, 代替 [CHANNEL/ENTER] (频道 / 输入) 旋钮关闭窗口。
- 注意 1)设备分别保存 DAY (白天)和 NIGHT (夜晚)值。
- 注意 2) 如果四秒钟内无任何操作, 窗口将自动关闭。
- 注意 3) 打开电源时, 如果显示亮度设定为 0, 设置将自动转为 1。

# 1.5 如何选择频道地区和频道

## <span id="page-17-0"></span>频道地区

可通过 [RT/REGION] (RT/ 地区) 键或 REGION (地区) 菜单选择频道地区。

通过 [RT/REGION] (RT/ 地区)键

- 1. 按 RT 屏幕上的 [RT/REGION] (RT/ 地区)键打开 REGION (地区)选项。
- 2. 旋转 [CHANNEL/ENTER] (频道 / 输入) 旋钮选择所需的频道地 区,然后按旋钮。

#### 通过 REGION (地区)菜单

请参阅第 5.3.1 节。

- 1. 按下 [MENU] (菜单)键打开 MENU (菜单)屏幕。
- 2. 旋转 [CHANNEL/ENTER] (频道 / 输入)旋钮选择 CH MODE (频道模式), 然后按旋钮。
- 3. 旋转 [CHANNEL/ENTER] (频道 / 输 入)旋钮选择 REGION (地区),然 后按旋钮。 i阅第 5.3.1 节。<br>按下 [MENU] (菜单)键打开 MENU (菜单)屏幕。<br>旋转 [CHANNEL/ENTER] (频道 / 输 ) 【 MILE】<br>然后按旋钮。<br><br>众等 [CHANNEL/ENTER] (频道 / 输 <br><br><br>ん)旋钮选择 REGION (地区),然 ( MAADA<br><br><br> CANADA(加拿大)、 MILE / WILE / SALI<br><br><br> CANADA(画家式) - US

仅显示经设备安装人员设 置的受允许频道区域。

**REGION**  $INT'L$ **USA** CANADA PRIVATE

4. 旋转 [CHANNEL/ENTER] (频<mark>道</mark> / 输入)旋钮选择所需的频道地区,然后按<br>旋钮。 旋钮。

显示以下选项:

- INT L (国际):国际模式
- USA (美国):美国模式
- CANADA (加拿大):加拿大模式 • INLAND-W(内陆水路):内陆水路模式
- PRIVATE (专用):专用频道模式
- 注意)专用频道仅在当局允许后才可使用。也可由合格的技术人员设置 USA (美 国)、 CANADA (加拿大)、 INLAND-W (内陆水路)、 PRIVATE (专用)。

#### 频道

可在 RT 屏幕上手动设置频道。按以下方法之一输入频道。

使用 [CHANNEL/ENTER] (频道 / 输入) 旋钮输入频道: 旋转 RT 屏幕上的 [CHANNEL/ENTER] (频道 / 输入)旋钮。

#### 使用数字键输入频道:

在 RT 屏幕上使用数字键输入频道,然后按 [CHANNEL/ENTER] (频道 / 输入)旋 钮。该设置将在输入后两秒自动确认,无需按 [CHANNEL/ENTER] (频道 / 输入)旋 钮。

# 1.6 发射

<span id="page-18-0"></span>如何发射

按下 [PTT] (即按即讲)开关开始通话,然后松开,听取应答。 TX 在发射期间显示 在屏幕上。

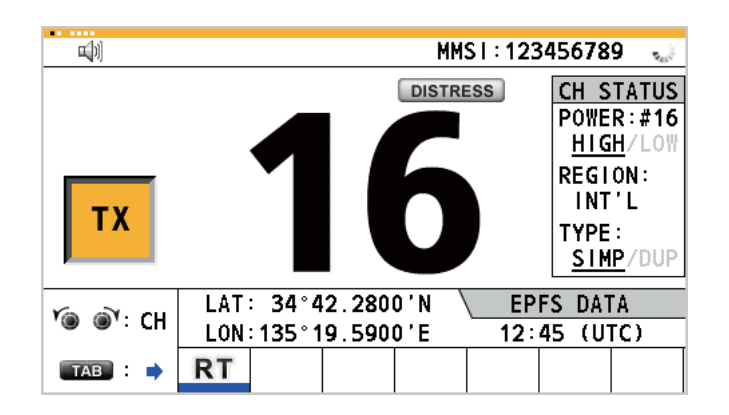

## 如何改变输出功率

按下 [HI/LO] (高 / 低) 键在高和低之间交替改变输出功率。根据您的选择,带下划 线的 HIGH (高) 或 LOW (低) 将出现在 RT 屏幕上的 CH STATUS (频道状态) 区域。 (  $\frac{1}{12}\times 54\times 64\times 2800 \text{ N}$  EPFS DATA<br>  $\frac{1}{12}\times 54\times 64\times 19.5900 \text{ K}}$ <br>  $\frac{1}{12}\times 45\times 1000$ <br>  $\frac{1}{12}\times 64\times 1000 \text{ N}$ <br>  $\frac{1}{12}\times 64\times 1000 \text{ N}$ <br>  $\frac{1}{12}\times 64\times 1000 \text{ N}$ <br>  $\frac{1}{12}\times 64\times 1000 \text{ N}$ <br>  $\frac$ 

1.7 如何开启 / 关闭扬声器

<span id="page-18-1"></span>可开启或关闭扬声器 (而非 DSC 通信、错误和按键音)。

1. 按 ¥ 键切换禁用或启用扬声器。

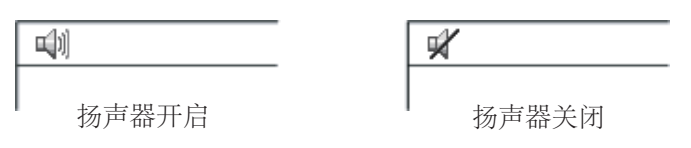

<span id="page-18-2"></span>2. 要调节扬声器的音量,旋转 [VOLUME/PWR] (音量 / 电源) (cw: 调高音量, ccw:调低音量)。

# 1.8 快速选择 CH16

按 [CH16] 键选择 CH16。 CH 16 (156.8 MHz) 是遇难通信和无线电话呼叫的国际频 率。 CH 16 也可用于船只站台的呼叫和应答。为便于遇难呼叫和遇难通信的接收, 所 有通过 CH 16 的发射应保持在最短时间,且不应超过一分钟。在通过 CH16 发射前, 站台应聆听此频率一段合理的时间,确保没有任何正在发送的遇难通信。

1. 操作概述

# 1.9 如何扫描双频道 (DW)

<span id="page-19-0"></span>双频道功能使您能在 CH16 及操作员选择的频道上进行监视。 CH16 和另一频道的监 视间隔分别为 0.15 秒和 1 秒。

- 1. 选择其他频道监视,然后按 [DW/SCAN] (DW/ 扫描) 键显示 DW/ **DW/SCAN**  $\Box$ SCAN (DW/ 扫描) 选项。 **SCAN**
- 2. 选定 DW (DW)后,按 [CHANNEL/ENTER] (频道 / 输入)旋钮。 将显示 以下屏幕 (在该实例中选择了频道 68)。

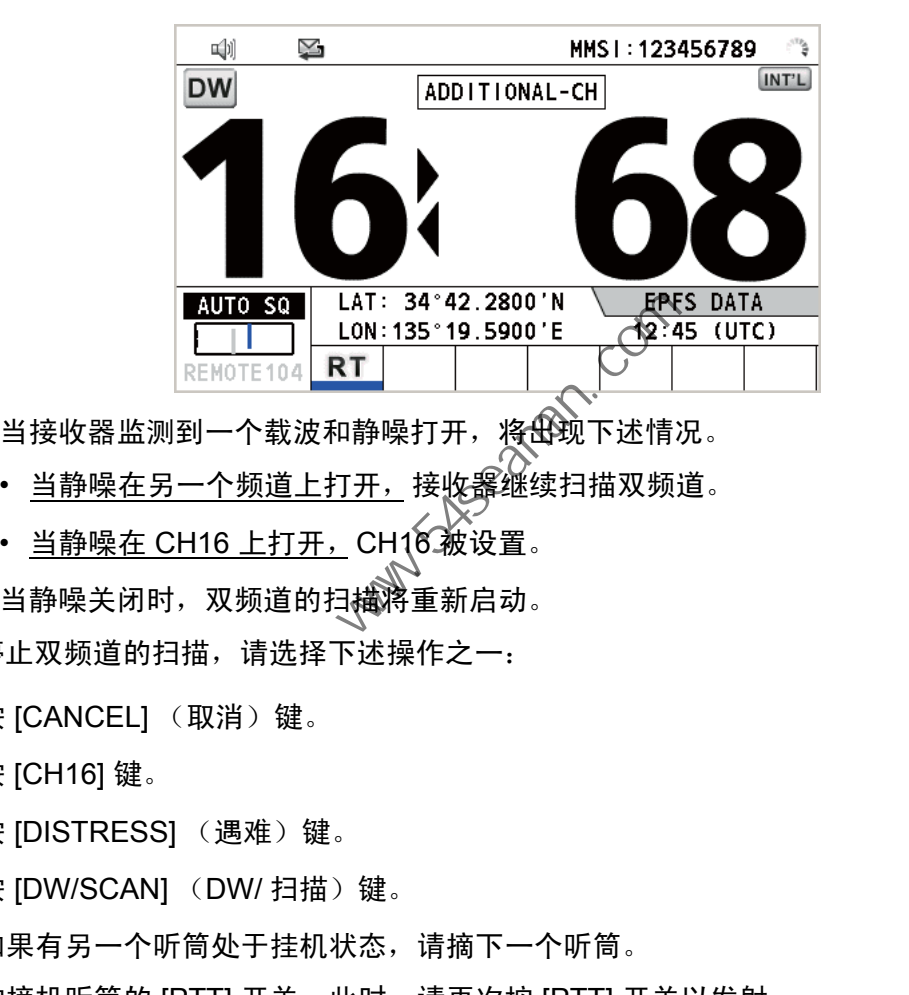

当接收器监测到一个载波和静噪打开,将出现下述情况。

- <u>当静噪在另一个频道上打开,</u>接收器继续扫描双频道。
- 当静噪在 CH16 上打开,CH16 被设置。

当静噪关闭时,双频道的扫描将重新启动。

要停止双频道的扫描,请选择下述操作之一:

• 按 [CANCEL] (取消)键。

• 按 [CH16] 键。

- 按 [DISTRESS] (遇难)键。
- 按 [DW/SCAN] (DW/ 扫描) 键。
- 如果有另一个听筒处于挂机状态,请摘下一个听筒。
- 按摘机听筒的 [PTT] 开关。此时, 请再次按 [PTT] 开关以发射。
- 激活另一个会话。
- 在 RT 会话中选择 HOLD (保持)。
- 在 RT 会话中选择 QUIT (退出)。
- 按 [MENU] (菜单)键。
- 按 [RT/REGION] (RT/ 地区)键。

# 1.10 如何扫描所有频道

<span id="page-20-0"></span>接收器按频道升序模式以 0.15 秒的间隔扫描所有选定的频道,监选定频道间和 CH16 如下所示:

> $01 \rightarrow 16 \rightarrow 02 \rightarrow 16 \rightarrow 03 \rightarrow 16 \rightarrow 04...$  $16 \leftarrow 88 \leftarrow 16 \leftarrow 87 \leftarrow 16 \leftarrow 86 \leftarrow 16...$  $\uparrow$  $\uparrow$

注意)扫描时, TX 被禁用。

1. 按 [DW/SCAN] (DW/ 扫描) 键显示 DW/SCAN (DW/ 扫描) 选项。

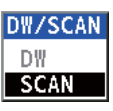

2. 选定 SCAN (扫描)后,按 [CHANNEL/ENTER] (频道 / 输入)旋钮。扫描 开始且 Scan (扫描)图标在屏幕上显示。

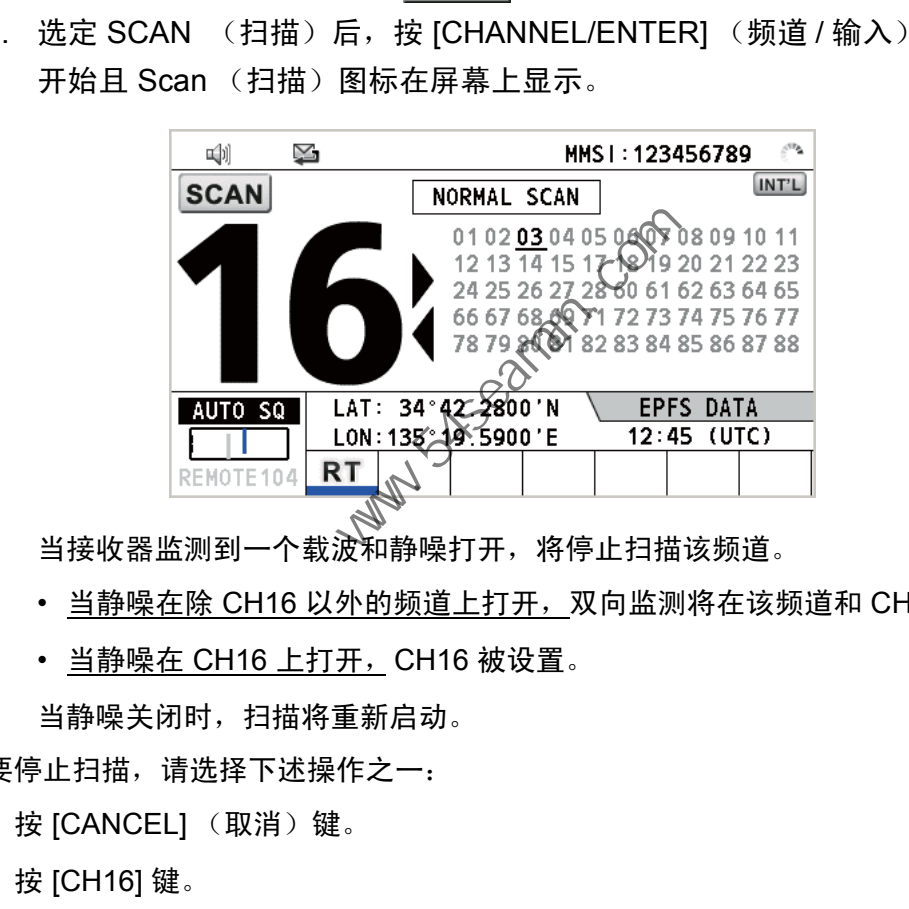

当接收器监测到一个载波和静噪打开,将停止扫描该频道。

- 当静噪在除 CH16 以外的频道上打开, 双向监测将在该频道和 CH16 上开启。
- 当静噪在 CH16 上打开, CH16 被设置。

当静噪关闭时,扫描将重新启动。

要停止扫描,请选择下述操作之一:

- 按 [CANCEL] (取消)键。
- 按 [CH16] 键。
- 按 [DISTRESS] (遇难)键。
- 按 [DW/SCAN] (DW/ 扫描) 键。
- 如果有另一个听筒处于挂机状态,请摘下一个听筒。
- 按摘机听筒的 [PTT] 开关。此时,请再次按 [PTT] 开关以发射。
- 激活另一个会话。
- 在 RT 会话中选择 HOLD (保持)。
- 在 RT 会话中选择 QUIT (退出)。
- 按 [MENU] (菜单)键。
- 按 [RT/REGION] (RT/ 地区) 键。

# 1.11 如何设置自动确认

<span id="page-21-0"></span>可自动或手动确认单一、 PSTN (公共交换电话网)、位置、测验、测试呼叫。这可 在 DSC 菜单上的 ACK SETTINGS (确认设置)上设定 (请参阅第 5.16 节)。

注意)当本船通信为高优先级时,请设定为手动确认。

在以下情况中,不发送自动确认:

- 其他会话启用。
- 有 RT 或 DSC 会话 (用于单船呼叫)。
- 频道在使用中。
- ECC 为 NG (异常)。

<span id="page-21-1"></span>注意)单船呼叫的自动确认通常仅在建议渠道或通信模式不可用时发送。

# 1.12 系统的优先权

如果安装有一个或多个遥控台,收发器单元有最高优先权。您可用主单元的听筒随时 中断遥控台操作。当您摘掉主单元的听筒时,被以下上用: FM-8900S (默认。可更 改。)在所有遥控台上标示。每一个遥控台均有其优先权。遥控台 ID (1-4) 表明其优 先权。系统的优先权如下: 中国海员之家网站(www.54seaman.com)会员专用。

收发器单元 = 模拟侧翼听筒 >

数字侧翼听筒 L = 数字侧翼听筒 R > 遥控台 1 > 遥控台 2 > 遥控台 3 > 遥控台 4 如果您摘下 4 号遥控台, 比如, 正在被以下使用: 听筒 \_P4 将显示在收发单元的其他 遥控台和听筒 \_P4:操作上。但是,您可以断开连接并使用 1 号遥控台。

在以下情况下,您操作的控制台具有优先权:

- 听筒为摘机状态。
- 显示菜单或设置窗口。
- 显示每个功能屏幕 (例如:日志)。
- 切换会话。
- 按下键或旋转 [CHANNEL/ENTER] (频道 / 输入) 旋钮。(四秒钟后失去优先 权。)

如何设置控制台 ID

- 1. 拔掉遥控台的电源插头,关闭遥控台。
- 2. 在按下遥控台的 [MENU] (菜单)键时, 插上插头开启电源。
- 3. 使用 [1] 至 [6] 键, 然后按 [ENTER] (输入) 键输入控制台 ID。切勿向多个遥 控台分配相同的编号。
- 4. 关闭并开启收发器单元的电源。

1.13 对讲机

<span id="page-22-0"></span>内置对讲机允许两个控制台之间的对话。

呼叫

可在挂机或摘机情况下通过对讲机呼叫。

1. 按 [MENU] (菜单) 键打开 MENU (菜单) 屏幕。

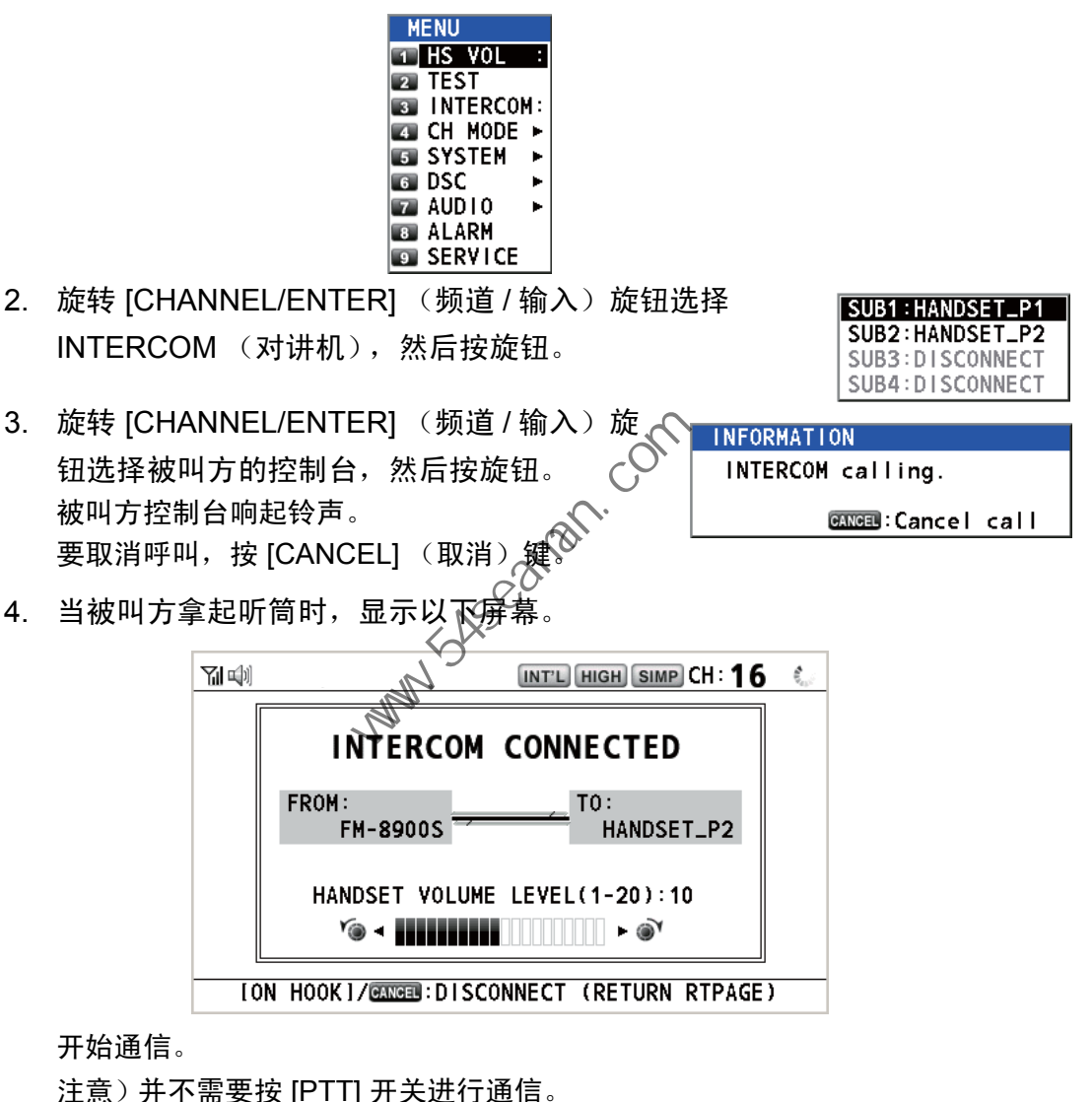

开始通信。

注意)并不需要按 [PTT] 开关进行通信。

- 5. 如有需要, 旋转 [CHANNEL/ENTER][] (频道 / 输入) 旋钮调节听筒音量。
- 6. 挂起听筒或按 [CANCEL] (取消)键关闭对讲机。出现上次使用的屏幕。

# 答复

1. 控制台响起铃声,下列屏幕出现。要取消答复,按 [CANCEL] (取消)键。

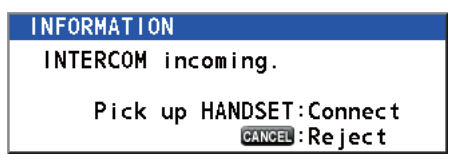

- 2. 拿起听筒开始通信。
- 3. 挂起听筒或按 [CANCEL] (取消)键关闭对讲机。出现上次使用的屏幕。

# 1.14 会话操作

## <span id="page-23-0"></span>会话说明

会话有两种类型:RT 会话和 DSC 会话。当会话开始时,选项卡区域将显示会话的适 用图标。

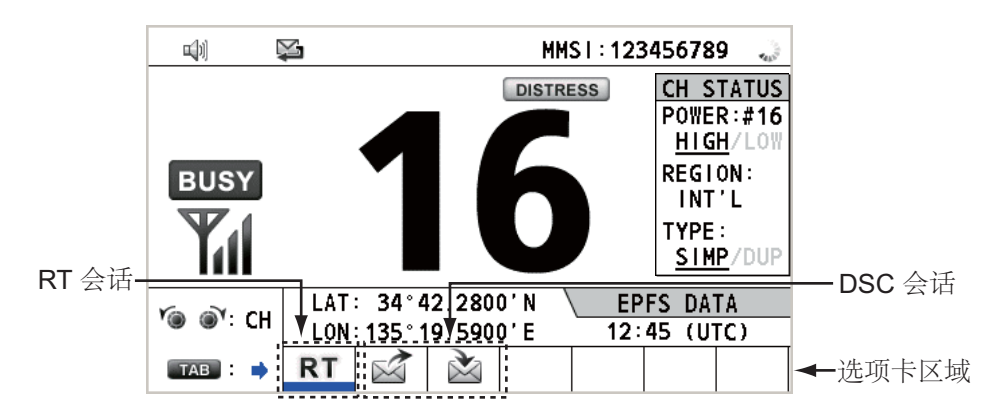

## 如何完成单个会话

# **RT** 会话

- 1. 按 [TAB] (选项卡)键选择选项卡区域的 RT 图标。
- 2. 旋转 [CHANNEL/ENTER] (频道 / 输入)旋钮选择 QUIT (退出),然后按旋 钮。

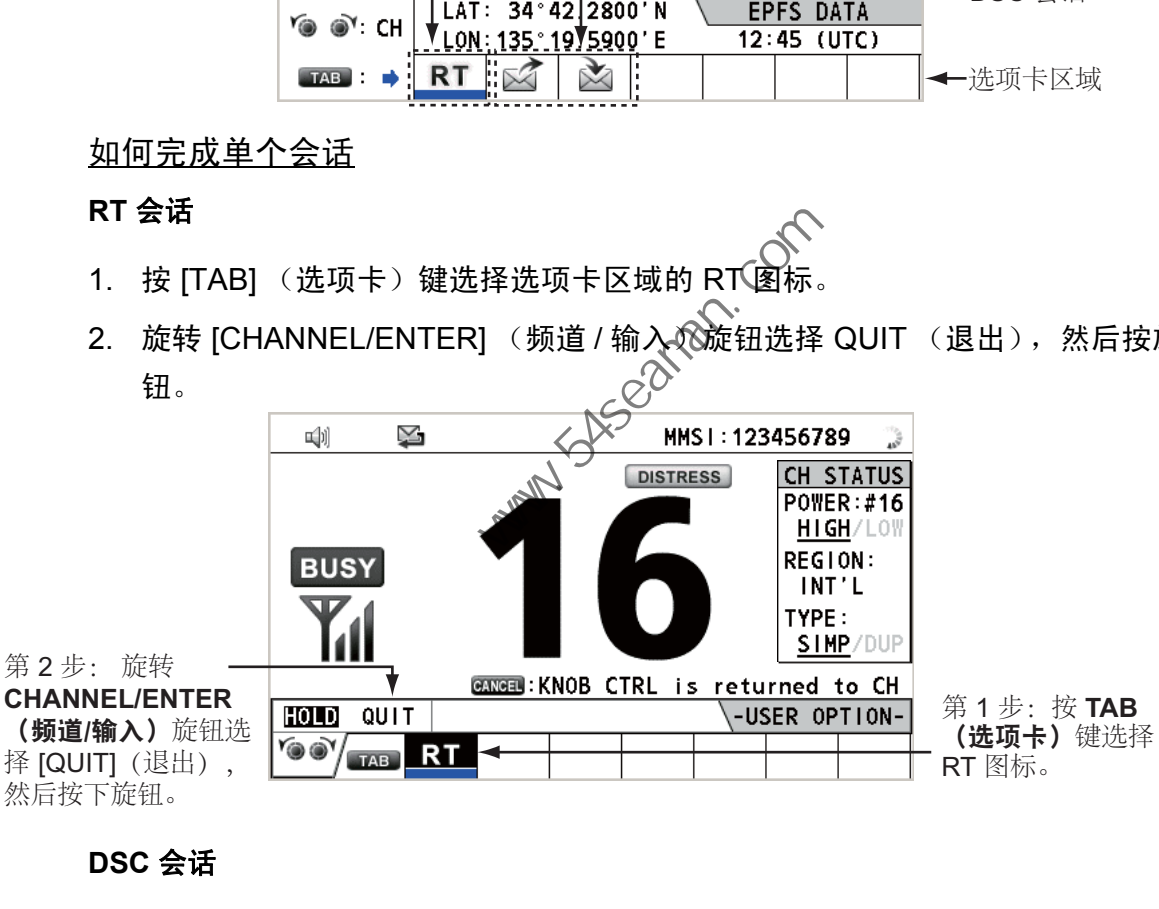

#### **DSC** 会话

当 DSC 会话开始时,光标位于选项卡区域中。旋转 [CHANNEL/ENTER] (频道 / 输 入)旋钮选择 QUIT (退出),然后按旋钮。

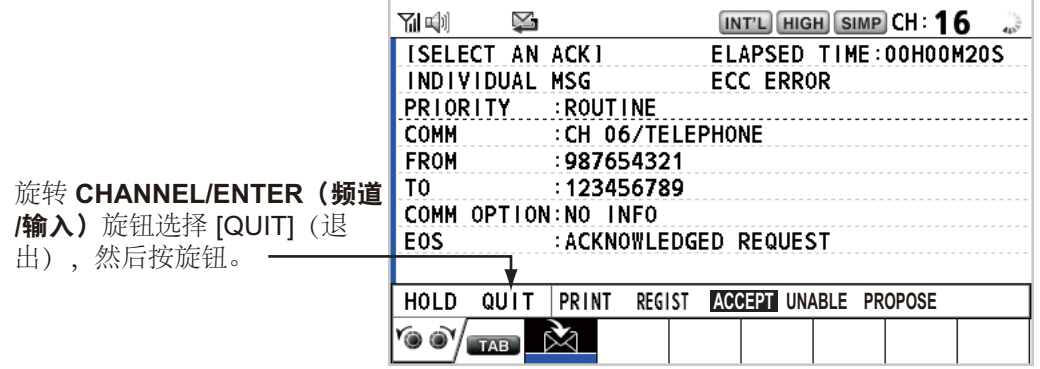

如何启动新会话

## 当另一会话启动时:

- 当发送遇难警报时,自动关闭遇难警报 TX 会话以外的所有会话,然后启动遇难警 报 TX 会话。
- 当正在进行 RT 会话或发送非遇难 SC 消息时,当前活动会话将被置入保持状态, 然后启动 RT 会话或非遇难 DSC 消息 TX 会话。
- 当接收到 DSC 消息时, 其会话被置入保持状态。

## 当无其他活动会话时:

- 当发送遇难警报时,自动关闭遇难警报 TX 会话以外的所有会话,然后启动遇难警 报 TX 会话。
- 当发送非遇难 DSC 消息时,其会话将成为活动会话。

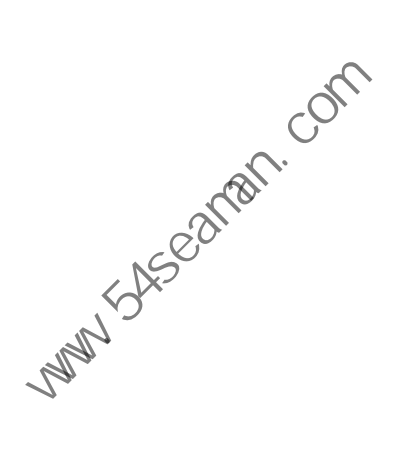

如何切换会话

当一个会话为活动状态时接收到另一条消息,不会自动启动接收消息的新会话。仅可 启动一个会话。例如,当传输 DSC 消息时另一条消息抵达,将显示指示符 ACTIVE (激活)指示启动新会话。

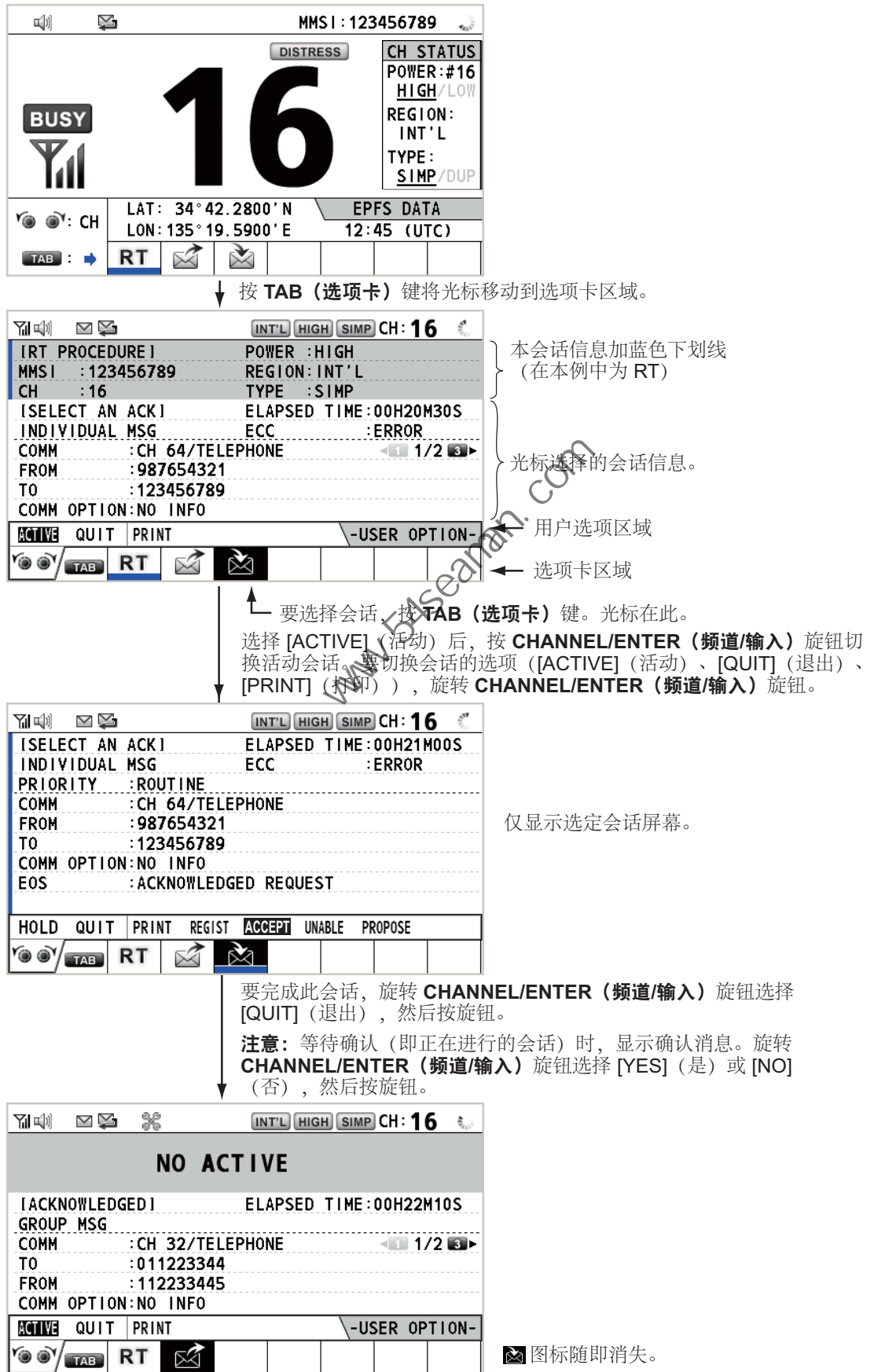

#### 如何关闭会话

要手动关闭会话,使用 ITABI (选项卡)键进行选择。旋转 ICHANNEL/ENTERI (频道 / 输入)旋钮在用户选项区域选择 QUIT (退出),然后按下旋钮。会话图标从 选项卡区域消失。

在特定的时间内无任何操作 (请参阅第 5.8 节),不活动的会话将自动关闭。

#### 会话数达到最大时如何处理

在选项卡区域可显示的最多会话数为七个。启动第 七个会话时,屏幕上将显示右图的消息。按 [CANCEL] (取消)键关闭消息。关闭会话为新会 话腾出空间。

DSC INFORMATION The session is maximum. Quit it any. **GANGEL: Close window** 

如果第八个会话用于发送遇难警报,则将自动关闭该会话外的其他所有会话并启动该 会话。

如果第八个会话用于接收 DSC 消息, 则将自动关 闭最低优先权的会话,出现右图所示的消息。按 [CANCEL] (取消)键关闭消息。

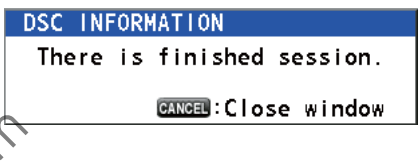

# 1.15 重播功能

<span id="page-26-0"></span>您可以重播一段最近刚收到的录音,总时长为 120 秒。录音与频道信息一并保存在此 设备中,当关闭电源时录音将被删除。

要重播录音,按  $[REPLAN]$  (董播) 键。

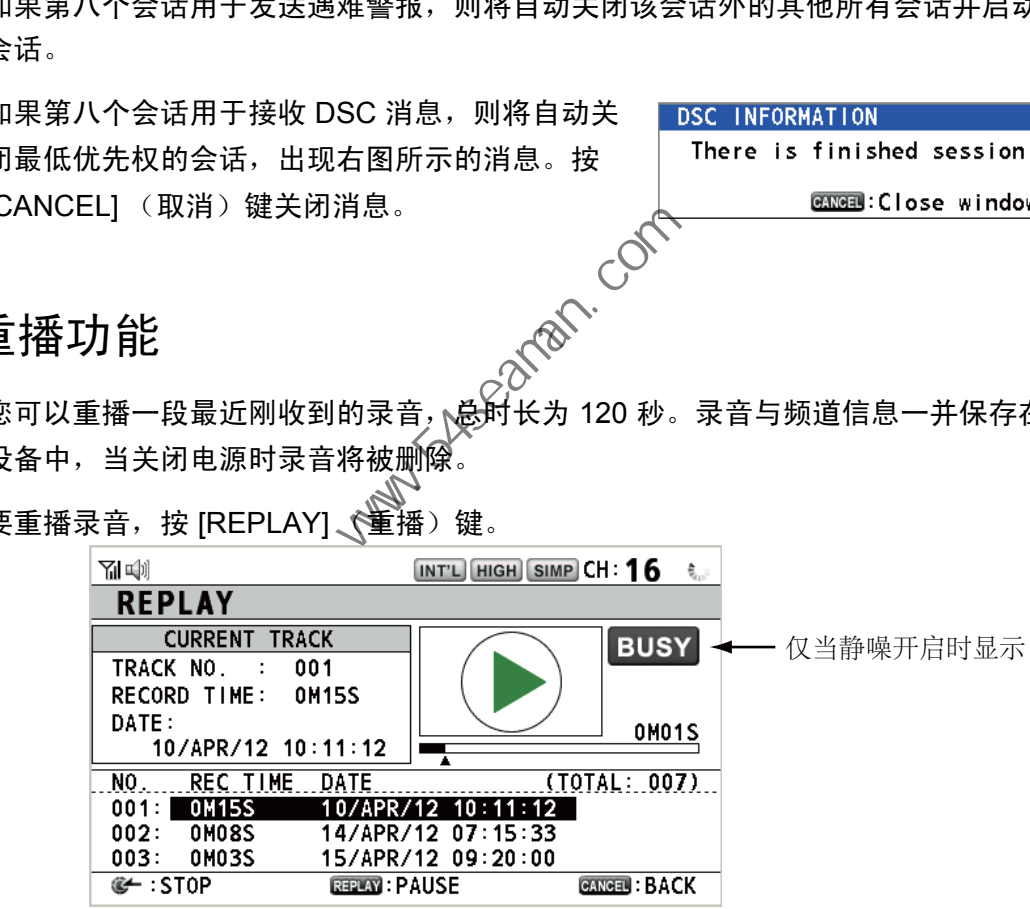

重播结束时, 指示符由 ◉ 变成 ●。

要改变轨迹号,旋转 [CHANNEL/ENTER] (频道 / 输入) 旋钮选择所需的轨迹号,然 后按旋钮重播选定的数据。

要在重播过程中停止重播并关闭屏幕, 按 [CANCEL] (取消)键。您也可以通过 [CHANNEL/ENTER] (频道 / 输入)旋钮停止重播。此时, REPLAY (重播)屏幕不 会关闭。

注意)当超过时长 120 秒, 每一轨的录制数据将按先后顺序删除。

**Party School Report** 

<span id="page-28-0"></span>2. DSC 概述

# 2.1 什么是 DSC?

<span id="page-28-1"></span>DSC 是 Digital Selective Calling (数字选择性呼叫)的首字母缩写。它是 VHF 波段 的数字遇难呼叫或一般呼叫。船只用它来传输遇难警报和一般呼叫;海岸电台用它来 传输相关确认。

对于在 VHF 波段的 DSC 遇难、安全和紧急呼叫, 频道是 70。

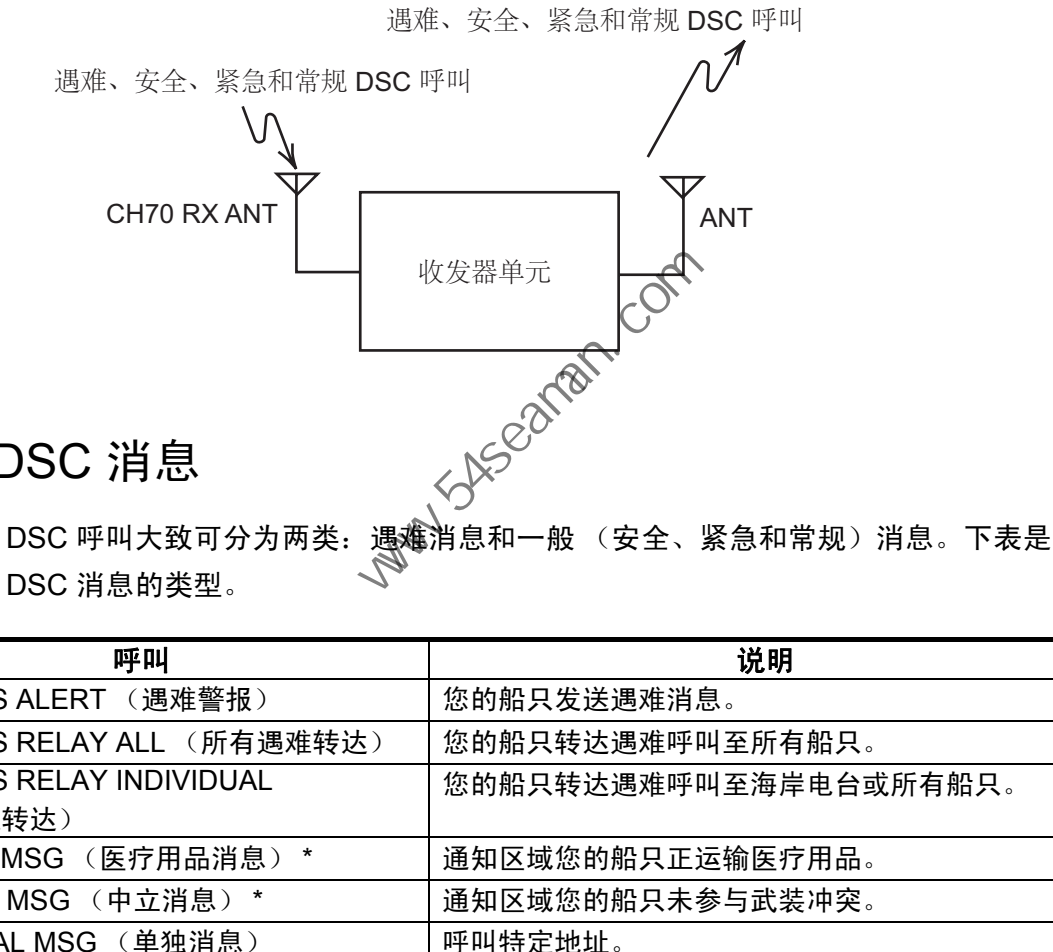

# 2.2 DSC 消息

<span id="page-28-2"></span>DSC 消息的类型。

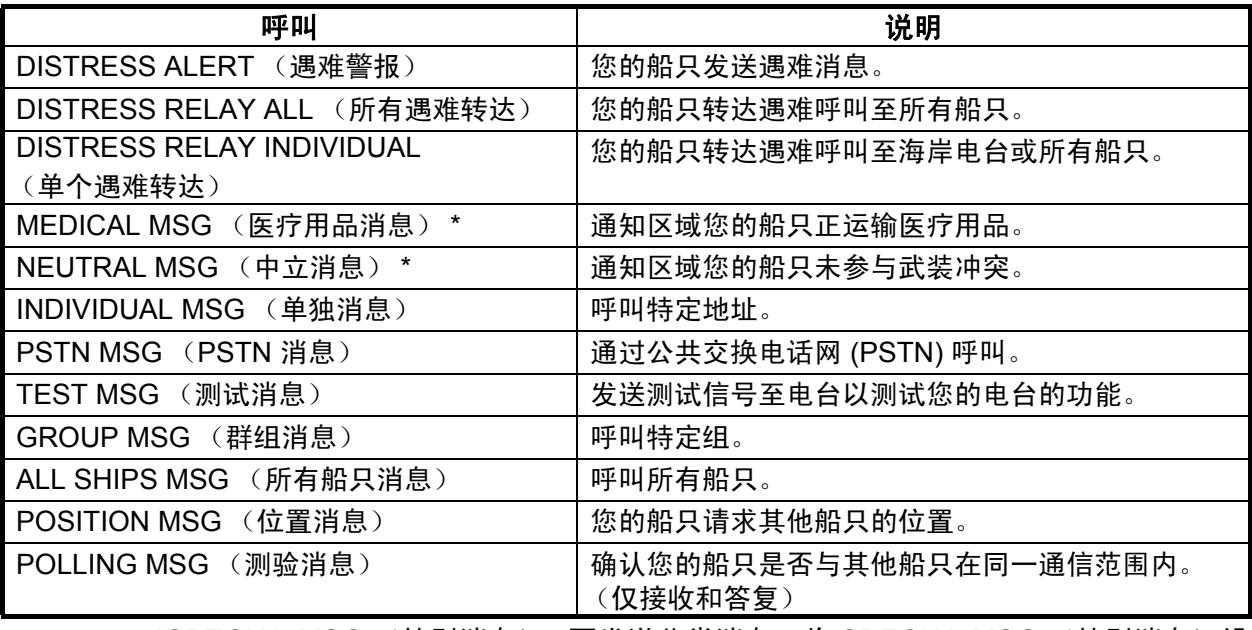

\*SPECIAL MSG (特别消息):要发送此类消息,将 SPECIAL MSG (特别消息)设 置为 ABLE (能)。请参阅第 5.17 节。

DSC 呼叫的内容

• 呼叫类别

Distress (遇难): DISTRESS ALERT (遇难警报)、 DISTRESS RELAY ALL (遇难转达至所有电台)、 DISTRESS RELAY INDIVIDUAL (遇难转达至指定电 台)、 DISTRESS RELAY AREA (遇难转达至一区域内的电台)(仅限于接收)、 DISTRESS ACK (遇难确认)

GENERAL (一般):MEDICAL MSG (医疗用品消息)、 NEUTRAL MSG (中立 消息)、 INDIVIDUAL MSG (单独消息)、 PSTN MSG (PSTN 消息)、 TEST MSG(测试消息)、GROUP MSG(群组消息)、ALL SHIPS MSG(所有船只消 息)、 POSITION MSG (位置消息)、 POLLING MSG (测验消息)

#### • 电台 **ID (MMSI)**

您的船只 ID 和发送电台 ID。海岸电台 ID 以 00 开头;群组 ID 以 0 开头。

#### • 优先权

Distress (遇难):严重而紧急的危险,请求立即帮助。

Urgency (紧急):呼叫电台传输有关船只、飞机或其它交通工具的安全或人身安 全的紧急呼叫。 :的船只 ID 和发送电台 ID。海岸电台 ID 以 00 开头,群组 ID 以 0 开头<br>:stress (遇难),严重而紧急的危险,请求立即帮助。<br>i<u>stress</u> (遇难),严重而紧急的危险,请求立即帮助。<br>rgency (紧急),呼叫电台传输有关船只、飞机或其它交通工具的安全<br>effetty (安全),包含重要的导航或气象警告。<br>o<u>ttine</u> (常规):一般呼叫<br>o<u>ttine</u> (常规):一般呼叫<br>**iff模式**<br>i信**模** 

Safety (安全):包含重要的导航或气象警告。 Routine (常规):一般呼叫

• 通信模式

TELEPHONE (电话): 通过 VHF 无线电话的电话 (F3E/G3E)

#### • 通信频道

通信频率指通过电话约定的工作频率。发送站可能有指定的接收站 (船只或海岸 站)。

#### • 位置

可自动或手动设置位置。

#### • 结束码

DSC 呼叫结束用 EOS (确认、需要确认、不需要确认)表示。

# 2.3 声音警报

<span id="page-30-0"></span>当接收到遇难警报或一般呼叫时,发出可视和声音报警。按 [CANCEL] (取消)键可 停止报警声。

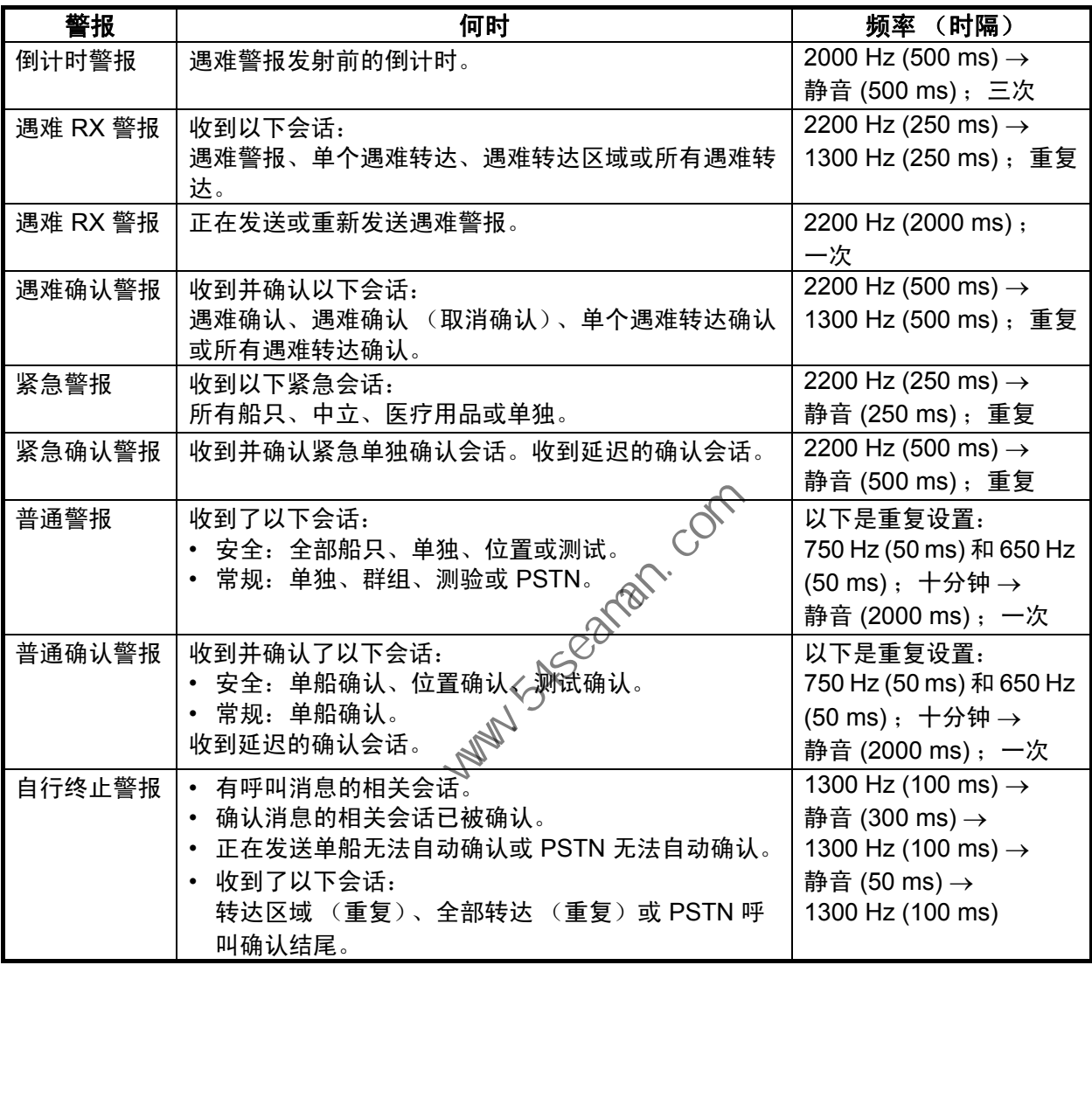

2. DSC 概述

# 2.4 呼叫屏幕说明

<span id="page-31-1"></span><span id="page-31-0"></span>本节说明接收和发送呼叫屏幕。

#### 2.4.1 RX 呼叫

以下是遇难转达和单一 RX 呼叫屏幕的范例。其它类型的 RX 呼叫内容和单独呼叫类 似。

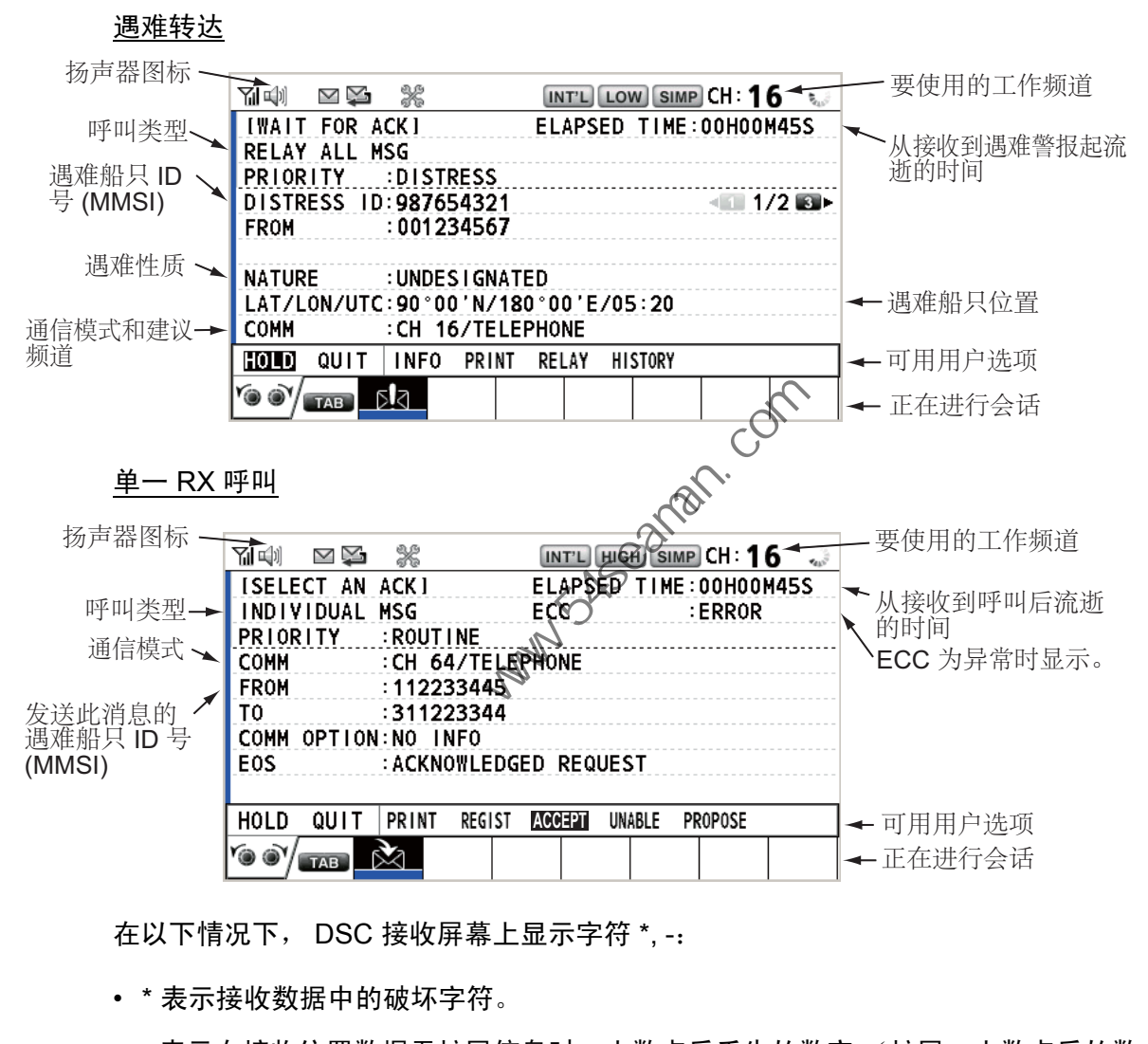

在以下情况下, DSC 接收屏幕上显示字符 \*, -:

- \* 表示接收数据中的破坏字符。
- - 表示在接收位置数据无扩展信息时, 小数点后丢失的数字 (扩展: 小数点后的数 字)。

示例:

- 1) 当接收到无扩展的位置数据时,指示符为 LAT:12°34 N"。
- 2) 当接收到带有扩展的位置数据时,指示符为 LAT:12°34.5678 N"。
- 3) 当接收到无扩展信息的位置数据时,指示符为 LAT:12°34,---- N"。

# 2.4.2 TX 呼叫

<span id="page-32-0"></span>以下是遇难警报和单独 TX 呼叫的范例。其他类型的 TX 呼叫内容和单独呼叫类似。

遇难警报

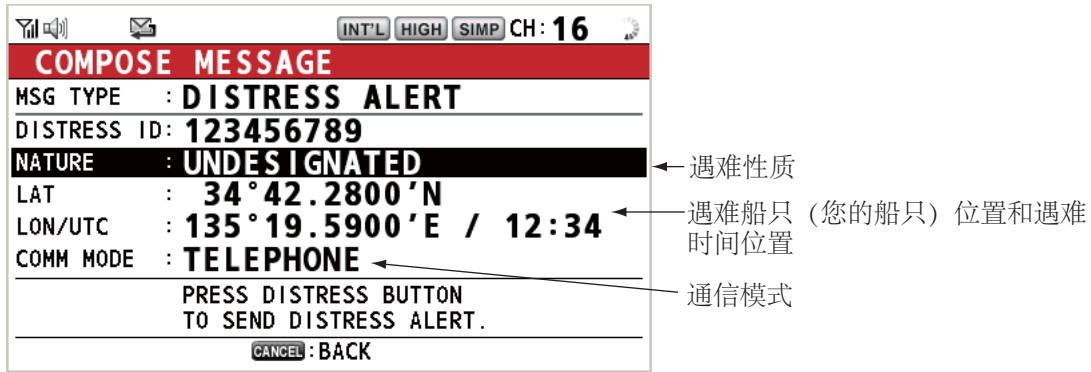

单独 TX 呼叫

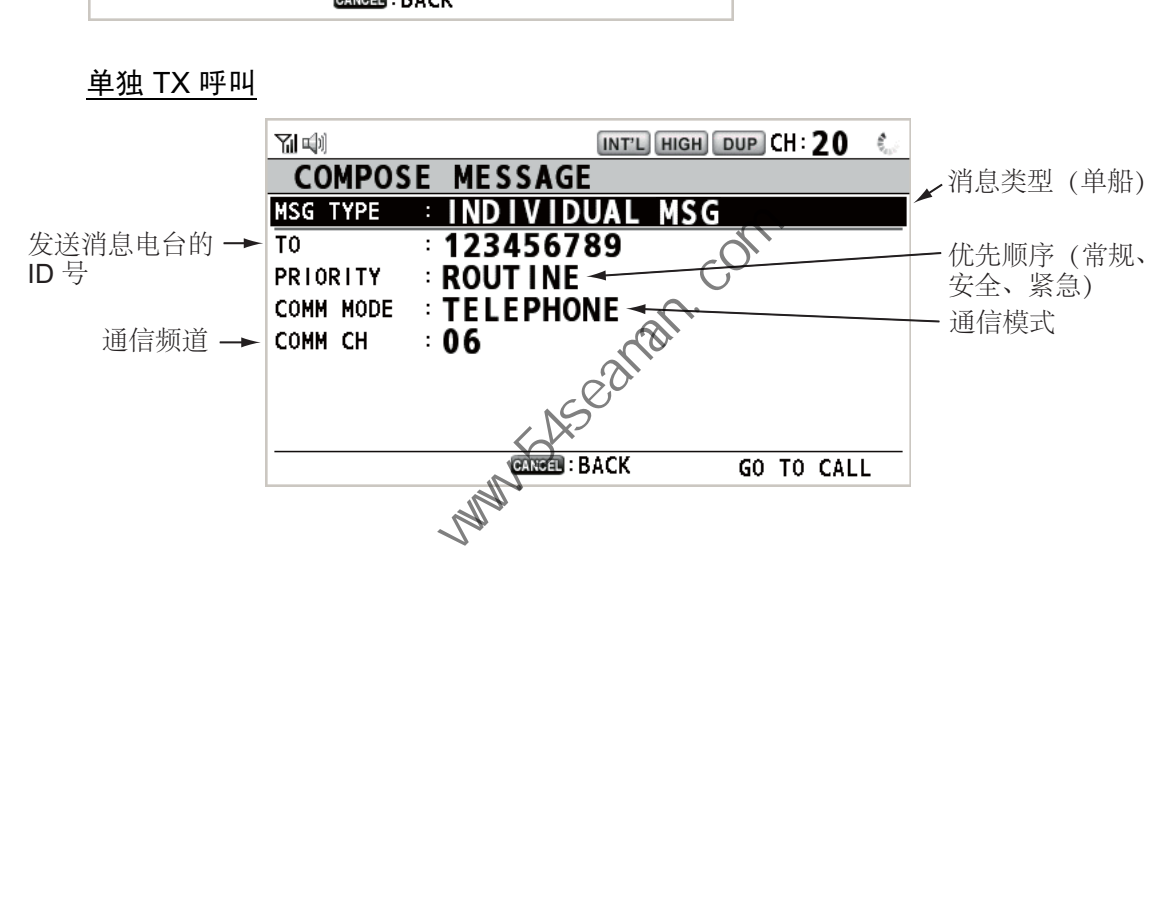

**Party School Com** 

# <span id="page-34-0"></span>3. DSC 遇难操作

<u>遇难操作概述</u>

- 1. 按 [DISTRESS] (遇难)键。
- 2. 等待遇难警报确认。
- 3. 与海岸电台通信。

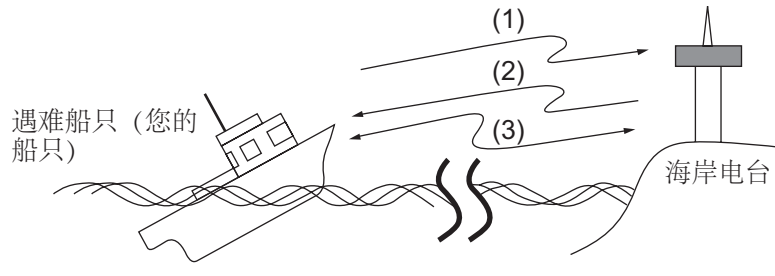

- (1) 遇难船只发送遇难警报。
- (2) 海岸电台发送遇难警报确认 (DIST ACK)。

(3) 遇难船只与海岸电台间的语音通信。<br>◆<br><del>第18回 元: \*\*\*</del>

<span id="page-34-1"></span>3.1 如何发送遇难警报

GMDSS 船只带有一个 DSC 控制台, 可在危及生命时传输遇难警报。海岸电台接收 到遇难警报并发送遇难警报确认呼叫至遇难船只。然后,遇难船只和海岸电台之间开 始语音通信。遇难警报的发送及确认的接收是全自动的 – 仅需按 [DISTRESS] (遇 难)键开始操作。 (1) 遇难船只发送遇难警报。<br>
(2) 海洋电台海岸电台间的语音通信。<br>
(3) 遇难船只与海岸电台间的语音通信。<br>
(3) 遇难的发送遇难警报确认 (DIST ACK)。<br>
(3) 遇难警报 确认 中国省通信。<br>
(3) 想要并有一个 DSC 控制台,再免危及生命时传输遇难警报。海<br><br>
通知通知 《 《 》<br>
《 《 》<br>
通知 经过程 《 《 》<br>
《 》<br>
《 通知 经发送未编辑的 遇难信息<br>
《 通知 经发送未编辑的遇难信息<br>

<span id="page-34-2"></span>注意)发送遇难警报后,首先被按下 [PTT] 开关的控制台具有最高优先权。

- 3.1.1 如何通过 [DISTRESS] (遇难) 键发送未编辑的遇难信息
	- 1. 打开 [DISTRESS] (遇难) 键护盖, 然后按住 [DISTRESS] (遇难) 键四秒 钟。按下键时声音警报响起,按键闪烁红色。按下 [DISTRESS] (遇难)键时 显示倒计时消息 (3s → 2s → 1s → 0s)。

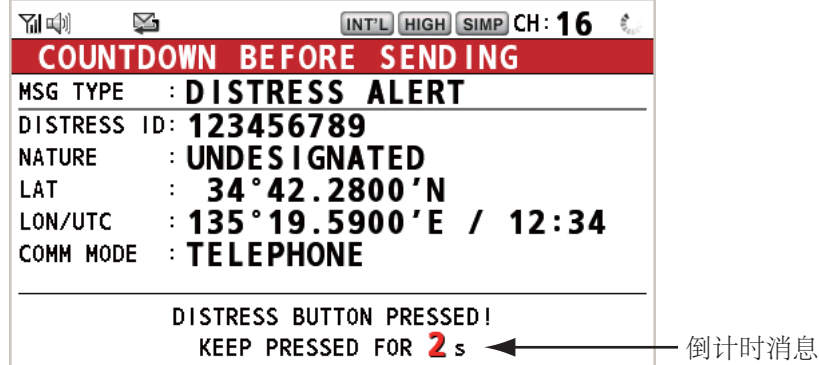

倒计时显示 0s 时, 发送遇难警报。声音警报响起两秒钟后显示消息 Sending DISTRESS ALERT. (发送遇难警报)。

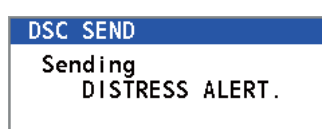

[DISTRESS] (遇难)键亮起红灯,选项卡区域中仅显示 DISTRESS (遇难)发 射图标 (<sup>[(1])</sup>)。

发送遇难警报后,屏幕更改为如下所示。等待来自海岸电台的遇难确认呼叫。显 示发射所用时间。此时,除了遇难警报确认呼叫外,其他 DSC 接收到的消息均不 显示。您仅能在日志中确认它们。

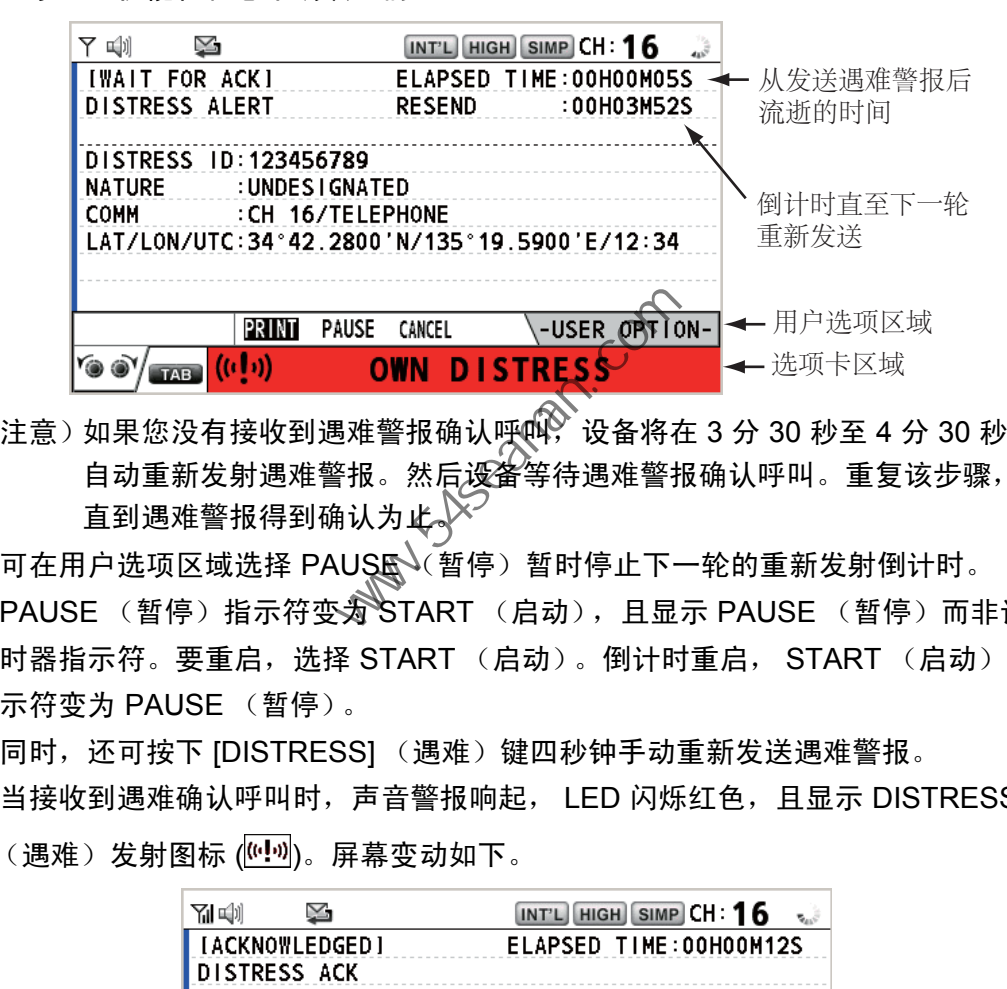

注意) 如果您没有接收到遇难警报确认呼 $\widehat{\mathbb{Q}}$ , 设备将在 3 分 30 秒至 4 分 30 秒后 自动重新发射遇难警报。然后设备等待遇难警报确认呼叫。重复该步骤, 直到遇难警报得到确认为此。

可在用户选项区域选择 PAUSE (暂停)暂时停止下一轮的重新发射倒计时。 PAUSE (暂停)指示符变为 START (启动),且显示 PAUSE (暂停)而非计 时器指示符。要重启,选择 START (启动)。倒计时重启, START (启动)指 示符变为 PAUSE (暂停)。

同时,还可按下 [DISTRESS] (遇难)键四秒钟手动重新发送遇难警报。 当接收到遇难确认呼叫时,声音警报响起, LED 闪烁红色,且显示 DISTRESS (遇难)发射图标 (<sup>[(u]))</sup>)。屏幕变动如下。

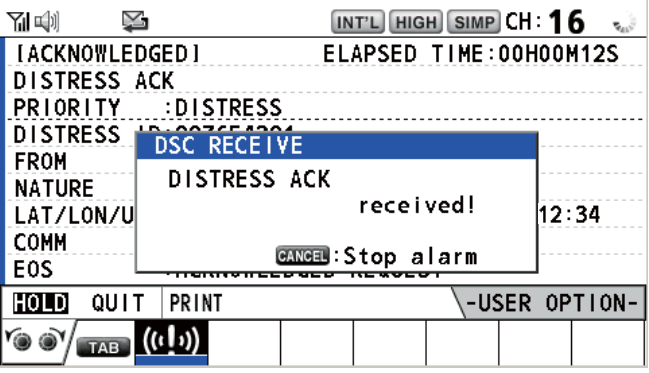
2. 按 [CANCEL] (取消)键消除声音警报。然后, LED 停止闪烁, 弹出消息消 失。

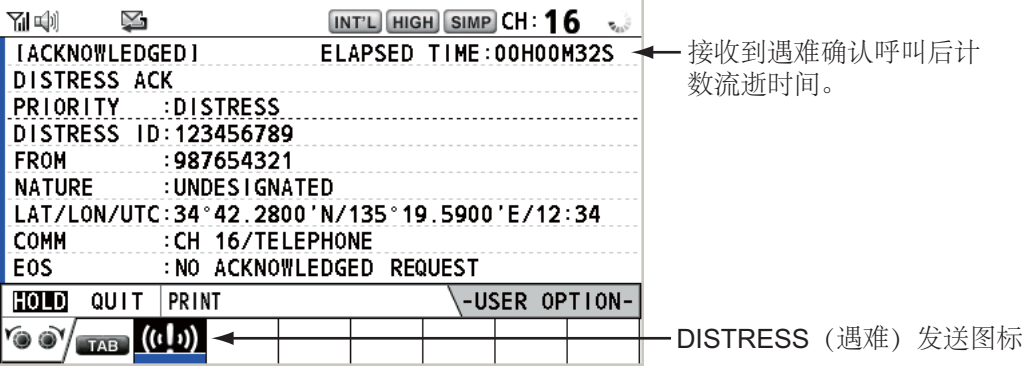

- 3. 通过无线电话与海岸电台通信时,请遵循以下指示。
	- a) 说三次 **MAYDAY** (请求救援)。
	- b) 说三次您的船只名称和呼号。
	- c) 表明遇难性质和所需帮助。
	- d) 描述您的船只 (类型、颜色、船上人数等)
- 3.1.2 如何通过 [DISTRESS] (遇难) 键发送已编辑的遇难信息 如果您有时间准备遇难信息,请按照以下发骤发射遇难警报:
	- 1. 按 [DISTRESS MSG] (遇难消息)键显示以下屏幕。

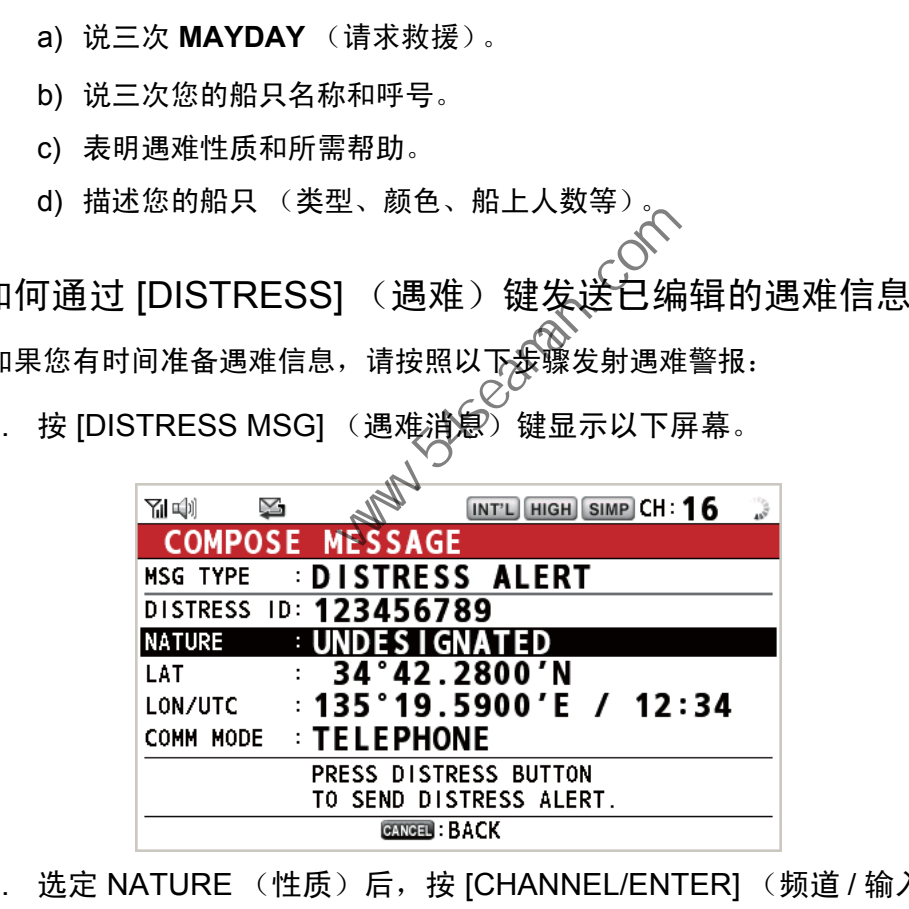

- 2. 选定 NATURE (性质)后,按 [CHANNEL/ENTER] (频道 / 输入)旋钮。
- 3. 旋转 [CHANNEL/ENTER] (频道 / 输入)旋钮从以下 11 个选项中选择遇难性 质,然后按旋钮。
	- UNDESIGNATED (未指定) • FIRE (火灾) • FLOODING (进水)
	- COLLISION (碰撞) GROUNDING (搁浅) LISTING (倾侧)
	- SINKING(沉没) • DISABLED&ADR(IFT) ABANDONING(弃船) (无动力及漂泊)
	- PIRACY (海盗) MAN OVERBOARD (人员落水)

4. 选定 LAT 和 LON/UTC 后,按 [CHANNEL/ENTER] (频道 / 输入)旋钮。

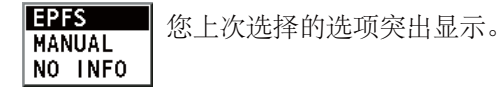

EPFS:自动显示来自 EPFS 的位置信息。 MANUAL (手动):手动输入您的位置。 NO INFO (无信息):无信息。

- 5. 旋转 [CHANNEL/ENTER] (频道 / 输入)旋钮选择 EPFS、MANUAL (手 动)或 NO INFO (无信息), 然后按旋钮。对于 MANUAL (手动), 请转至 步骤 6。对于其他选项,请转至步骤 7。
- 6. 使用数字键输入纬度、经度和 UTC 时间。(如有必要,请切换坐标:[1] 键切 换至北 (东为经度); [2] 键切换至南 (西为经度)。)按 [CHANNEL/ ENTER] (频道 / 输入)旋钮。

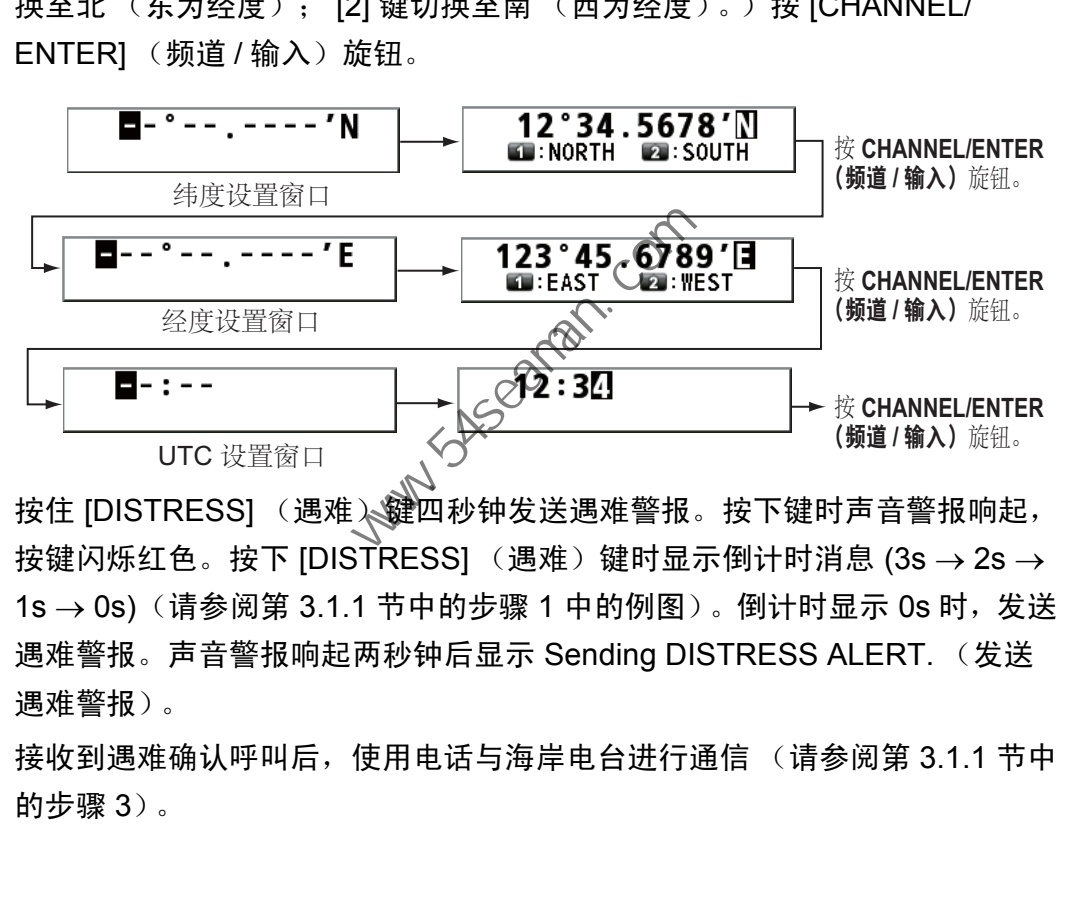

- 7. 按住 [DISTRESS] (遇难) 键四秒钟发送遇难警报。按下键时声音警报响起, 按键闪烁红色。按下 [DISTRESS] (遇难)键时显示倒计时消息 (3s → 2s → 1s → 0s) (请参阅第 3.1.1 节中的步骤 1 中的例图)。倒计时显示 0s 时, 发送 遇难警报。声音警报响起两秒钟后显示 Sending DISTRESS ALERT. (发送 遇难警报)。
- 8. 接收到遇难确认呼叫后,使用电话与海岸电台进行通信 (请参阅第 3.1.1 节中 的步骤 3)。

# 3.2 如何接收遇难警报

接收到来自遇难船只的遇难警报时,声音警报响起且 LED 闪烁红色。接收 DISTRESS (遇难)图标 (  $\sqrt{2}$ ) 显示在选项卡区域, 且在屏幕上显示弹出消息 DISTRESS ALERT message received! [CANCEL]:Stop alarm (接收到遇难警报消息! [CANCEL] (取消):停止警报)。

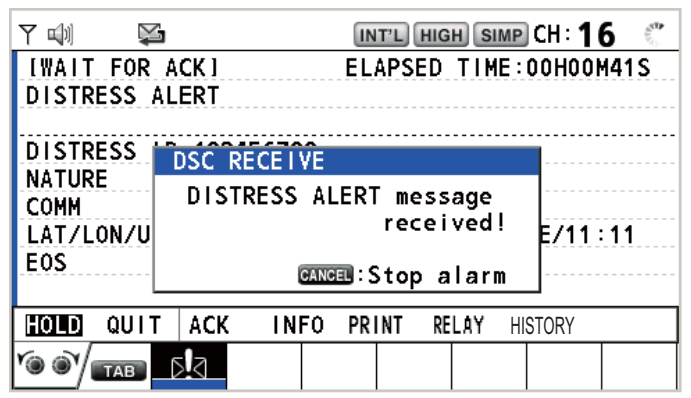

按 [CANCEL] (取消)键消除声音警报。等待来自海岸电台的遇难确认呼叫。如果您 未收到来自海岸电台的遇难确认呼叫 (从收到遇难警报开始,这通常需要大约五分 钟),遵循本节中的流程图决定您的操作。  $\frac{1}{20000}$  aurr | ack | INFO PRINT RELAY | ISORY<br>  $\frac{1}{2000}$  aurr | ack | INFO PRINT RELAY | ISORY<br>  $\frac{1}{2000}$  aurr | ack | INFO PRINT RELAY | ISORY<br>  $\frac{1}{2000}$  | Million | Aurelia | Aurelia | Aurelia | Aurelia

注意)星号 (\*) 出现在遇难警报消息中表明<mark>理</mark>号位置发生错误。

在任何情况下,禁止船只在 VHF 频道 70 上接收到 DSC 遇难警报后传输 DSC 遇难转 达呼叫。

## 决定应该 / 不应该发射遇难确认呼叫的流程图

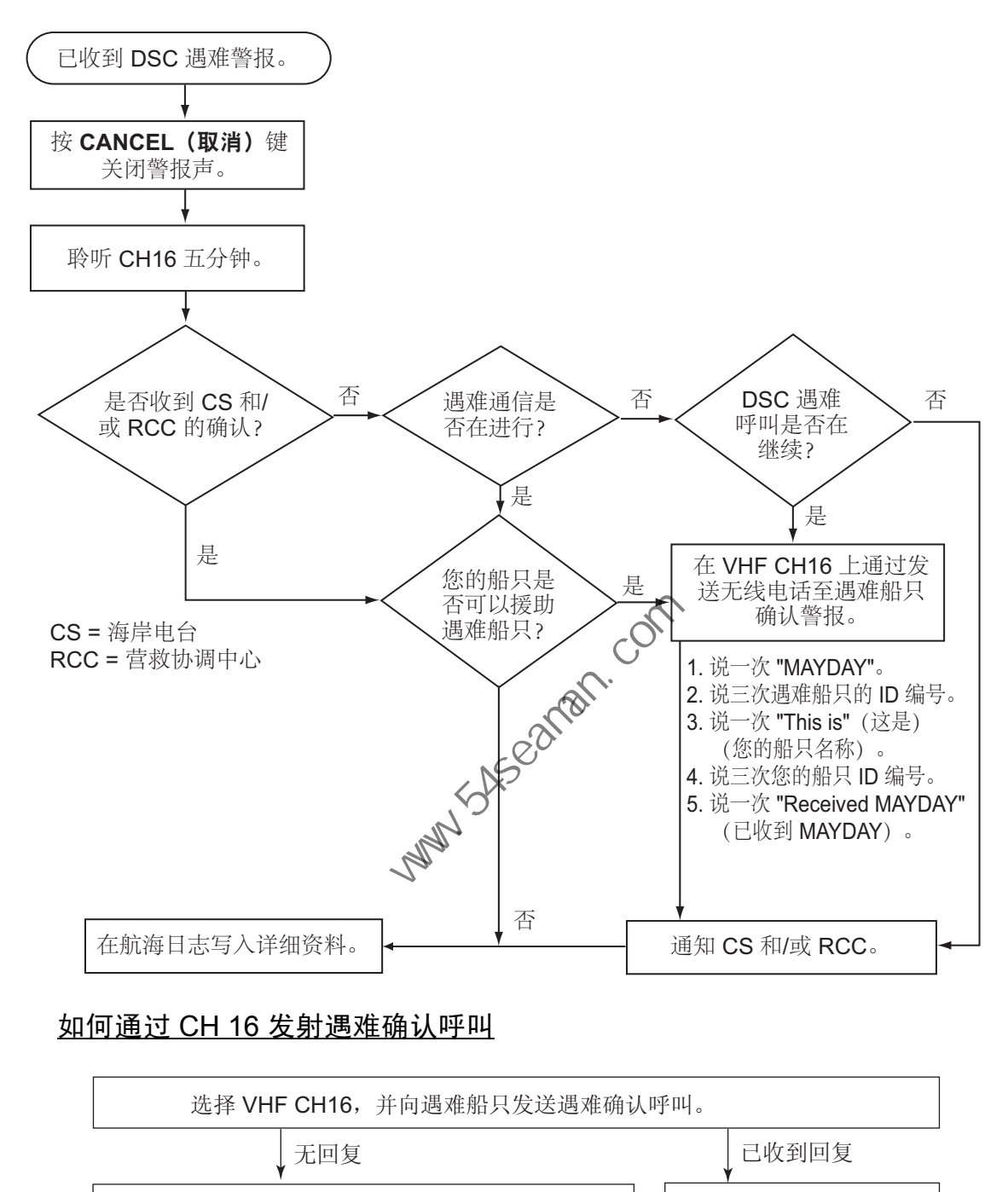

## 如何通过 CH 16 发射遇难确认呼叫

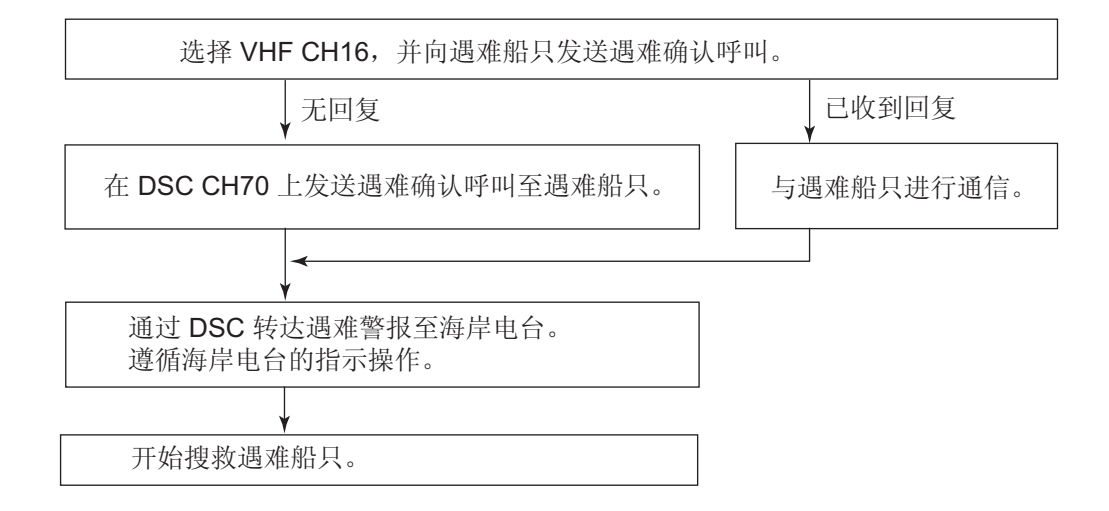

处于区域 A1 时的步骤

接收到来自遇难船只的遇难警报时,声音警报响起且 LED 闪烁红色。接收 DISTRESS (遇难)图标 ( ) 显示在选项卡区域, 且在屏幕上显示弹出消息 DISTRESS ALERT message received! [CANCEL]:Stop alarm (接收到遇难警报消息! [CANCEL] (取消):停止警报)。

按 [CANCEL] (取消) 键消除声音警报。等待来自海岸电台的遇难确认呼叫。如果您 未收到来自海岸电台的遇难确认呼叫 (从收到遇难警报开始,这通常需要大约五分 钟),遵循以下章节中的流程图:

如果进一步收到来自同一来源和遇难船只的 DSC 遇难警报,且船只毫无疑问在附近, 在咨询营救协调中心 (RCC) 或海岸电台后,可发送 DSC 确认以终止遇难呼叫。

注意 1)星号 (\*) 出现在遇难警报消息中表明星号位置发生错误。

注意 2) 请勿发送遇难确认呼叫以回应接收到的具有 "EPIRB 发射 " 性质的遇难警报。

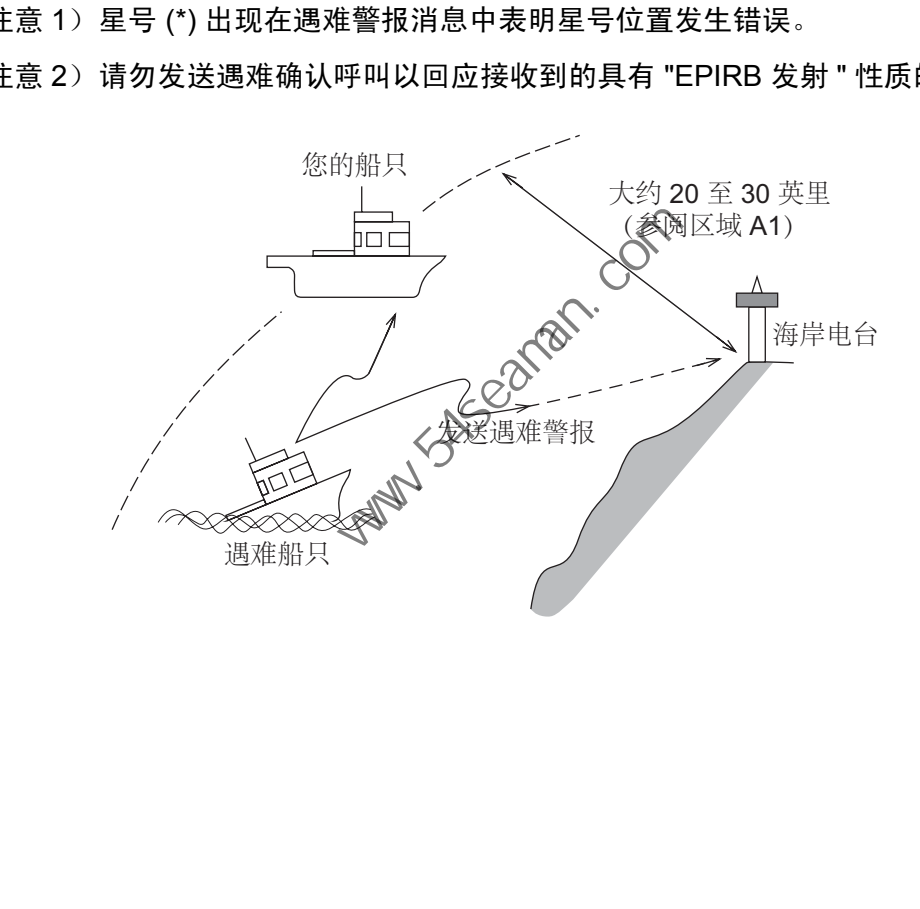

如何发送遇难确认呼叫

接收到来自遇难船只的遇难警报时,声音警报响起且 LED 闪烁红色。如果您的船只符 合发射遇难确认呼叫所需的要求,请执行以下操作:

1. 按 [CANCEL] (取消)键消除警报声且停止 LED 闪烁。

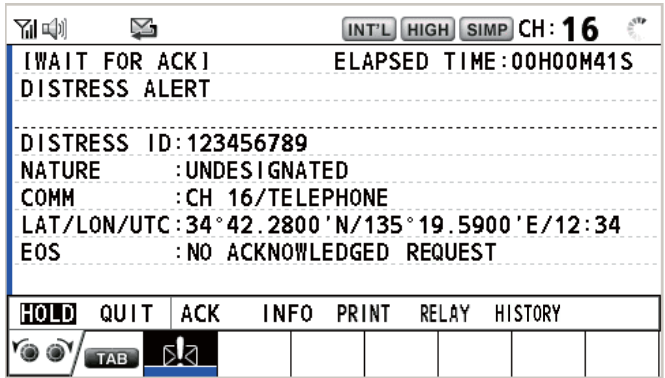

2. 旋转 [CHANNEL/ENTER] (频道 / 输入)旋钮在用户选项区域选择 ACK (确 认),然后按下旋钮。屏幕上出现以下消息。

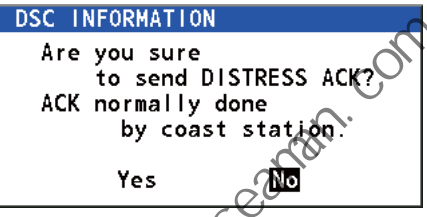

3. 如果您在五分钟内未接收到来自海焊电台的遇难确认呼叫,且您的船只符合发 射遇难确认呼叫所需的条件, 请旋转 [CHANNEL/ENTER] (频道 / 输入)旋 钮选择 Yes (是),然后按旋钮向遇难的船只发送遇难确认呼叫。屏幕变动如 下。

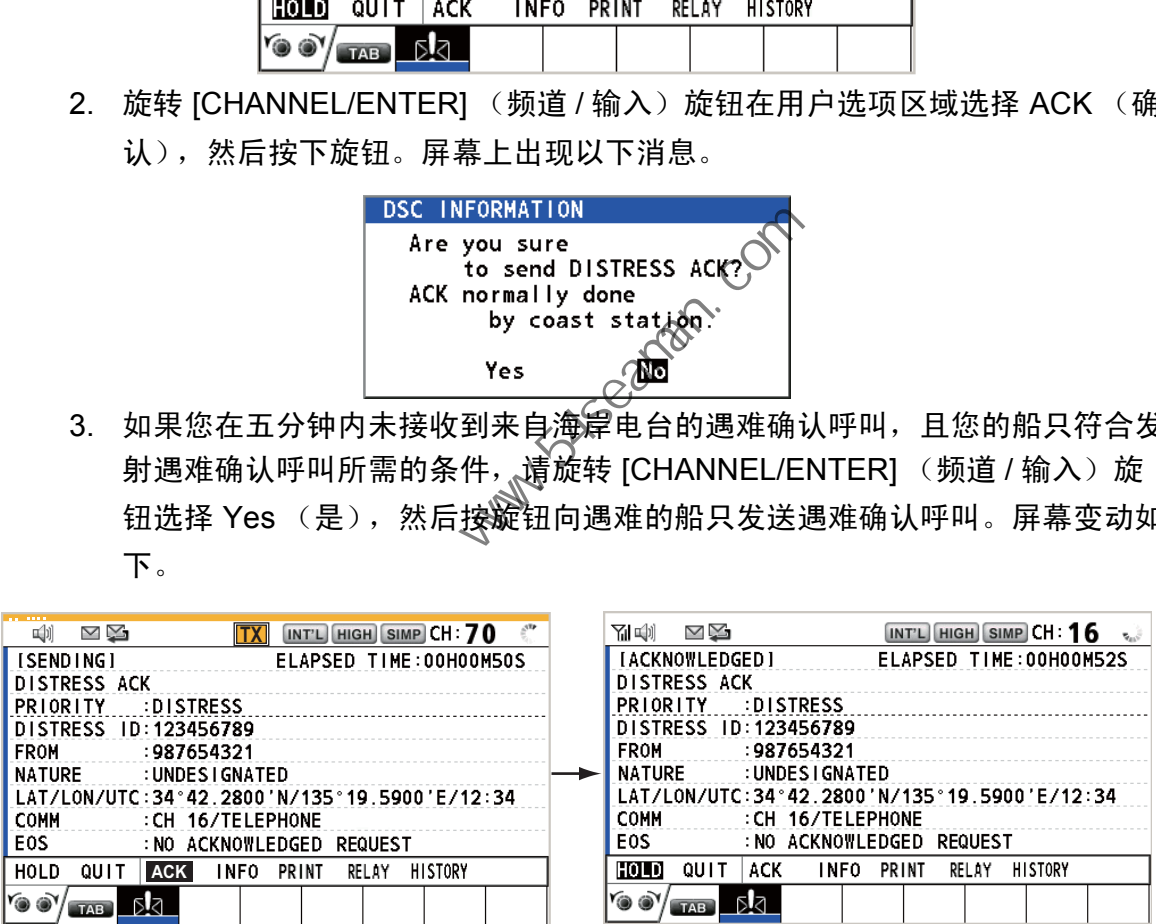

开始搜救遇难船只,通过 CH16 (自动设定)与其进行通信。请遵循下一章的指示通 过 DSC 转达遇难警报至海岸电台。最后,请遵循海岸电台的指示操作。

如何发送遇难转达至海岸电台

您可以从遇难警报的接收屏幕向海岸电台发送遇难转达。

1. 旋转 [CHANNEL/ENTER] (频道 / 输入)旋钮在用户选项区域选择 RELAY (转达),然后按旋钮。在收到遇难警报后的三分钟内,将出现以下消息。

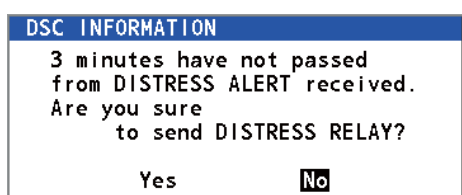

2. 旋转 [CHANNEL/ENTER] (频道 / 输入)旋钮选择 Yes (是),然后按旋钮 打开单船遇难转达的编辑屏幕。

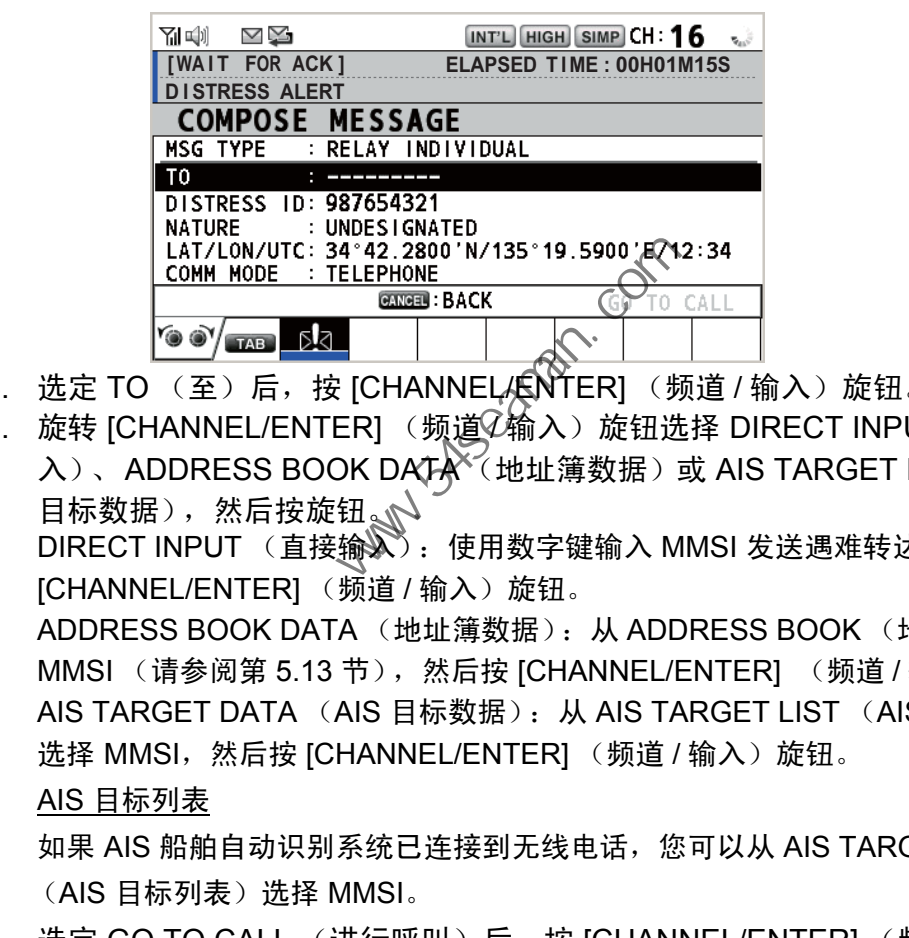

- 3. 选定 TO (至)后,按 [CHANNEL/LNTER] (频道 / 输入)旋钮。
- 4. 旋转 [CHANNEL/ENTER] (频道 $\widehat{\psi}$ 输入)旋钮选择 DIRECT INPUT (直接输 入)、ADDRESS BOOK DATA<sup>X</sup> (地址簿数据) 或 AIS TARGET DATA(AIS 日标数据),然后按旋钮。

DIRECT INPUT (直接输入): 使用数字键输入 MMSI 发送遇难转达, 然后按下 [CHANNEL/ENTER] (频道 / 输入)旋钮。

ADDRESS BOOK DATA (地址簿数据): 从 ADDRESS BOOK (地址簿)选择 MMSI (请参阅第 5.13 节), 然后按 [CHANNEL/ENTER] (频道 / 输入)旋钮。 AIS TARGET DATA (AIS 目标数据): 从 AIS TARGET LIST (AIS 目标列表) 选择 MMSI, 然后按 [CHANNEL/ENTER] (频道 / 输入)旋钮。

#### AIS 目标列表

如果 AIS 船舶自动识别系统已连接到无线电话,您可以从 AIS TARGET LIST (AIS 目标列表)选择 MMSI。

5. 选定 GO TO CALL (进行呼叫)后,按 [CHANNEL/ENTER] (频道 / 输入) 旋钮。遇难转达已发射。发射后,显示 WAIT FOR ACK (等待确认)屏幕。 显示发射所用时间。

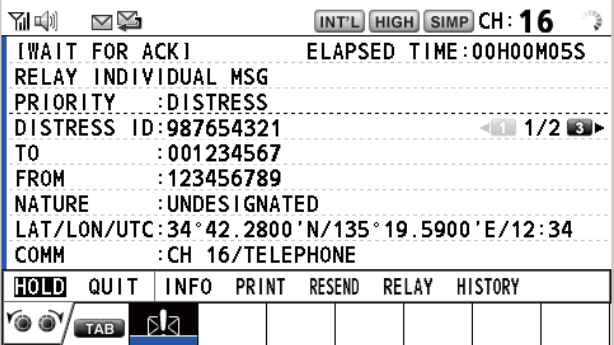

如何发送所有遇难转达

您可以从遇难警报的接收屏幕发送所有遇难转达。

1. 旋转 [CHANNEL/ENTER] (频道 / 输入)旋钮在用户选项区域选择 RELAY (转达),然后按旋钮。在收到遇难警报后的三分钟内,将出现以下消息。

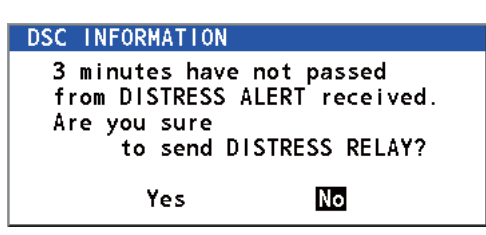

2. 旋转 [CHANNEL/ENTER] (频道 / 输入)旋钮选择 Yes (是),然后按旋钮 打开单船遇难转达的编辑屏幕。

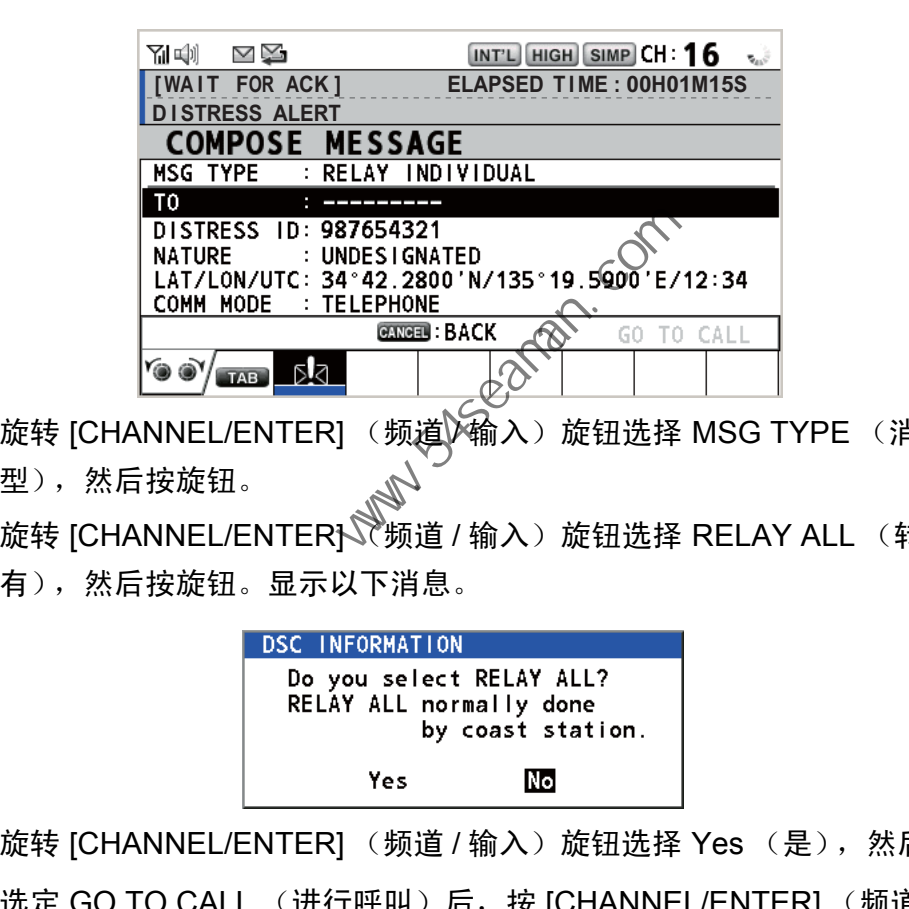

- 3. 旋转 [CHANNEL/ENTER] (频道 <del>/ 输</del>入) 旋钮选择 MSG TYPE (消息类 型),然后按旋钮。
- 4. 旋转 [CHANNEL/ENTER] 杨道 / 输入)旋钮选择 RELAY ALL (转达所 有),然后按旋钮。显示以下消息。

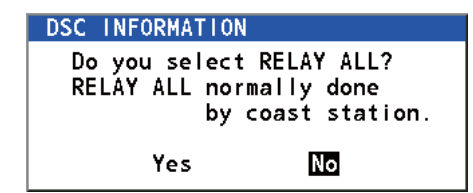

- 5. 旋转 [CHANNEL/ENTER] (频道 / 输入)旋钮选择 Yes (是),然后按旋钮。
- 6. 选定 GO TO CALL (进行呼叫)后,按 [CHANNEL/ENTER] (频道 / 输入) 旋钮。遇难转达已发射到所有船只。

# 3.3 如何代表遇难船只发送遇难转达

#### 3.3.1 如何发送遇难转达至海岸电台

在下述情况下,您可以代表遇难船只发送遇难转达至海岸电台:

- 您在遇难船只附近,且遇难船只无法发射遇难警报。
- 当您的船长或负责人认为需要更多帮助。

注意)请勿使用 [DISTRESS] (遇难) 键转达遇难。

1. 同时按 [DISTRESS MSG] (遇难消息)键和 [OTHER DSC MSG] (其他 DSC 消息)打开单船遇难转达的编辑屏幕。

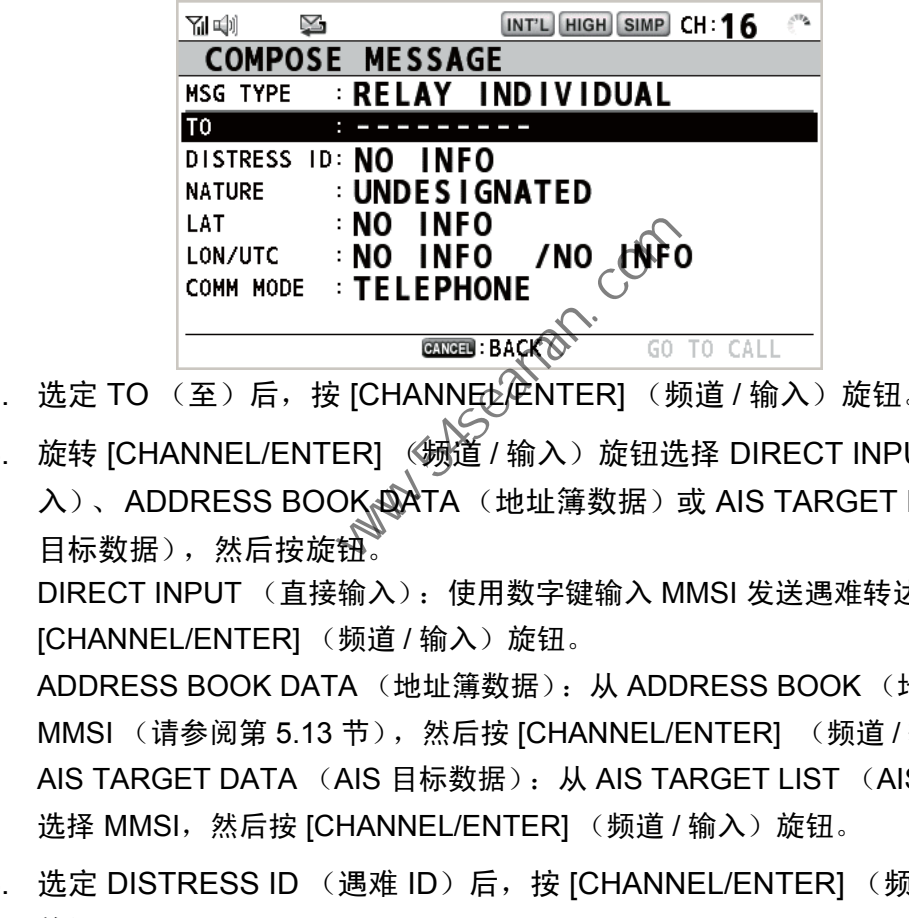

- 2. 选定 TO (至)后,按 [CHANNEL<sup>(</sup>ANTER] (频道 / 输入)旋钮。
- 3. 旋转 [CHANNEL/ENTER] (11)道 / 输入)旋钮选择 DIRECT INPUT (直接输 入)、ADDRESS BOOK DATA(地址簿数据)或 AIS TARGET DATA(AIS 目标数据),然后按旋钮。

DIRECT INPUT (直接输入): 使用数字键输入 MMSI 发送遇难转达, 然后按下 [CHANNEL/ENTER] (频道 / 输入)旋钮。

ADDRESS BOOK DATA (地址簿数据): 从 ADDRESS BOOK (地址簿)选择 MMSI (请参阅第 5.13 节),然后按 ICHANNEL/ENTERI (频道 / 输入)旋钮。 AIS TARGET DATA (AIS 目标数据): 从 AIS TARGET LIST (AIS 目标列表) 选择 MMSI, 然后按 [CHANNEL/ENTER] (频道 / 输入)旋钮。

4. 选定 DISTRESS ID (遇难 ID) 后, 按 [CHANNEL/ENTER] (频道 / 输入) 旋钮。

#### **DIRECT INPUT** NO INFO

- 5. 旋转 [CHANNEL/ENTER] (频道 / 输入)旋钮选择 DIRECT INPUT (直接输 入)或 NO INFO (无信息), 然后按旋钮。对于 DIRECT INPUT (直接输 入),请转至步骤 6。对于 NO INFO (无信息) , 请转至步骤 7。
- 6. 使用数字键输入遇难船只 ID (MMSI), 然后按下 [CHANNEL/ENTER] (频道 / 输入)旋钮。
- 7. 选定 NATURE (性质)后,按 [CHANNEL/ENTER] (频道 / 输入)旋钮。
- 8. 旋转 [CHANNEL/ENTER] (频道 / 输入)旋钮选择遇难性质, 然后按下旋钮。

9. 选定 LAT 和 LON/UTC 后, 按 [CHANNEL/ENTER] (频道 / 输入)旋钮。

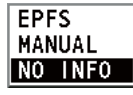

- 10. 旋转 [CHANNEL/ENTER] (频道 / 输入) 旋钮选择 EPFS、 MANUAL (手 动)或 NO INFO (无信息), 然后按旋钮。对于 MANUAL (手动), 请转至 步骤 11。对于其他选项,请转至步骤 12。
- 11. 使用数字键输入遇难船只的纬度和经度。(如有必要,请切换坐标:[1] 键切 换至北 (东); [2] 键切换至南 (西)。)按 [CHANNEL/ENTER] (频道 / 输 入)旋钮。此外,输入 UTC 时间,然后按下 [CHANNEL/ENTER] (频道 / 输 入)旋钮。
- 12. 选定 GO TO CALL (进行呼叫)后,按 [CHANNEL/ENTER] (频道 / 输入) 旋钮。遇难转达已发射。发射后,显示 WAIT FOR ACK (等待确认)屏幕。 显示发射所用时间。

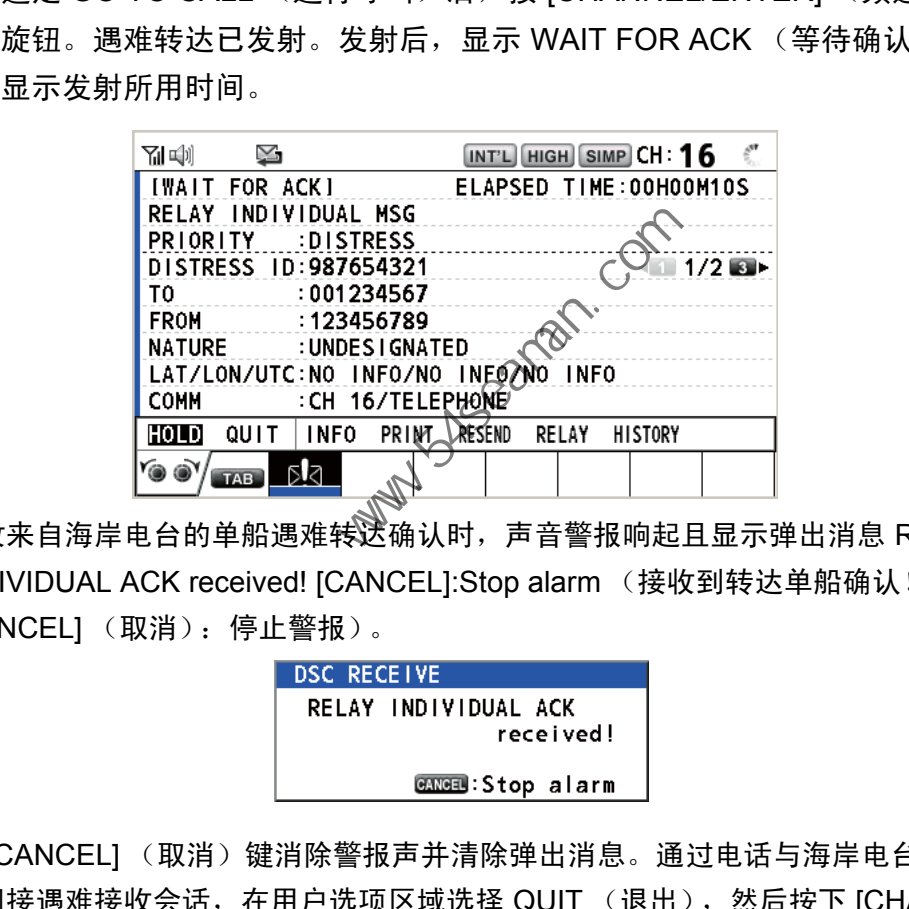

接收来自海岸电台的单船遇难转达确认时,声音警报响起且显示弹出消息 RELAY INDIVIDUAL ACK received! [CANCEL]:Stop alarm (接收到转达单船确认! [CANCEL] (取消):停止警报)。

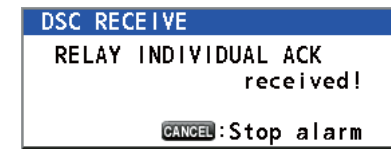

按 [CANCEL] (取消)键消除警报声并清除弹出消息。通过电话与海岸电台通信。要 关闭接遇难接收会话,在用户选项区域选择 QUIT (退出),然后按下 [CHANNEL/ ENTER] (频道 / 输入)旋钮。

3.3.2 如何向所有船只发送遇难转达

如果海岸电台指导您发送遇难转达到您区域内的所有船只,请执行以下步骤。请勿发 射遇难转达,除非海岸电台指导您执行此操作。

1. 同时按 [DISTRESS MSG] (遇难消息)键和 [OTHER DSC MSG] (其他 DSC 消息)打开单船遇难转达的编辑屏幕。

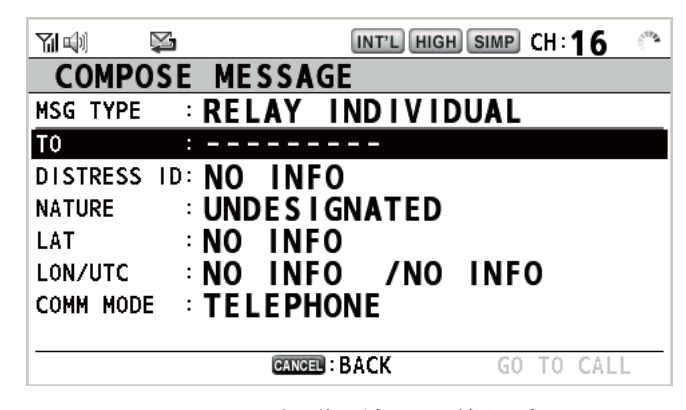

2. 旋转 [CHANNEL/ENTER] (频道 / 输入)旋钮选择 MSG TYPE (消息类 型),然后按旋钮。

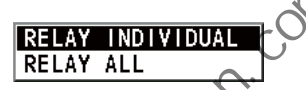

3. 旋转 [CHANNEL/ENTER] (频道 / 输入)旋钮选择 RELAY ALL (转达所 有),然后按旋钮。显示以下消息。

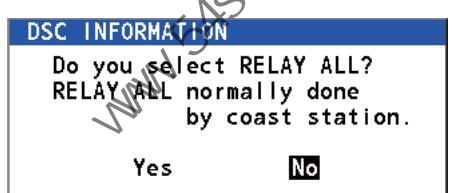

- 4. 旋转 [CHANNEL/ENTER] (频道 / 输入)旋钮选择 Yes (是), 然后按旋钮。
- 5. 选定 DISTRESS ID (遇难 ID) 后, 按 [CHANNEL/ENTER] (频道 / 输入) 旋钮。
- 6. 旋转 [CHANNEL/ENTER] (频道 / 输入)旋钮选择 DIRECT INPUT (直接输 入)或 NO INFO (无信息), 然后按旋钮。对于 DIRECT INPUT (直接输 入),请转至步骤 7。对于 NO INFO (无信息) , 请转至步骤 8。 中国海员之家网站(www.54seaman.com)会员专用。
- 7. 使用数字键输入遇难船只 ID (MMSI),然后按 ICHANNEL/ENTER1 (频道 / 输 入)旋钮。
- 8. 选定 NATURE (性质)后,按 [CHANNEL/ENTER] (频道 / 输入)旋钮。
- 9. 旋转 [CHANNEL/ENTER] (频道 / 输入) 旋钮选择遇难性质, 然后按下旋钮。
- 10. 选定 LAT 和 LON/UTC 后, 按 [CHANNEL/ENTER] (频道 / 输入)旋钮。

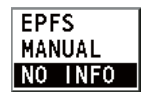

- 11. 旋转 [CHANNEL/ENTER] (频道 / 输入) 旋钮选择 EPFS、 MANUAL (手 动)或 NO INFO (无信息), 然后按旋钮。对于 MANUAL (手动), 请转至 步骤 12。对于其他选项,请转至步骤 13。
- 12. 使用数字键输入遇难船只的纬度和经度。(如有必要,请切换坐标:[1] 键切 换至北 (东); [2] 键切换至南 (西)。)按 [CHANNEL/ENTER] (频道 / 输 入)旋钮。此外,输入 UTC 时间,然后按下 [CHANNEL/ENTER] (频道 / 输 入)旋钮。
- 13. 选定 GO TO CALL (进行呼叫)后,按 [CHANNEL/ENTER] (频道 / 输入) 旋钮。遇难转达已发射到所有船只。

# 3.4 如何接收遇难转达

遇难转达消息有三种类型:所有船只的遇难转达、遇难转达区域和来自海岸电台的遇 难转达。当您接收遇难转达消息时,请继续监视 CH16。声音警报响起且 LED 闪烁红

色。在选项卡区域显示图标 (),屏幕上显示适用的弹出消息。

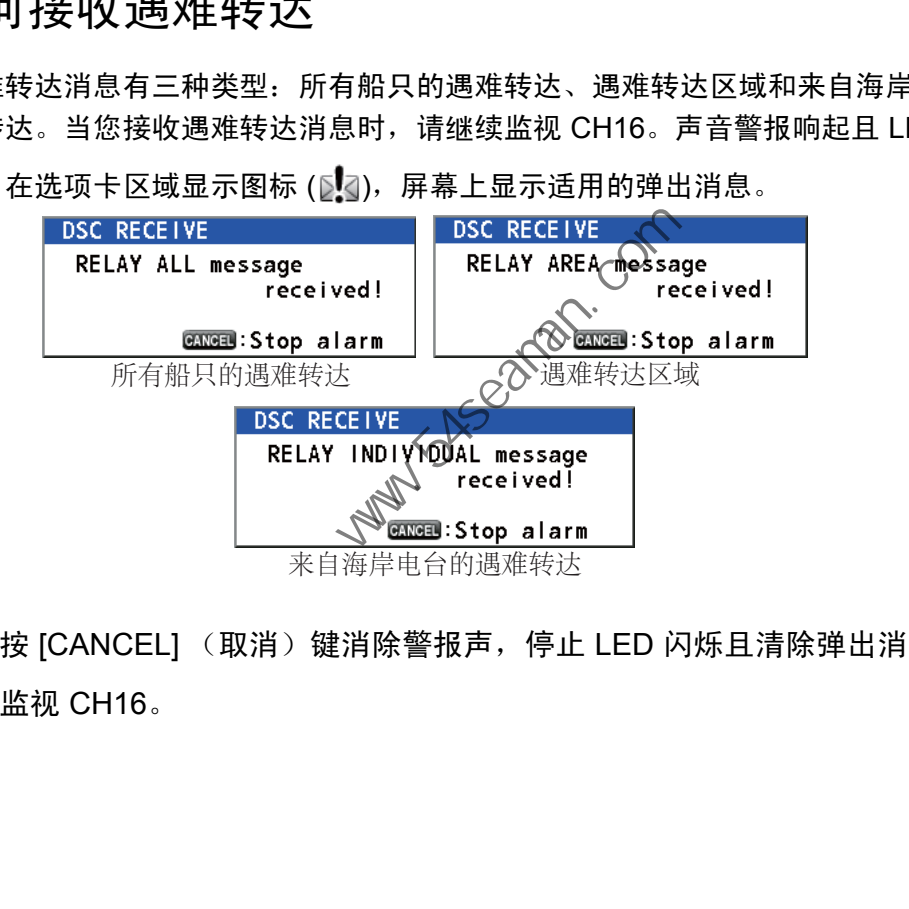

- 1. 按 [CANCEL] (取消)键消除警报声,停止 LED 闪烁且清除弹出消息。
- 2. 监视 CH16。

# 3.5 如何取消遇难警报

在发送遇难警报或等待其确认时,您可以随时按照以下步骤取消遇难警报。

1. 旋转 [CHANNEL/ENTER] (频道 / 输入)旋钮在用户选项区域选择 CANCEL (取消),然后按旋钮。

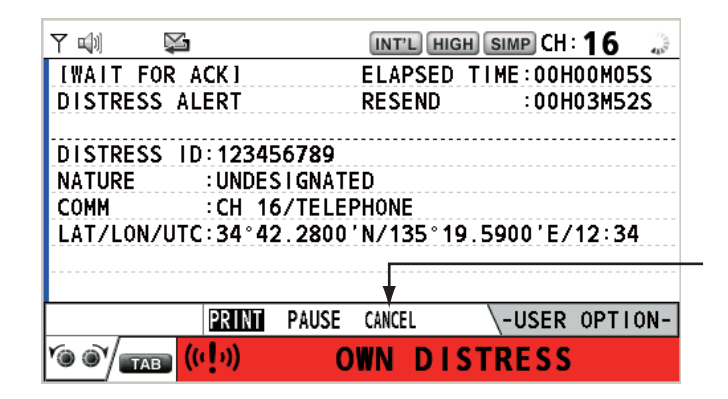

屏幕上出现以下消息。

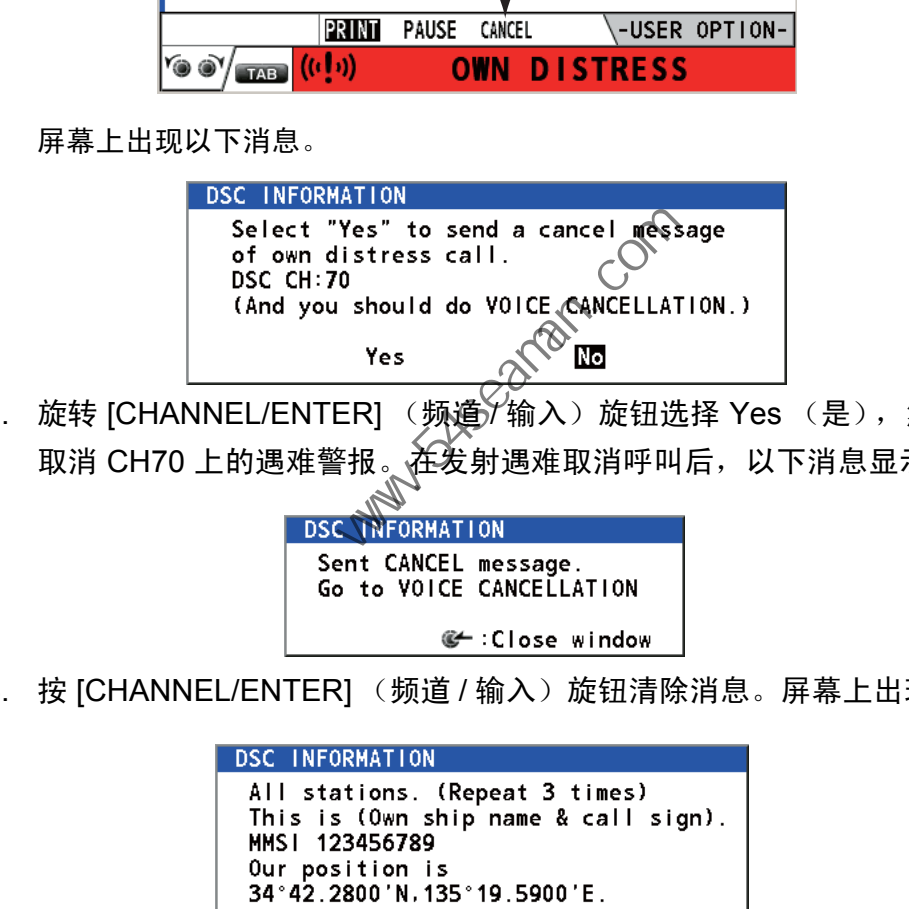

2. 旋转 [CHANNEL/ENTER] (频道)/输入)旋钮选择 Yes (是),然后按旋钮 取消 CH70 上的遇难警报。在发射遇难取消呼叫后,以下消息显示在屏幕上。

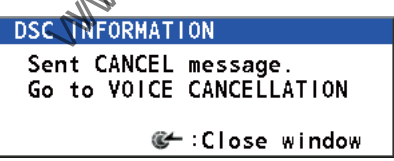

3. 按 [CHANNEL/ENTER] (频道 / 输入)旋钮清除消息。屏幕上出现以下消息。

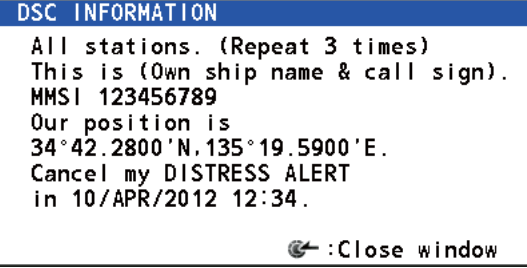

- 4. 请参阅步骤 3 中消息通过无线电话与所有船只通信。
- 5. 按 [CHANNEL/ENTER] (频道 / 输入)旋钮。屏幕上出现以下消息。

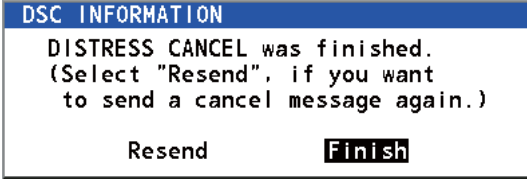

6. 选定 Finish (完成)后,按 [CHANNEL/ENTER] (频道 / 输入)旋钮。

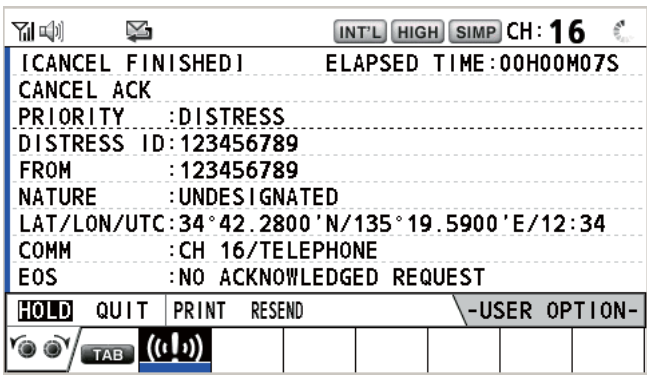

7. 旋转 [CHANNEL/ENTER] (频道 / 输入)旋钮在用户选项区域选择 QUIT (退出),然后按旋钮。显示 RT 屏幕。

**Party School (www.54seaman.com)** 

# 4. DSC 一般消息呼叫、接收

对于非遇难 DSC 消息的一般步骤

发送和接收非遇难 DSC 消息的步骤与其他消息类型类似。以下是单船呼叫的步骤示 例。

- 1. 发送单条消息。
- 2. 等待单条消息确认。
- 3. 开始语音通信。

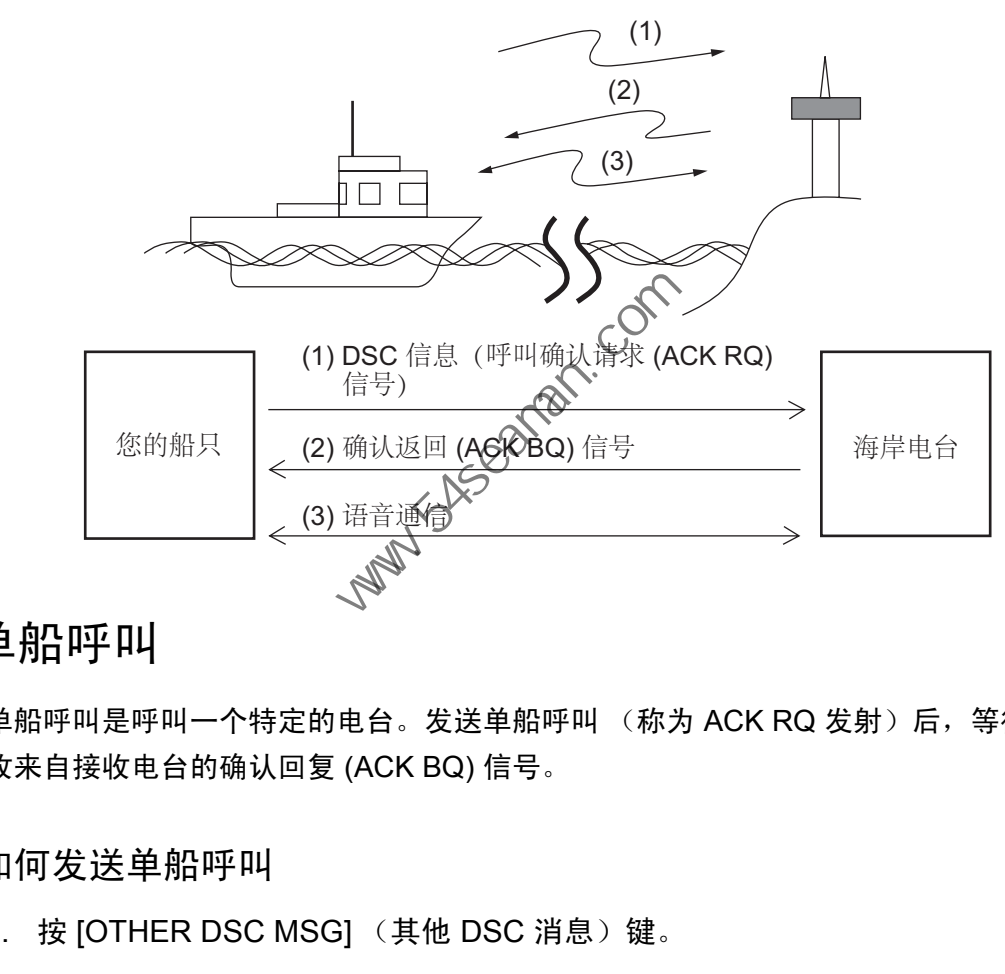

4.1 单船呼叫

单船呼叫是呼叫一个特定的电台。发送单船呼叫 (称为 ACK RQ 发射)后, 等待接 收来自接收电台的确认回复 (ACK BQ) 信号。

#### 4.1.1 如何发送单船呼叫

1. 按 [OTHER DSC MSG] (其他 DSC 消息)键。

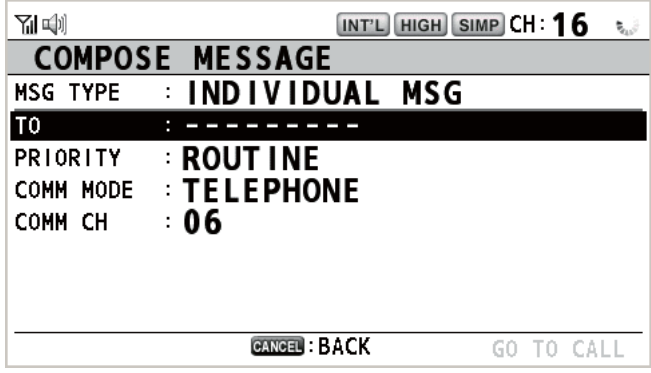

#### 4. DSC 一般消息呼叫、接收

2. 旋转 [CHANNEL/ENTER] (频道 / 输入)旋钮选择 MSG TYPE (消息类型), 然后按旋钮。

**MESSAGE FILE INDIVIDUAL MSG GROUP MSG** PSTN MSG ALL SHIPS MSG POSITION MSG TEST MSG SPECIAL MSG

- 3. 旋转 [CHANNEL/ENTER] (频道 / 输入)旋钮选择 INDIVIDUAL MSG (单条 消息), 然后按旋钮。
- 4. 选定 TO (至)后, 按 [CHANNEL/ENTER] (频道 / 输入)旋钮。

**DIRECT INPUT** ADDRESS BOOK DATA AIS TARGET DATA

- 5. 旋转 [CHANNEL/ENTER] (频道 / 输入)旋钮选择 DIRECT INPUT (直接输 入)、ADDRESS BOOK DATA(地址簿数据)或 AIS TARGET DATA(AIS 目标数据),然后按旋钮。 DIRECT INPUT (直接输入): 输入要发送呼叫电台的 MMSI, 然后按 [CHANNEL/ENTER] (频道 / 输入)旋钮。 ADDRESS BOOK DATA (地址簿数据): NODRESS BOOK (地址簿)选择 MMSI (请参阅第 5.13 节), 然后按 [CHANNEL/ENTER] (频道 / 输入)旋钮。 AIS TARGET DATA (AIS 目标数据): 从 AIS TARGET LIST (AIS 目标列表) 选择 MMSI,然后按 [CHANNEL/ENTER] (频道 / 输入)旋钮。 AIS 目标列表 如果 AIS 船舶自动识别系统已连接到无线电话,您可以从 AIS TARGET LIST (AIS 目标列表)选择 MMSI。 旋转 [CHANNEL/ENTER] (频道 / 输入)旋钮选择 DIRECT INPUT<br>A)、ADDRESS BOOK DATA(地址簿数据)或 AIS TARGET DA<br>日标数据),然后按旋钮。<br>DIRECT INPUT(直接输入):输入要发送呼叫电台的 MMSI,然后按<br>[CHANNEL/ENTER] (频道 / 输入)旋钮。<br>ADDRESS BOOK DATA(地址簿数据); AXADDRESS BOOK(地址<br>MMSI(请参
- 6. 旋转 [CHANNEL/ENTER] (频道 / 输入)旋钮选择 PRIORITY **SAFETY** (优先权),然后按旋钮。 **URGENCY**
- 7. 旋转 [CHANNEL/ENTER] (频道 / 输入)旋钮选择 ROUTINE (常规)、 SAFETY (安全)或 URGENCY (紧急), 然后按旋钮。
- 8. 选定 COMM CH (通信频道)后,按 [CHANNEL/ENTER] (频道 **SELECT MANUAL** / 输入)旋钮。
- 9. 旋转 [CHANNEL/ENTER] (频道 / 输入)旋钮选择 SELECT (选择)或 MANUAL (手动), 然后按旋钮。 SELECT (选择):出现右图所示的选项窗口。旋转 [CHANNEL/  $06<sub>0</sub>$  $\overline{08}$ ENTER] (频道 / 输入) 旋钮选择频道, 然后按旋钮。 09 10 MANUAL (手动): 输入频道, 然后按 [CHANNEL/ENTER] (频道 / 11 输入)旋钮。

10. 选定 GO TO CALL (进行呼叫)后,按 [CHANNEL/ENTER] (频道 / 输入) 旋钮发送单船呼叫。屏幕变动如下所示。

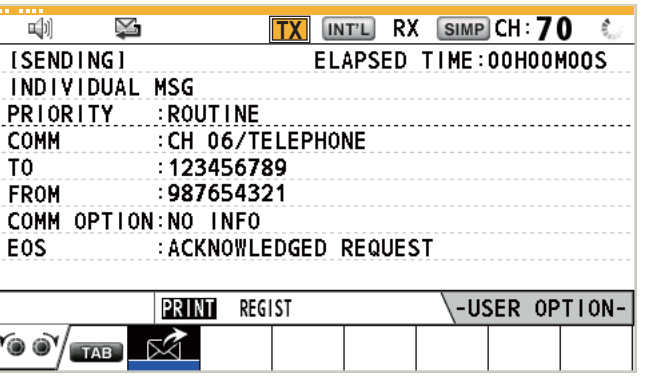

发送呼叫后, 计时器开始正数计时。发送呼叫后, 设备等待呼叫确认, 显示 WAIT FOR ACK (等待确认)屏幕, 如下所示。

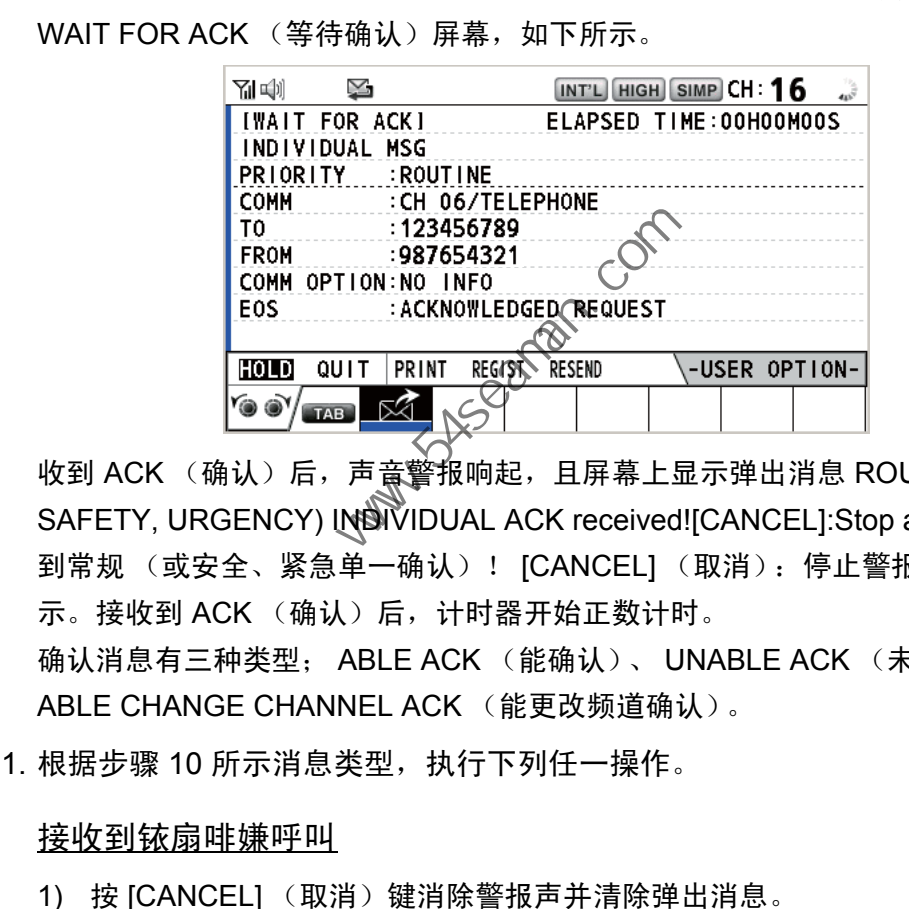

收到 ACK (确认)后,声意警报响起,且屏幕上显示弹出消息 ROUTINE (or SAFETY, URGENCY) INDIVIDUAL ACK received![CANCEL]:Stop alarm (接收 到常规 (或安全、紧急单一确认)! [CANCEL] (取消):停止警报),如下所 示。接收到 ACK (确认)后, 计时器开始正数计时。 确认消息有三种类型; ABLE ACK (能确认)、 UNABLE ACK (未能确认)或 ABLE CHANGE CHANNEL ACK (能更改频道确认)。

11. 根据步骤 10 所示消息类型, 执行下列任一操作。

#### 接收到铱扇啡嫌呼叫

- 1) 按 [CANCEL] (取消)键消除警报声并清除弹出消息。
- 2) 通过无线电话通信。
- 3) 完成通信后,旋转 [CHANNEL/ENTER] (频道 / 输入)旋钮选择用户选项区 域的 QUIT (退出), 然后按下旋钮。

接收到 " 转换通信频道确认 "

此呼叫表示发送单船呼叫的电台以指定的频道接收您的呼叫。

1) 按 [CANCEL] (取消)键消除警报声并清除弹出消息。屏幕上出现以下消息。

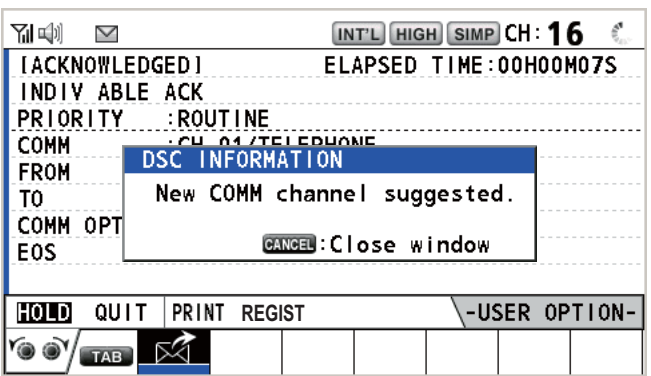

- 2) 按 [CANCEL] (取消)键清除消息。工作频道更改为电台指定的频道。您可 以立即通过无线电话通信。
- 3) 完成通信后, 旋转 [CHANNEL/ENTER] (频道 / 输入) 旋钮选择用户选项区 域的 QUIT (退出), 然后按旋钮。

接收到 " 未能确认 " 呼叫

1) 按 [CANCEL] (取消)键消除警报声并清除弹出消息。 UNABLE ACK (未能 确认)的原因显示在屏幕上。

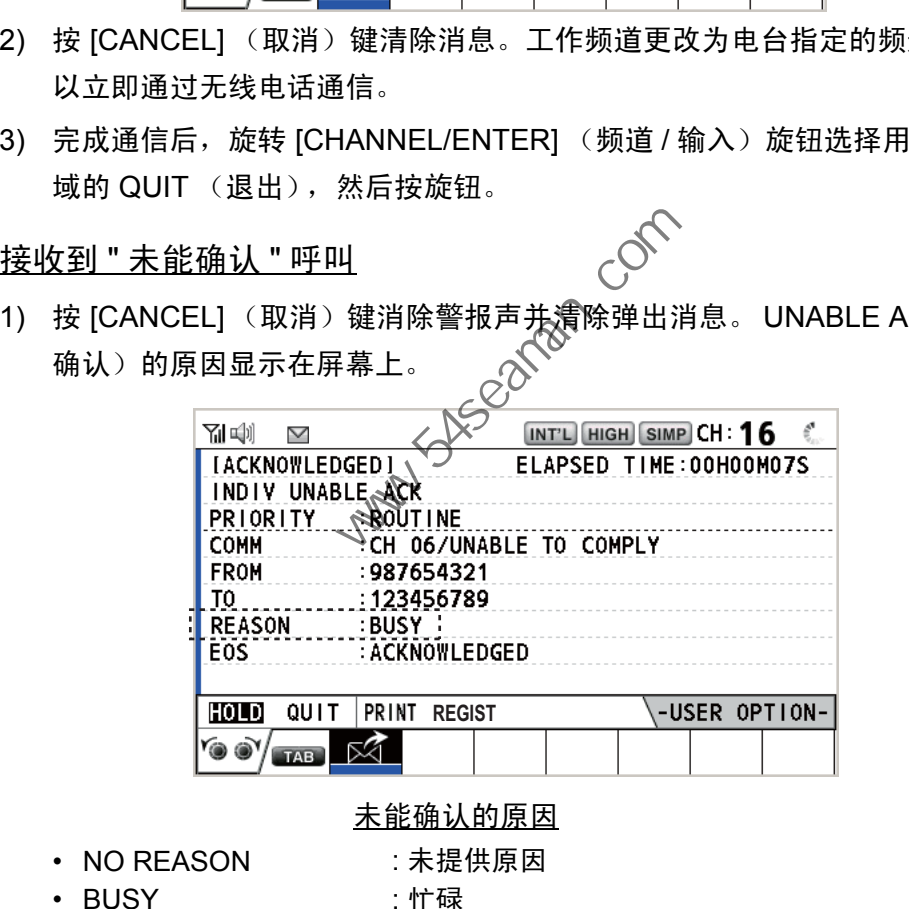

未能确认的原因 : 未提供原因

: 忙碌

- NO REASON
- BUSY
- EQUIP ERROR : 设备被禁用
- CANNOT USE CH : 无法使用建议的频道
- CANNOT USE MODE : 无法使用建议的模式
- QUEUE INDICATION :队列指示
- STATION BARRED : 电台被禁止
- OPERATOR ABSENT :没有可用操作员
- TEMP.UNAVAILABLE : 操作员暂时不可用
- 2) 旋转 [CHANNEL/ENTER] (频道 / 输入) 旋钮在用户选项区域选择 QUIT (退出), 然后按旋钮。
	- 注意)如果海岸电台发送消息 QUEUE INDICATION (队列指示),请等待直 到轮到您。

如果电台无回应,请执行以下步骤之一:

• 重新发送呼叫: 旋转 [CHANNEL/ENTER](频道 / 输入)旋钮在用户选项区域选择 RESEND (重新发送), 然后按旋钮。

• 取消呼叫: 旋转 [CHANNEL/ENTER] (频道 / 输入)旋钮在用户选项区域选择 QUIT (退出),然后按旋钮。出现右图 所示的消息。 旋转 [CHANNEL/ENTER] (频道 / 输入) 旋钮选择 Yes (是), 然后按旋钮。

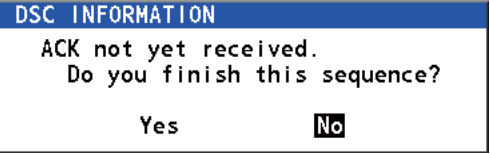

4.1.2 如何接收单船呼叫

根据确认方法设置,自动或手动发送 " 未能确认 " (请参阅第 5.16 节)。只能手动发 送 " 能确认 "。

注意)必须退出或暂停所有会话以启用自动确认。

#### 自动发送 " 未能确认 "

如果发送电台指定的频道是您无法使用的频道,未能确认 CANNOT USE CH (无法 使用频道)将自动发送。 ACK SETTINGS (确认设置)菜单被设置为 AUTO (UNABLE) (自动 (未能))。发射该呼叫大约需要几秒钟。

#### 手动发送 " 能 "/" 未能 " 确认

收到单船呼叫后,且在 ACK SET MGS (确认设置)菜单上设置了 MANUAL (手 动),声音警报响起,且屏幕上显示弹出消息 ROUTINE (SAFETY, URGENCY) INDIVIDUAL message received! [CANCEL]:Stop alarm (接收到常规 (安全、紧急) 单船信息)! [CANCEL] (取消): 停止警报), 如下所示。

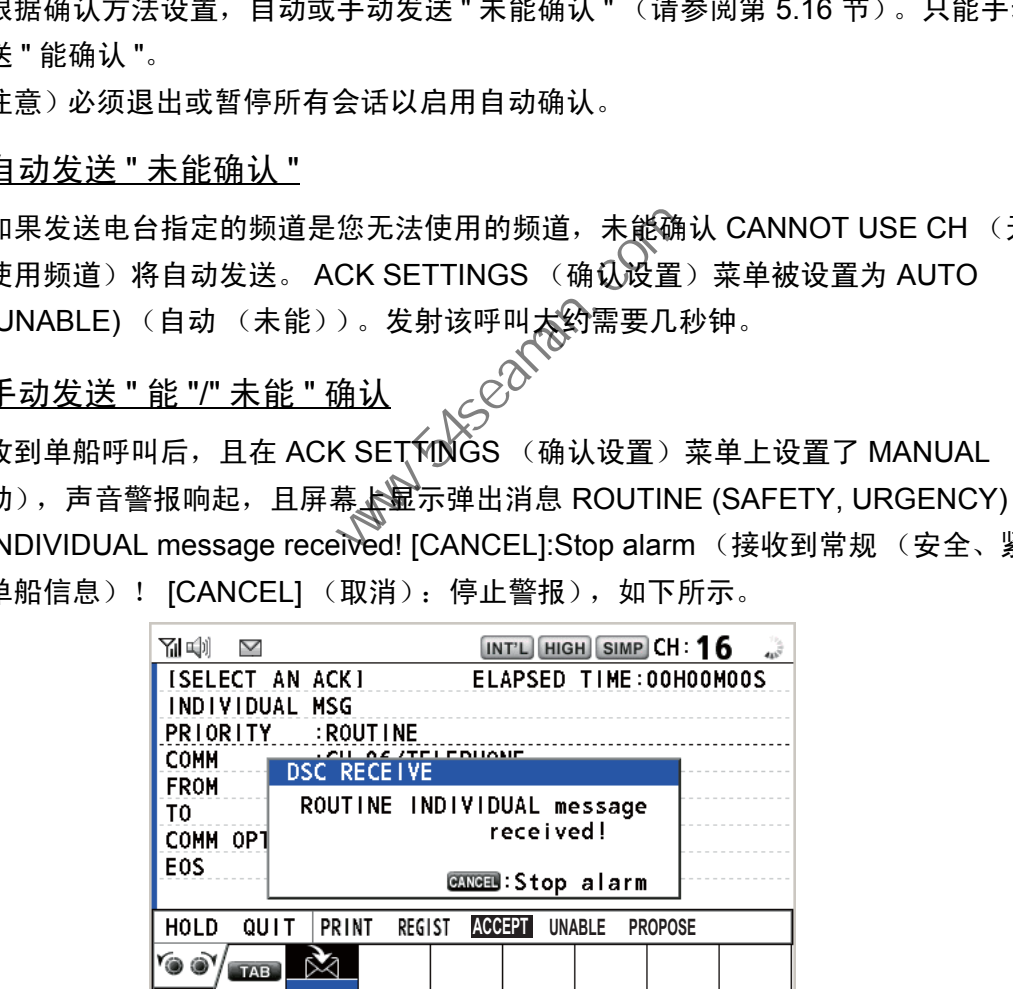

按 [CANCEL] (取消)键消除警报声并清除弹出消息。 ACK (确认)发射有三种类 型:" 能确认 "、 " 能更改频道 "、及 " 未能确认 "。请执行以下步骤。

- 如何发送 **"** 能确认 **"** 呼叫
	- 1. 选定 ACCEPT (接受)后,按 [CHANNEL/ENTER] (频道 / 输入)旋钮发 送 " 能确认 " 呼叫。
	- 2. 通过无线电话通信。
	- 3. 完成通信后, 旋转 [CHANNEL/ENTER] (频道 / 输入) 旋钮在用户选项区 域选择 QUIT (退出),然后按旋钮。
- 如何发送 **"** 能确认 **"** 呼叫
	- 1. 旋转 [CHANNEL/ENTER] (频道 / 输入)旋钮在用户选项区域选择 UNABLE (未能), 然后按旋钮。

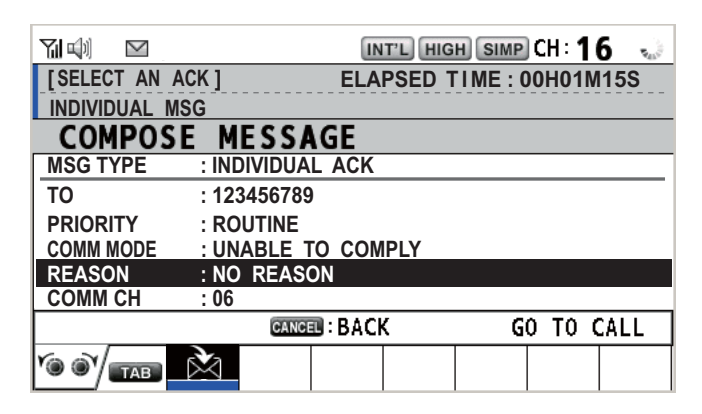

2. 选定 REASON (原因)后,按 [CHANNEL/ENTER] (频道 / 输入)旋钮。

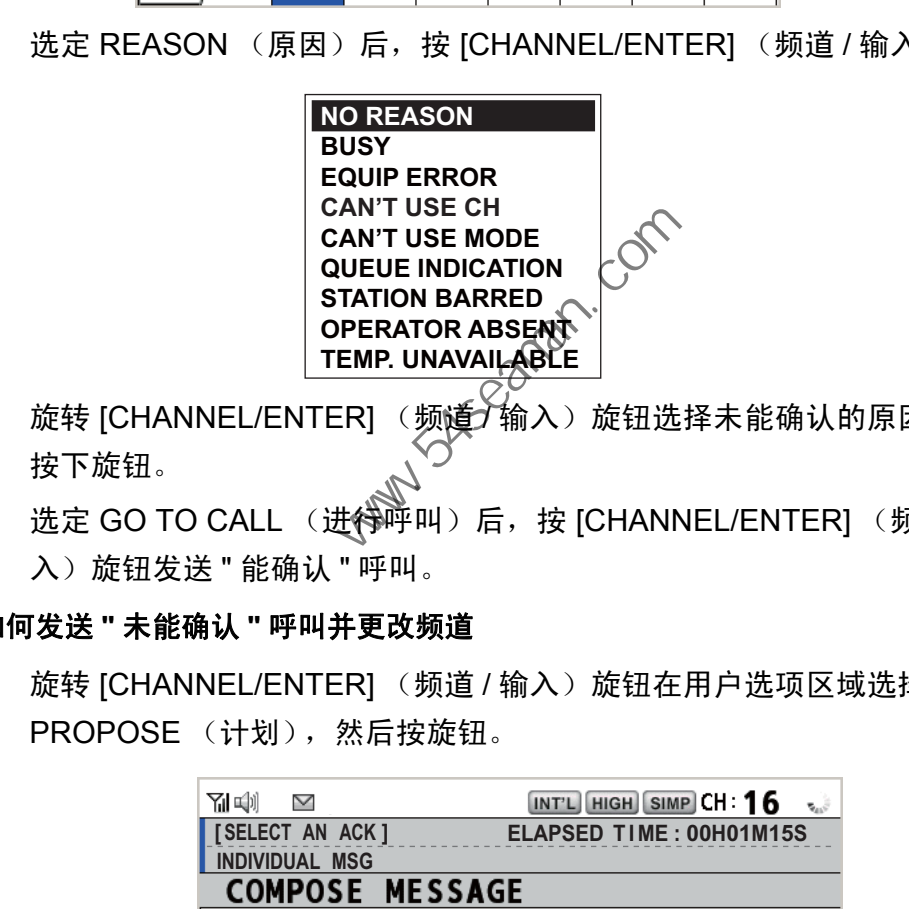

- 3. 旋转 [CHANNEL/ENTER] (频道)输入)旋钮选择未能确认的原因,然后 按下旋钮。
- 4. 选定 GO TO CALL (进待呼叫)后,按 [CHANNEL/ENTER] (频道 / 输 入)旋钮发送 " 能确认 " 呼叫。
- 如何发送 **"** 未能确认 **"** 呼叫并更改频道
	- 1. 旋转 [CHANNEL/ENTER] (频道 / 输入)旋钮在用户选项区域选择 PROPOSE (计划), 然后按旋钮。

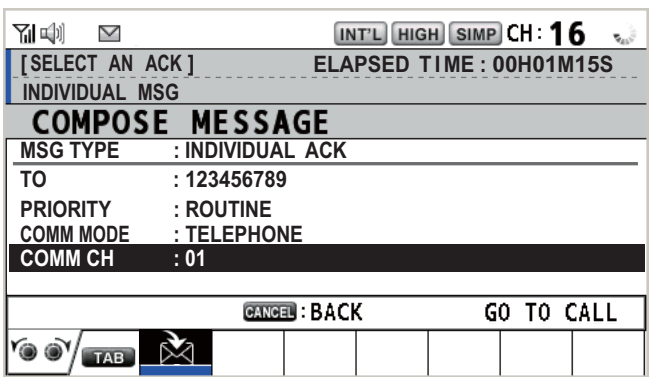

2. 选定 COMM CH (通信频道)后,按 [CHANNEL/ENTER] (频道 / 输入) 旋钮。

- 3. 旋转 [CHANNEL/ENTER] (频道 / 输入) 旋钮选择 SELECT (选择) 或 MANUAL (手动), 然后按旋钮。 SELECT (选择): 选项窗口出现。旋转 [CHANNEL/ENTER] (频道 / 输入) 旋钮选择频道,然后按旋钮。 MANUAL (手动): 输入频道, 然后按 [CHANNEL/ENTER] (频道 / 输入)旋 钮。
- 4. 选定 GO TO CALL (进行呼叫)后, 按 [CHANNEL/ENTER] (频道 / 输 入) 旋钮发送 " 能更改频道确认 " 呼叫。
- 5. 通过无线电话通信。
- 6. 完成通信后,旋转 [CHANNEL/ENTER] (频道 / 输入)旋钮在用户选项区 域选择 QUIT (退出),然后按旋钮。
- 4.2 群组呼叫

群组呼叫是通过指定群组 MMSI 呼叫指定群组。当您在地址簿设置群组呼叫时,群组 MMSI 自动被存储为您的船只的群组 MMSI。

- 4.2.1 如何发送群组呼叫
	- 1. 按 [OTHER DSC MSG] (其他 DSC<sup>\*</sup>消息)键。

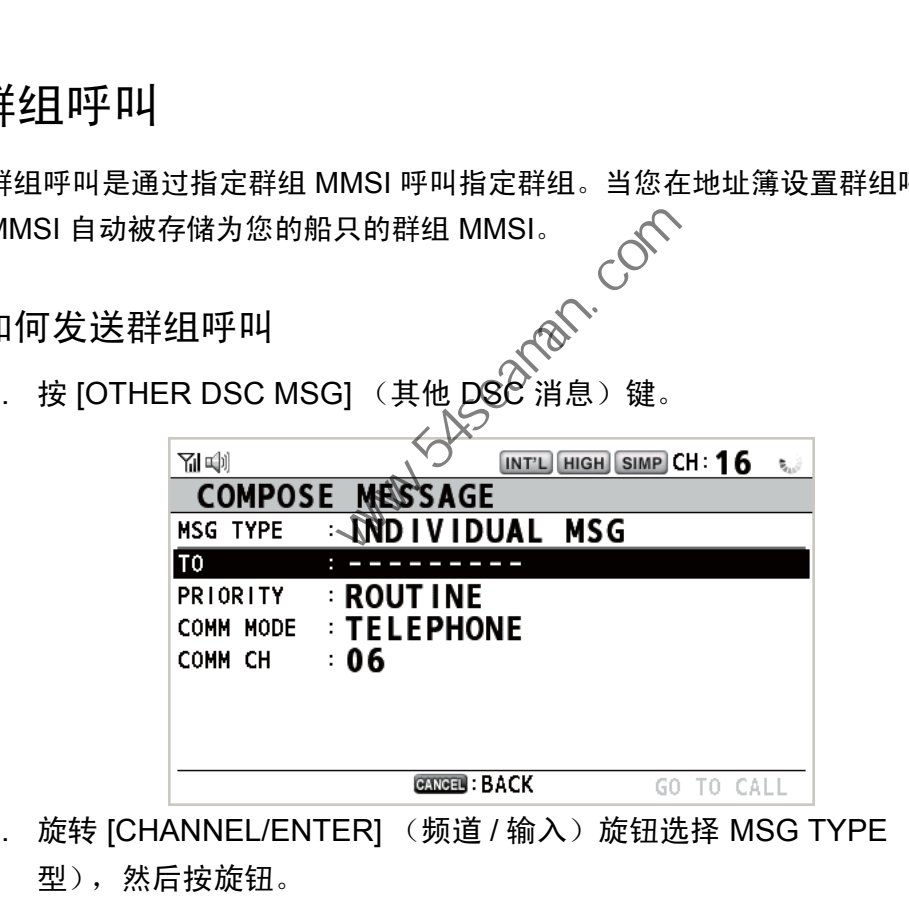

- 2. 旋转 [CHANNEL/ENTER] (频道 / 输入)旋钮选择 MSG TYPE (消息类 型),然后按旋钮。
- 3. 旋转 [CHANNEL/ENTER] (频道 / 输入)旋钮选择 GROUP MSG (群组消 息),然后按旋钮。

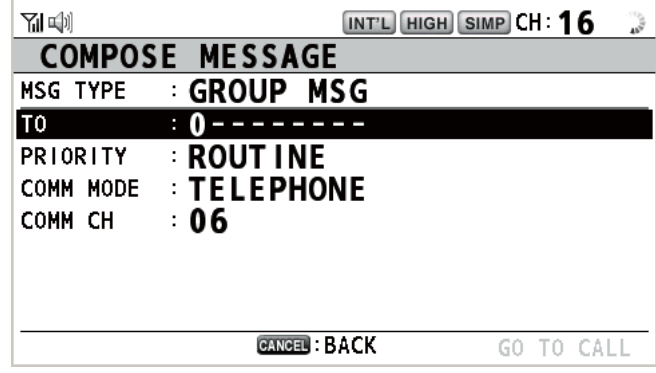

- 4. 选定 TO (至)后, 按 [CHANNEL/ENTER] (频道 / 输入)旋钮。
- 5. 旋转 ICHANNEL/ENTERI (频道 / 输入)旋钮选择 DIRECT INPUT (直接输 入)或 ADDRESS BOOK DATA (地址簿数据), 然后按旋钮。 DIRECT INPUT (直接输入): 使用数字键输入群组 MMSI (八位数), 然后按 下 [CHANNEL/ENTER] (频道 / 输入)旋钮。 ADDRESS BOOK DATA (地址簿数据): 从 ADDRESS BOOK (地址簿) 选择 MMSI (请参阅第 5.13 节), 然后按 [CHANNEL/ENTER] (频道 / 输入)旋钮。
- 6. 选定 COMM CH (通信频道)后,按 [CHANNEL/ENTER] (频道 / 输入)旋 钮。
- 7. 旋转 [CHANNEL/ENTER] (频道 / 输入)旋钮选择 SELECT (选择)或 MANUAL (手动), 然后按旋钮。 SELECT (选择): 选项窗口出现。旋转 [CHANNEL/ENTER] (频道 / 输入)旋 钮选择频道,然后按旋钮。 MANUAL (手动): 输入频道, 然后按 [CHANNEL/ENTER] (频道 / 输入)旋 钮。
- 8. 选定 GO TO CALL (进行呼叫)后,按 [CHANNEL/ENTER] (频道 / 输入) 旋钮发送群组呼叫。屏幕变动如下。

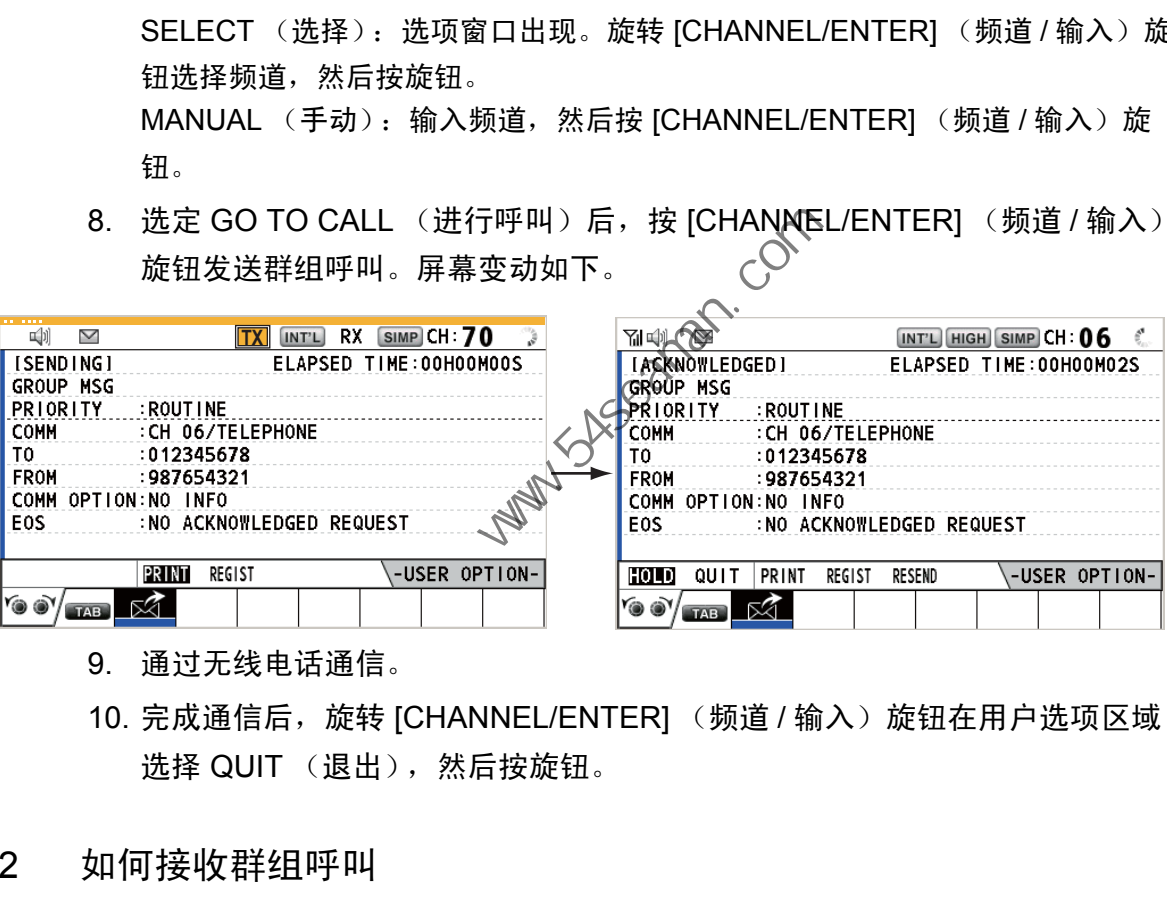

- 9. 通过无线电话通信。
- 10. 完成通信后,旋转 [CHANNEL/ENTER] (频道 / 输入)旋钮在用户选项区域 选择 QUIT (退出), 然后按旋钮。
- 4.2.2 如何接收群组呼叫

要接收群组呼叫,必须注册群组 MMSI (请参阅第 5.13.2 节)。

接收到群组呼叫时,声音警报响起。在选项卡区域显示图标 (※),且显示弹出消息 GROUP message received! [CANCEL]:Stop alarm (接收到群组消息! [CANCEL] (取消):停止警报)。

- 1. 按 [CANCEL] (取消)键消除警报声并清除弹出消息。频道自动调谐至接收 频道。
- 2. 监视工作频道。通过无线电话通信。
- 3. 完成通信后,旋转 [CHANNEL/ENTER] (频道 / 输入)旋钮在用户选项区域 选择 QUIT (退出), 然后按旋钮。

# 4.3 PSTN 呼叫

PSTN 呼叫能够在公共交换电话网上拨打和接听电话呼叫。要使用 PSTN 呼叫功能, 请使用带有 HOOK ON/OFF (挂机 / 摘机) 功能的听筒。随附的标准听筒具有此功 能。

- 4.3.1 如何发送 PSTN 呼叫
	- 1. 按 [OTHER DSC MSG] (其他 DSC 消息) 键。

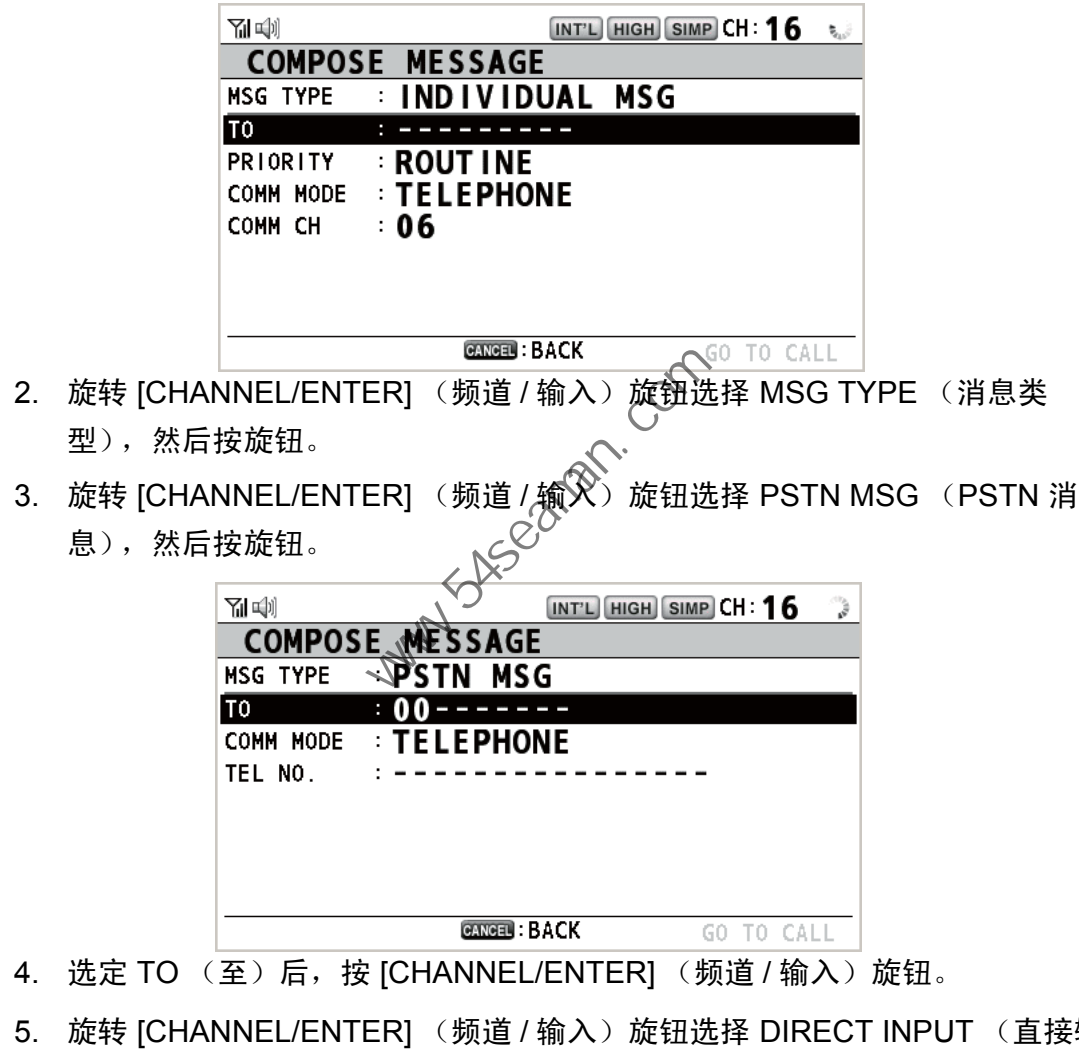

- 4. 选定 TO (至)后, 按 [CHANNEL/ENTER] (频道 / 输入)旋钮。
- 5. 旋转 [CHANNEL/ENTER] (频道 / 输入)旋钮选择 DIRECT INPUT (直接输 入)、ADDRESS BOOK DATA(地址簿数据)或 AIS TARGET DATA(AIS 目标数据),然后按旋钮。 DIRECT INPUT (直接输入):使用数字键输入海岸电台的 MMSI (七位数), 然后按 [CHANNEL/ENTER] (频道 / 输入)旋钮。 ADDRESS BOOK DATA (地址簿数据): 从 ADDRESS BOOK (地址簿)选择 MMSI (请参阅第 5.13 节), 然后按 ICHANNEL/ENTERI (频道 / 输入)旋钮。 AIS TARGET DATA (AIS 目标数据): 从 AIS TARGET LIST (AIS 目标列表) 选择 MMSI, 然后按 [CHANNEL/ENTER] (频道 / 输入)旋钮。
- 6. 选定 TEL NO. (电话号码)后,按 [CHANNEL/ENTER] (频道 / 输入)旋 钮。
- 7. 使用数字键输入电话号码 (最多 16 位数), 然后按 [CHANNEL/ENTER] (频 道 / 输入)旋钮。
- 8. 选定 GO TO CALL (进行呼叫)后,按 [CHANNEL/ENTER] (频道 / 输入) 旋钮发送 PSTN 呼叫。发送呼叫后,显示 WAIT FOR ACK (等待确认)屏 幕。显示发送呼叫所用时间和重新发送倒计时。

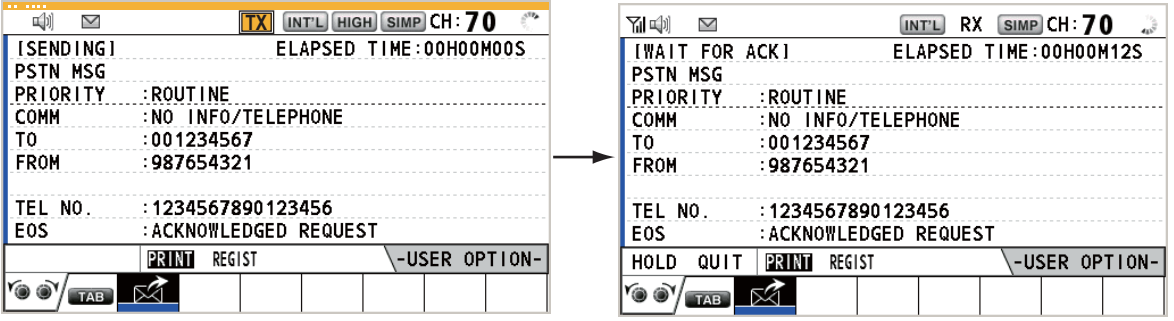

接收到确认消息后,显示弹出消息。

注意)重新发送的倒计时间为五秒钟。五秒钟后,呼叫被发送。重新发送呼叫 五秒后,出现超时或无回应的弹出消息。

9. 根据确认消息选择以下操作之一:

#### 接收到铱梢匀啡嫌消息

如果 PSTN 呼叫被接受,会发送 PSTN 连接呼叫。接收到 PSTN 确认消息后,将显示 弹出消息 PSTN connected. Pick up HANDSET (已连接 PSTN。请拿起听筒),且声 音警报响起。通信频道改变。

- 注意) 如果您在弹出消息显示之前已经拿起听筒,则显示弹出消息提醒您按下 ICHANNEL/ENTERI (频道 / 输入)旋钮。按 ICHANNEL/ENTERI (频道 / 输 入)旋钮接受。
- 1. 拿起听筒并与您呼叫的一方通信。显示开始通信后所用时间。
- 2. 要退出通信,请选择下述操作之一。
- 挂起话筒。手动发送 END OF CALL (呼叫结束)。显示 waiting ACK for END OF CALL (等候呼叫结束确认)屏幕。接收到确认后, 旋转 [CHANNEL/ ENTER] (频道 / 输入) 旋钮选择 QUIT (退出), 然后按下旋钮。 注意)请确保挂起听筒退出通信,以防导致进一步变更。 《<br>接收到确认消息后,显示弹出消息。<br>注意)重新发送的倒计时时间为五秒钟。五秒钟后,呼叫被发送。重新<br>五秒后,出现超时或无回应的弹出消息。<br>根据确认消息选择以下操作之一:<br>《双<u>弦术词:选择的时间的语义</u><br>《双弦相互联系》<br>《双弦相互联系》》(《文化》)、按收到 PSTN 确认消息<br>》(《对象网站》(《文化》)、按收到 PSTN 请拿起听<br>报响起。通信频道改变。《《文化》》、按收到 PSTN 请拿起听<br>【STN 呼叫被接受。《《文化》
	- 海岸电台断开 PSTN 线路后,您将接收到 END OF CALL ACK (呼叫确认结 束) 消息。旋转 [CHANNEL/ENTER] (频道 / 输入) 旋钮选择 QUIT (退 出), 然后按旋钮。

#### 接收到椅茨苋啡嫌消息

接收到未能确认消息时,声音警报响起并显示弹出消息。旋转 [CHANNEL/ENTER] (频道 / 输入) 旋钮选择 QUIT (退出), 然后按旋钮。

#### 4.3.2 如何接收 PSTN 呼叫

接收到 PSTN 呼叫后,选项卡区域显示 & 图标。根据 ACK SETTINGS (确认设 置)上的 PSTN 设置,将自动发送铱梢匀啡嫌 / 椅茨苋啡嫌。

- AUTO (ABLE) (自动 (可以)):已自动发送铱梢匀啡嫌 (表示您可以与其他方 通信)。
- AUTO (UNABLE) (自动 (未能)):已自动发送椅茨苋啡嫌 (表示您无法与其他 方通信)。

#### ABLE (能)确认

自动发送 ABLE (能)确认后, 显示弹出消息 PSTN connected pick up HANDSET! (PSTN 已连接,请拿起听筒!)。

- 注意)如果您在弹出消息显示之前已经拿起听筒,则显示弹出消息提醒您按下 [CHANNEL/ENTER] (频道 / 输入)旋钮。按 [CHANNEL/ENTER] (频道 / 输 入)旋钮接受。
- 1. 拿起听筒。接收到 PSTN 确认消息后,显示电话呼叫屏幕。与其他方通信。 显示开始通信后所用时间。
- 2. 要退出通信,请选择下述操作之一。
- 挂起话筒。手动发送 END OF CALL͡ॣे 呼叫结束〉。显示 waiting ACK for END OF CALL (等候呼叫结束确认心解幕。接收到确认后,旋转 [CHANNEL/ ENTERI (频道 / 输入) 旋钮选择 QUIT (退出), 然后按下旋钮。 注意)请确保挂起听筒退出通信,以防导致进一步变更。 - MARIAL SAT 精学生研究》。<br><br>主意)如果您在弹出消息显示之前已经拿起听筒,则显示弹出消息提醒您(CHANNEL/ENTER)(频道 / 输入)旋钮。按(CHANNEL/ENTER)(频道 / 输入)旋钮。按(CHANNEL/ENTER<br>
入)旋钮接受。<br>
拿起听筒。接收到 PSTN 确认消息后,显示电话呼叫屏幕。与其<br>
显示开始通信后所用时间。(CV)<br>
<br>
要退出通信,请选择下述操作之一。(V)<br>
<br>
PHER MAR
	- 海岸电台断开 PSTN 线路后,您将接收到 END OF CALL ACK (呼叫确认结 束) 消息。旋转 [CHANNEL/ENTER] (频道 / 输入) 旋钮选择 QUIT (退 出), 然后按旋钮。

断开 PSTN 线路后,发送 END OF CALL ACK (呼叫确认结束)。

#### UNABLE (未能)确认

已自动发送 UNABLE (未能)确认。声音警报响起且 LED 闪烁绿色。按 [ CANCEL] (取消)键。

4.3.3 PSTN 呼叫注意事项

您发送 PSTN 呼叫并接收到确认后 (不管处于挂机或摘机状态),将显示以下弹出消 息。

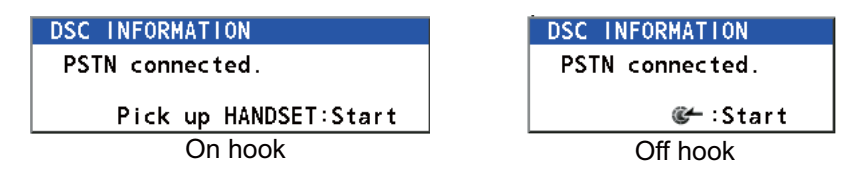

如果您在 60 秒内没有按 [CHANNEL/ENTER] (频道 / 输入)旋钮或拿起听筒, PSTN 呼叫将因超时而断开连接。

# 4.4 所有船只呼叫

如果船上出现不会危及生命的紧急情况,如引擎故障,请发送所有船只呼叫请求帮 助。发送呼叫后,您即可通过无线电话进行通信。在实际通信前,请执行以下操作: 紧急优先权:说三次 PAN,然后说出呼号。

安全优先权: 说三次 SECURITE, 然后说出呼号。

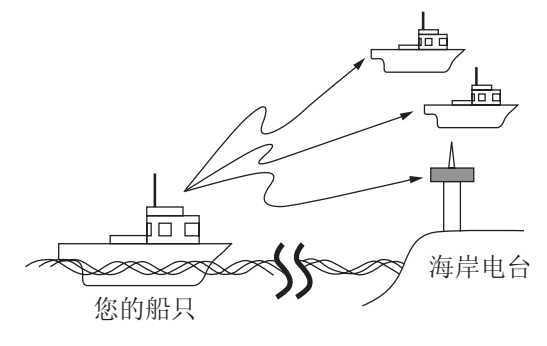

4.4.1 如何发送所有船只呼叫

输入)旋钮。

1. 按 [OTHER DSC MSG] (其他 DSC 消息)键。

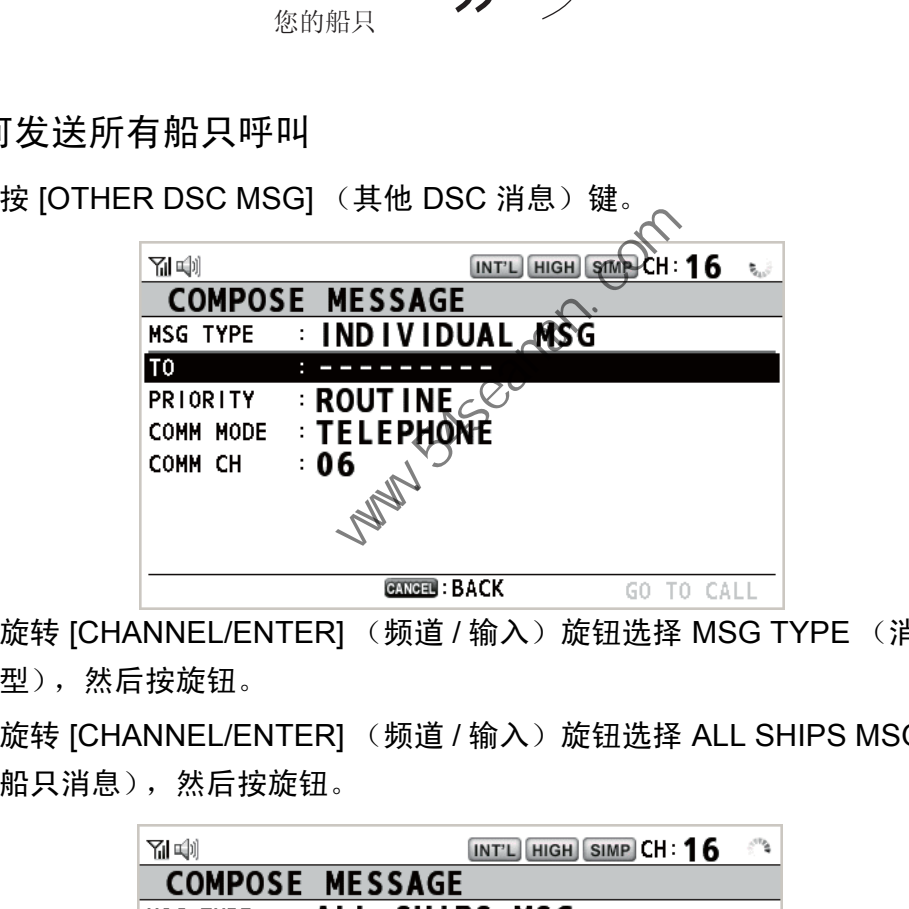

- 2. 旋转 [CHANNEL/ENTER] (频道 / 输入)旋钮选择 MSG TYPE (消息类 型),然后按旋钮。
- 3. 旋转 [CHANNEL/ENTER] (频道 / 输入)旋钮选择 ALL SHIPS MSG (所有 船只消息),然后按旋钮。

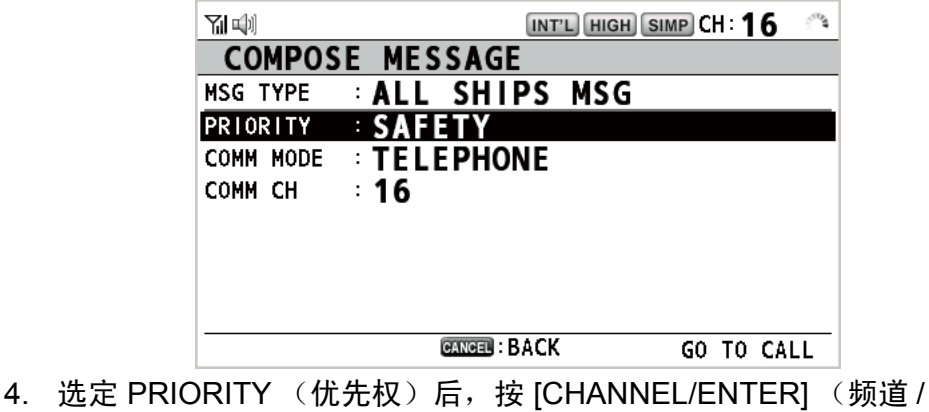

**SAFETY URGENCY** 

- 5. 旋转 [CHANNEL/ENTER] (频道 / 输入)旋钮选择 SAFETY (安全)或 URGENCY (紧急), 然后按旋钮。
- 6. 选定 COMM CH (通信频道)后,按 [CHANNEL/ENTER] (频道 / 输入)旋 钮。
- 7. 旋转 [CHANNEL/ENTER] (频道 / 输入)旋钮选择 SELECT (选择)或 MANUAL (手动), 然后按旋钮。 SELECT (选择): 选项窗口出现。旋转 [CHANNEL/ENTER] (频道 / 输入)旋 钮选择频道,然后按旋钮。 MANUAL (手动): 输入频道, 然后按 [CHANNEL/ENTER] (频道 / 输入)旋 钮。
- 8. 选定 GO TO CALL (进行呼叫)后,按 [CHANNEL/ENTER] (频道 / 输入) 旋钮发送呼叫。屏幕变动如下。

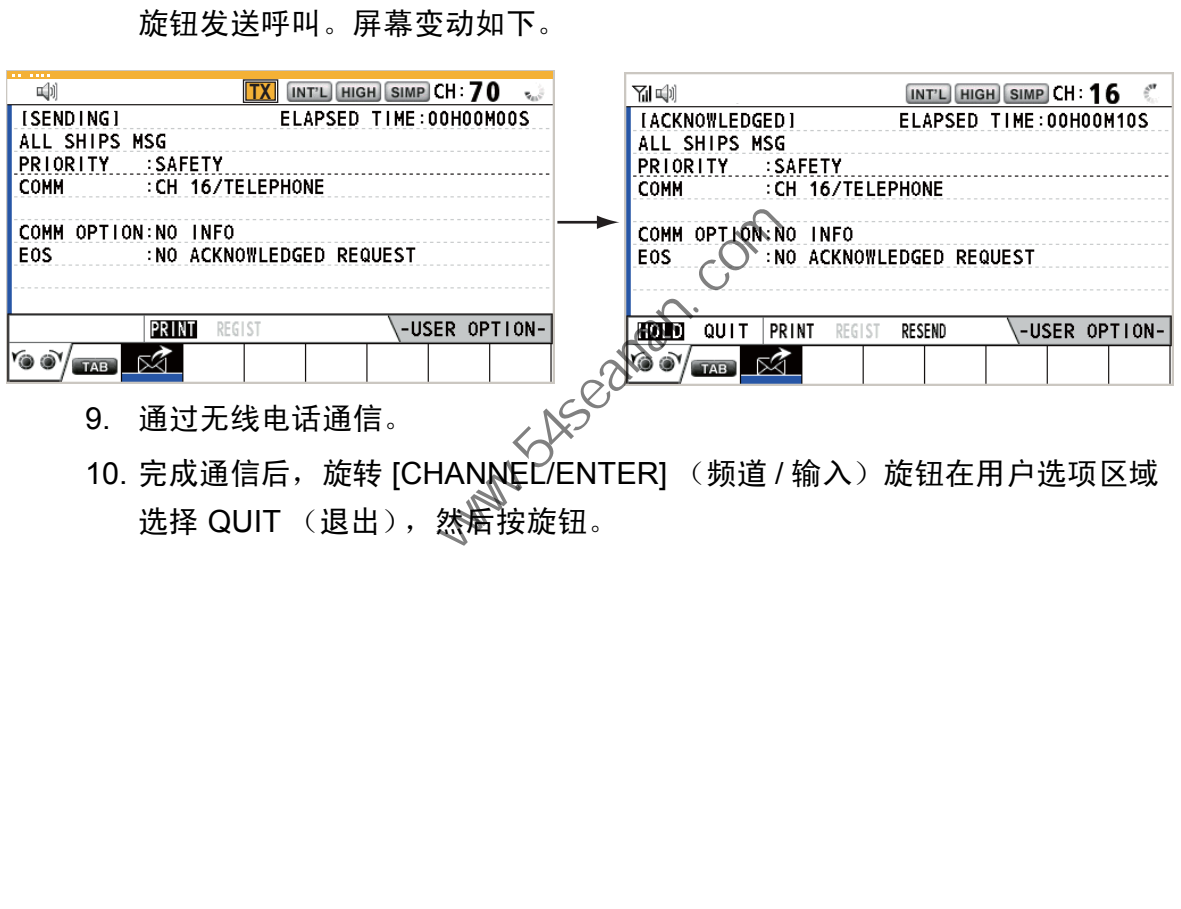

10. 完成通信后,旅转 [CHANNEL/ENTER] (频道 / 输入)旋钮在用户选项区域 选择 QUIT (退出), 然后按旋钮。

- 4. DSC 一般消息呼叫、接收
- 4.4.2 如何接收所有船只呼叫

接收到所有船只呼叫时,声音警报响起。在选项卡区域显示图标 (这),且显示弹出消 息 SAFETY (URGENCY) ALL message received![CANCEL]:Stop alarm (安全 (紧 急)接收到所有消息! [CANCEL] (取消):停止警报)。

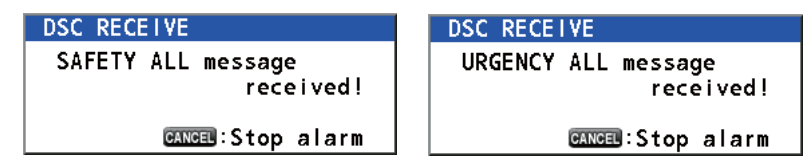

1. 按 [CANCEL] (取消)键消除警报声并清除弹出消息。频道自动调谐至接收 频道。

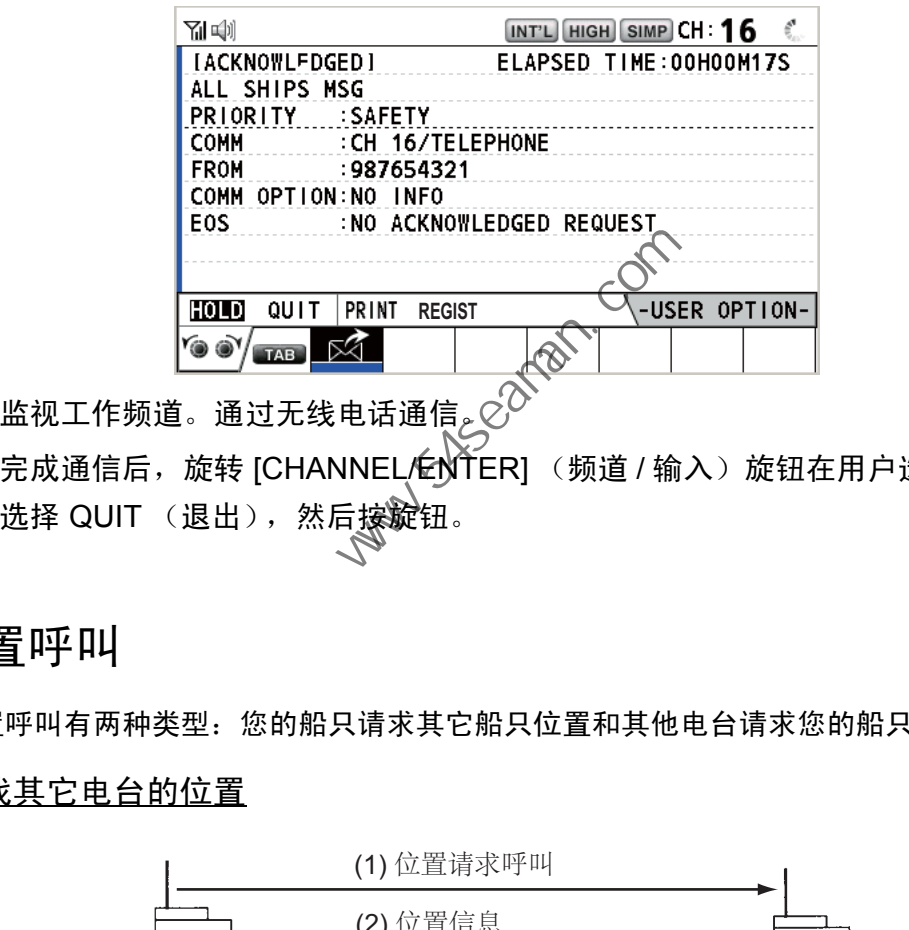

- 2. 监视工作频道。通过无线电话通信。 $\circlearrowright^\mathcal{O}$
- 3. 完成通信后,旋转 [CHANNEL/ENTER] (频道 / 输入)旋钮在用户选项区域 选择 QUIT (退出),然后接淀钮。
- 4.5 位置呼叫

位置呼叫有两种类型:您的船只请求其它船只位置和其他电台请求您的船只位置。

## 查找其它电台的位置

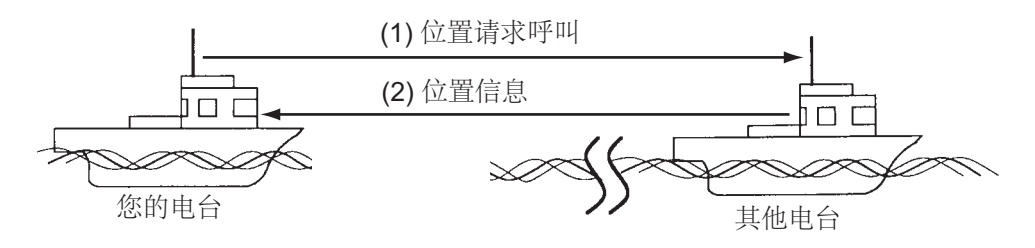

## 发送本船位置至其它电台

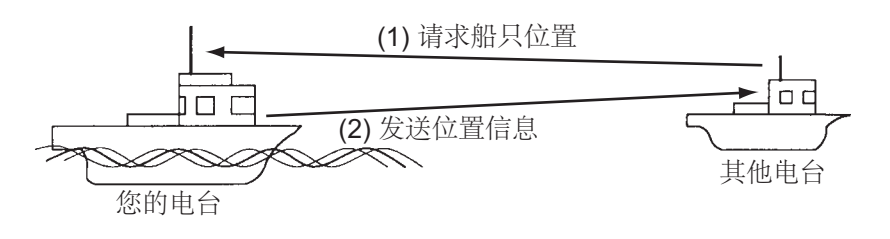

- 4.5.1 如何请求其他船只位置
	- 1. 按 [OTHER DSC MSG] (其他 DSC 消息) 键。

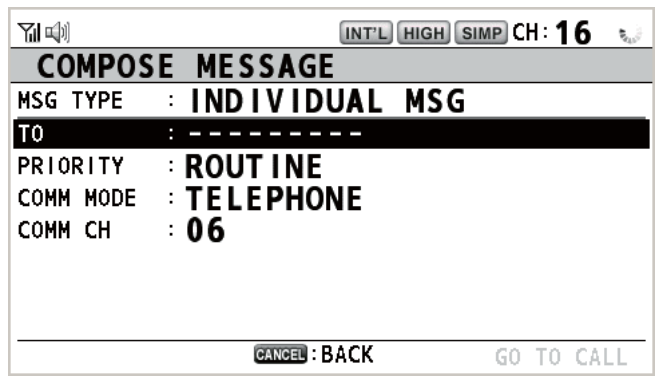

- 2. 旋转 [CHANNEL/ENTER] (频道 / 输入)旋钮选择 MSG TYPE (消息类 型),然后按旋钮。
- 3. 旋转 [CHANNEL/ENTER] (频道 / 输入)旋钮选择 POSITION MSG (位置消 息),然后按旋钮。 PRIORITY (优先权)自动被选定为 SAFETY (安全)。

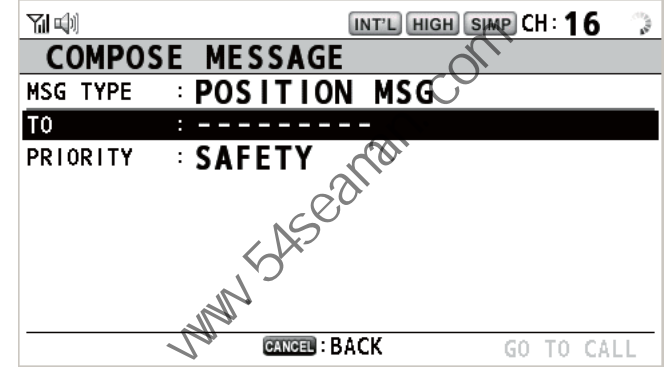

- 4. 选定 TO (至)后,按 [CHANNEL/ENTER] (频道 / 输入)旋钮。
- 5. 旋转 [CHANNEL/ENTER] (频道 / 输入)旋钮选择 DIRECT INPUT (直接输 入)、ADDRESS BOOK DATA(地址簿数据)或 AIS TARGET DATA(AIS 目标数据), 然后按旋钮。 DIRECT INPUT (直接输入):使用数字键输入您希望获得位置信息的电台 MMSI, 然后按 [CHANNEL/ENTER] (频道 / 输入)旋钮。 ADDRESS BOOK DATA (地址簿数据): 从 ADDRESS BOOK (地址簿) 选择 MMSI (请参阅第 5.13 节), 然后按 [CHANNEL/ENTER] (频道 / 输入)旋钮。 AIS TARGET DATA (AIS 目标数据): 从 AIS TARGET LIST (AIS 目标列表) 选择 MMSI, 然后按 [CHANNEL/ENTER] (频道 / 输入)旋钮。 中国海员之家网站(www.54seaman.com)会员专用。
- 4. DSC 一般消息呼叫、接收
	- 6. 选定 GO TO CALL (进行呼叫)后,按 [CHANNEL/ENTER] (频道 / 输入) 旋钮发送位置呼叫。发送呼叫后,显示 WAIT FOR ACK (等待确认)屏幕。 显示发送呼叫所用时间。

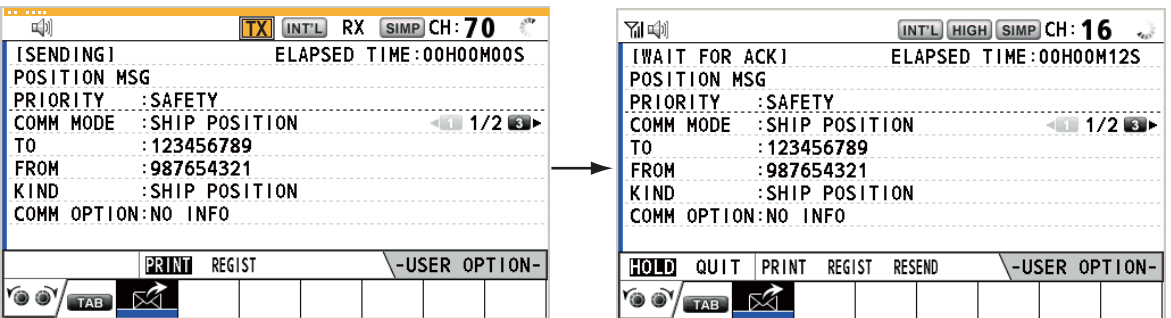

接收到确认消息时,声音警报响起并显示弹出消息 POSITION ACK received! [CANCEL]:Stop alarm (已接收到位置确认! [CANCEL] (取消):停止警报)。

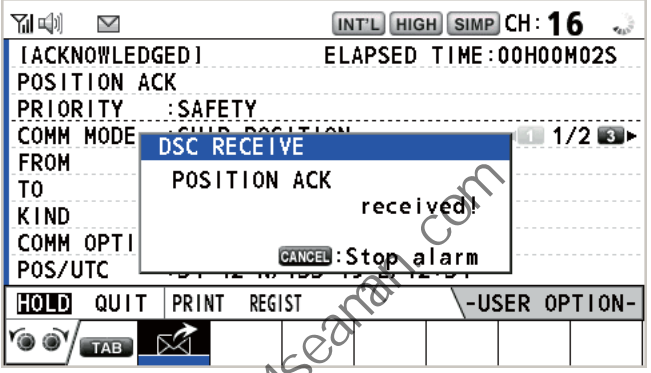

7. 按 [CANCEL] (取消)键消除警报声并清除弹出消息。 ACK (确认)屏幕类 ,<br>型有两种: 一种有位置信息。<br>

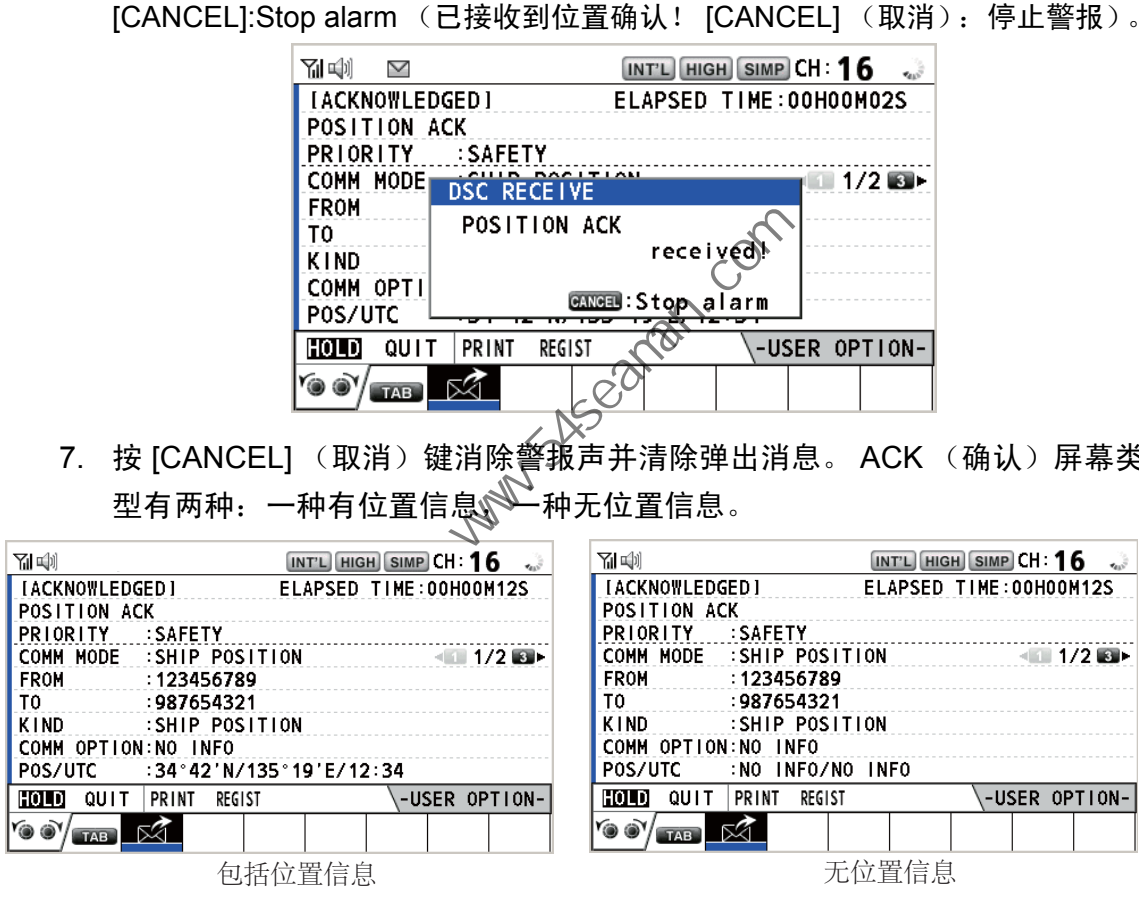

## 4.5.2 其它船只请求您的位置

您可在 ACK SETTINGS (确认设置)菜单中的 POSITION MSG (位置消息)上开 启自动确认位置请求 (请参阅第 5.16 节)。

### 自动回复

其他船只请求您的船只位置时,如果 ACK SETTINGS (确认设置) 菜单上的 POSITION MSG (位置消息)为 AUTO (自动),则设备自动发送回复。 自动回复类型有两种:一种有位置信息 (设置为 AUTO (ABLE) (自动 (能)确 认));另一种无位置信息 (设置为 AUTO (UNABLE) (自动 (未能)确认))。

#### 手动回复

接收到位置请求消息时,如果 ACK SETTINGS (确认设置)菜单上的 POSITION MSG (位置消息) 为 MANUAL (手动), 则手动发送回复。 要停止声音警报, 按 [CANCEL] (取消)键。

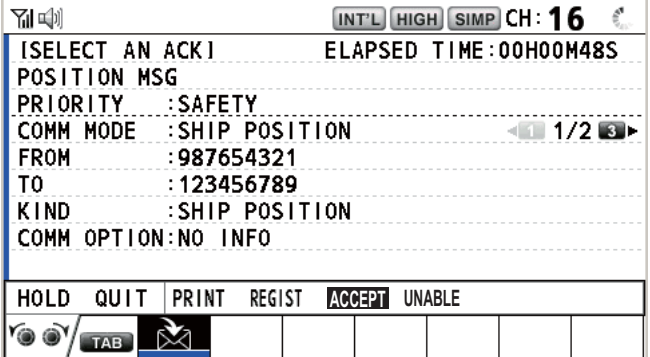

- 发送带位置信息的确认: 选定 ACCEPT (接受)后,按 [CHANNEL/ENTER] (频 道 / 输入)旋钮。已发送带位置信息的消息。
- 发送不带位置信息的确认:旋转 [CHANNEL/ENTER] (频道 / 输入)旋钮在用户选 项区域选择 UNABLE (未能),然后按旋钮。已发送不带位置信息的消息。
- 4.6 如何接收测验请求

也庋橛指海岸电台想要确认其是否在您的船只的通信范围内。

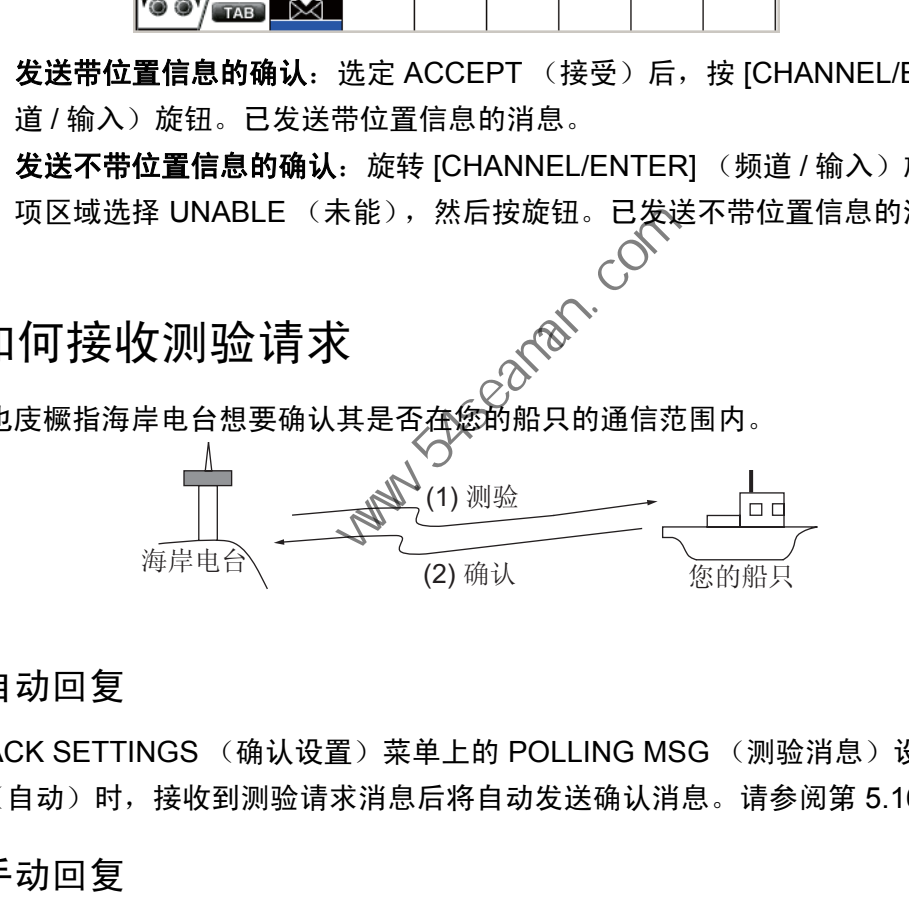

## 4.6.1 自动回复

ACK SETTINGS (确认设置) 菜单上的 POLLING MSG (测验消息)设置为 AUTO (自动)时,接收到测验请求消息后将自动发送确认消息。请参阅第 5.16 节。

4.6.2 手动回复

接收到测验请求消息时,声音警报响起。在选项卡区域显示图标 (※),弹出消息如 下所示。设备设置为手动确认:ACK SETTINGS (确认设置)菜单上的 POLLING MSG (测验消息)为 MANUAL (手动)。

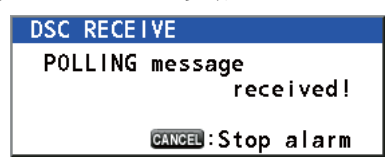

- 1. 按 [CANCEL] (取消)键消除警报声并清除弹出消息。
- 2. 旋转 [CHANNEL/ENTER] (频道 / 输入)旋钮选择 ACK (确认),然后按旋 钮发送测验确认消息。
- 3. 旋转 [CHANNEL/ENTER] (频道 / 输入)旋钮选择 QUIT (退出),然后按旋钮。

4. DSC 一般消息呼叫、接收

# 4.7 中立船只呼叫

中立船只呼叫包含您的 MMSI,告知所有船只您的船未参与武装冲突。中立船只呼叫 必须在 SPECIAL MSG (特别消息)菜单中启用。请参阅第 5.17 节。

## 4.7.1 如何发送中立船只呼叫

1. 按 [OTHER DSC MSG] (其他 DSC 消息)键。

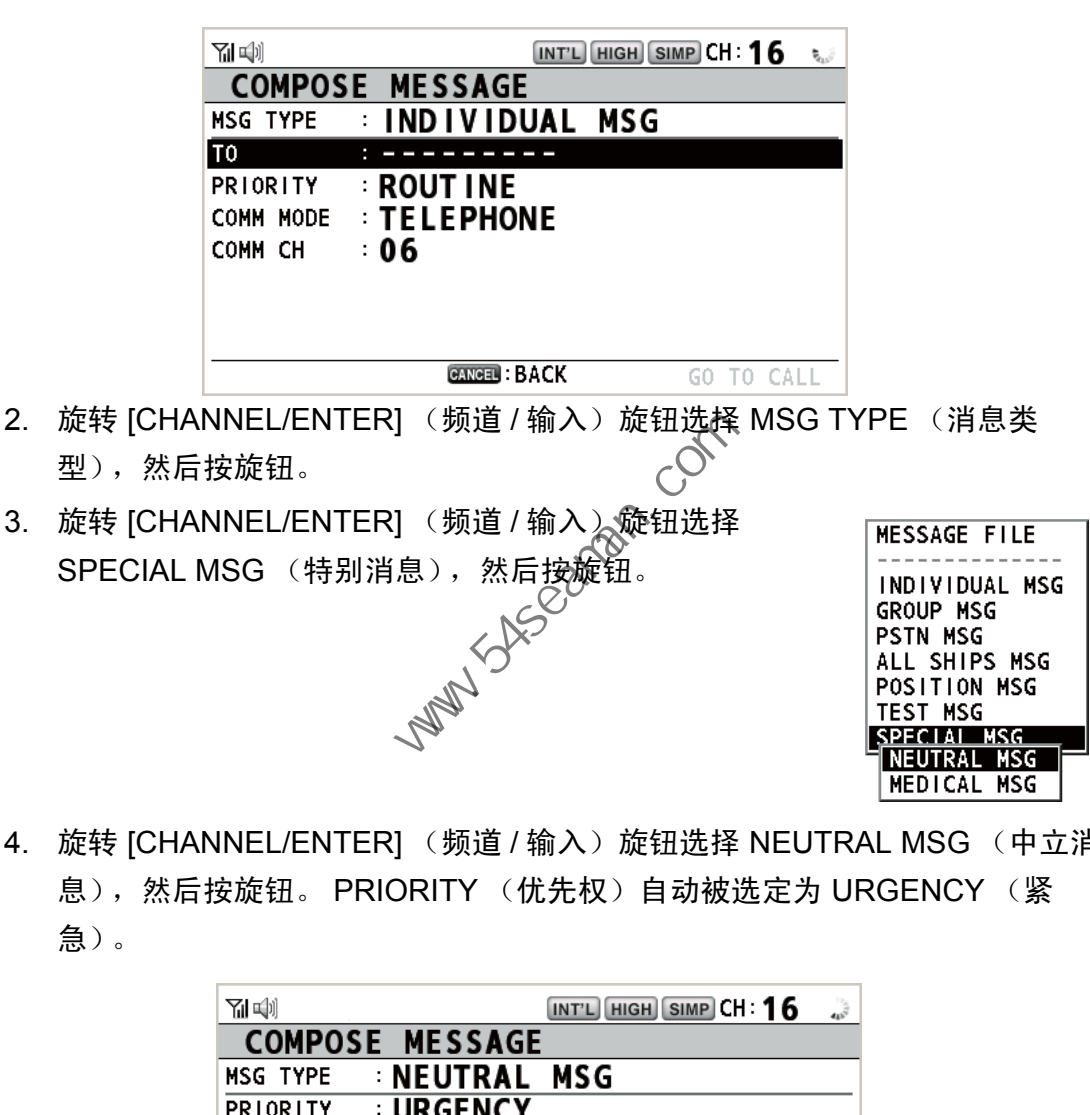

4. 旋转 [CHANNEL/ENTER] (频道 / 输入)旋钮选择 NEUTRAL MSG (中立消 息),然后按旋钮。 PRIORITY (优先权)自动被选定为 URGENCY (紧 急)。

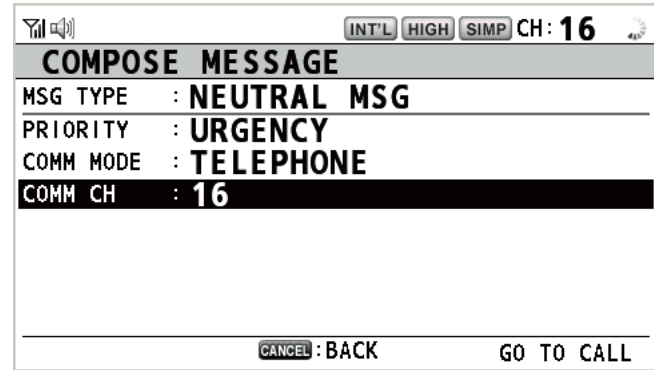

5. 选定 COMM CH (通信频道)后,按 [CHANNEL/ENTER] (频道 / 输入)旋 钮。

- 6. 旋转 [CHANNEL/ENTER] (频道 / 输入)旋钮选择 SELECT (选择)或 MANUAL (手动), 然后按旋钮。 SELECT (选择): 选项窗口出现。旋转 [CHANNEL/ENTER] (频道 / 输入)旋 钮选择频道,然后按旋钮。 MANUAL (手动): 输入频道, 然后按 [CHANNEL/ENTER] (频道 / 输入)旋 钮。
- 7. 选定 GO TO CALL (进行呼叫)后,按 [CHANNEL/ENTER] (频道 / 输入) 旋钮发送中立呼叫。

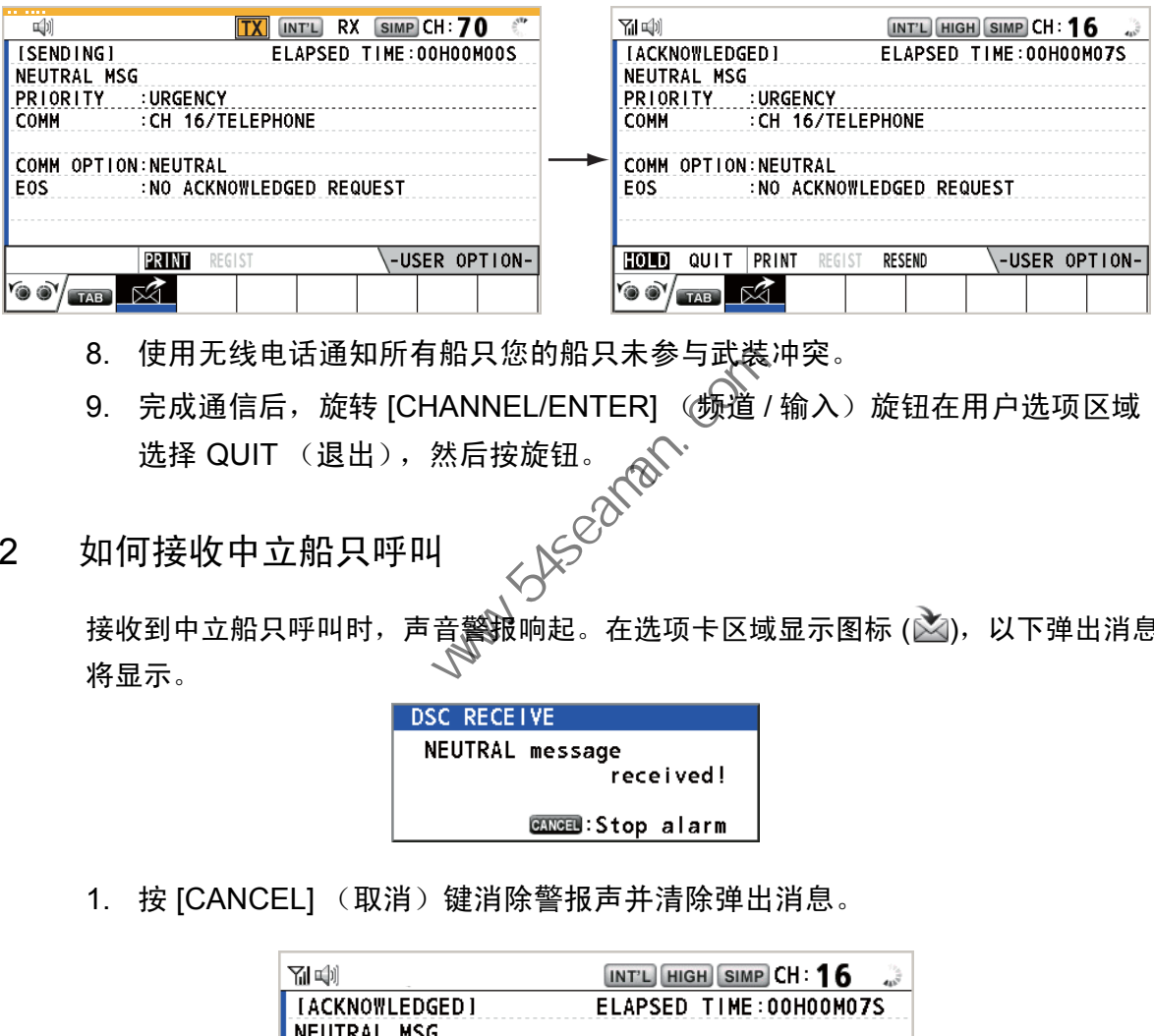

- 8. 使用无线电话通知所有船只您的船只未参与武装冲突。
- 9. 完成通信后,旋转 [CHANNEL/ENTER] (频道 / 输入)旋钮在用户选项区域 选择 QUIT (退出), 然后按旋钮。
- 4.7.2 如何接收中立船只呼叫

接收到中立船只呼叫时,声音警报响起。在选项卡区域显示图标 (函),以下弹出消息 将显示。

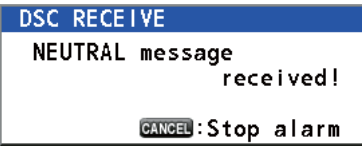

1. 按 [CANCEL] (取消)键消除警报声并清除弹出消息。

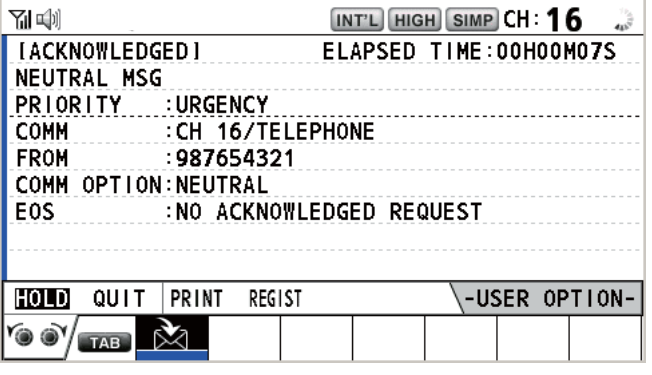

- 2. 监视工作频道。通过无线电话通信。
- 3. 完成通信后,旅转 [CHANNEL/ENTER] (频道 / 输入)旋钮在用户选项区域 选择 QUIT (退出), 然后按旋钮。

4. DSC 一般消息呼叫、接收

# 4.8 医疗运输呼叫

医疗运输呼叫通过紧急优先权告知所有船只,您的船只运输的是医疗用品。医疗运输 呼叫必须在 SPECIAL MSG (特别消息)菜单中启用。请参阅第 5.17 节。

## 4.8.1 如何发送医疗运输呼叫

1. 按 [OTHER DSC MSG] (其他 DSC 消息)键。

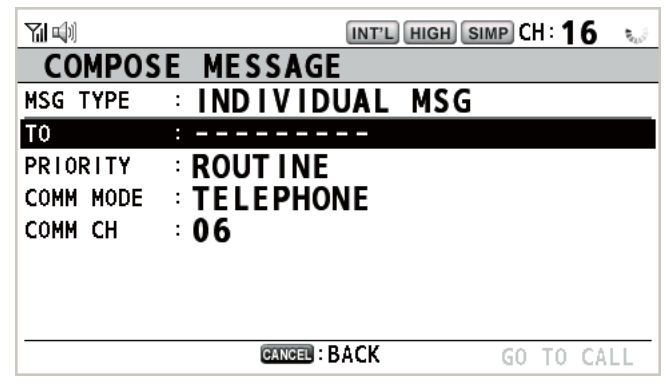

- 2. 旋转 [CHANNEL/ENTER] (频道 / 输入)旋钮选择 MSG TYPE (消息类 型),然后按旋钮。
- 3. 旋转 [CHANNEL/ENTER] (频道 / 输入)、旋钮选择 SPECIAL MSG (特别消 息),然后按旋钮。 ره المسيح التي تي المسيح التي تي المسيح التي تي المسيح التي تي المسيح التي تي ال<br>3. 旋转 [CHANNEL/ENTER] (频道》{输入)旋钮选择 MEDICAL MSG (医疗消
- 息),然后按旋钮。 PRIORITY《优先权)自动被选定为 URGENCY (紧 急)。

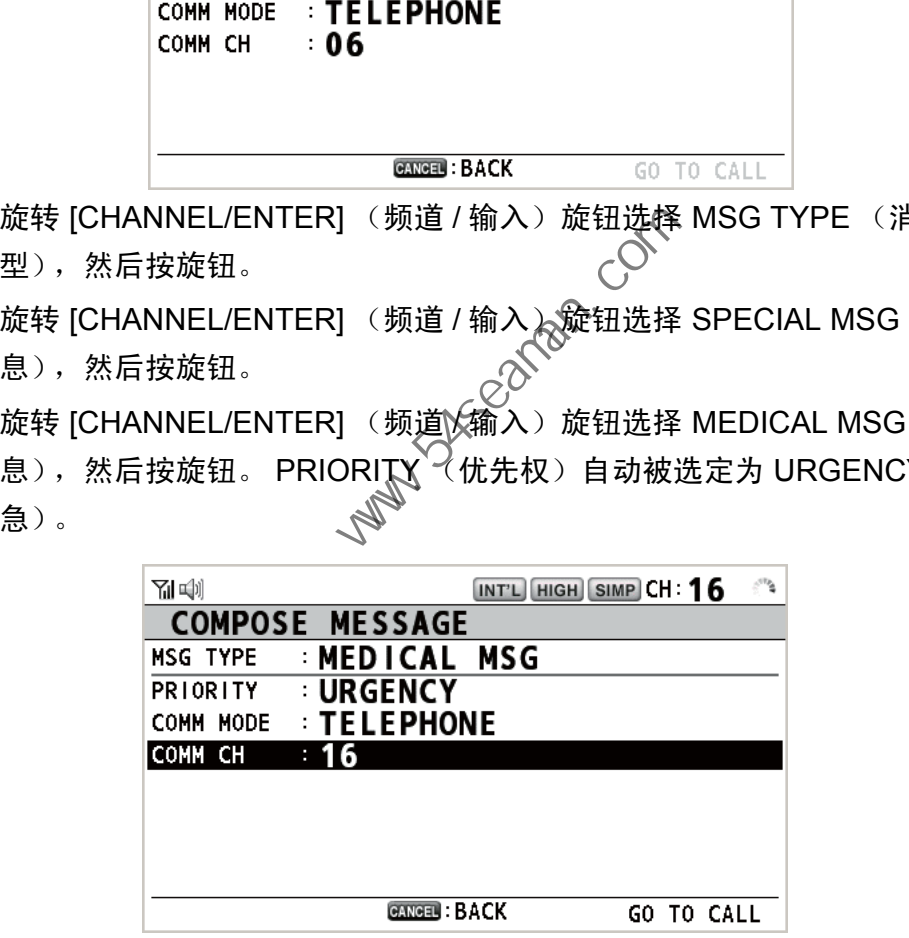

- 5. 选定 COMM CH (通信频道)后,按 [CHANNEL/ENTER] (频道 / 输入)旋 钮。
- 6. 旋转 [CHANNEL/ENTER] (频道 / 输入)旋钮选择 SELECT (选择)或 MANUAL (手动), 然后按旋钮。 SELECT (选择): 选项窗口出现。旋转 [CHANNEL/ENTER] (频道 / 输入)旋 钮选择频道,然后按旋钮。 MANUAL (手动): 输入频道, 然后按 [CHANNEL/ENTER] (频道 / 输入)旋 钮。

7. 选定 GO TO CALL (进行呼叫)后,按 [CHANNEL/ENTER] (频道 / 输入) 旋钮发送医疗运输呼叫。

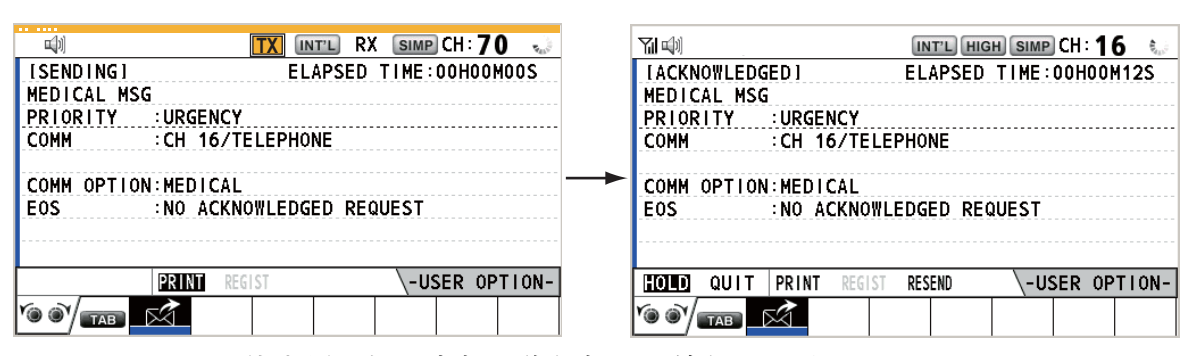

- 8. 通过无线电话通知所有船只您的船只运输的是医疗用品。
- 9. 完成通信后, 旋转 [CHANNEL/ENTER] (频道 / 输入) 旋钮在用户选项区域 选择 QUIT (退出), 然后按旋钮。
- 4.8.2 如何接收医疗运输呼叫

接收到医疗运输呼叫时,声音警报响起。在选项卡区域显示图标 (函),以下弹出消息 将显示。

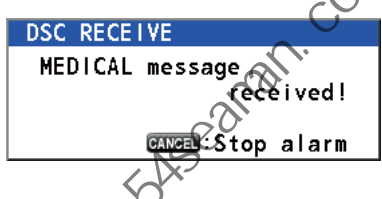

1. 按 [CANCEL] (取消)键消除警报声并清除弹出消息。

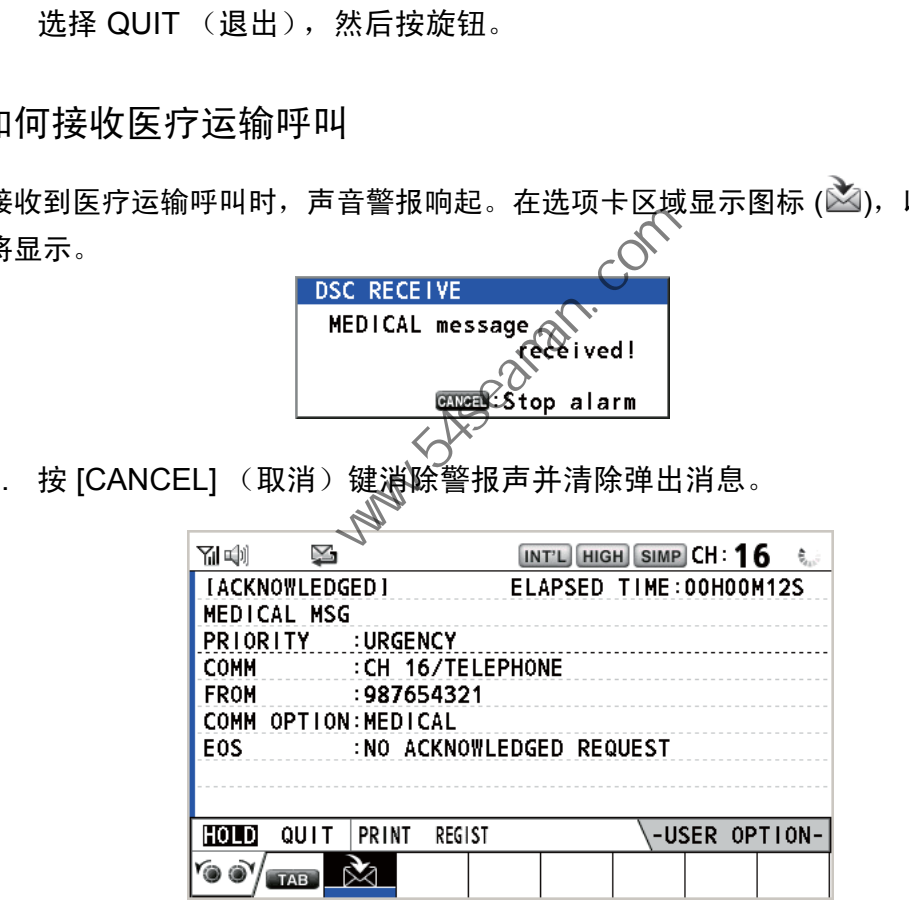

- 2. 监视工作频道。通过无线电话通信。
- 3. 完成通信后,旋转 [CHANNEL/ENTER] (频道 / 输入)旋钮在用户选项区域 选择 QUIT (退出), 然后按旋钮。

**Party School Report**
5. 菜单操作

可以通过 RT 和 DSC 屏幕访问菜单。

注意)等待遇难警报确认时,无法打开菜单。

# 5.1 如何打开 / 关闭 MENU (菜单)屏幕

1. 按 [MENU] (菜单)键打开 MENU (菜单)屏幕。

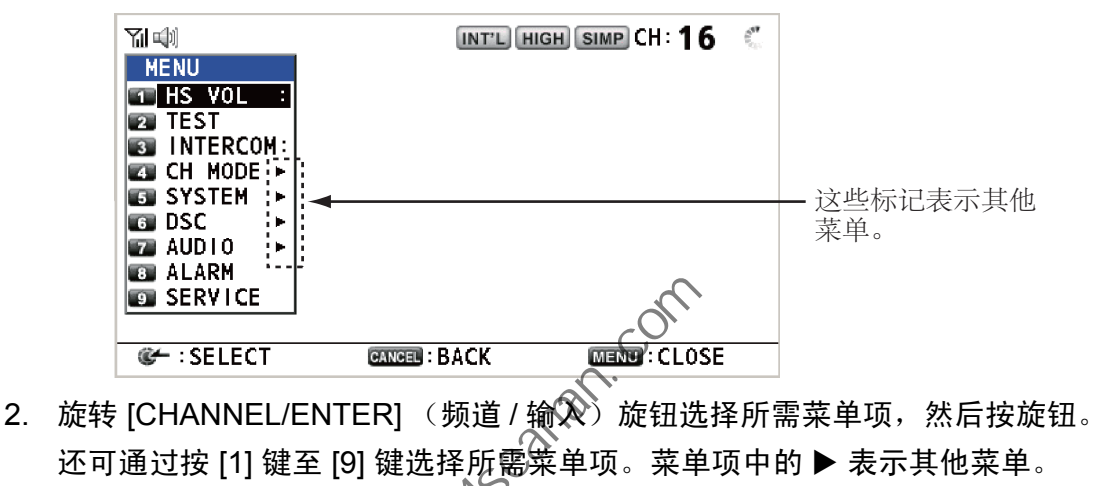

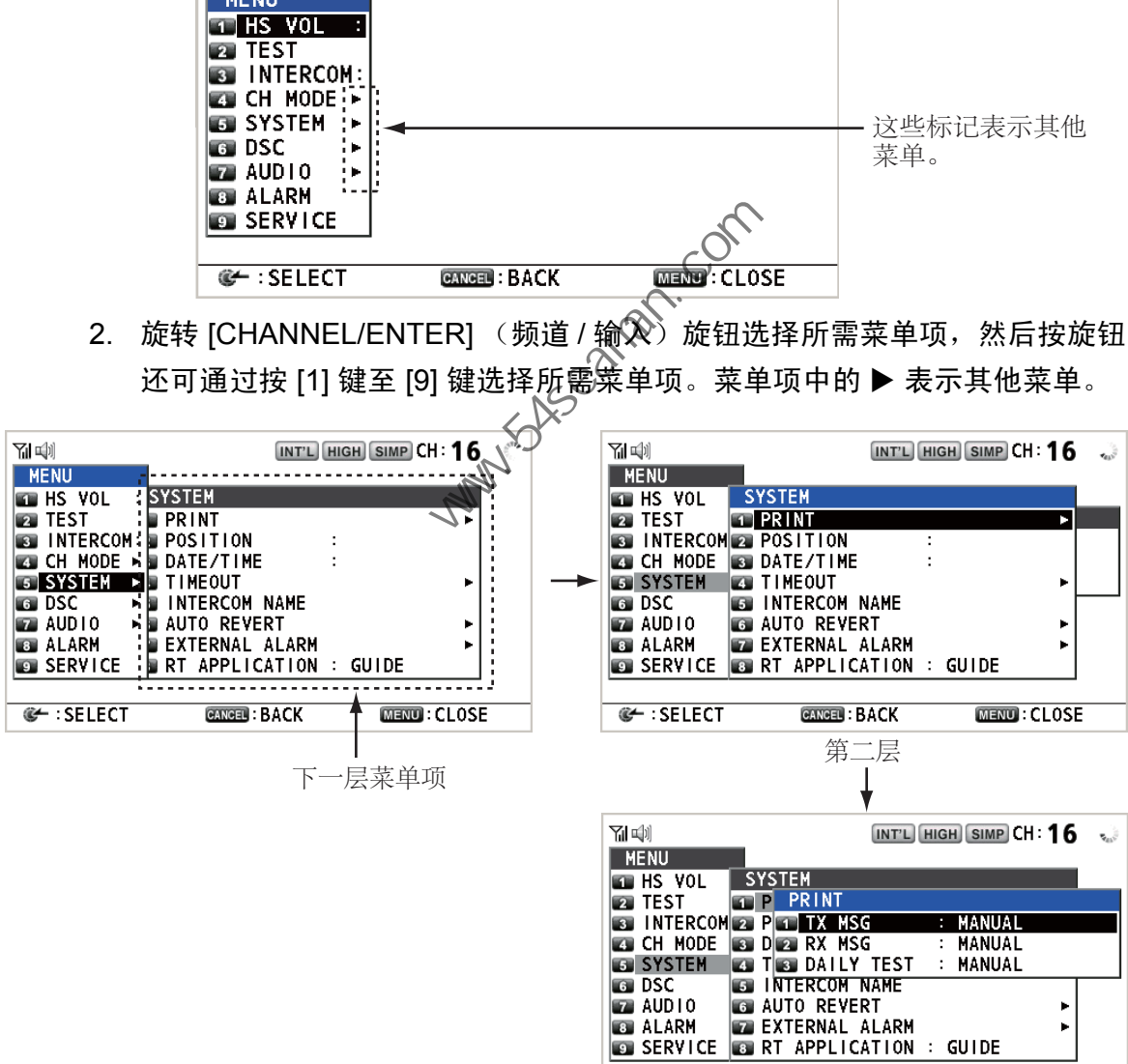

- 3. 要关闭菜单屏幕,按 [MENU] (菜单)键。
- 注意)按 IRT/REGION1 (RT/ 地区) 键可取消菜单操作,然后将控制钮返回至 RT 屏 幕。

**©** : SELECT

第三层

**GANGEL : BACK** 

**MENUI: CLOSE** 

# 5.2 听筒音量设置

您可以调节听筒扬声器的音量。

1. 旋转 [CHANNEL/ENTER] (频道 / 输入)旋钮选择 MENU (菜单) 屏幕上的 HS VOL (听筒音量), 然后按旋钮。

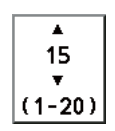

2. 旋转 [CHANNEL/ENTER] (频道 / 输入)旋钮设置音量级别, 然后 按旋钮。

# 5.3 频道设置

### 5.3.1 频道地区

您可以更改频道地区 (请参阅第 1.5 节)。

- 1. 旋转 [CHANNEL/ENTER] (频道 / 输入) 旋钮选择 MENU (菜单)屏幕上的 CH MODE (频道模式), 然后按旋钮。
- 2. 选定 REGION (地区)后,按 [CHANNEL/ENTER] (频道 / 输入)旋钮
- 3. 旋转 [CHANNEL/ENTER] (频道 / 输入) $\otimes$ 旅钮选择频道地区,然后按旋钮。<br> <br>存储器 旋钮选择频道地区,然后按旋钮。

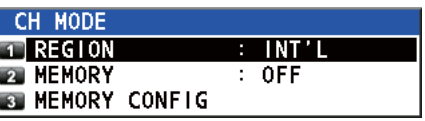

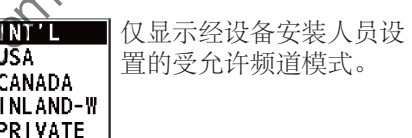

5.3.2 存储器

您可轻松呼叫在 MEMORY CONFIG (存储器配置)菜单中注册的频道 (请参阅第 5.4 节)。

- 1. 旋转 [CHANNEL/ENTER] (频道 / 输入)旋钮选择 MENU (菜单)屏幕上的 CH MODE (频道模式),然后按旋钮。
- 2. 旋转 ICHANNEL/ENTERI (频道 / 输入)旋钮选择 MEMORY (存储器), 然 后按旋钮。
- 3. 旋转 ICHANNEL/ENTERI (频道 / 输入)旋钮选择 ON (开启)或 OFF (关 闭), 然后按旋钮。当您选择 ON (开启) 时, M 显示在屏幕上。您可以通过 旋转 [CHANNEL/ENTER] (频道 / 输入) 旋钮在 RT 屏幕上选择存储器频道。 下图显示 CH 10 的实例。 中国海员之家网站(www.54seaman.com)会员专用。

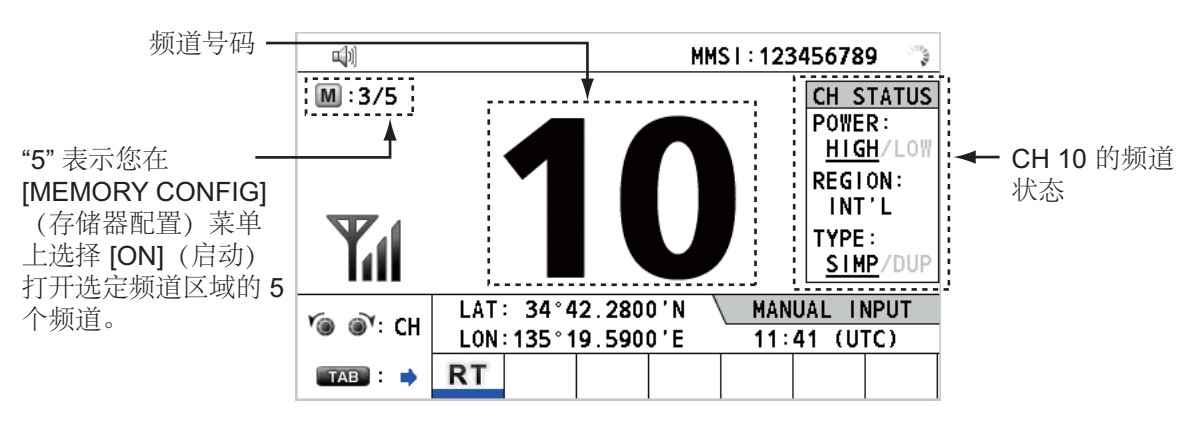

## 5.4 存储器配置

您可在 MEMORY CONFIG (存储器配置)屏幕上开启或关闭存储器频道。无法关闭 CH 16。

- 1. 旋转 [CHANNEL/ENTER] (频道 / 输入) 旋钮选择 MENU (菜单) 屏幕上的 CH MODE (频道模式),然后按旋钮。
- 2. 旋转 [CHANNEL/ENTER] (频道 / 输入)旋钮选择 MEMORY CONFIG (存 储器配置),然后按旋钮。显示存储器配置的列表。

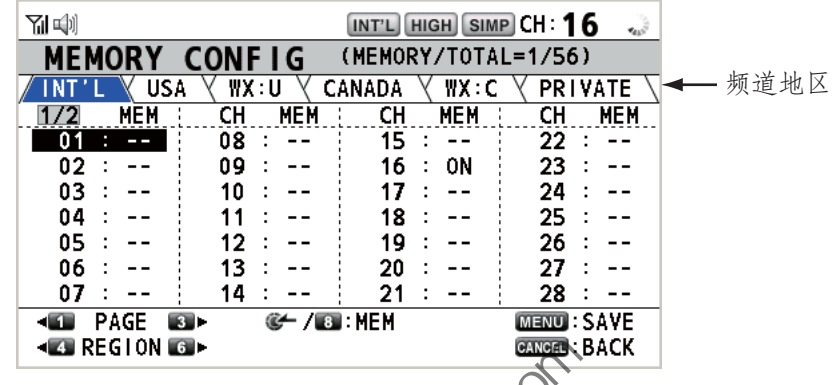

- 3. 按 [4] 键或 [6] 键切换频道地区。
- 4. 有多个页面时,按 [1] 键向上翻页,而按 [3] 键向下翻页。
- 5. 旋转 [CHANNEL/ENTER] (频道 / 输入) 旋钮选择频道号码,然后按旋钮或 [8] 键。以下是选定频道号码为 0<sup>4</sup>付的屏幕范例。感叹号 (!) 和 ON (开启) 在选定的频道号码两边分别显示。

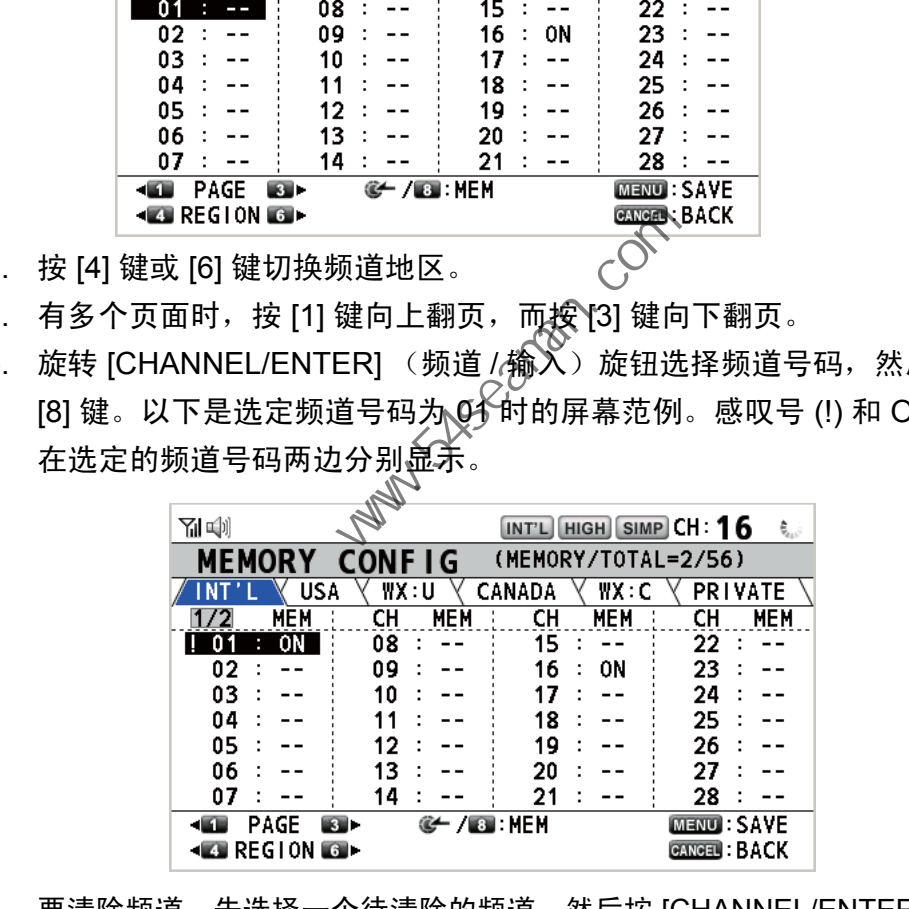

要清除频道,先选择一个待清除的频道,然后按 [CHANNEL/ENTER] (频道 / 输 入) 旋钮或 [8] 键。在选定的频道号码两边的感叹号 (!) 和 ON (开启) 消失。

6. 按 [MENU] (菜单)键保存设置。

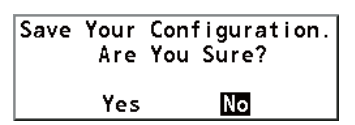

- 7. 旋转 [CHANNEL/ENTER] (频道 / 输入)旋钮选择 Yes (是),然后按旋钮。 要取消设置,按 [CANCEL] (取消)键代替步骤 6 的 [MENU] (菜单)键。右图所示的消息显示。
	- Exit Without Saving. Are You Sure? **No** Yes
- 8. 旋转 [CHANNEL/ENTER] (频道 / 输入)旋钮选择 Yes (是), 然后按旋钮。

### 5. 菜单操作

## 5.5 如何打印消息

PRINT (打印)菜单启用 / 禁用所有已传输和已接收呼叫及日常测试结果的自动打 印。

- 1. 旋转 [CHANNEL/ENTER] (频道 / 输入)旋钮选择 MENU (菜单)屏幕上的 SYSTEM (系统), 然后按旋钮。
- 2. 旋转 [CHANNEL/ENTER] (频道 / 输入) 旋钮选择 PRINT (打印),然后按旋钮。

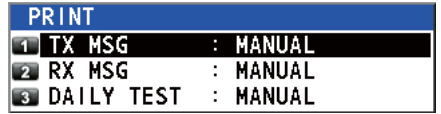

- 3. 选定 TX MSG (TX 消息)后,按 [CHANNEL/ENTER] (频道 / 输入)旋钮。
- 4. 旋转 [CHANNEL/ENTER] (频道 / 输入) 旋钮选择 AUTO (自动) 或 MANUAL (手动), 然后按旋钮。
- 5. 同样设置 RX MSG (RX 消息)和 DAILY TEST (日常测试)。

# 5.6 位置设置

执行以下操作设置您的位置:

- 1. 旋转 [CHANNEL/ENTER] (频道√④输入)旋钮选择 MENU (菜单)屏幕上的 SYSTEM (系统),然后按旋钮。
- 2. 旋转 [CHANNEL/ENTER] (3) 道 / 输入)旋钮选择 POSITION (位置), 然后按旋钮。

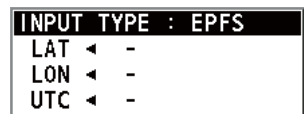

- 3. 选定 INPUT TYPE (输入类型)后,按 [CHANNEL/ENTER] (频道 / 输入) 旋钮。
- 4. 旋转 [CHANNEL/ENTER] (频道 / 输入)旋钮选择 EPFS、MANUAL (手 动)或 NO INFO (无信息), 然后按旋钮。 EPFS:来自 EPFS 的位置数据 MANUAL (手动):手动设置位置数据 NO INFO (无信息):无位置数据 对于 MANUAL (手动),请转至下一步。 旋转 [CHANNEL/ENTER] (频道 / 输入)旋钮选择 AUTO (自动)<br>同样设置 RX MSG (RX 消息)和 DAILY TEST (日常测试)。<br>同样设置 RX MSG (RX 消息)和 DAILY TEST (日常测试)。<br><br>全球 TOHANNEL/ENTER] (频道火输入)旋钮选择 MENU(菜单)<br>SYSTEM (系统),然后按旋钮。<br><br>SYSTEM (系统),然后按旋钮。<br><br><br>MSTEM (位置),然后按旋钮

5. 对于手动输入,请使用数字键输入您的位置的纬度 / 经度和 UTC。要更改坐 标,请选定此坐标,按 [1] 键进行北或东向更改,按 [2] 键进行南或西向更改。 在输入一行数据后,按 [CHANNEL/ENTER] (频道 / 输入)旋钮。

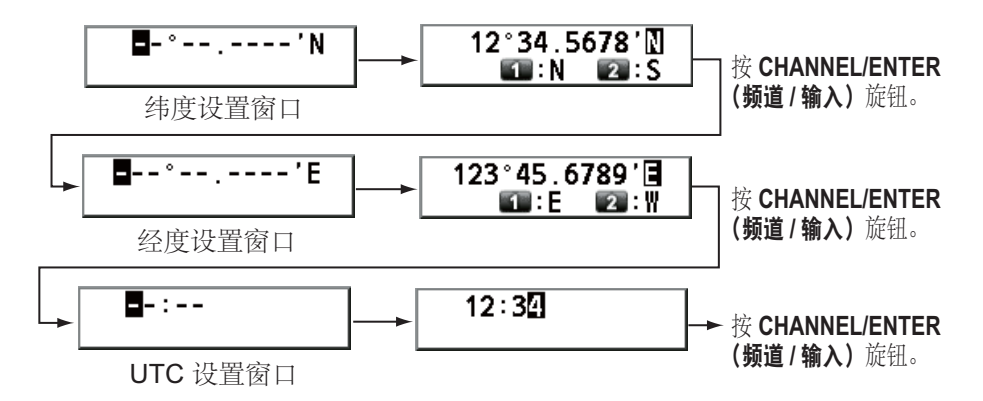

注意)当 INPUT TYPE (输入类型) 的设置为 MANUAL (手动) 时, 若位置数据已 有四小时未更新,则以下消息显示询问您是否更新位置。

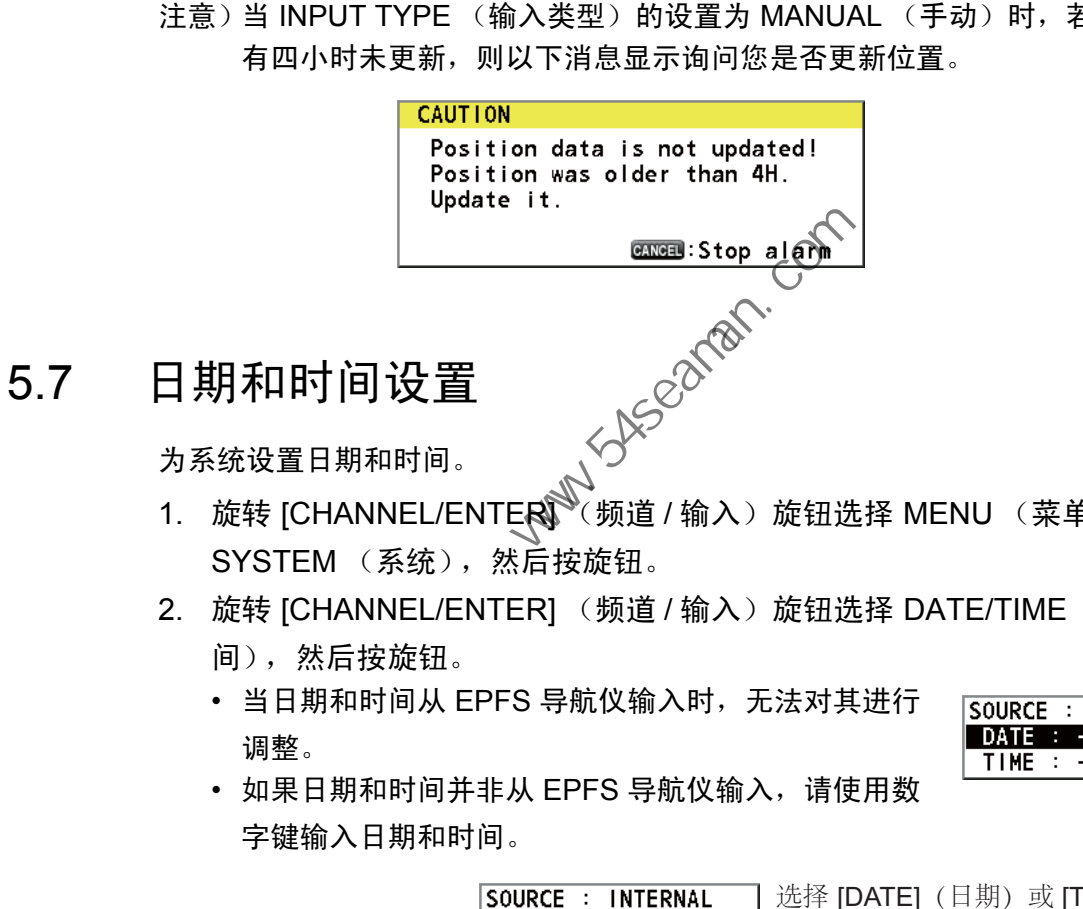

为系统设置日期和时间。

- 1. 旋转 [CHANNEL/ENTER \(频道 / 输入)旋钮选择 MENU (菜单)屏幕上的 SYSTEM (系统), 然后按旋钮。
- 2. 旋转 [CHANNEL/ENTER] (频道 / 输入)旋钮选择 DATE/TIME (日期 / 时 间),然后按旋钮。
	- 当日期和时间从 EPFS 导航仪输入时, 无法对其进行 调整。

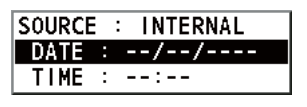

• 如果日期和时间并非从 EPFS 导航仪输入,请使用数 字键输入日期和时间。

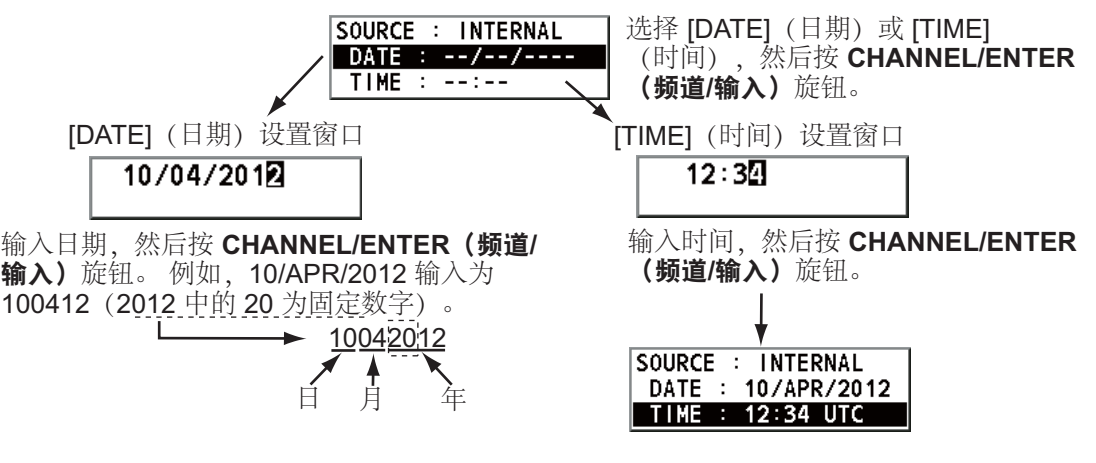

注意)手动输入日期和时间时,请使用 UTC (世界协调时)。请勿使用当地时 间。

# 5.8 超时设置

在指定时间内没有任何菜单操作,菜单屏幕和 / 或不活动会话 (图标)将自动关闭。 可设置自动关闭菜单和不活动会话的时间间隔。

- 1. 旋转 [CHANNEL/ENTER] (频道 / 输入)旋钮选择 MENU (菜单)屏幕上的 SYSTEM (系统),然后按旋钮。
- 2. 旋转 [CHANNEL/ENTER] (频道 / 输入)旋钮选择 TIMEOUT (超时), 然后 按旋钮。

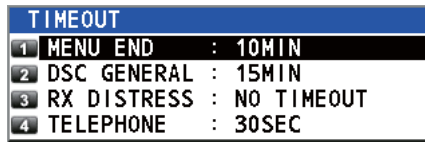

- 3. 旋转 [CHANNEL/ENTER] (频道 / 输入)旋钮选择所需项目, 然后按旋钮。
- 4. 旋转 [CHANNEL/ENTER] (频道 / 输入) 旋钮选择一个时间间隔, 然后按旋 钮。您可以通过选择 NO TIMEOUT (没有超时)保持菜单屏幕和 / 或不活动 会话的打开状态直至您手动关闭它们。

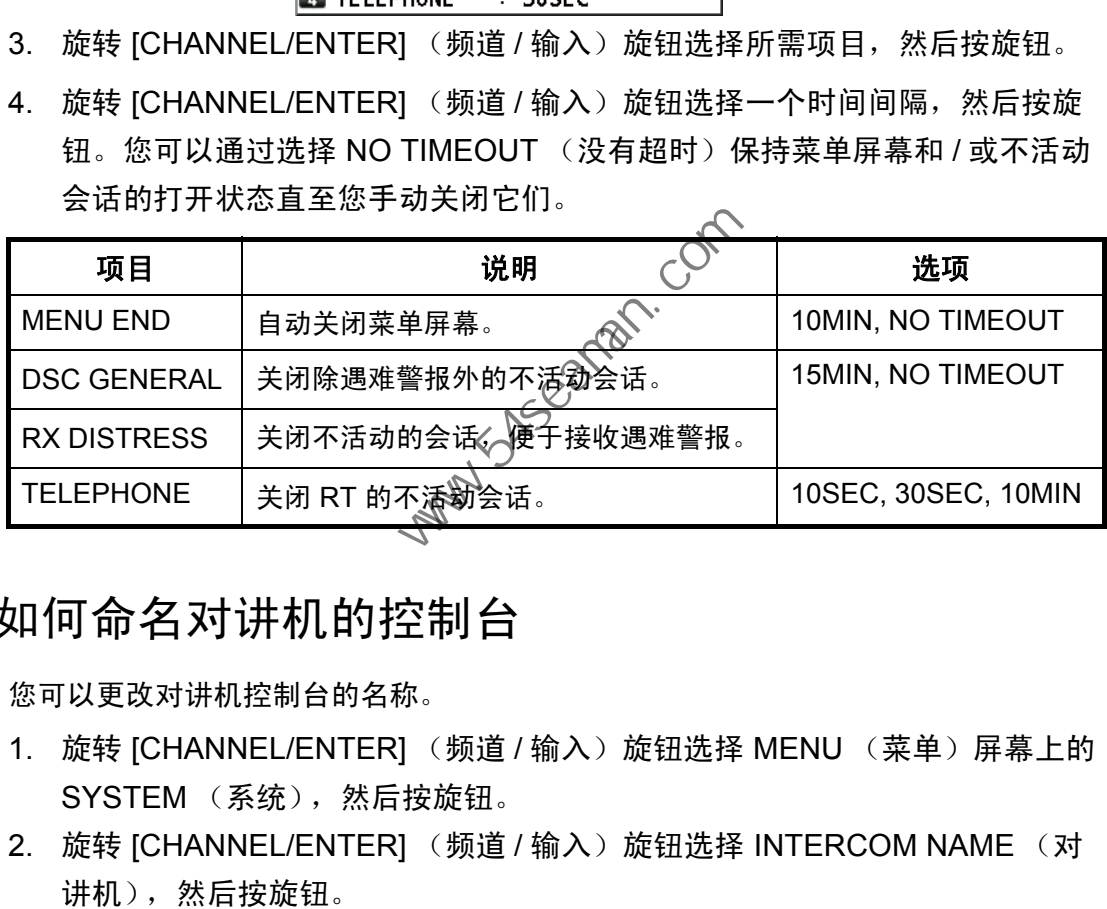

# 5.9 如何命名对讲机的控制台

您可以更改对讲机控制台的名称。

- 1. 旋转 [CHANNEL/ENTER] (频道 / 输入)旋钮选择 MENU (菜单)屏幕上的 SYSTEM (系统), 然后按旋钮。
- 2. 旋转 [CHANNEL/ENTER] (频道 / 输入)旋钮选择 INTERCOM NAME (对 讲机),然后按旋钮。

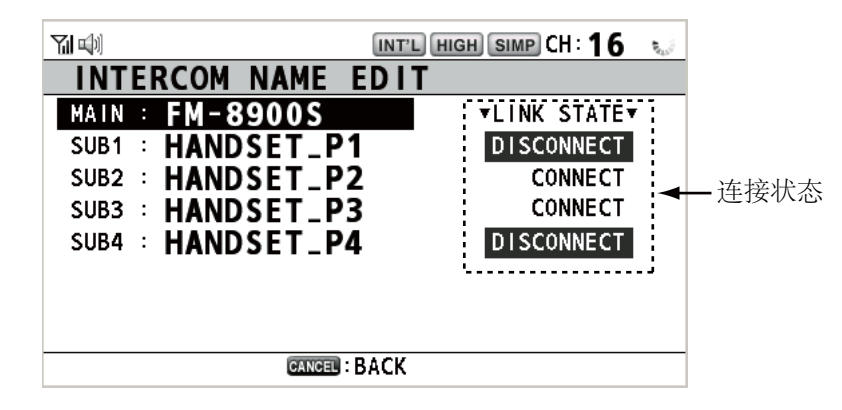

3. 旋转 [CHANNEL/ENTER] (频道 / 输入)旋钮选择控制台, 然后按旋钮。

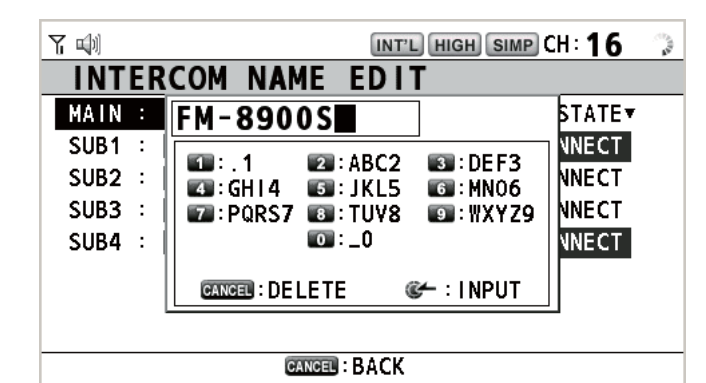

4. 旋转 [CHANNEL/ENTER] (频道 / 输入) 旋钮选择要编辑的字符, 然后按合 适的数字键。要删除字符,旋转 [CHANNEL/ENTER] (频道 / 输入)旋钮选 择要删除的字符,然后按 [CANCEL] (取消)键。

1. 旋转 CHANNEL/ENTER (频道/输入) 旋钮选择 "F"。 2. 按下合适的数字键(此时, 按2键)将"F"变成 "A"。

注意: 每次您按 2 键, 字符变换的顺序为 "A" → "B" → "C" → "2" → "A" → ...

- 5. 按 [CHANNEL/ENTER] (频道 / 输入)旋钮》
- 6. 重复步骤 3 至步骤 5, 命名另一个控制台。<br>
《 <sub>《</sub> 《 》<br>自 动切换至 C<mark>ப^</mark>^

# 5.10 自动切换至 CH16

当听筒被挂起时,频道自动被设置为 CH 16。

- 1. 旋转 [CHANNEL/ENTER] (频道 / 输入)旋钮选择 MENU (菜单)屏幕上的 SYSTEM (系统), 然后按旋钮。
- 2. 旋转 [CHANNEL/ENTER] (频道 / 输入) 旋钮选择 AUTO REVERT (自动恢复), 然后按旋钮。 中国海员之家网站(www.54seaman.com)会员专用。
- 3. 旋转 [CHANNEL/ENTER] (频道 / 输入)旋钮选择 MAIN (主)(适用于主单 元)或 REMOTE (远程) (适用于远程听筒), 然后按旋钮。

4. 对于 MAIN (主), 旋转 [CHANNEL/ENTER] (频道 / 输入) 旋钮选择 RT+DSC、 RT 或 OFF (关闭), 然后按旋钮。 RT+DSC:为所有会话自动切换至 CH16 RT:为待机模式、 RT 屏幕和活动的 RT 会话自动切换至 CH16 OFF (关闭):无自动切换 对于 REMOTE (远程), 旋转 [CHANNEL/ENTER] (频道 / 输入) 旋钮选择 ON (开启)或 OFF (关闭), 然后按旋钮。 ON (开启):为所有会话自动切换至 CH16 OFF (关闭):无自动切换

注意)在 DW、扫描或 PSTN 状态下,此功能不可用。

5.11 外部警报设置

EXTERNAL ALARM (外部警报)菜单可启用 / 禁用输出紧急、安全和常规消息的触 点信号到外部警报系统。

- 1. 旋转 [CHANNEL/ENTER] (频道 / 输入)旋钮选择 MENU (菜单)屏幕上的 SYSTEM (系统),然后按旋钮。
- 2. 旋转 [CHANNEL/ENTER] (频道 / 输入) 旋钮选择 EXTERNAL ALARM (外部警 报),然后按旋钮。

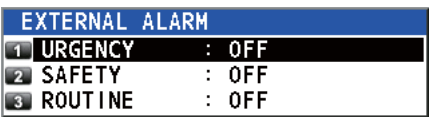

- 3. 旋转 [CHANNEL/ENTER] (频道 / 输入)旋钮选择 URGENCY (紧急)、 SAFETY (安全)或 ROUTINE (常规), 然后按旋钮。
- 4. 旋转 [CHANNEL/ENTER](频道 / 输入)旋钮选择 ON (开启)或 OFF (关 闭),然后按旋钮。
- 当接收紧急、安全或常规消息时,该类别的被选择为 ON (开启)的触点信号被输 出到外部警报系统。
- 当接收遇难警报或遇难消息时,触点信号被输出到外部警报系统,不管外部警报的 设置如何。
- 当收发器单元收到来自外部警报系统的警报确认 « 或警报弹出消息关闭 ( 通过按下 [CANCEL] (取消)键等),将停止触点信号输出到外部警报系统。 注意)警报弹出消息或收发器单元的声音警报不受此情况的影响。

# 5.12 RT 应用设置

您可以在 RT 屏幕的左下角显示操作指南、听筒状态或静噪值。

- 1. 旋转 [CHANNEL/ENTER] (频道 / 输入)旋钮选择 MENU (菜单)屏幕上的 SYSTEM (系统), 然后按旋钮。
- 2. 旋转 ICHANNEL/ENTERI (频道 / 输入)旋钮选择 RT APPLICATION (RT 应用),然后按旋钮。

3. 旋转 [CHANNEL/ENTER] (频道 / 输入)旋钮选择 GUIDE (指南)、HS STATE (听筒状态)或 SQ METER (SQ 仪表), 然后按旋钮。 GUIDE (指南):操作指南 HS STATE (听筒状态): 远程听筒状态。 旋转 [CHANNEL/ENTER] (频道/输入)旋钮选择 RT APPLICATIC<br>[闭〕,然后按旋钮。<br>[接收還难警报或遇难消息时,触点信号被输出到外部警报系统,不管外<br>[到外部警报系统。<br>[登收遇难警报或遇难消息时,触点信号被输出到外部警报系统,不管外<br>[到如何。<br>[通知何。]<br>[通知]<br>《收发器单元收到来自外部警报系统的警报确认〈或警报弹出消息关闭<br>[收入]<br>(收入]<br>(KANCEL] (取消)键等),将停止触点信号输出

SQ METER (SQ 仪表):收发器单元和远程听筒的静噪值。

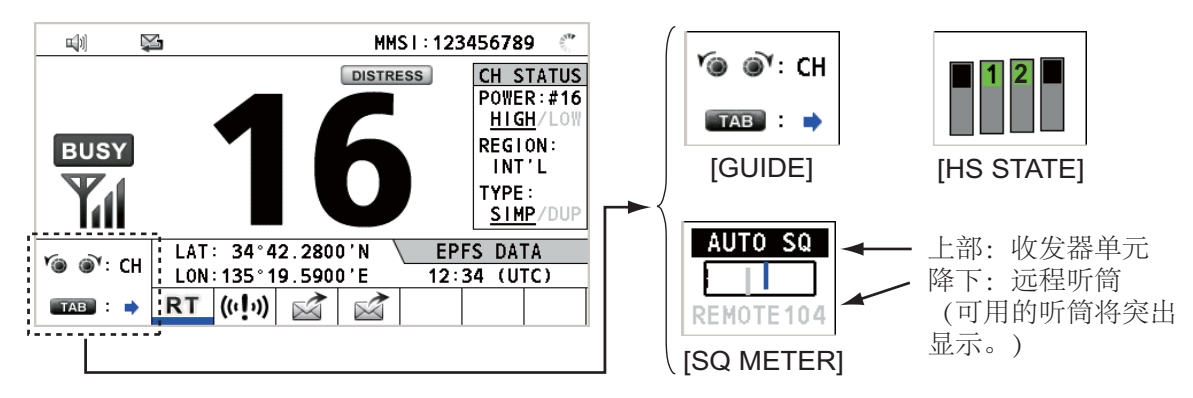

# 5.13 地址簿

在存储器中最多可以注册 50 个 MMSI 和地址名称 (最长 20 个字母)。

### 5.13.1 地址数据列表

- 1. 旋转 [CHANNEL/ENTER] (频道 / 输入)旋钮选择 MENU (菜单)屏幕上的 DSC, 然后按旋钮。
- 2. 旋转 [CHANNEL/ENTER] (频道 / 输入)旋钮选择 ADDRESS BOOK (地址 簿),然后按旋钮。

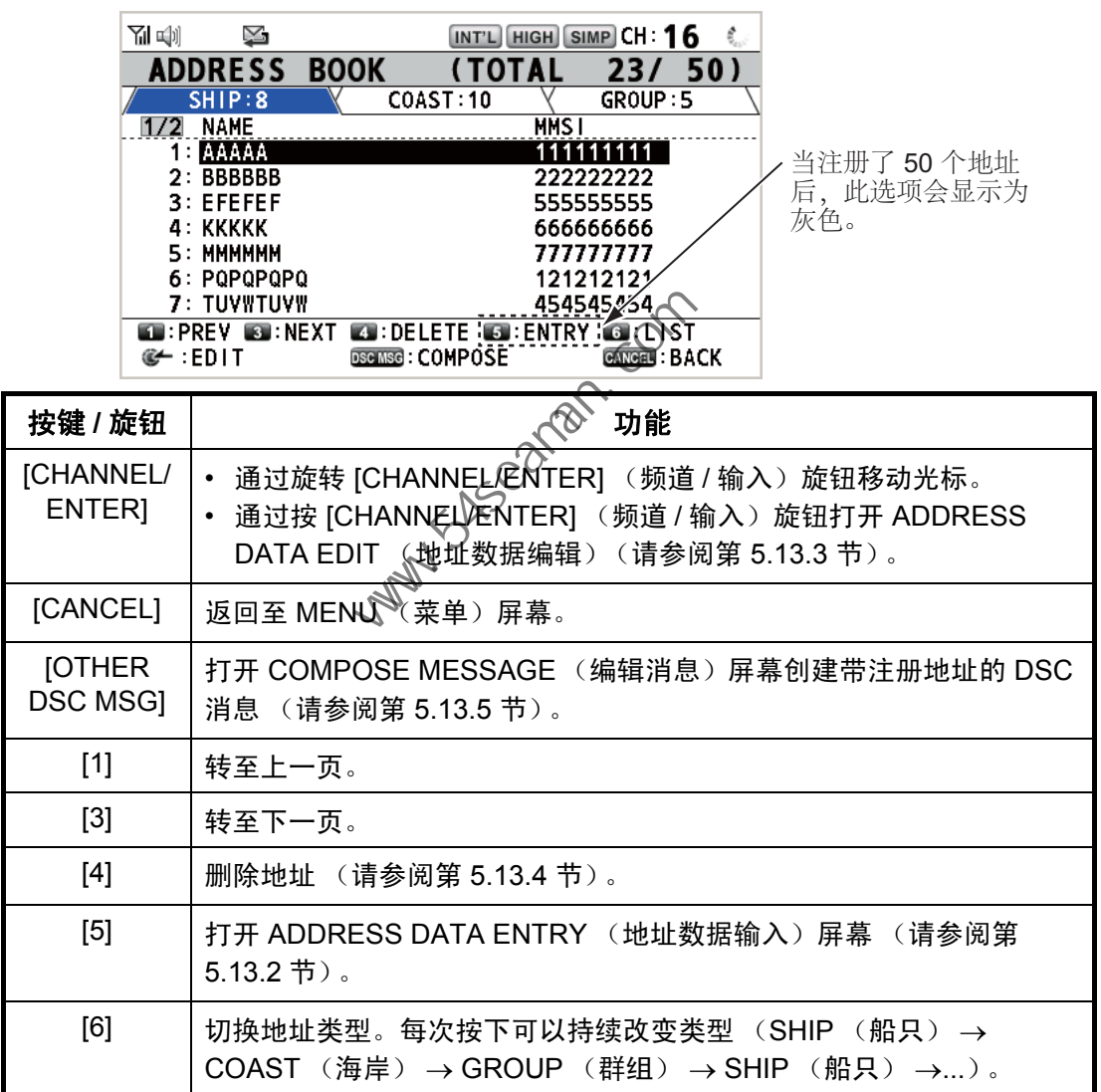

- 5. 菜单操作
- 5.13.2 如何注册地址
	- 1. 打开 ADDRESS BOOK (地址簿)屏幕。
	- 2. 按 [5] 键打开 ADDRESS DATA ENTRY (地址数据输入)屏幕。

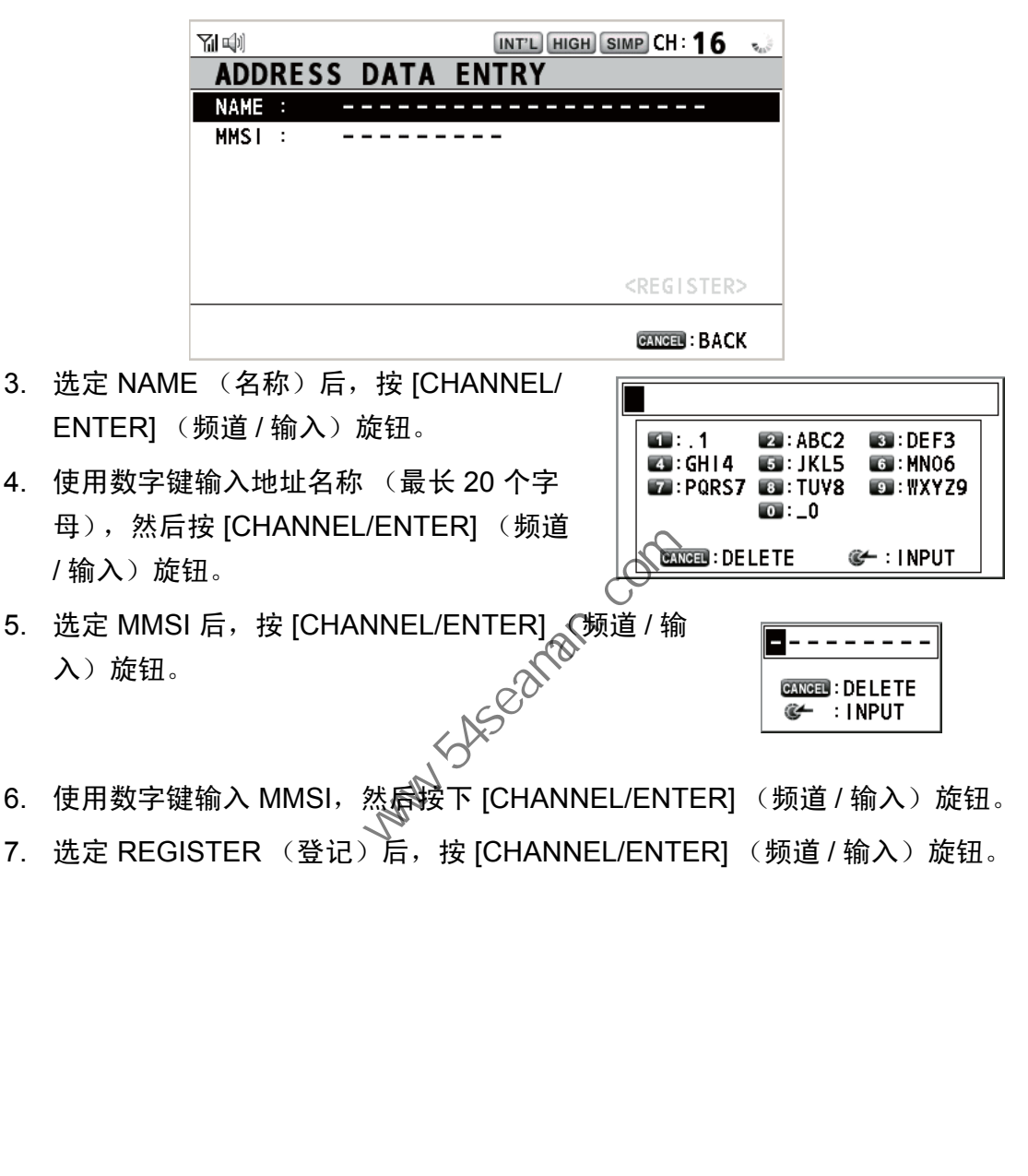

- 6. 使用数字键输入 MMSI, 然后按下 [CHANNEL/ENTER] (频道 / 输入)旋钮。
- 7. 选定 REGISTER (登记)后,按 [CHANNEL/ENTER] (频道 / 输入)旋钮。

### 5.13.3 如何编辑地址

- 1. 打开 ADDRESS BOOK (地址簿)屏幕。
- 2. 旋转 [CHANNEL/ENTER] (频道 / 输入) 旋钮选择要编辑的地址, 然后按旋 钮。

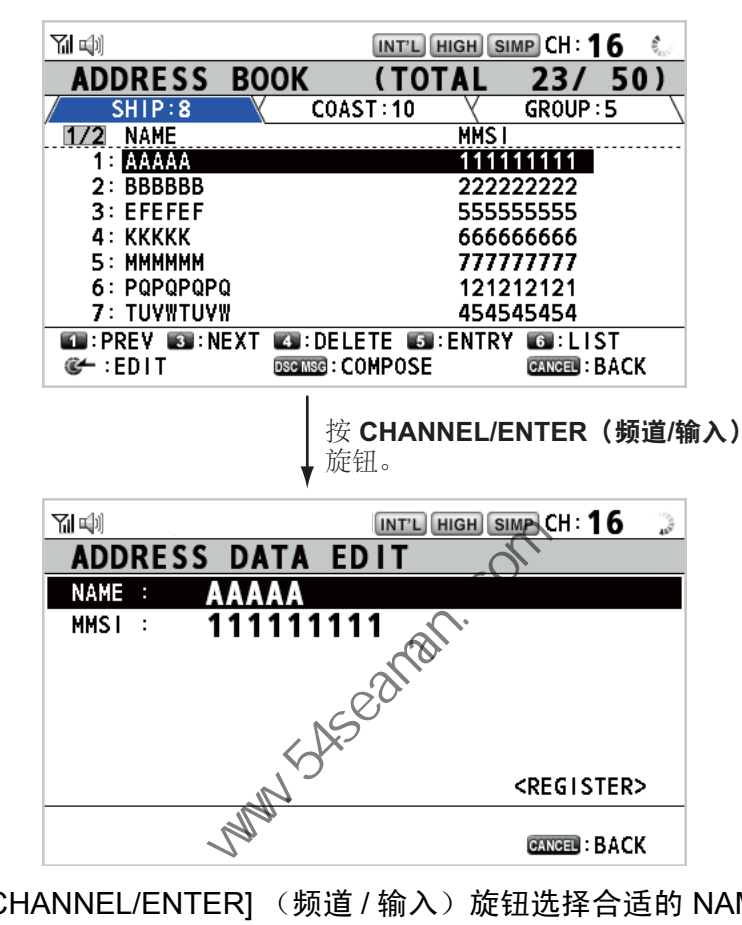

- 3. 旋转 [CHANNEL/ENTER] (频道 / 输入)旋钮选择合适的 NAME (名称)或 MMSI, 然后按旋钮。
- 4. 用数字键输入地址名称或 MMSI,然后按 [CHANNEL/ENTER] (频道 / 输入) 旋钮。
- 5. 旋转 [CHANNEL/ENTER] (频道 / 输入)旋 钮选择 REGISTER (登记),然后按旋钮。
	- 注意)如果 MMSI 已经被注册为另一地址, 选 择 REGISTER (登记)时, 错误警报 响起且显示警告弹出消息。

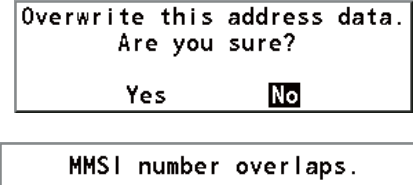

- **GANGER**: Close window
- 6. 旋转 ICHANNEL/ENTERI (频道 / 输入) 旋钮选择 Yes (是), 然后按旋钮。

5. 菜单操作

5.13.4 如何删除地址

打开 ADDRESS BOOK (地址簿)屏幕, 然后执行以下适用步骤。

单个地址

1. 旋转 [CHANNEL/ENTER] (频道 / 输入) 旋钮选择要删 除的地址,然后按下 [4] 键。

DELETE SELECTION DELETE ALL LISTS

- 2. 旋转 [CHANNEL/ENTER] (频道 / 输入)旋钮选择 DELETE SELECTION (删除选择), 然后按旋钮。
- Are You Sure? **No Yes**
- 3. 旋转 ICHANNEL/ENTERI (频道 / 输入) 旋钮选择 Yes (是), 然后按旋钮。

### 地址类型

- 1. 按 [6] 键数次选择所需类型。
- 2. 按 [4] 键。
- 3. 旋转 [CHANNEL/ENTER] (频道 / 输入)旋钮选锋 DELETE LIST (删除列 表),然后按旋钮。
- 4. 旋转 [CHANNEL/ENTER] (频道 / 输入》》旋钮选择 Yes (是),然后按旋钮。

### 所有地址

- 1. 按 [4] 键。
- 2. 旋转 [CHANNEL/ENTER] ( )<br>2. 旋转 [CHANNEL/ENTER] ( )<br>频道 / 输入 )旋钮选择 DELETE ALL LISTS (删 除所有列表),然后按旋钮。 上<u>类型</u><br>按 [4] 键表<br>按 [2] 键。<br>旋转 [CHANNEL/ENTER] (频道 / 输入)旋钮选择 DELETE LIST<br>表),然后按旋钮。<br>旋转 [CHANNEL/ENTER] (频道 / 输入入液组选择 Yes (是),然<br><br><u>1地址</u><br>旋转 [CHANNEL/ENTER] (频道 / 输入)旋钮选择 DELETE ALL LI<br>除所有列表),然后按旋钮。<br>旋转 [CHANNEL/ENTER] (频道 / 输入)旋
- 3. 旋转 ICHANNEL/ENTER] (频道 / 输入)旋钮选择 Yes (是),然后按旋钮。
- 5.13.5 如何使用已注册的地址创建 DSC 消息
	- 1. 打开 ADDRESS BOOK (地址簿)屏幕。
	- 2. 旋转 [CHANNEL/ENTER] (频道 / 输入)旋钮选择要使用的地址。
	- 3. 按 [OTHER DSC MSG] (其他 DSC 消息) 键打开 COMPOSE MESSAGE (编辑消息)屏幕。对于地址类型为 SHIP (船只)或 COAST (海岸), MSG TYPE (消息类型) 为 INDIVIDUAL MSG (单个消息)。对于 GROUP (群组), MSG TYPE (消息类型)为 GROUP MSG (群组消息)。

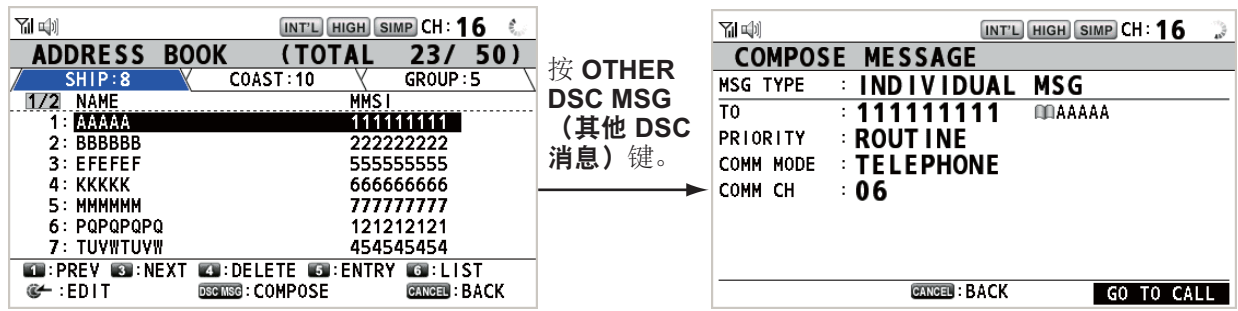

# 5.14 TX 消息准备

对于单一、 PSTN、群组和测试消息,可以创建消息并将它们保存在存储器中以备将 来使用。可编辑、发送和删除这些消息。最多可保存 100 条消息到存储器中。

### 5.14.1 消息文件列表

- 1. 旋转 [CHANNEL/ENTER] (频道 / 输入)旋钮选择 MENU (菜单)屏幕上的 DSC, 然后按旋钮。
- 2. 旋转 [CHANNEL/ENTER] (频道 / 输入)旋钮选择 MSG FILE (消息文件), 然后按旋钮。

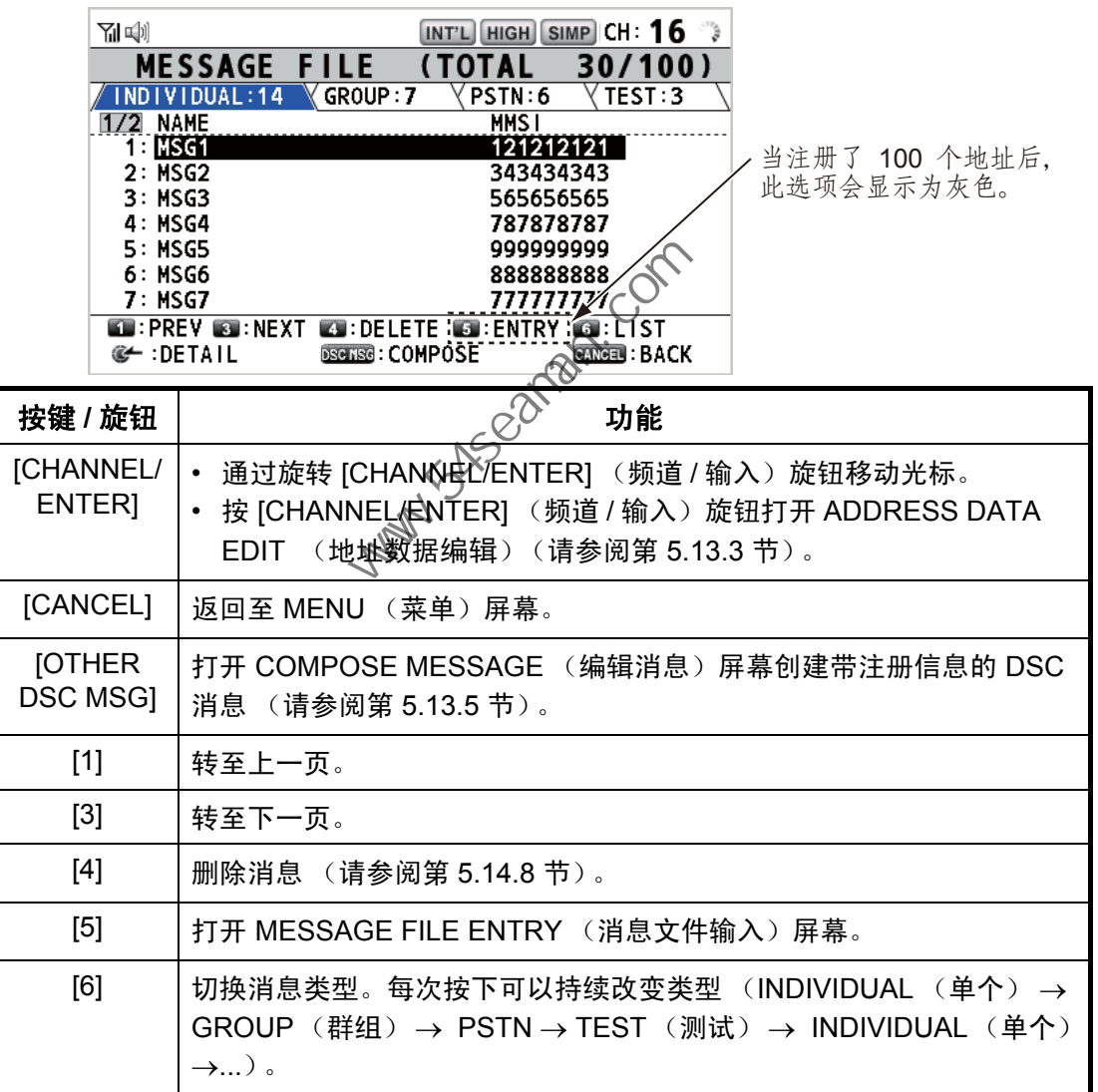

消息文件的详细信息屏幕

旋转 [CHANNEL/ENTER] (频 道 / 输入)旋钮选择 MESSAGE FILE (消息文件) 列表上所需的消息文件,然后 按旋钮。已选择的消息文件的 详细信息屏幕显示。单条消息 的屏幕如右图所示。

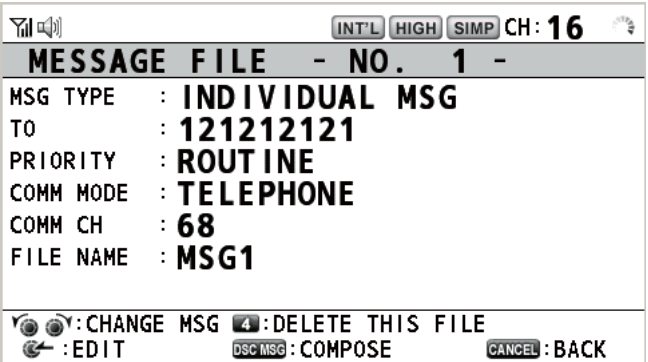

通过此屏幕可实现若干功能。

- 旋转 [CHANNEL/ENTER] (频道 / 输入)旋钮:转至详细信息屏幕查看上一个或下一个消息文件。
- 按 [CHANNEL/ENTER] (频道 / 输入)旋钮: 打开 MESSAGE FILE EDIT (消息 文件编辑)屏幕 (请参阅第 5.14.6 节)。
- [OTHER DSC MSG] (其他 DSC 消息)键: 打开 COMPOSE MESSAGE (编辑 消息)屏幕 (请参阅第 5.14.7 节)。
- [4] 键:删除选中的消息文件。屏幕上出现确认消息。旋转 [CHANNEL/ENTER] (频道 / 输入)旋钮选择 Yes (是),然后按旋钮。
- 5.14.2 单船呼叫
	- 1. 打开 MESSAGE FILE (消息文件と列表。
	- 2. 按 [6] 键数次选择 INDIVIDUAL √ぴ单个) 类型。
	- 3. 按 [5] 键打开 MESSAGE FINE ENTRY (消息文件输入)屏幕。

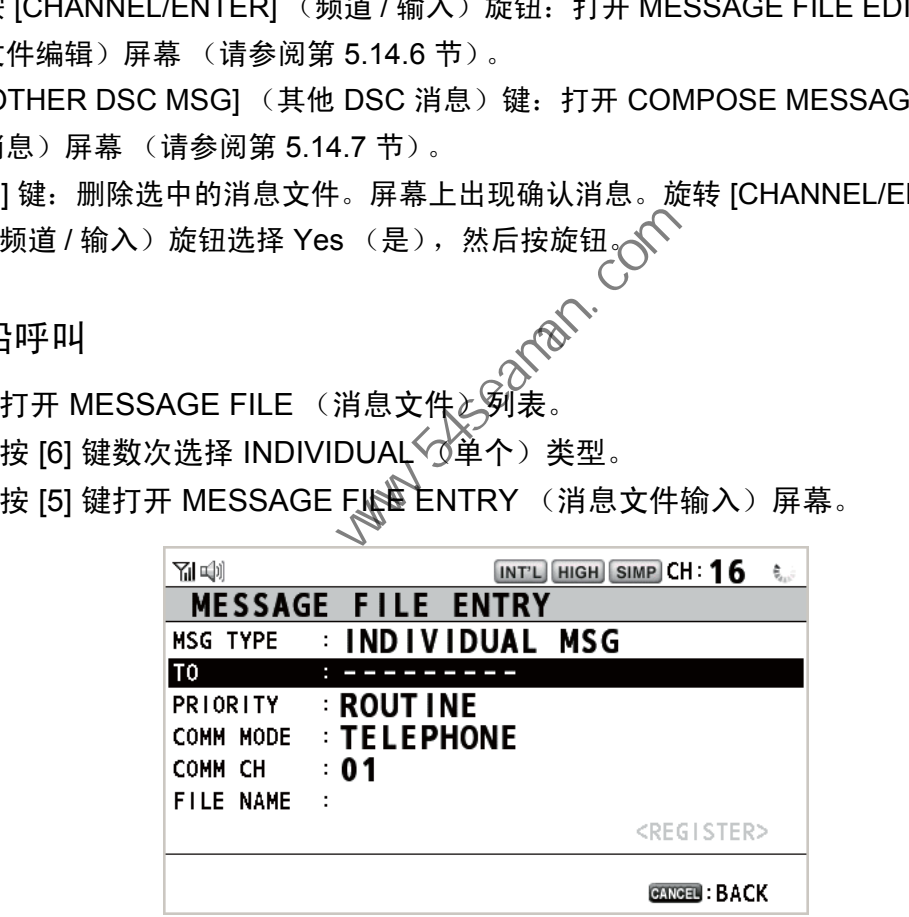

- 4. 选定 TO (至)后,按 [CHANNEL/ENTER] (频道 / 输入)旋钮。
- 5. 旋转 [CHANNEL/ENTER] (频道 / 输入)旋钮选择 DIRECT INPUT (直接输 入)、ADDRESS BOOK DATA(地址簿数据)或 AIS TARGET DATA(AIS 目标数据),然后按旋钮。 DIRECT INPUT (直接输入): 输入要发送呼叫电台的 MMSI, 然后按 [CHANNEL/ENTER] (频道 / 输入)旋钮。 ADDRESS BOOK DATA (地址簿数据): 从 ADDRESS BOOK (地址簿)选择 MMSI (请参阅第 5.13 节), 然后按 [CHANNEL/ENTER] (频道 / 输入) 旋钮。 AIS TARGET DATA (AIS 目标数据): 从 AIS TARGET LIST (AIS 目标列表) 选择 MMSI, 然后按 [CHANNEL/ENTER] (频道 / 输入)旋钮。
- 6. 选定 COMM CH (通信频道)后,按 [CHANNEL/ENTER] (频道 / 输入)旋 钮。
- 7. 旋转 [CHANNEL/ENTER] (频道 / 输入)旋钮选择 SELECT (选择)或 MANUAL (手动), 然后按旋钮。 SELECT (选择): 选项窗口出现。旋转 [CHANNEL/ENTER] (频道 / 输入)旋 **钮选择频道,然后按旋钮。** MANUAL (手动): 输入频道, 然后按 [CHANNEL/ENTER] (频道 / 输入)旋 钮。
- 8. 选定 FILE NAME (文件名称)后,按 [CHANNEL/ENTER] (频道 / 输入)旋 钮。

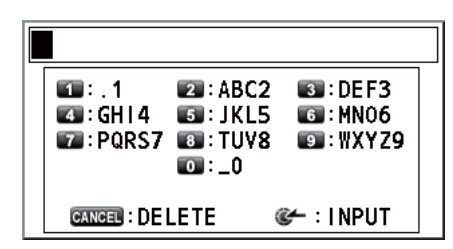

- 9. 使用数字键输入文件名称 (最长 20 个字母), 然后按 [CHANNEL/ENTER] (频道 / 输入)旋钮。
- 10. 选定 REGISTER (登记)后,按 [CHANNEL/ENTER] (频道 / 输入)旋钮。
- 5.14.3 群组呼叫

要接收组群呼叫,请在 ADDRESS BOOK (地址簿)注册群组 MMSI。

- 1. 打开 MESSAGE FILE で消息文件)列表。
- 2. 按 [6] 键数次选择 GROUP (群组)类型。
- 3. 按 [5] 键打开 MESSAGE FILE ENTRY (消息文件输入)屏幕。

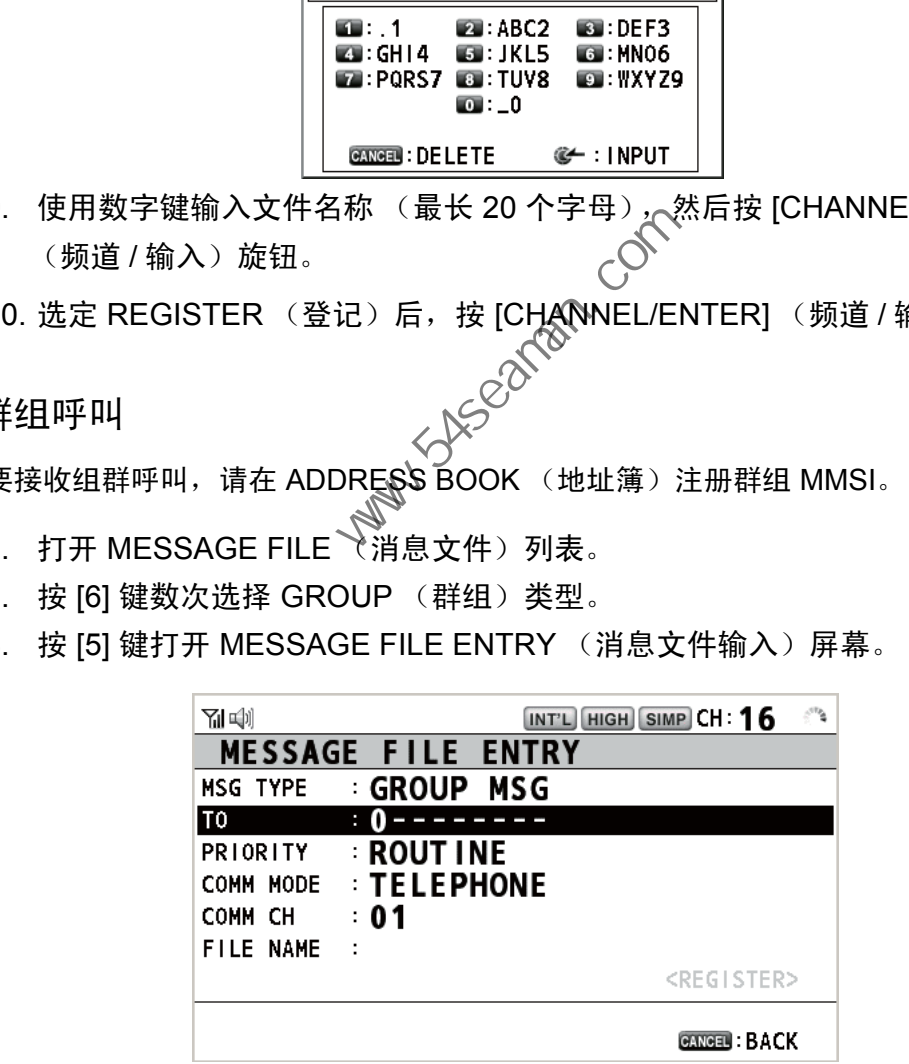

- 4. 选定 TO (至)后,按 [CHANNEL/ENTER] (频道 / 输入)旋钮。
- 5. 旋转 [CHANNEL/ENTER] (频道 / 输入)旋钮选择 DIRECT INPUT (直接输 入)或 ADDRESS BOOK DATA (地址簿数据), 然后按旋钮。 DIRECT INPUT (直接输入): 使用数字键输入群组 MMSI (八位数), 然后按 下 [CHANNEL/ENTER] (频道 / 输入)旋钮。 ADDRESS BOOK DATA (地址簿数据): 从 ADDRESS BOOK (地址簿)选择 MMSI (请参阅第 5.13 节), 然后按 [CHANNEL/ENTER] (频道 / 输入)旋钮。
- 5. 菜单操作
	- 6. 选定 COMM CH (通信频道)后,按 [CHANNEL/ENTER] (频道 / 输入)旋 钮。
	- 7. 旋转 [CHANNEL/ENTER] (频道 / 输入)旋钮选择 SELECT (选择)或 MANUAL (手动), 然后按旋钮。 SELECT (选择): 选项窗口出现。旋转 [CHANNEL/ENTER] (频道 / 输入)旋 钮选择频道,然后按旋钮。 MANUAL (手动): 输入频道, 然后按 [CHANNEL/ENTER] (频道 / 输入)旋 钮。
	- 8. 选定 FILE NAME (文件名称)后,按 [CHANNEL/ENTER] (频道 / 输入)旋 钮。
	- 9. 使用数字键输入文件名称 (最长 20 个字母), 然后按 [CHANNEL/ENTER] (频道 / 输入)旋钮。
	- 10. 选定 REGISTER (登记)后,按 [CHANNEL/ENTER] (频道 / 输入)旋钮。

**Party Street Replan.com** 

### 5.14.4 PSTN 呼叫

- 1. 打开 MESSAGE FILE (消息文件)列表。
- 2. 按 [6] 键数次选择 PSTN 类型。
- 3. 按 [5] 键打开 MESSAGE FILE ENTRY (消息文件输入)屏幕。

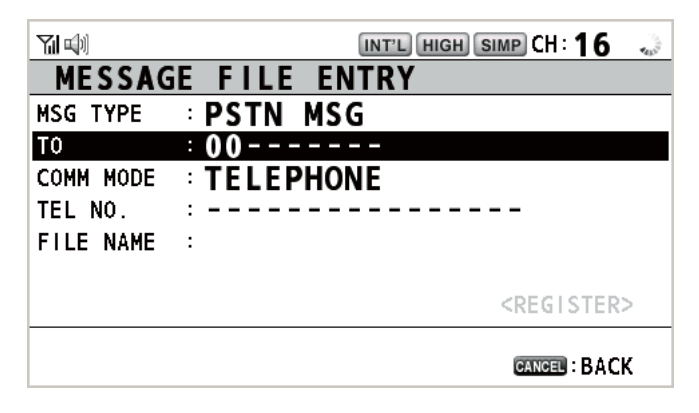

- 4. 选定 TO (至)后,按 [CHANNEL/ENTER] (频道 / 输入)旋钮。
- 5. 旋转 [CHANNEL/ENTER] (频道 / 输入)旋钮选择 DIRECT INPUT (直接输 入)、ADDRESS BOOK DATA(地址簿数据》或 AIS TARGET DATA(AIS 目标数据),然后按旋钮。 DIRECT INPUT (直接输入): 使用数定键输入海岸电台的 MMSI (七位数), 然后按 [CHANNEL/ENTER] (频道 / 输入) 旋钮。 ADDRESS BOOK DATA (地址簿数据): 从 ADDRESS BOOK (地址簿)选择 MMSI (请参阅第 5.13 节), 然后按 [CHANNEL/ENTER] (频道 / 输入) 旋钮。 AIS TARGET DATA (AIS 目标数据): 从 AIS TARGET LIST (AIS 目标列表) 选择 MMSI, 然后按 [CHANNEL/ENTER] (频道 / 输入)旋钮。 the state is least the state is a manned to the state in the state of the state of the state is a manned to the state of the state of the state of the state of the state of the state of the state of the state of the stat
- 6. 选定 TEL NO. (电话号码)后,按 ICHANNEL/ENTERI (频道 / 输入)旋 钮。
- 7. 使用数字键输入电话号码 (最多 16 位数),然后按 [CHANNEL/ENTER] (频 道 / 输入)旋钮。
- 8. 选定 FILE NAME (文件名称)后,按 [CHANNEL/ENTER] (频道 / 输入)旋 钮。
- 9. 使用数字键输入文件名称 (最长 20 个字母),然后按 [CHANNEL/ENTER] (频道 / 输入)旋钮。
- 10. 选定 REGISTER (登记)后,按 [CHANNEL/ENTER] (频道 / 输入)旋钮。
- 5. 菜单操作
- 5.14.5 测试呼叫
	- 1. 打开 MESSAGE FILE (消息文件)列表。
	- 2. 按 [6] 键数次选择 TEST (测试)类型。
	- 3. 按 [5] 键打开 MESSAGE FILE ENTRY (消息文件输入)屏幕。

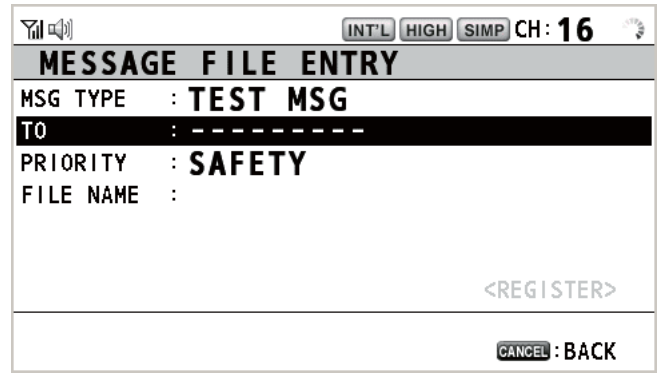

- 4. 选定 TO (至)后,按 [CHANNEL/ENTER] (频道 / 输入)旋钮。
- 5. 旋转 [CHANNEL/ENTER] (频道 / 输入)旋钮选择 DIRECT INPUT (直接输 入)、ADDRESS BOOK DATA(地址簿数据)或 AIS TARGET DATA(AIS 目标数据),然后按旋钮。 DIRECT INPUT (直接输入): 使用数字键输入测试消息接收船只的 MMSI, 然 后按 [CHANNEL/ENTER] (频道 / 输入入旋钮。 ADDRESS BOOK DATA (地址簿数据): 从 ADDRESS BOOK (地址簿)选择 MMSI (请参阅第 5.13 节),然后按 [CHANNEL/ENTER] (频道 / 输入)旋钮。 AIS TARGET DATA (AIS 日标数据): 从 AIS TARGET LIST (AIS 目标列表) 选择 MMSI, 然后按 [CHANNEL/ENTER] (频道 / 输入)旋钮。  $\begin{array}{ll} &\overbrace{\text{MSE}}^{\text{NESUSL}} & \overbrace{\text{MSE}}^{\text{NESUSL}} & \overbrace{\text{MSE}}^{\text{NESUSL}} & \overbrace{\text{MSE}}^{\text{NESUSL}} & \overbrace{\text{MSE}}^{\text{NESUSL}} & \overbrace{\text{MSE}}^{\text{NESUSL}} & \overbrace{\text{MSE}}^{\text{NESU}} & \overbrace{\text{MSE}}^{\text{NESU}} & \overbrace{\text{MSE}}^{\text{NESU}} & \overbrace{\text{MSE}}^{\text{NESU}} & \overbrace{\text{MSE}}^{\text{NESU}} & \overbrace{\text{M$
- 6. 选定 FILE NAME (文件名称)后, 按 [CHANNEL/ENTER] (频道 / 输入)旋 钮。
- 7. 使用数字键输入文件名称 (最长 20 个字母),然后按 [CHANNEL/ENTER] (频道 / 输入)旋钮。
- 8. 选定 REGISTER (登记)后,按 [CHANNEL/ENTER] (频道 / 输入)旋钮。

 $\mathbb{N}^{\circ}$ 

- 5.14.6 如何编辑准备好的消息
	- 1. 打开 MESSAGE FILE (消息文件) 列表。
	- 2. 旋转 [CHANNEL/ENTER] (频道 / 输入) 旋钮选择要编辑的消息文件, 然后 按下旋钮。
	- 3. 按 ICHANNEL/ENTERI 键打开 MESSAGE FILE EDIT (消息文件编辑)屏 幕。

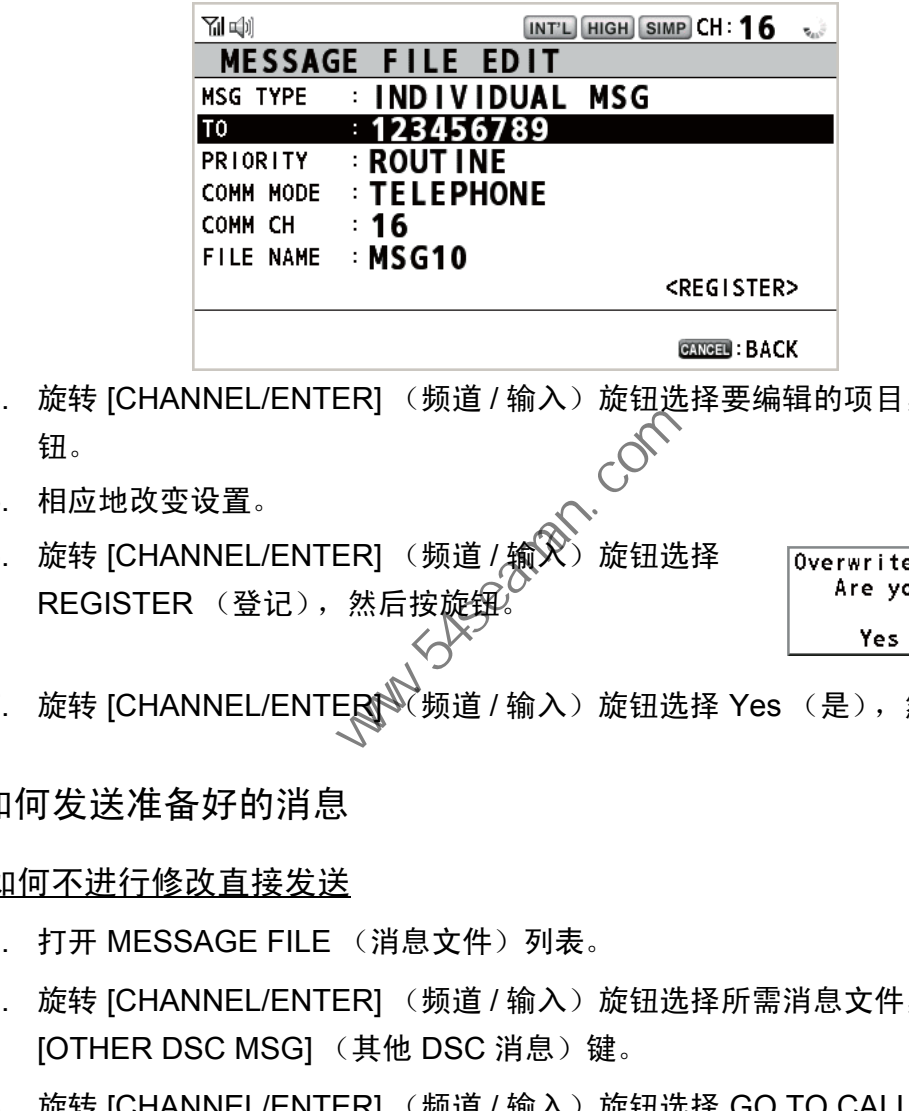

- 4. 旋转 [CHANNEL/ENTER] (频道 / 输入) 旋钮选择要编辑的项目, 然后按旋 钮。
- 5. 相应地改变设置。
- 6. 旋转 [CHANNEL/ENTER] (频道 / 输入)旋钮选择 REGISTER (登记), 然后按旋链

7. 旋转 [CHANNEL/ENTERN 领道 / 输入)旋钮选择 Yes (是),然后按旋钮。

5.14.7 如何发送准备好的消息

### 如何不进行修改直接发送

- 1. 打开 MESSAGE FILE (消息文件) 列表。
- 2. 旋转 [CHANNEL/ENTER] (频道 / 输入)旋钮选择所需消息文件,然后按 [OTHER DSC MSG] (其他 DSC 消息)键。
- 3. 旋转 [CHANNEL/ENTER] (频道 / 输入)旋钮选择 GO TO CALL (进行呼 叫),然后按旋钮。

### 发送前编辑

请参阅第 5.14.6 节的步骤并执行中上述步 " 如何不进行修改直接发送 "。

- 5. 菜单操作
- 5.14.8 如何删除准备好的消息

打开 MESSAGE FILE (消息文件) 列表, 然后执行以下适用步骤。

#### 单条准备好的消息

1. 旋转 [CHANNEL/ENTER] (频道 / 输入)旋钮选择要删 除的文件,然后按 [4] 键。

DELETE SELECTION DELETE LIST<br>DELETE ALL LISTS

2. 旋转 [CHANNEL/ENTER] (频道 / 输入)旋钮选择 DELETE SELECTION (删除选择), 然后按旋钮。

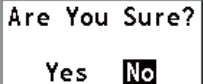

3. 旋转 [CHANNEL/ENTER] (频道 / 输入)旋钮选择 Yes (是),然后按旋钮。

### 按类型准备好的消息

- 1. 按 [6] 键数次选择所需类型。
- 2. 按 [4] 键。
- 3. 旋转 [CHANNEL/ENTER] (频道 / 输入)旋钮选锋 DELETE LIST (删除列 表),然后按旋钮。
- 4. 旋转 [CHANNEL/ENTER] (频道 / 输入》》旋钮选择 Yes (是),然后按旋钮。

### <u>所有准备好的消息</u>

- 1. 按 [4] 键。
- 2. 旋转 [CHANNEL/ENTER] (1) 道 / 输入 》旋钮选择 DELETE ALL LISTS (删 除所有列表),然后按旋钮。 <sup>支</sup>型准备好的消息<br>按 [6] 键数次选择所需类型。<br>按 [4] 键。<br>旋转 [CHANNEL/ENTER] (频道 / 输入)旋钮选择 DELETE LIST<br>表),然后按旋钮。<br>旋转 [CHANNEL/ENTER] (频道 / 输入入校理选择 Yes (是),然<br><br><br>注备好的消息<br>接 [4] 键。<br>旋转 [CHANNEL/ENTER] (数道 / 输入)旋钮选择 DELETE ALL LI<br>除所有列表),然后按旋钮。<br>旋转 [C
- 3. 旋转 [CHANNEL/ENTER] (频道 / 输入)旋钮选择 Yes (是),然后按旋钮。

## 5.15 日志文件

存储呼叫有三种日志文件:

- RX DISTRESS (RX 遇难)(已接收的遇难日志)
- RX GENERAL (RX 一般) (已接收的普通日志)
- TX (传输日志)

每个模式存储 50 个呼叫。最近的一次呼叫保存为一号日志,该日志里所有原来呼叫 的日志编号逐一增加。存储器空间已满时,就会清除最早的呼叫,以便为最近的呼叫 腾出空间。图标 ( ) 表示未阅读呼叫。接收到的遇难呼叫在 48 小时后自动删除。

5.15.1 如何打开日志文件

所有日志的打开步骤都相同。

- 1. 旋转 [CHANNEL/ENTER] (频道 / 输入)旋钮选择 MENU (菜单)屏幕上的 DSC, 然后按旋钮。
- 2. 旋转 [CHANNEL/ENTER] (频道 / 输入)旋钮选择 LOG (日志), 然后按旋 钮。

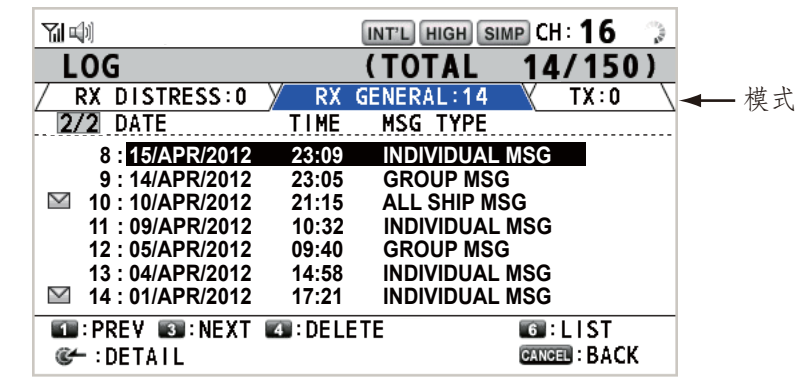

- 3. 按 [6] 键以下列顺序切换日志文件: RX DISTRESS (RX 遇难) → RX GENERAL (RX 一般) → TX → RX DISTRESS (RX 遇难) → ...
- 4. 有多个页面时,按 [1] 键向上翻页,而按\3] 键向下翻页。旋转 [CHANNEL/ ENTER] (频道 / 输入)旋钮选择所需日志,然后按旋钮。显示所选日志文件 内容。要返回至 MENU (菜单)2屏幕,按 [CANCEL] (取消)键。

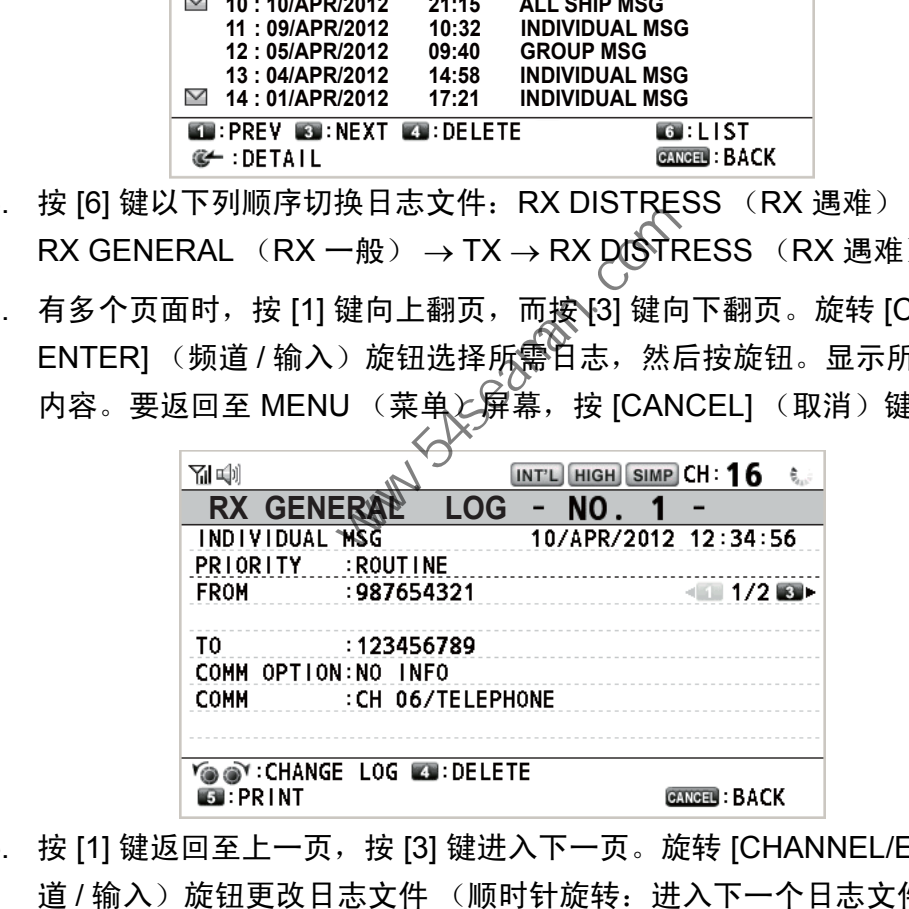

- 5. 按 [1] 键返回至上一页,按 [3] 键进入下一页。旋转 [CHANNEL/ENTER] (频 道 / 输入) 旋钮更改日志文件 (顺时针旋转: 进入下一个日志文件, 逆时针 旋转:返回至上一个日志文件)。
- 6. 要打印所选日志,按 [5] 键。
- 7. 要返回至日志列表,按 [CANCEL] (取消)键。

5.15.2 如何删除日志文件

可以删除日志文件, RX DISTRESS (接收遇难)除外。 打开日志文件列表, 然后执 行以下适用操作。

单个日志文件

- 1. 旋转 [CHANNEL/ENTER] (频道 / 输入)旋钮选择要删 **DELETE SELECTION DELETE LIST** 除的日志文件,然后按 [4] 键。 DELETE ALL LISTS
- 2. 旋转 [CHANNEL/ENTER] (频道 / 输入)旋钮选择 DELETE SELECTION (删除选择), 然后按旋钮。

Are You Sure? Yes **No** 

3. 旋转 [CHANNEL/ENTER] (频道 / 输入)旋钮选择 Yes (是),然后按旋钮。 可以在第 5.15.1 段中的步骤 4 显示的屏幕上按 [4] 键删除日志文件。

按模式指定日志文件

- 1. 按 [6] 键数次选择 RX GENERAL (RX 一般)或 RX。
- 2. 按 [4] 键。
- 3. 旋转 [CHANNEL/ENTER] (频道 / 输入)旋钮选择 DELETE LIST (删除列 表),然后按旋钮。
- 4. 旋转 [CHANNEL/ENTER] (频道 / 输入)旋钮选择 Yes (是),然后按旋钮。

所有的日志文件

- 1. 按 [4] 键。
- 2. 旋转 [CHANNEL/ENTER] (频道 / 输入)旋钮选择 DELETE ALL LISTS (删除所有列表), 然后按旋 钮。 旋转 [CHANNEL/ENTER] (频道 / 输入)旋钮选择 Yes (是),然<br><br>表第 5.15.1 段中的步骤 4 显示的屏幕上按 [4] 键删除日志文件。<br><br>技化<u>指定日志文件</u><br>按 [6] 键数次选择 RX GENERAL (RX 一般)或{TX。<br><br>按转 [CHANNEL/ENTER] (频道 / 输入入液钮选择 DELETE LIST<br>表),然后按旋钮。<br><br>[6] <u>日志文件</u><br>[19] 键。<br>[19] 星志文件<br>按 [4

No

3. 旋转 [CHANNEL/ENTER] (频道 / 输入)旋钮选择 Yes (是),然后按旋钮。 日志文件重新编号以反映已删除。

# 5.16 如何设置自动确认详情

当接收到单条消息或 PSTN 消息时,可自动发送确认消息。对于位置、测验和测试消 息,可以启用或禁用此功能。对于 PSTN、位置和测验消息,当有活动的 DSC 会话

- 时,自动确认将被禁用。
- 注意 1) 对于单条消息,按照法律规定,当接收呼叫包含错误时,自动确认将自动被 禁用。
- 1. 旋转 [CHANNEL/ENTER] (频道 / 输入)旋钮选择 MENU (菜单)屏幕上的 DSC, 然后按旋钮。
- 2. 旋转 [CHANNEL/ENTER] (频道 / 输入)旋钮选择 ACK SETTINGS (确认设 置),然后按旋钮。

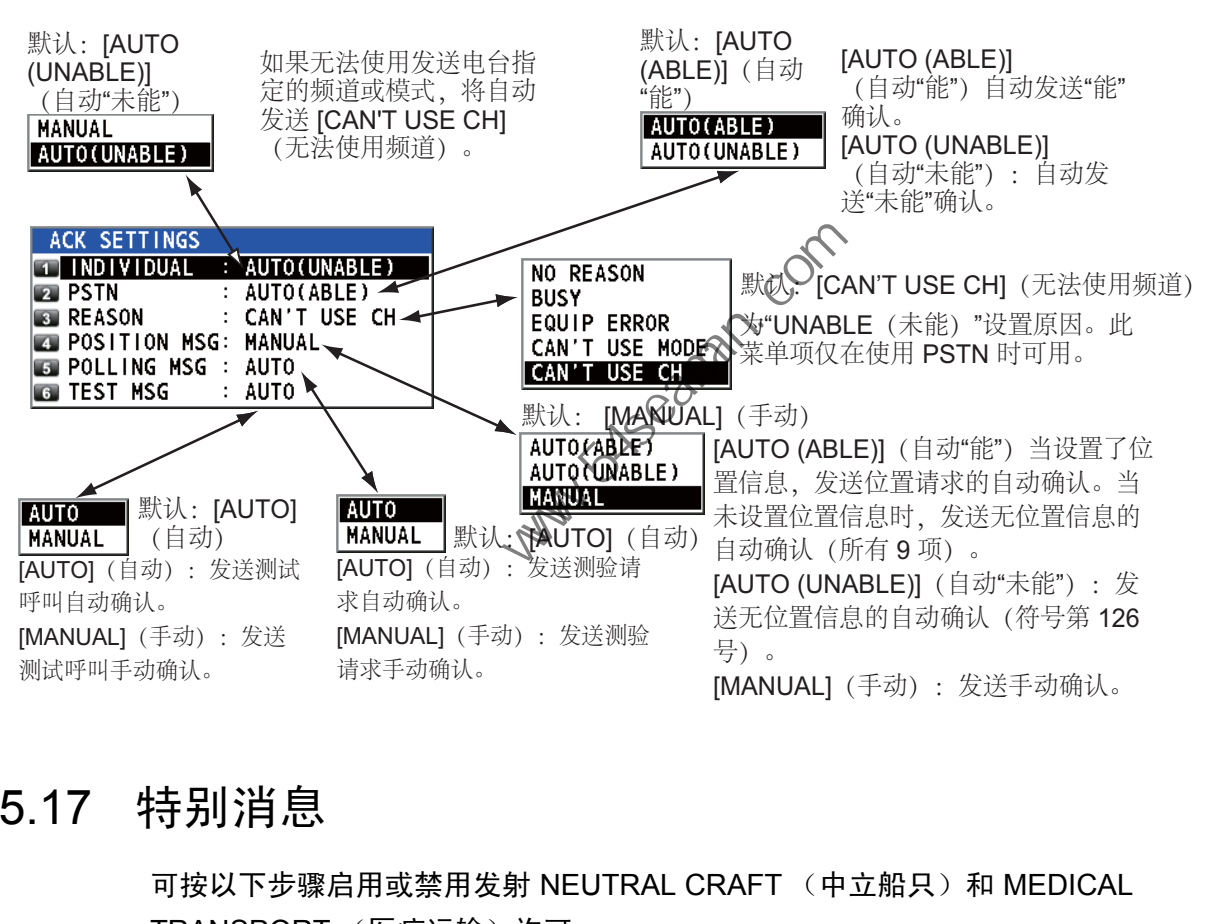

### 5.17 特别消息

可按以下步骤启用或禁用发射 NEUTRAL CRAFT (中立船只)和 MEDICAL TRANSPORT (医疗运输)许可:

- 1. 旋转 [CHANNEL/ENTER] (频道 / 输入)旋钮选择 MENU (菜单)屏幕上的 DSC, 然后按旋钮。
- 2. 旋转 [CHANNEL/ENTER] (频道 / 输入) 旋钮选择 SPECIAL MSG (特别消息), 然后按旋钮。

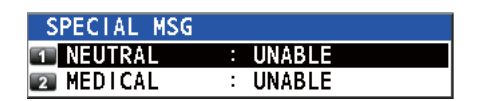

- 3. 旋转 [CHANNEL/ENTER] (频道 / 输入)旋钮选择 NEUTRAL (中立)或 MEDICAL (医疗),然后按旋钮。
- 4. 旋转 [CHANNEL/ENTER] (频道 / 输入)旋钮选择 ABLE (能)或 UNABLE (未能),然后按旋钮。

## 5.18 计划频道设置

当没有指定频道可用以向 PSTN 呼叫发送自动确认时,您的船只需要计划一个工作的 频道。可按以下步骤设置计划:

- 1. 旋转 [CHANNEL/ENTER] (频道 / 输入)旋钮选择 MENU (菜单)屏幕上的 DSC, 然后按旋钮。
- 2. 旋转 [CHANNEL/ENTER] (频道 / 输入) 旋钮选择 PROPOSE CH (计划频道), 然后按旋钮。
- 3. 旋转 [CHANNEL/ENTER] (频道 / 输入) 旋钮选择频道地区,然后按旋钮。

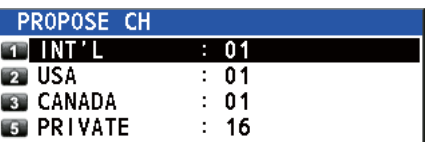

4. 旋转 [CHANNEL/ENTER] (频道 / 输入)旋钮选择频道,然后按旋钮。

### 5.19 声音设置

可通过 AUDIO (音频)菜单设置以下项目的音量:

- 按键音开启 (设置:1 3)或关闭 (设置:0)*(*使 ON (开启)模式中,当按键 不起作用时,发出两声蜂鸣声 (设置: 1-3)。
- 听筒为摘机状态时,扬声器开启或关闭
- 控制台扬声器的开启或关闭,正在使用函控制台除外
- 安全和常规消息接收警报的音量
- 调节扬声器的音调质量

旋转 [CHANNEL/ENTER] (频道 输入) 旋钮选择 MENU (菜单) 屏幕上的 AUDIO (音频),然后按旋钮。

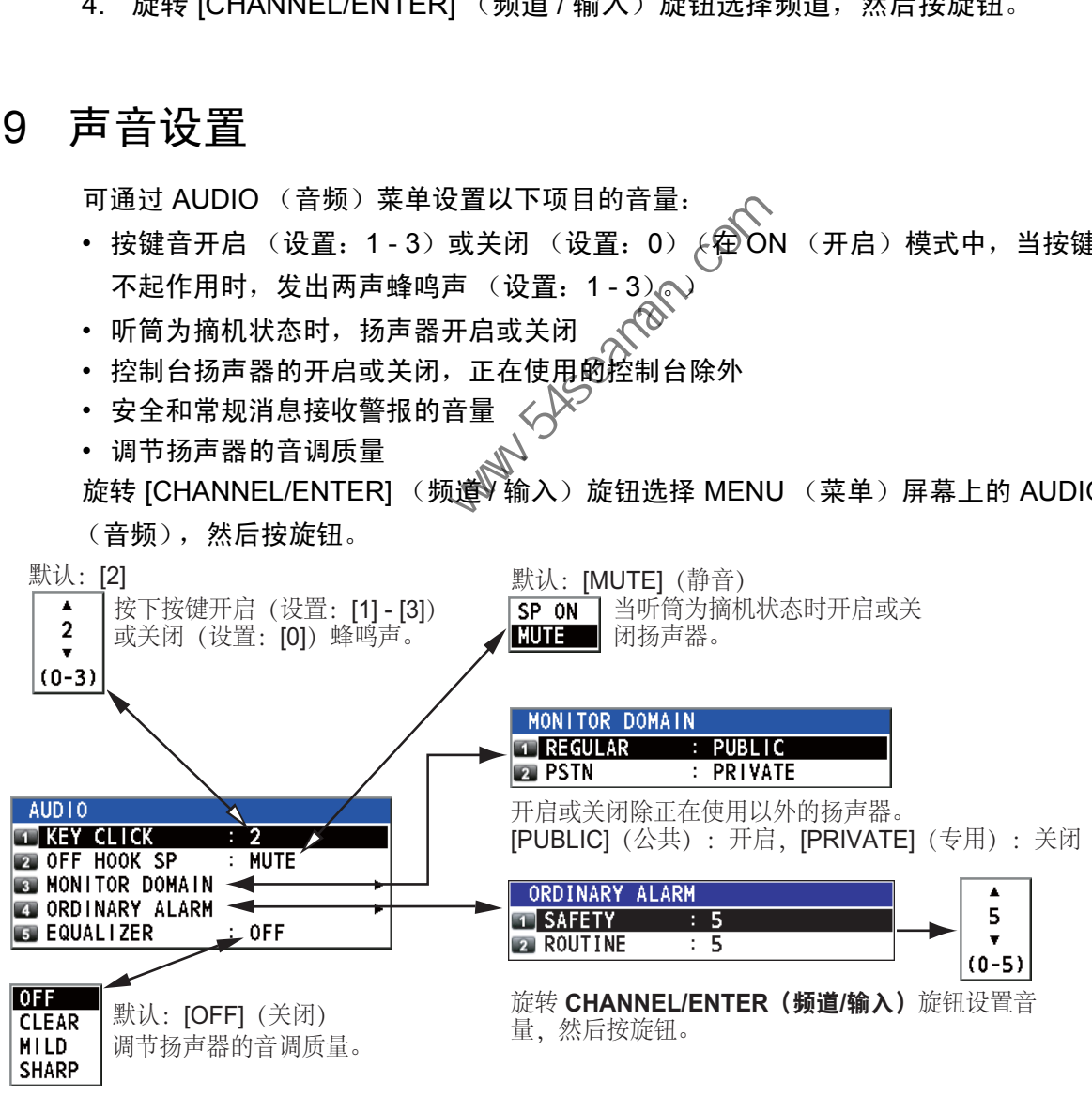

# 5.20 警报列表

ALARM (警报) 菜单显示当前全部触发警报。出现错误时, 将在屏幕上显示弹出消 息和闪烁的错误图标。按 [CANCEL] (取消)键关闭弹出消息并停止错误图标的闪 烁。删除错误后,错误图标消失。

旋转 [CHANNEL/ENTER] (频道 / 输入)旋钮选择 MENU (菜单)屏幕上的 ALARM (警报),然后按旋钮。出现以下屏幕:

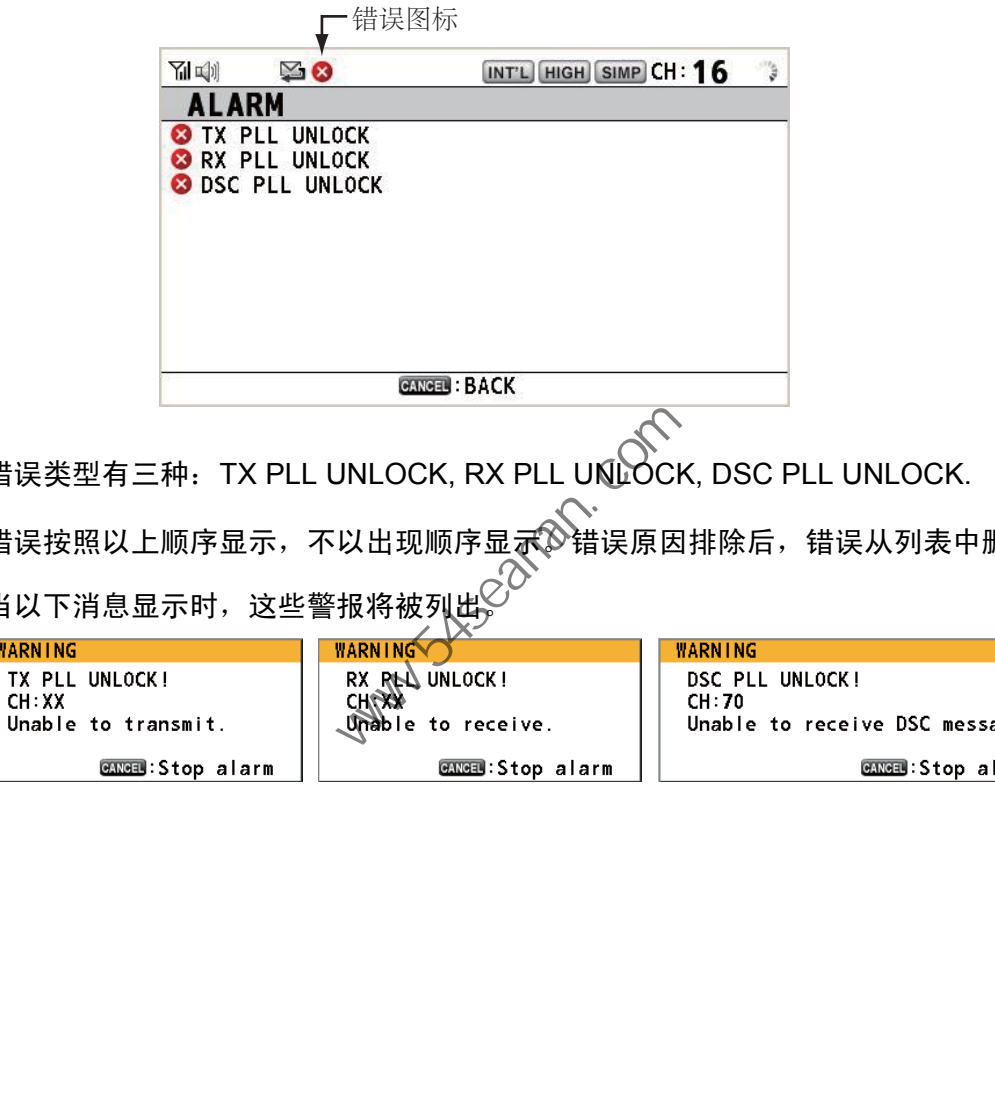

错误类型有三种: TX PLL UNLOCK, RX PLL UNLOCK, DSC PLL UNLOCK.

错误按照以上顺序显示,不以出现顺序显示。错误原因排除后,错误从列表中删除。

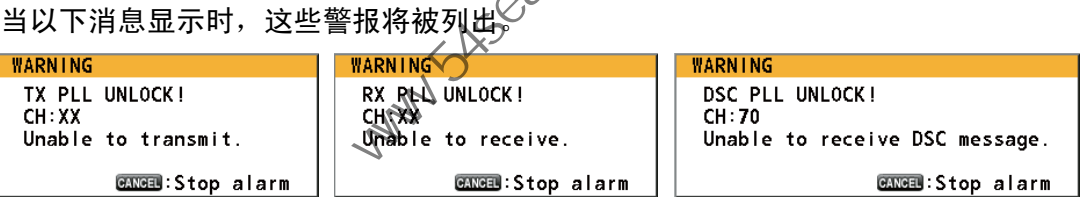

**Party School Com** 

6. 远程听筒

# 6.1 控制钮

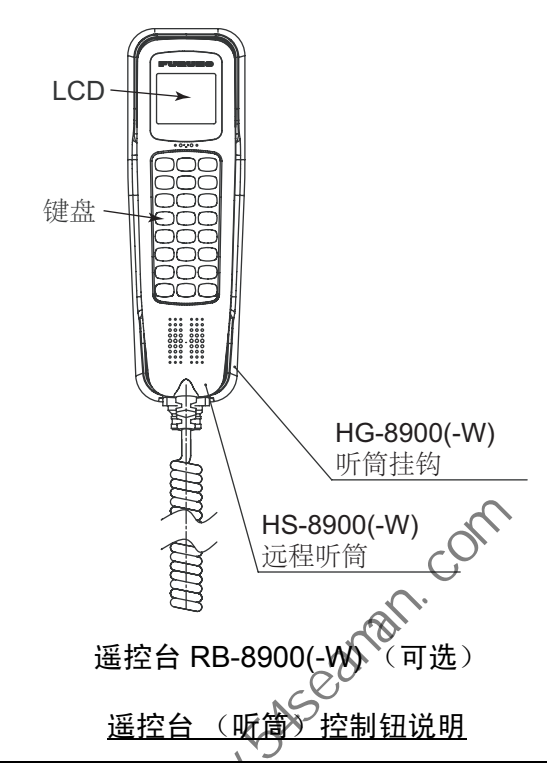

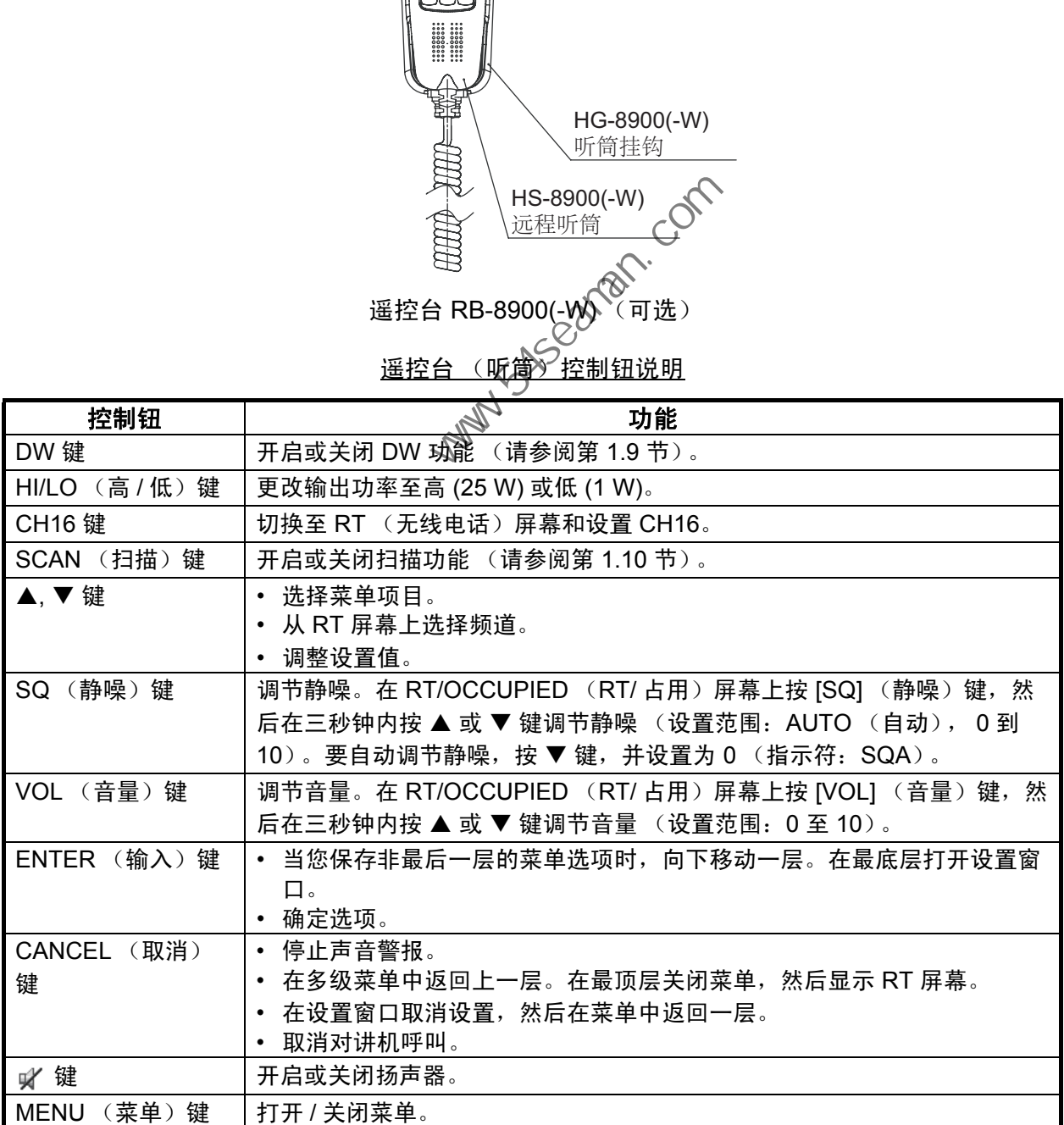

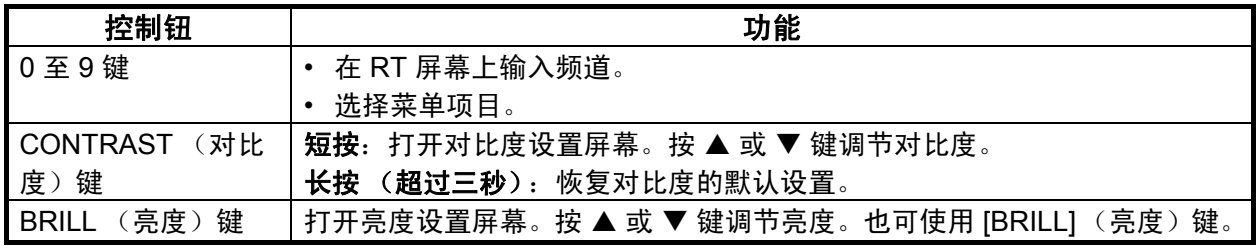

# 6.2 如何开启 / 关闭电源

听筒没有电源键。从收发器单元开启或关闭电源。

# 6.3 无线电话 (RT) 屏幕

以下是远程听筒上的无线电话 (RT) 屏幕。

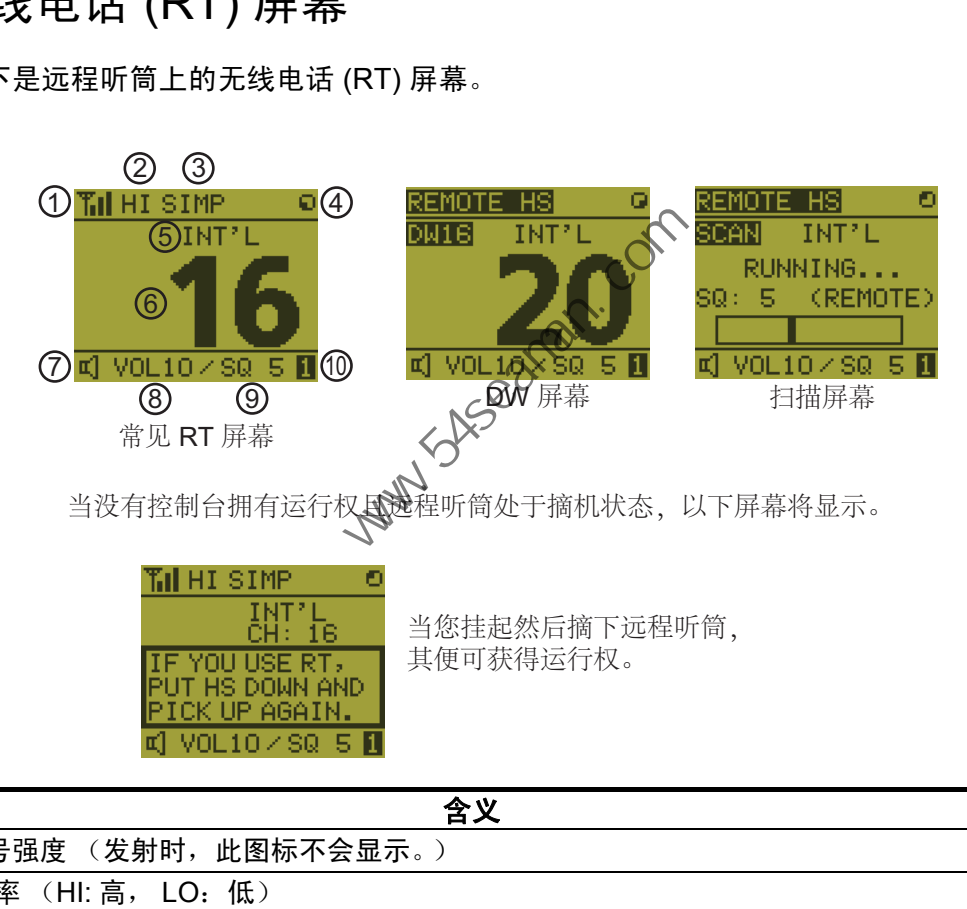

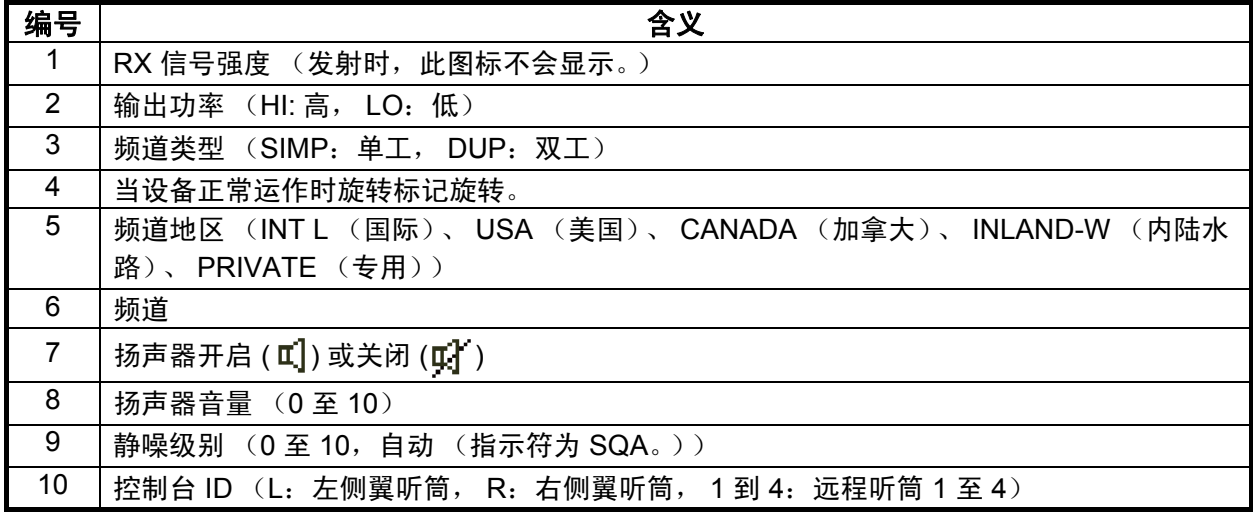

6.4 如何调节亮度和对比度

您可以分别调节每个远程听筒的显示和面板的亮度。也可以调节每个远程听筒的对比 度。

### 亮度

- 1. 按 [BRILL] (亮度)键显示 BRILL (亮度)设置窗口。
- 2. 按 ▲ 或 ▼ 键调节亮度。
- 3. 按 [ENTER] (输入)键保存设置并关闭窗口。要取消设 置, 按 [CANCEL] (取消) 键, 代替 [ENTER] (输入) 键关闭窗口。

\*BRILL\* LEVEL (0-9):9 ПP

注意)当超过三秒钟没有进行菜单操作, BRILL (亮度)设置窗口自动关闭。

对比度

- 1. 按 [CONTRAST] (对比度)键显示 CONTRAST (对比 度)设置窗口。
- 2. 按 ▲ 或 ▼ 键调节对比度。
- 3. 按 [ENTER] (输入)键保存设置并关闭窗口、要取消设 置,按 [CANCEL] (取消)键,代替 [ENTER] (输入) 键关闭窗口。 # 按 [CONTRAST] 〈对比度〉键显示 CONTRAST 〈对比<br>
- 接 ) 设置窗口。<br>
- 接 ▲ 或 ▼ 键调节对比度。<br>
- 接 [ENTER] 〈输入〉键保存设置并关闭窗口〈变取消设<br>
- 管 : 按 [ENTER] 〈输入〉键保存设置并关闭窗口〈管 FNER] 〈输入〉<br>
- 體 : 按 [CANCEL] 〈取消〉键,代替 [ENTER] 〈输入〉<br>
- 管 ) 当超过三秒钟没有进行菜单操作⊘©ONTRAST 〈

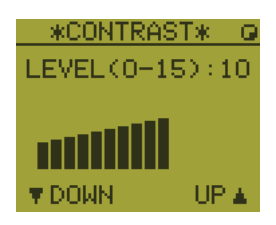

- 注意) 当超过三秒钟没有进行菜单操作 $\overline{C}$ CONTRAST (对比度) 设置窗口自动关闭。
- 6.5 如何选择频道地区利

### 频道地区

1. 按 [MENU] (菜单)键打开 MENU (菜单)屏幕。

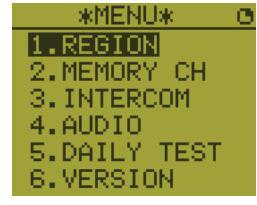

2. 按  $\blacktriangle$  或 ▼ 键选择 REGION (地区), 然后按 [ENTER] (输入)键。

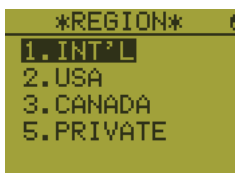

- 3. 按 ▲ 或 ▼ 键选择所需频道模式, 然后按 [ENTER] (输入)键。显示以下模 式:
	- INTL (国际):国际模式
	- USA (美国):美国模式
	- CANADA (加拿大):加拿大模式
	- INLAND-W (内陆水路):内陆水路模式
	- PRIVATE (专用):专用频道
- 注意 1) 仅显示经设备安装人员设置的受允许频道地区。
- 注意 2)专用频道仅在当局允许后才可使用。也可通过合格的技术人员设置 USA (美国)、 CANADA (加拿大)、 INLAND-W (内陆水路)、 PRIVATE (专用)。

频道

可在 RT 屏幕上手动设置频道。按以下方法之一输入频道。

使用 ▲ 或 ▼ 键输入频道:

在 RT 屏幕上按 [▲ 或 ▼] 键。

使用数字键输入频道:

在 RT 屏幕上使用数字键输入频道。(输入频道后不需要按 [ENTER] (输入)键,因 为在输入后一秒钟设置被确认。)

注意)当收发器单元处于挂机状态,您可以使用远程听筒更改频道。

#### 存储器频道

您可轻松呼叫在收发器单元注册为存储器频道的频道 (请参阅第 5.4 节)。

- 1. 按 [MENU ] (菜单)键打开 MENU (菜单) (屏幕。
- 2. 按 [▲ 或 ▼] 键选择 MEMORY CH (存储器频道),然后按 [ENTER](输入) 键。
- 3. 按 [▲ 或 ▼] 键选择 ON (开启) 战 OFF (关闭), 然后按 [ENTER] (输入) 键。

当您选择 ON (开启),M 避示在屏幕上。 在 RT 屏幕上, 您可以通过按 ▲ 或 ▼ 键选择存储器频道。下图显示 CH 10 的实例。

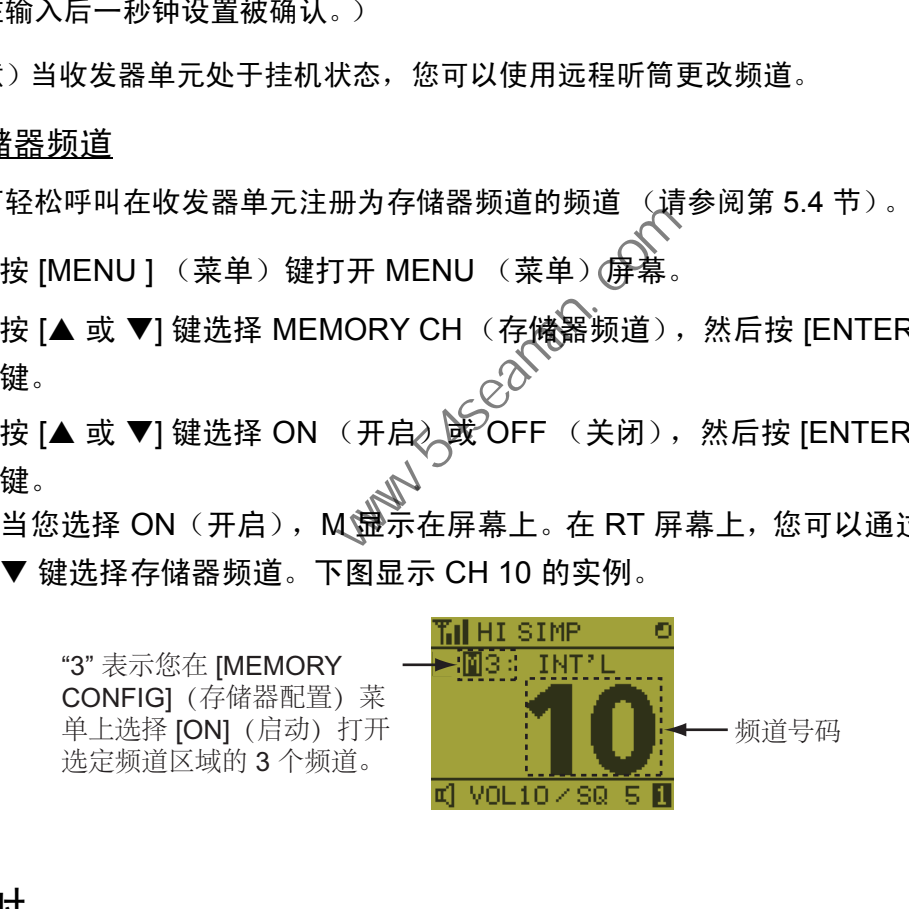

### 6.6 发射

#### <u>如何发射</u>

按听筒上的 [PTT] (即按即讲) 开关开始通话, 然后松开, 听取应答。在发射期间, TX 显示在屏幕的左上角。

### <u>如何改变输出功率</u>

按 [HI/LO] (高 / 低) 键在高和低之间 交替改变输出功率。根据您的选择, HI (腋哂)或 LO (业陀)将显示在 屏幕上。

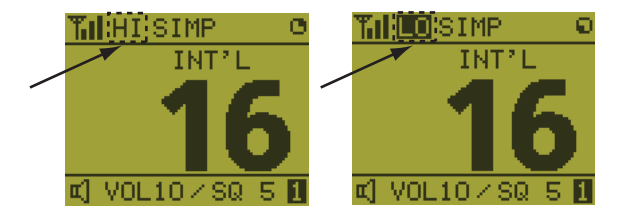

# 6.7 如何开启 / 关闭扬声器

可开启或关闭扬声器 (而非 DSC 通信、错误和按键音)。

1. 按 [SPK] 键切换禁用或启用扬声器。

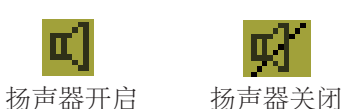

2. 要调节扬声器的音量,按 [VOL] 键。屏幕变动如下。

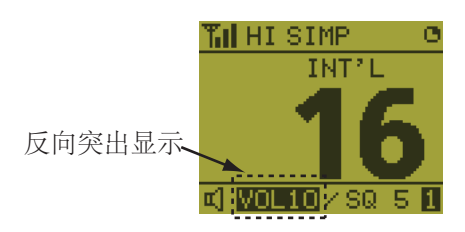

3. 按 ▲ 或 ▼ 键在三秒钟内调节音量。反向突出显示的时间为三秒钟。

## 6.8 快速选择 CH16

按 [CH16] 键选择 CH16。 CH16 (156.8 MHz) 是遇难通信和无线电话呼叫的国际频 率。 CH16 也可用于船只站台的呼叫和应答。为便于遇难呼叫和遇难通信的接收, 所 有通过 CH16 的发射应保持在最短时间, 日本应超过一分钟。在通过 CH16 发射前, 站台应聆听此频率一段合理的时间, 确保没有任何正在发送的遇难通信。 - 按 ▲ 或 ▼ 键在三秒钟内调节音量。反向突出显示的时间为三秒<br><br>(THE A 或 THE A SEAMA THE A SEAMAN THE A SEAMAN THE A SEAMANT A SEAMANT A SEAMANT<br>
<br>
<br>
E、CH16 键选择 CH16。 CH16 (156.8 MHz) 是週难通信和无线电话呼<br>
<br>
<br>
<br>
5通过 CH16 的发射应保持在最短时间,使不应超过一分钟。在通过 CH<br>
<br>

6.9 对讲机

内置对讲机允许两个控制单元之间的对话。两个控制钮的组合为收发器单元和远程听 筒,或两个远程听筒。

呼叫

仅可在摘机的情况下通过对讲机呼叫。

- 1. 按 [MENU] (菜单) 键打开 MENU (菜单) 屏幕。
- 2. 按 [▲ 或 ▼] 键选择 INTERCOM (对讲机), 然后按 [ENTER] (输入)键。
- 3. 按 [▲ 或 ▼] 键选择被叫方的控制单元, 然后按 [ENTER] (输入)键。 被叫方控制单元和您的控制单元响起铃声。 要取消呼叫, 按 [CANCEL] (取消)键。

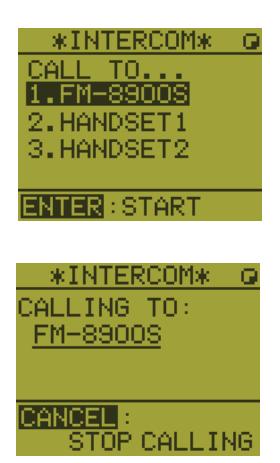

### 6. 远程听筒

4. 当被叫方拿起听筒,屏幕将如右图所示。开始通信。 注意)并不需要按 [PTT] 开关进行通信。

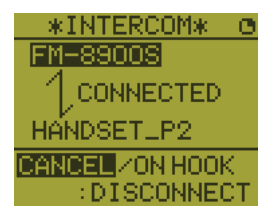

5. 挂起听筒或按 [CANCEL] (取消)键 或 [CH16] 键关闭 对讲机。显示 RT 屏幕。

### 答复

1. 控制单元响起铃声,下列屏幕出现。要取消答复,按 [CANCEL] (取消)键。

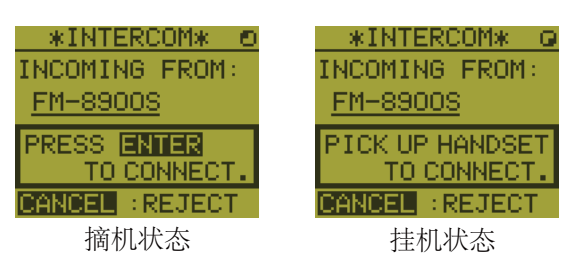

- 2. 在摘机的状态下按 [ENTER] (输入)键, 或在挂机状态下拿起听筒开始通 信。
- 3. 挂起听筒或按 [CANCEL] (取消)键关闭对讲机、显示 RT 屏幕。

### 听筒音量

您可通过按 ▲ 或 ▼ 键在对讲机通信过程中调节听筒的音量。对讲机通信后,听筒音 量恢复至您在 EARPIECE LEVEL (听筒级别)上设置的设置值。(请参阅第 6.11 节)。 **ENDINGEN IN THE RETECT IN THE RETECT**<br>在摘机的状态下按 [ENTER] (输入)键,或在挂机状态下拿起听筒:<br>信。<br>挂起听筒或按 [CANCEL] (取消)键关闭对讲机へ显示 RT 屏幕。<br>3音量<br>通过按 ▲ 或 ▼ 键在对讲机通信过程中调节听筒的音量。对讲机通信后<br>-3<br>道过按 ▲ 或 ▼ 键在对讲机通信过程中调节听筒的音量。对讲机通信后<br>-3<br>-3<br>-3 在对讲机通信过程中,都不会发出按键声或

注意)在对讲机通信过程中,都不会发出按键声或按键错误声音。

### 6.10 如何改变控制台 ID

- 1. 通过收发器单元关闭远程听筒。
- 2. 按住 [MENU] (菜单)键时, 通过收发器单元开启远程听筒。控制台 ID 的设 置窗口显示。
- 3. 使用 [1] 至 [6] 键,然后按 [ENTER] (输入)键输入控制台 ID。切勿向多个遥 控台分配相同的编号。

注意)改变控制台 ID 后, 通过收发器单元重新开启远程听筒。

6.11 音频设置

AUDIO (音频)菜单启用或禁用按键音,并调节听筒和摘机扬声器的音量。

按键声

- 1. 按 [MENU] (菜单) 键打开 MENU (菜单) 屏幕。
- 2. 按 [▲ 或 ▼] 键选择 AUDIO (音频), 然后按 [ENTER] (输入)键。
- 3. 按 [▲ 或 ▼] 键选择 KEY CLICK VOLUME (按键声音 量),然后按 [ENTER] (输入)键。
- 4. 按 [▲ 或 ▼] 键设置按键声级别 (设置范围: 0 (关 闭)、 1、 2 或 3)。
- 5. 按 [ENTER] (输入)键。要取消设置,按 [CANCEL] (取消)键。

### 听筒音量

- 1. 按 [MENU] (菜单) 键打开 MENU (葉单) 屏幕。
- 2. 按 [▲ 或 ▼] 键选择 AUDIO (<sub>l</sub>奋频),然后按 [ENTER] (输入)键。
- 3. 按 [▲ 或 ▼] 键选择 EARPIECE LEVEL (听筒级别), 然 后按 [ENTER]  $(\hat{m} \lambda)$ 注意)EARPIECE LEVEL (听筒级别)显示过程中, 都不 会发出按键声或按键错误声音。 量),然后按 [ENTER] (输入)键。<br>- 按 [▲ 或 ▼] 键设置按键声级别 (设置范围:0 〈关<br>- 闭)、1、 2 或 3)。<br>- 接 [ENTER] (输入)键。要取消设置,按 [CANCEL] (取消)键<br>- 插音量<br>- 接 [MENU] (菜单)键打开 MENU 《菜单)屏幕。<br>- 接 [MENU] (菜单)键打开 MENU 《菜单》屏幕。<br>- 接 [A 或 ▼] 键选择 EARPIECE LEVEL(听筒级别),然<br>

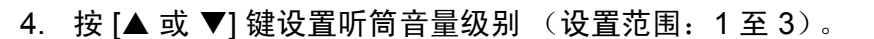

5. 按 [ENTER] (输入)键。要取消设置,按 [CANCEL] (取消)键。

#### 摘机扬声器

您可根据摘机状态,把扬声器设置为开启或关闭。

- 1. 按 [MENU] (菜单)键打开 MENU (菜单)屏幕。
- 2. 按 [▲ 或 ▼] 键选择 AUDIO (音频), 然后按 [ENTER] (输入)键。
- 3. 按 [▲ 或 ▼] 键选择 OFF HOOK SPEAKER (摘机扬声 器),然后按 [ENTER] (输入)键。
- 4. 按 [▲ 或 ▼] 键选择 SP\_ON (扬声器开启)或 MUTE (静音)。 SP ON (扬声器开启): 摘机时启用扬声器。 MUTE (静音):摘机时禁用扬声器。
- 5. 按 [ENTER] (输入)键。要取消设置,按 [CANCEL] (取消)键。

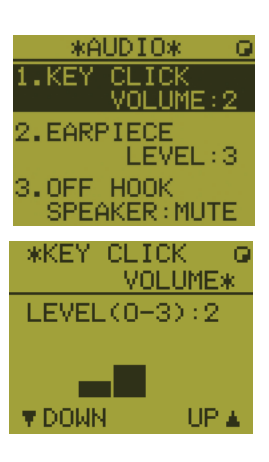

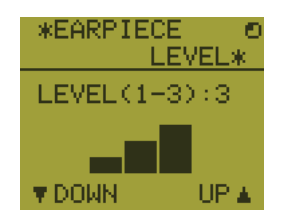

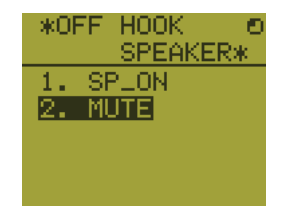

# 6.12 如何从远程听筒测试 FM-8900S

- 1. 按 [MENU] (菜单)键打开 MENU (菜单)屏幕。
- 2. 按 [▲ 或 ▼] 键选择 DAILY TEST (日常测试), 然后按 [ENTER] (输入)键。

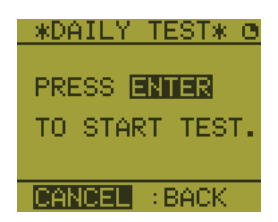

3. 按 [ENTER] (输入)键开始测试。您可按 [1] 或 [3] 键确认 FM-8900S 的测试 结果。

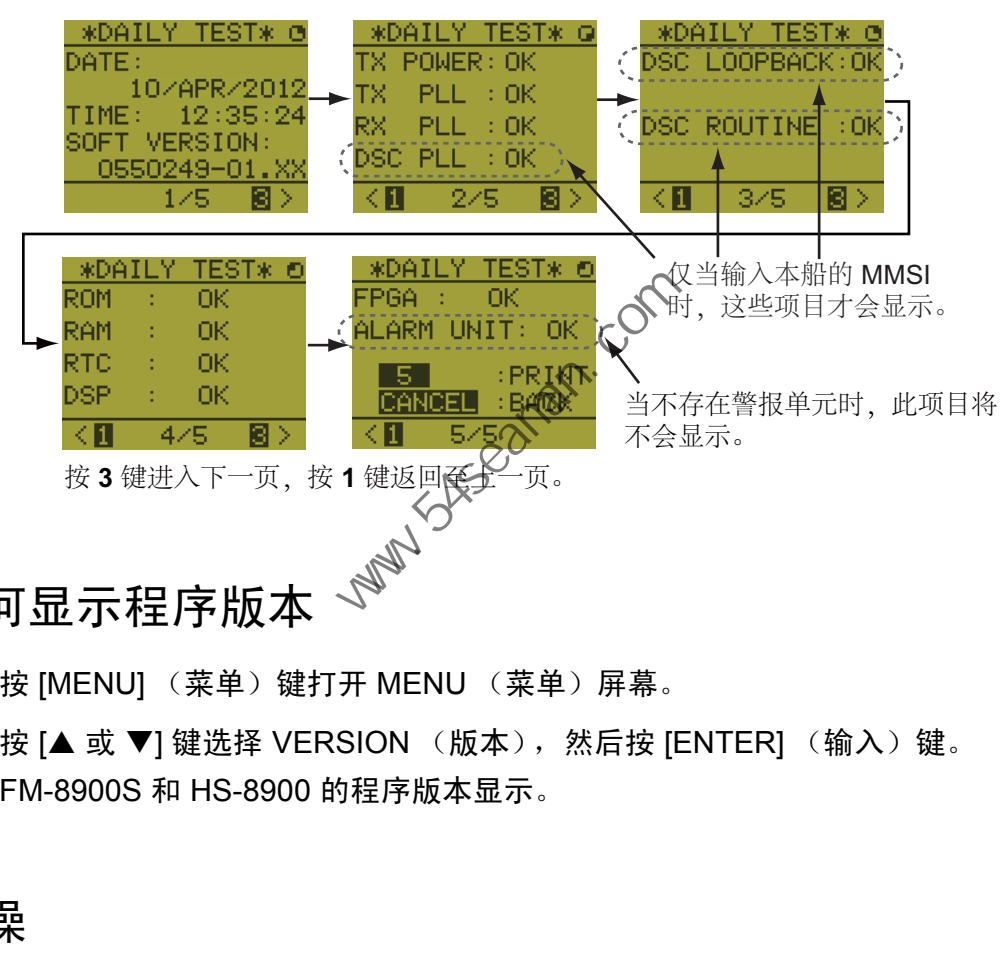

- 6.13 如何显示程序版本
	- 1. 按 [MENU] (菜单)键打开 MENU (菜单)屏幕。
	- 2. 按 [▲ 或 ▼] 键选择 VERSION (版本), 然后按 [ENTER] (输入)键。 FM-8900S 和 HS-8900 的程序版本显示。
- 6.14 静噪
	- 静噪值对所有远程听筒通用。如果您改变远程听筒的静噪值,所有其他远程听筒的 静噪值都相应地改变。
	- 正在调节另一个远程听筒的静噪时, 您不能改变远程听筒的静噪值。
	- 当 DW 或扫描在活动状态,使用的静噪值来自启动 DW 或扫描的控制台 (收发器 单元或远程听筒)。

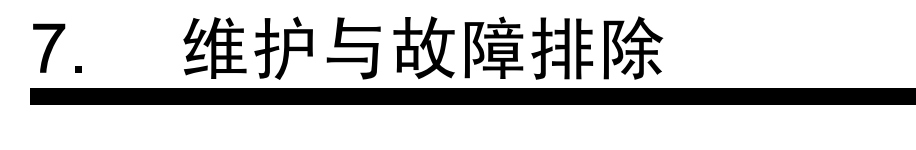

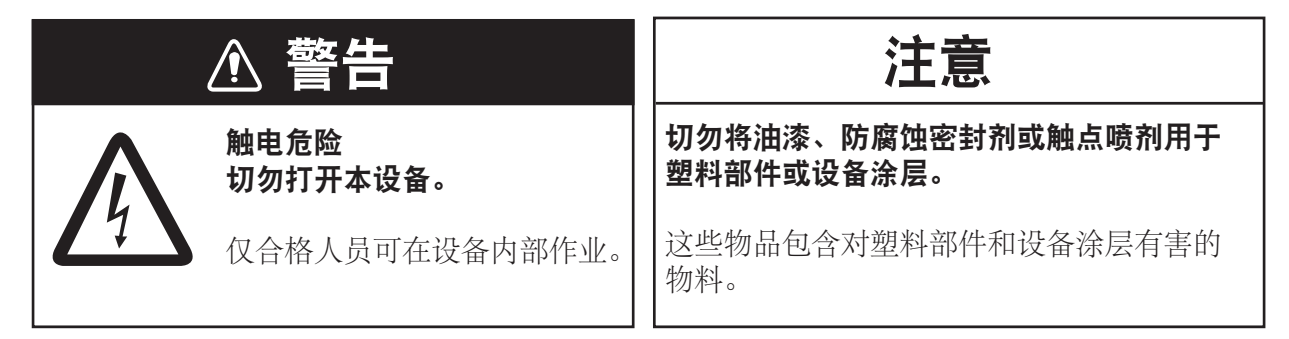

7.1 日常测试

进行日常测试检查无线电话,以确保准确操作。

旋转 [CHANNEL/ENTER] (频道 / 输入) 旋钮选择 MENU (菜单) 屏幕上的 TEST (测试),然后按旋钮。日常测试开始。完成测试**后》**声音警报响起且显示以下屏幕。 此屏幕显示: • <sub>桂序版本号</sub><br>• TX 功率、TX PLL、RX PLL、DSC PLL、DSC 环回、DSC 常规、ROM、RAM、

- 测试日期
- 程序版本号
- RTC、DSP、FPGA 和警报单元(仅当连接警报单元)的测试结果显示为 OK (正 常)或 NG (异常)。如果结果为 NG (异常), 请咨询您的经销商。通过 DSC 信 号, DSC 测试检查信号处理器的编码和解码功能。 中国海员之家网站(www.54seaman.com)会员专用。

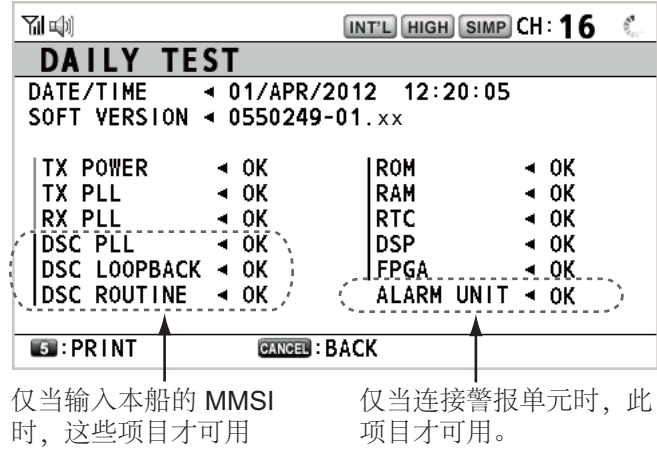

要手动打印测试结果,按 [5] 键。也可自动打印日常测试。请参阅第 5.5 节。

# 7.2 维护

定期维护有助保持设备良好,防止将来出现问题。检查以下表格中的项目。

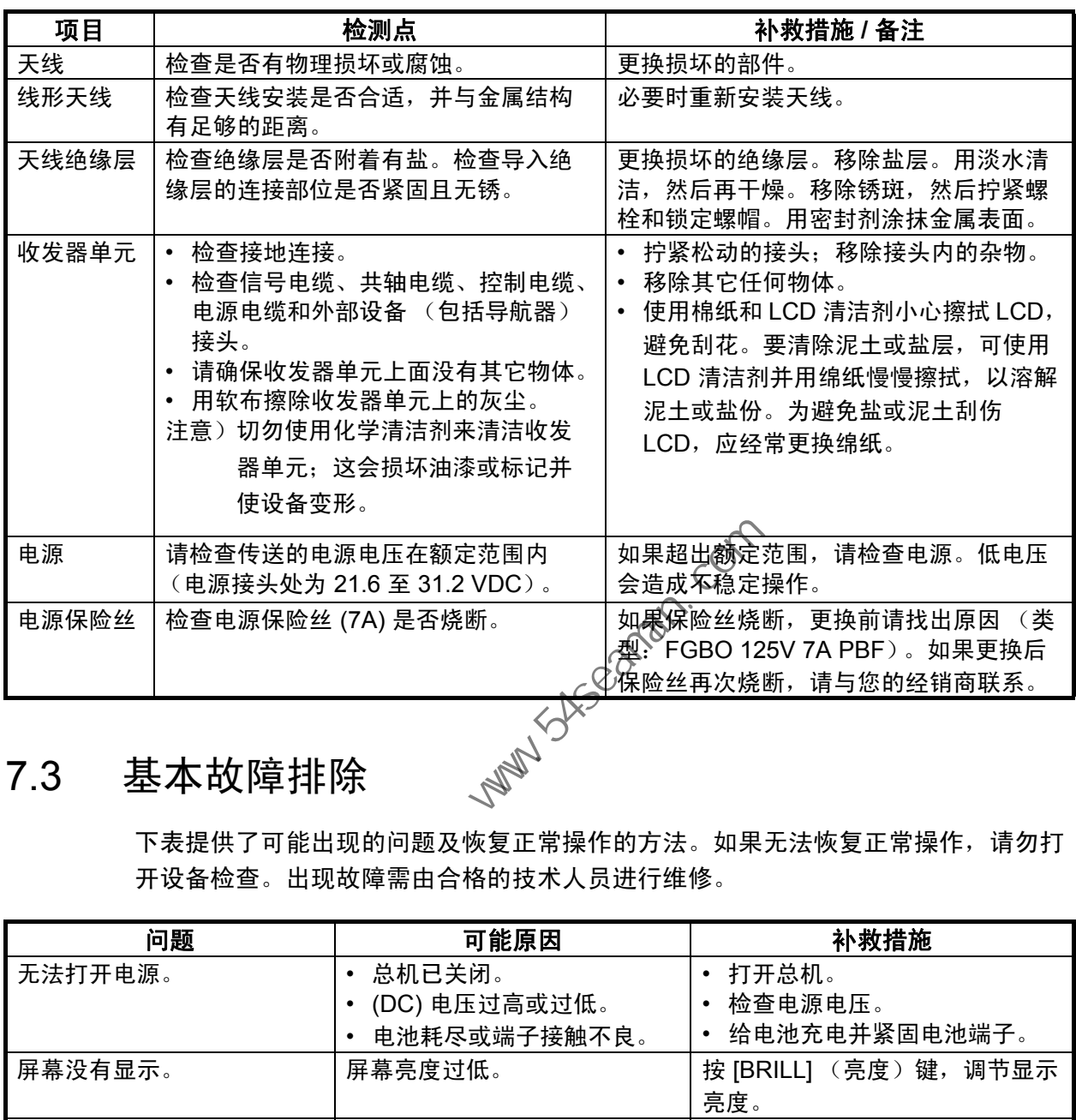

# 7.3 基本故障排除

开设备检查。出现故障需由合格的技术人员进行维修。

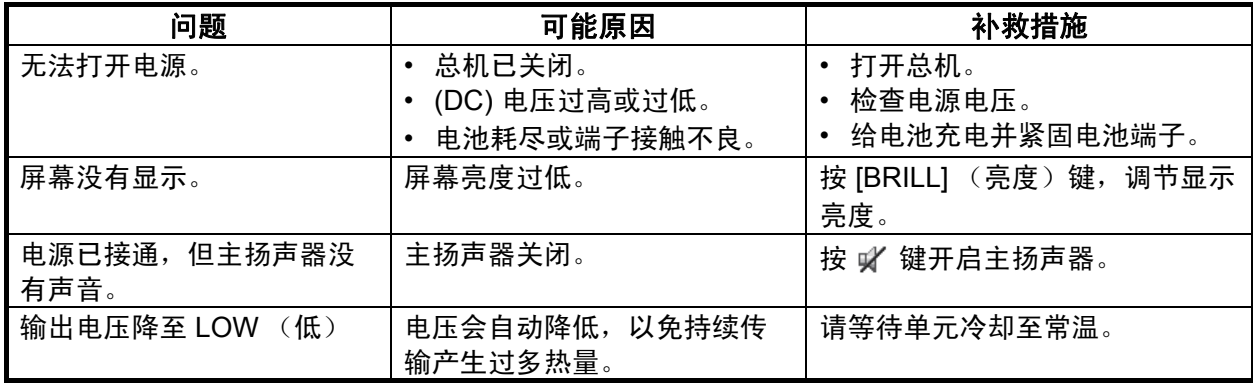
# 7.4 警告和注意消息

<span id="page-108-0"></span>下表列出了错误消息及其含义和补救措施。要删除消息,按 [CANCEL] (取消)键。

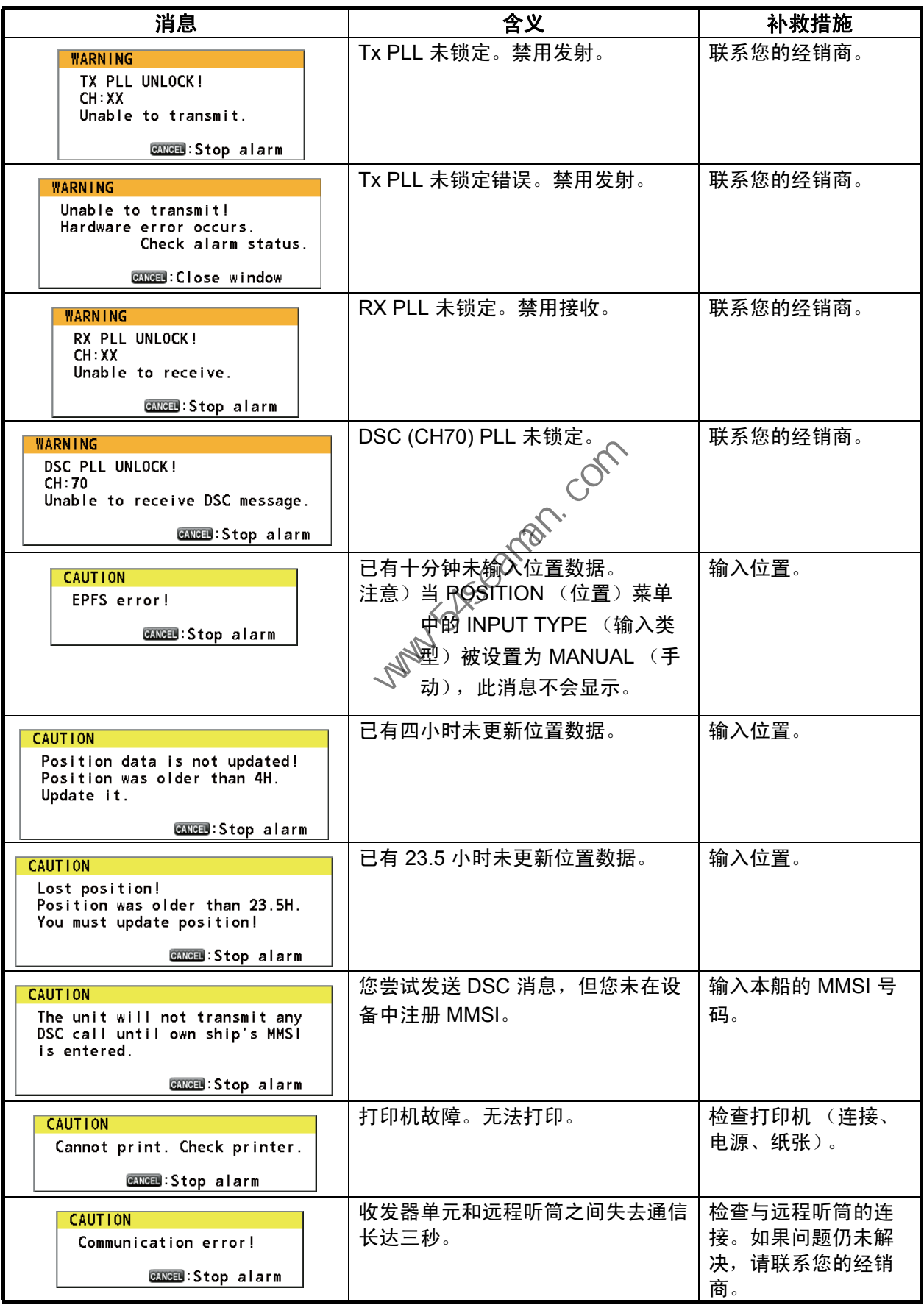

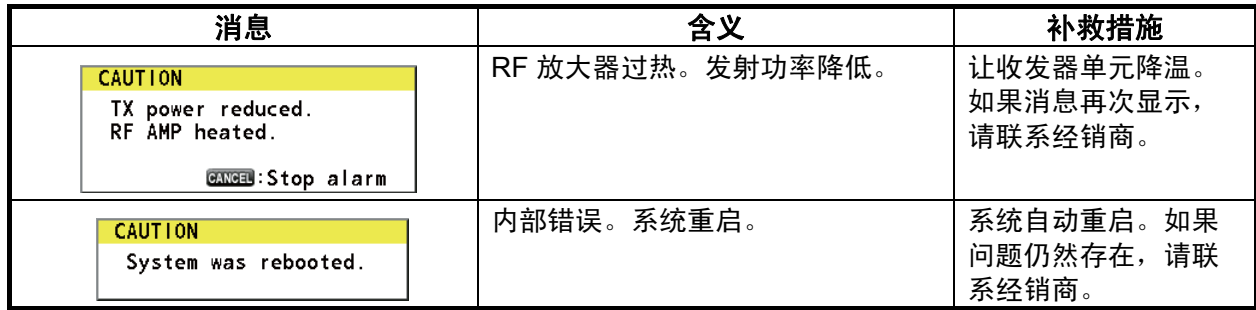

# 7.5 测试呼叫

<span id="page-109-0"></span>此功能向海岸或船只电台发送测试信号。因此该操作必不可少。您可提前准备测试呼 叫 (请参阅第 5.14.5 节)。

- 1. 按 [OTHER DSC MSG] (其他 DSC 消息)键打开 COMPOSE MESSAGE (编辑消息)。
- 2. 旋转 [CHANNEL/ENTER] (频道 / 输入)旋钮选择 MSG TYPE (消息类 型),然后按旋钮。
- 3. 旋转 [CHANNEL/ENTER] (频道 / 输入)旋钮选择 TEST MSG (测试消 息),然后按旋钮。 PRIORITY (优先权)自动被设置为 SAFETY (安全)。
- 4. 选定 TO (至)后,按 [CHANNEL/ENTER] (《频道 / 输入)旋钮。
- 5. 旋转 [CHANNEL/ENTER] (频道 / 输入) 。 旋钮选择 DIRECT INPUT (直接输 入)、ADDRESS BOOK DATA(地址簿数据)或 AIS TARGET DATA(AIS 目标数据),然后按旋钮。 DIRECT INPUT (直接输入): 2输入要发送呼叫电台的 MMSI, 然后按 [CHANNEL/ENTER] (频道 《输入)旋钮。 ADDRESS BOOK DATA 《地址簿数据): 从 ADDRESS BOOK (地址簿) 选择 MMSI (请参阅第 5.13 节), 然后按 [CHANNEL/ENTER] (频道 / 输 入)旋钮。 AIS TARGET DATA (AIS 目标数据):从 AIS TARGET LIST (AIS 目标列 表)选择 MMSI,然后按 [CHANNEL/ENTER] (频道 / 输入)旋钮。 按 [OTHER DSC MSG] (其他 DSC 消息)键打开 COMPOSE MES<br>(编辑消息)。<br>旋转 [CHANNEL/ENTER] (频道 / 输入)旋钮选择 MSG TYPE (消<br>型),然后按旋钮。<br>双,标后按旋钮。PRIORITY(优先权)自动被设置为 SAFETY<br>旋转 (CHANNEL/ENTER] (频道 / 输入)旋钮选择 TEST MSG (测<br>息),然后按旋钮。PRIORITY(优先权)自动被设置为 SAF
- 6. 选定 GO TO CALL (进行呼叫)后,按 ICHANNEL/ENTERI (频道 / 输入) 旋钮发送测试消息。屏幕更改为发射屏幕。发送呼叫后,设备等待呼叫确认。 计时器开始正数计时,等待确认。
- 7. 执行以下操作之一。

收到测试确认

声音警报响起且显示 TEST ACK received! [CANCEL]:Stop alarm (接收到群组消 息! [CANCEL] (取消):停止警报)。按 [CANCEL] (取消)键清除警报声。

无回应

重新发送呼叫:旋转 [CHANNEL/ENTER] (频道 / 输入)旋钮在用户选项区域选择 RESEND (重新发送), 然后按旋钮。

取消呼叫:旋转 [CHANNEL/ENTER] (频 道 / 输入)旋钮在用户选项区域选择 QUIT (退出),然后按旋钮。出现右图所示的消 息。

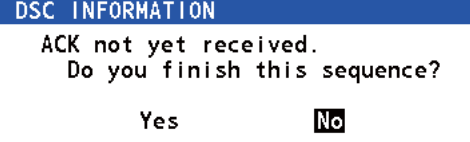

旋转 [CHANNEL/ENTER] (频道 / 输入) 旋钮选择 Yes (是), 然后按旋钮。

#### 收发器单元 FM-8900S

<span id="page-110-0"></span>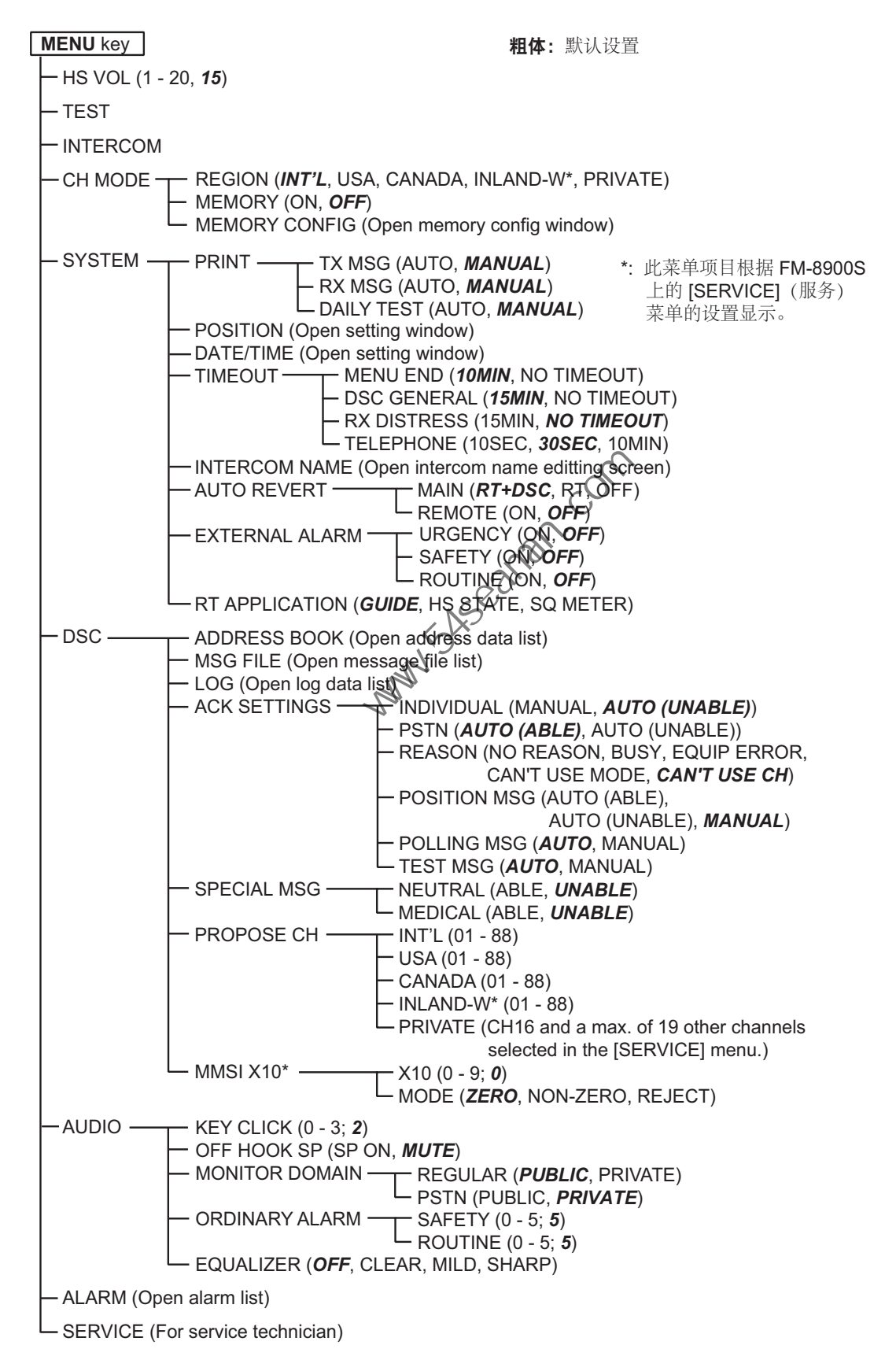

### 远程听筒 HS-8900(-W)

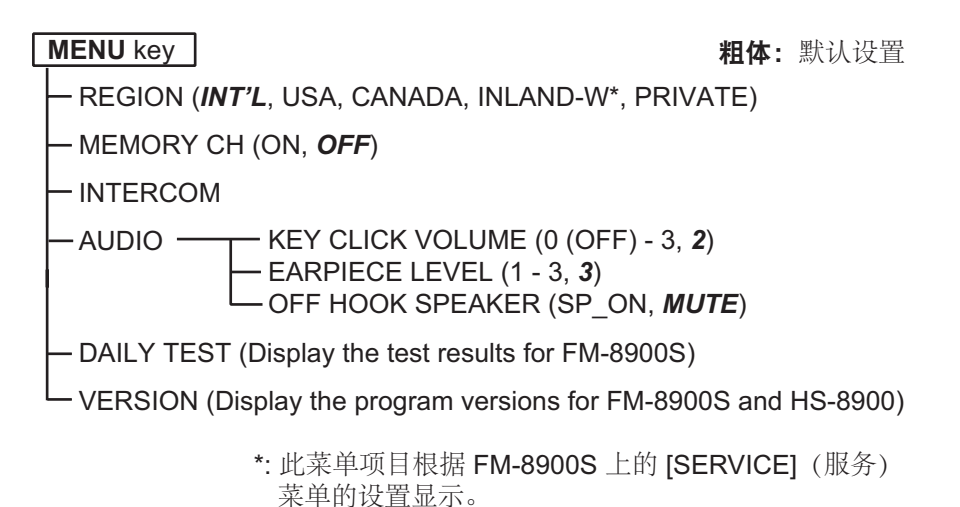

**Party Street Replyins** 

# <span id="page-112-0"></span>附录 2 航海 VHF 频道列表

国际频道

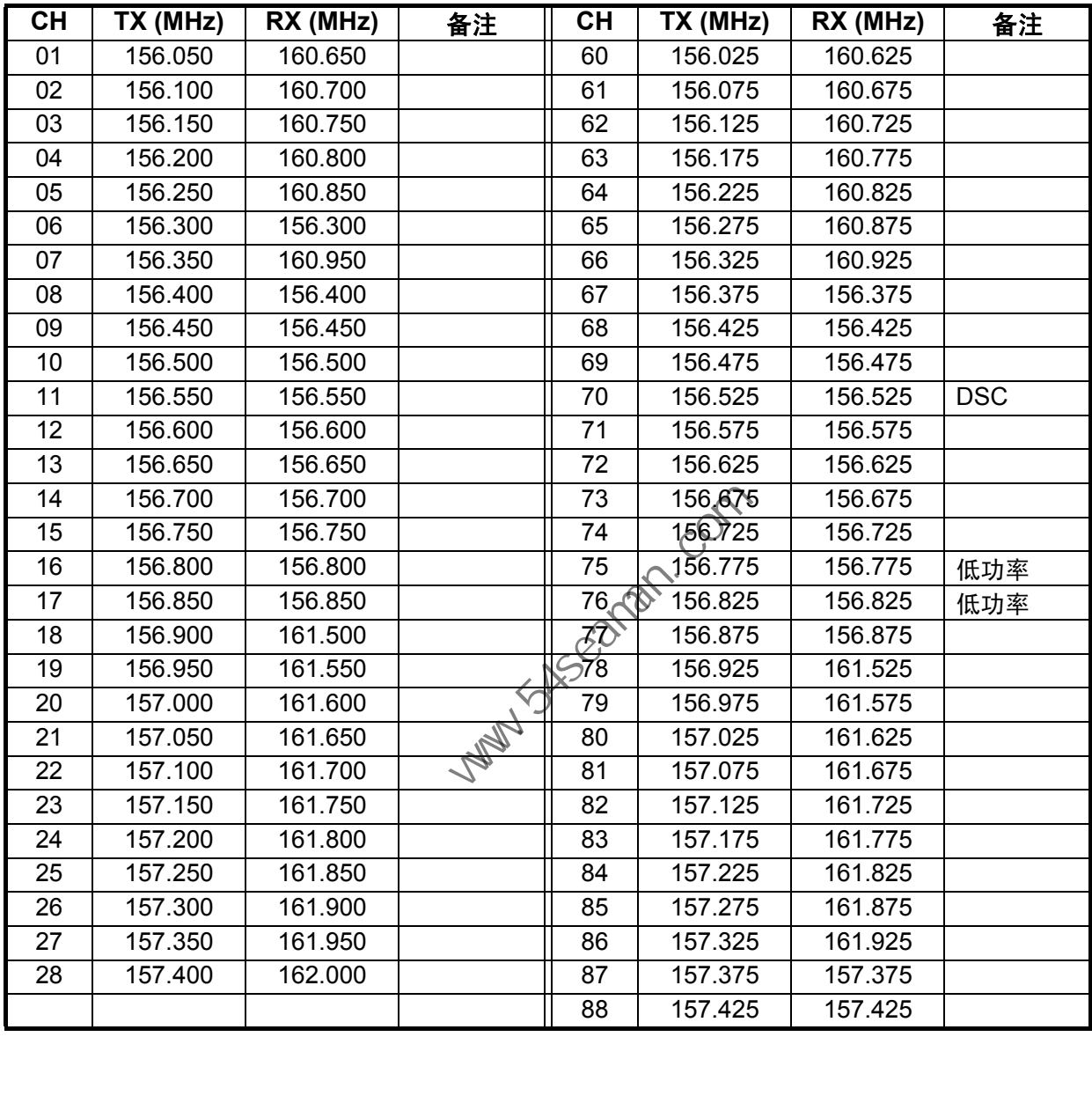

# 美国频道

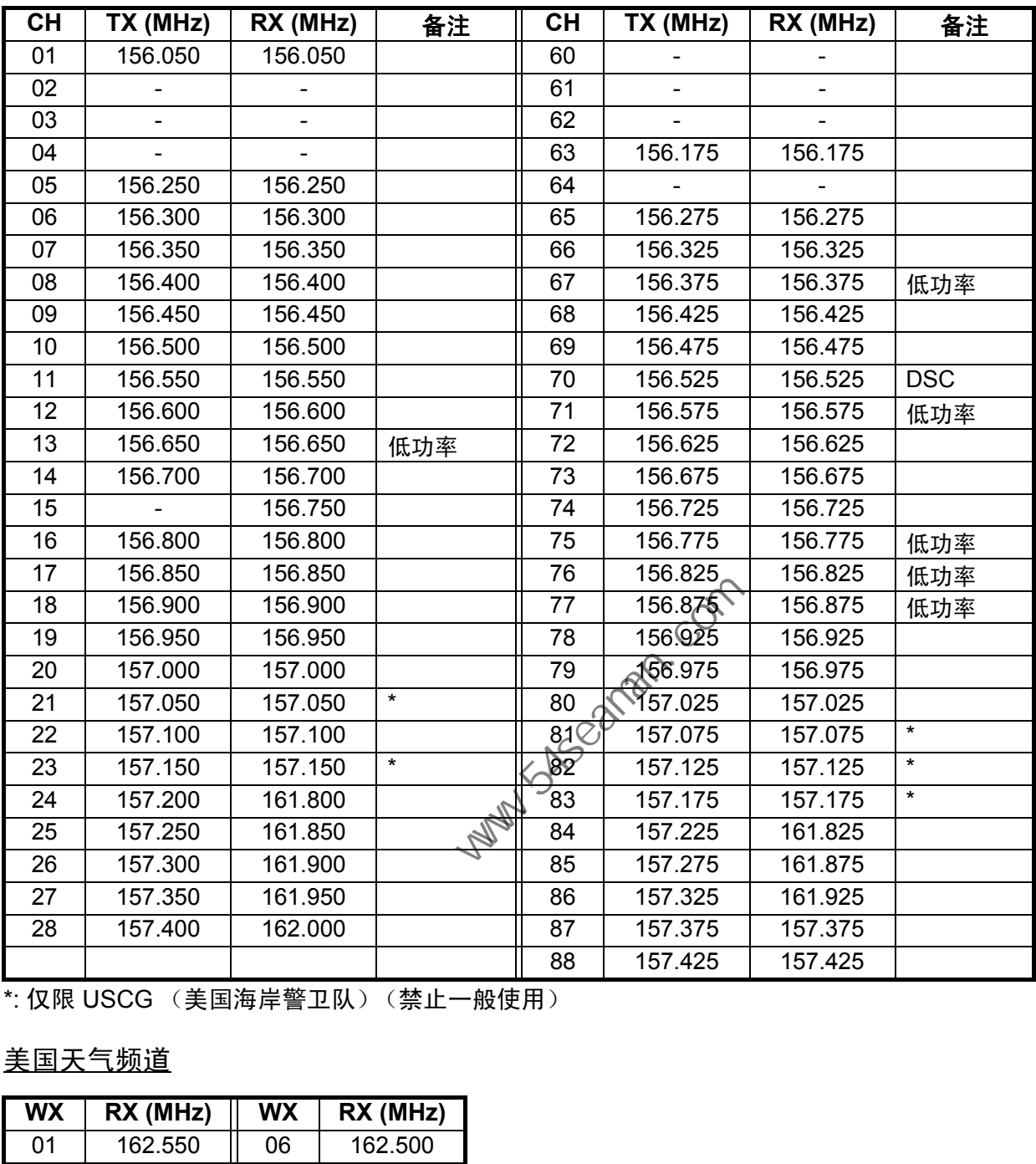

\*: 仅限 USCG (美国海岸警卫队)(禁止一般使用)

# 美国天气频道

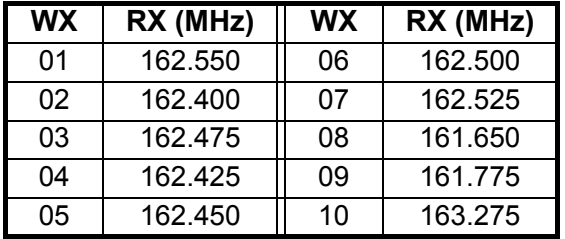

## 加拿大频道

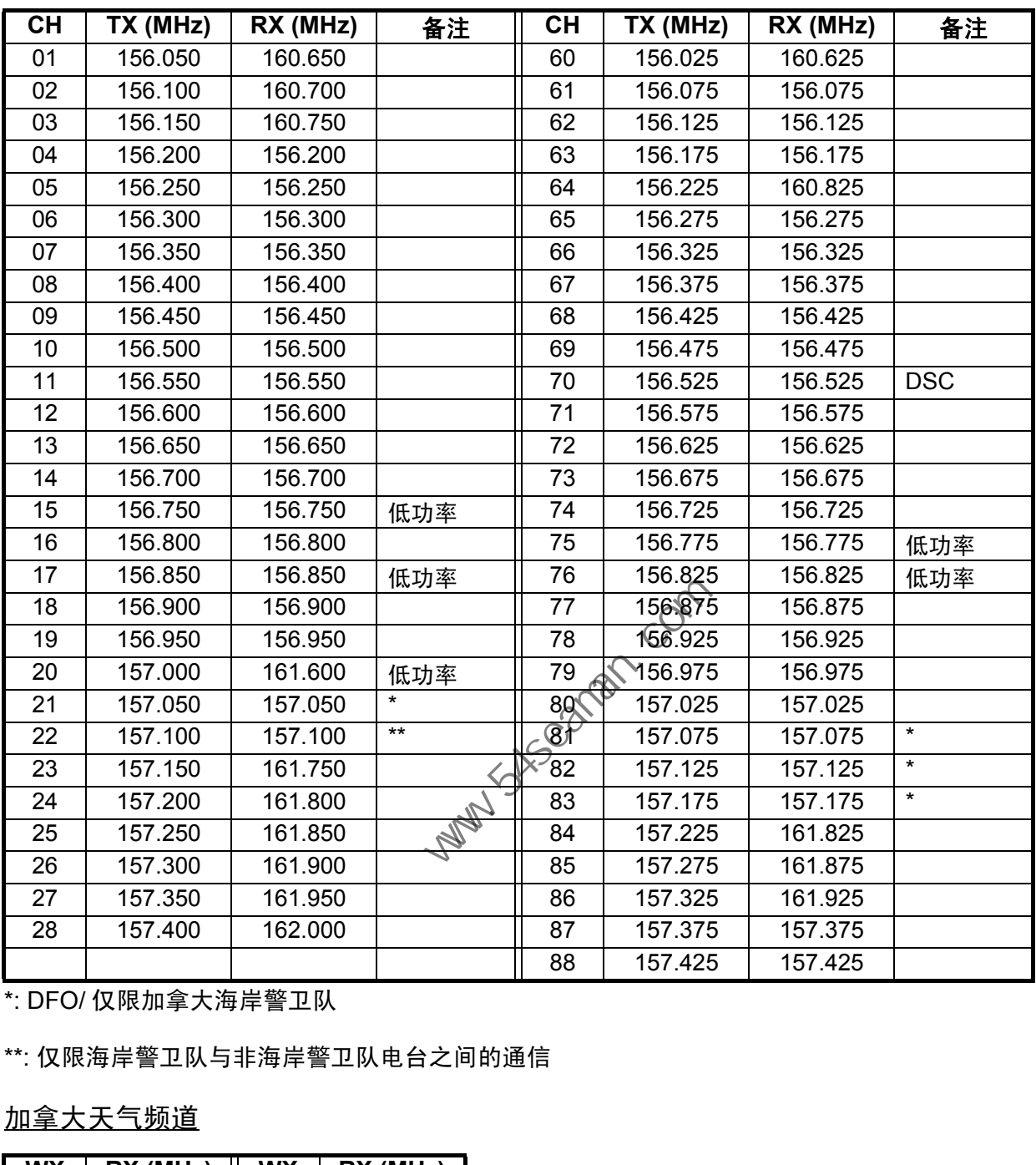

\*: DFO/ 仅限加拿大海岸警卫队

\*\*: 仅限海岸警卫队与非海岸警卫队电台之间的通信

加拿大天气频道

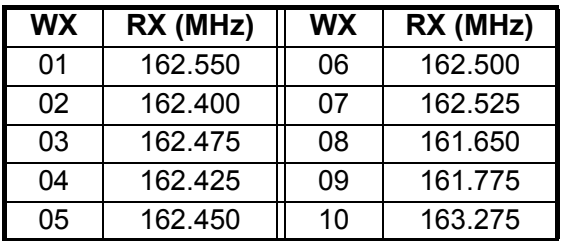

# 内陆水路 (INLAND-W) 频道

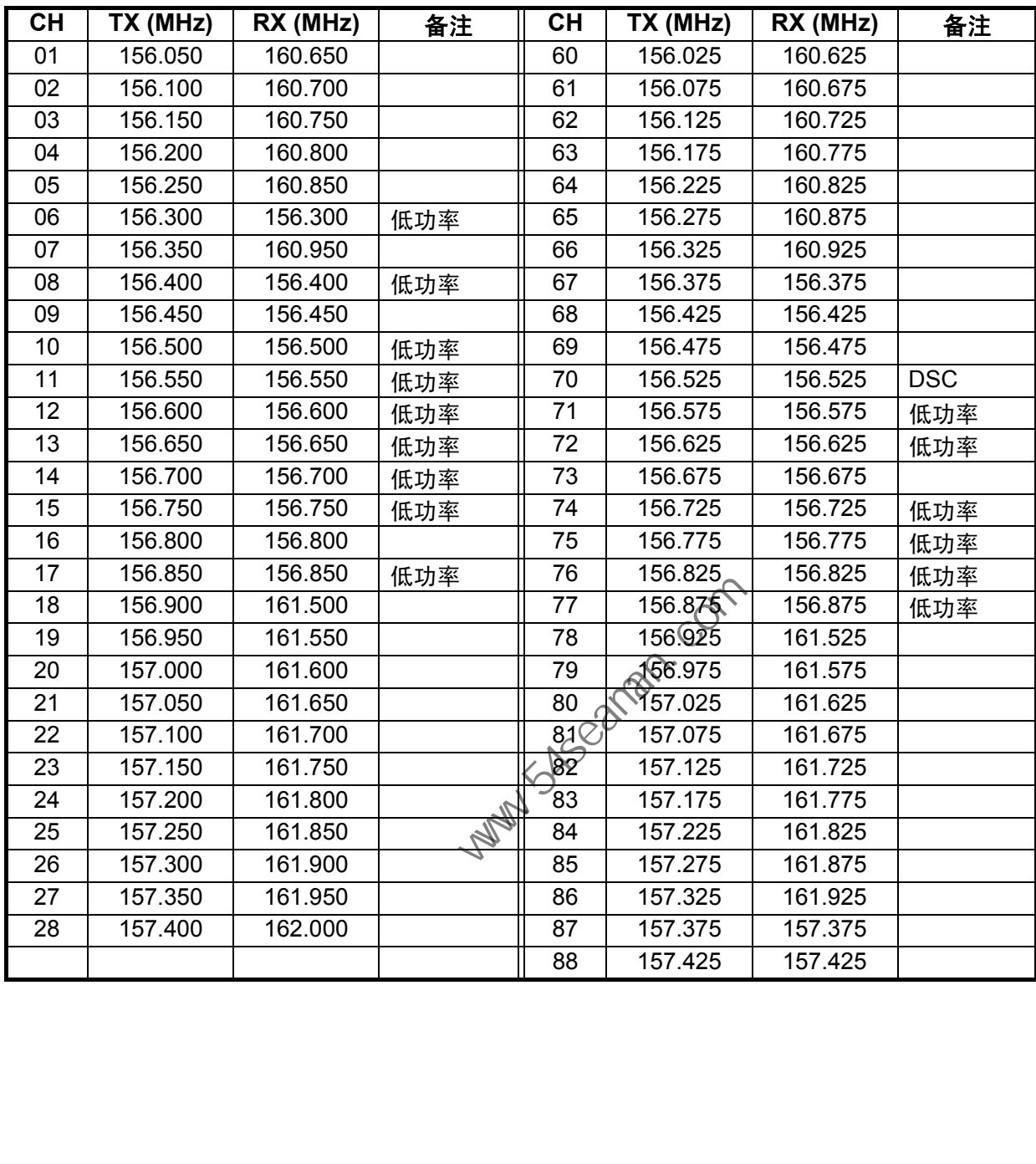

## 专用频道

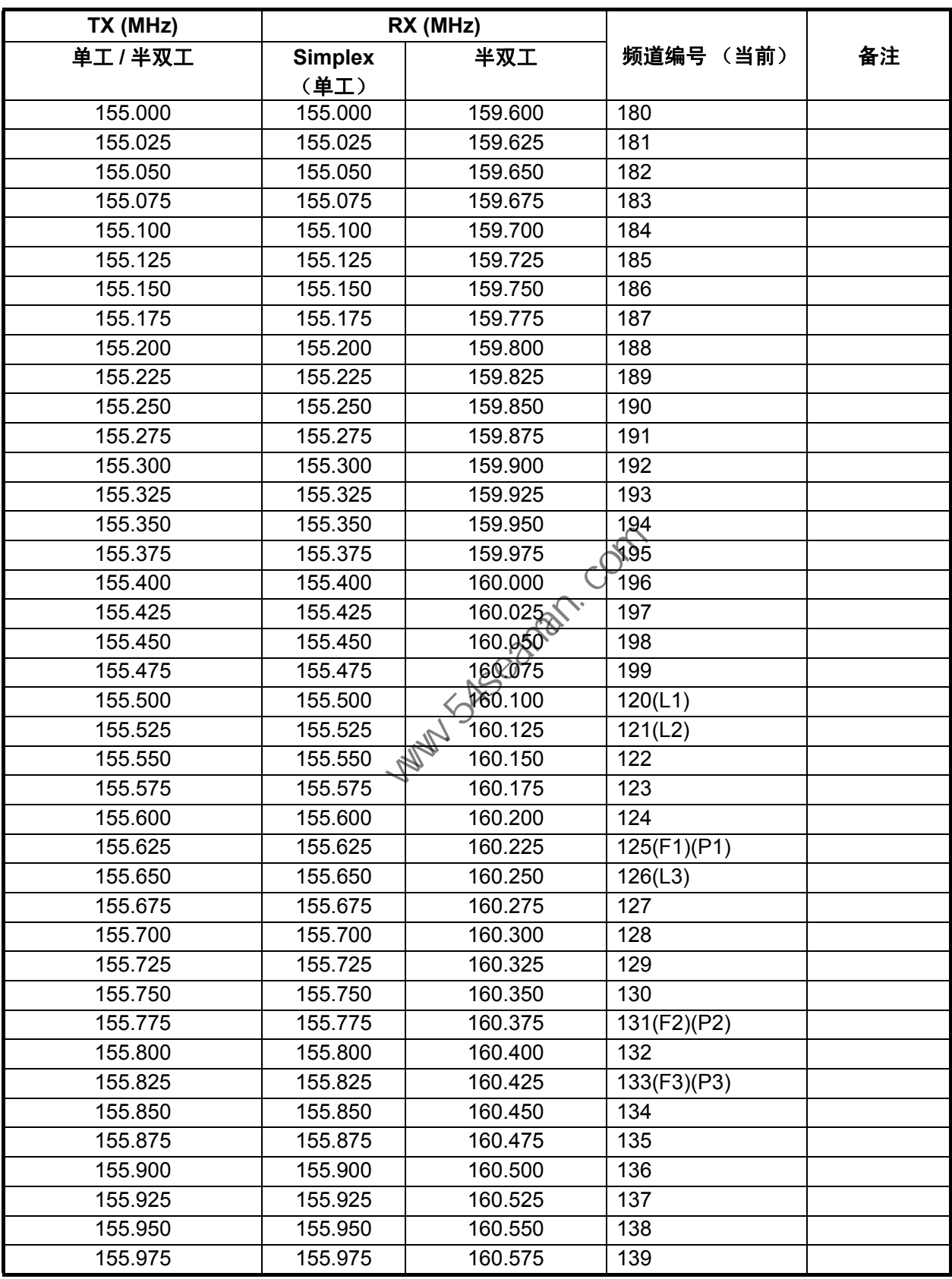

- 续 -

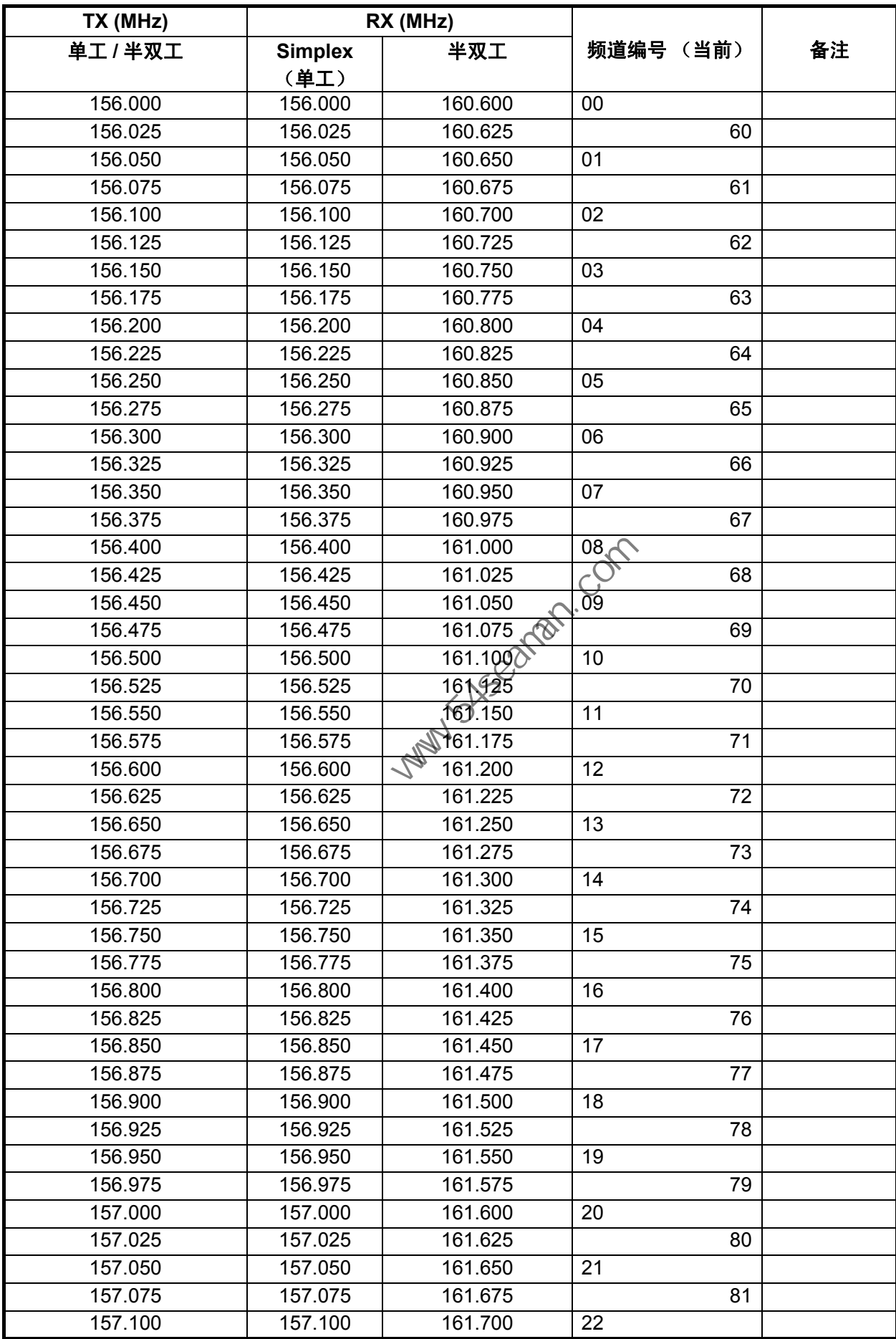

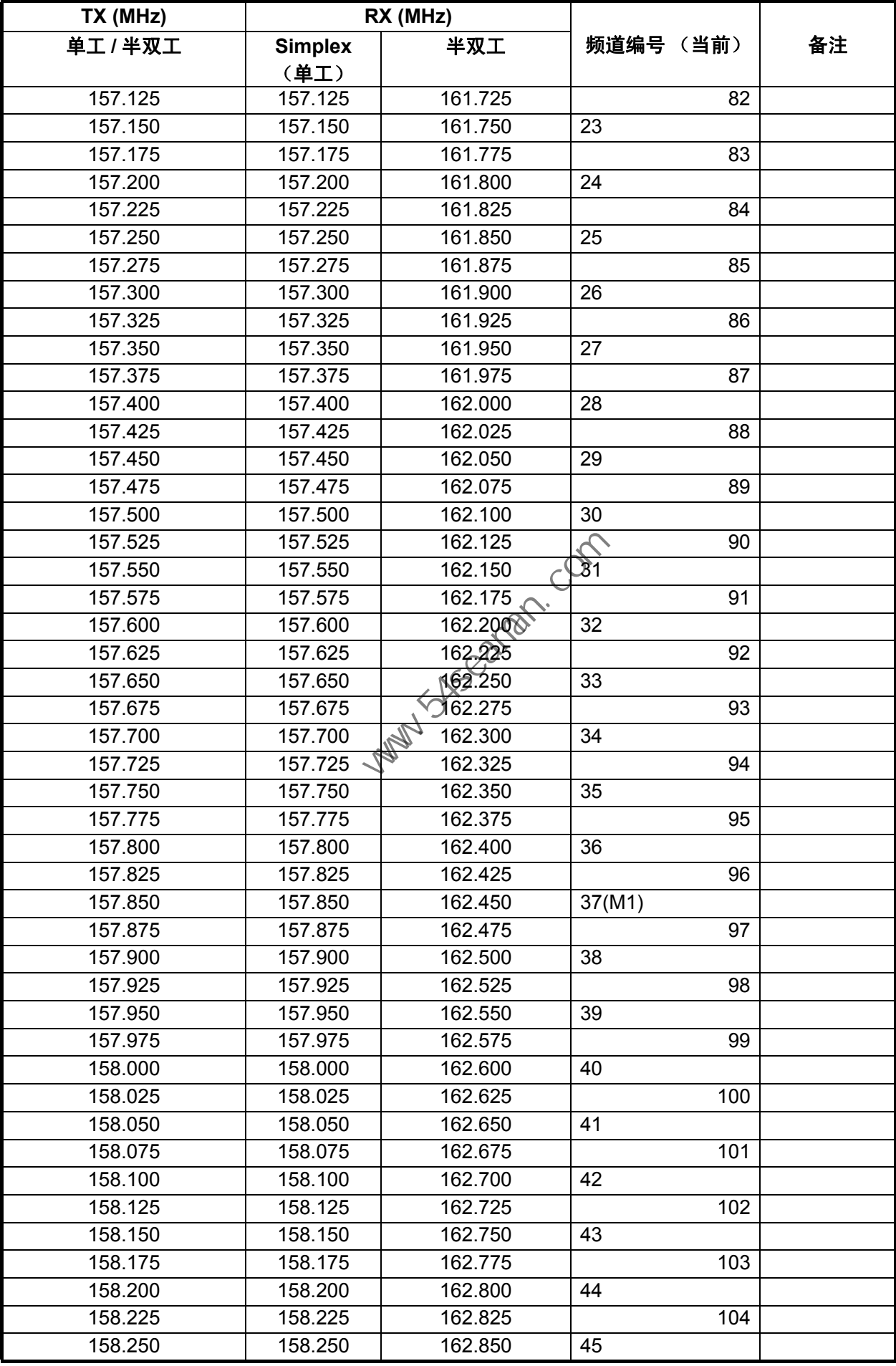

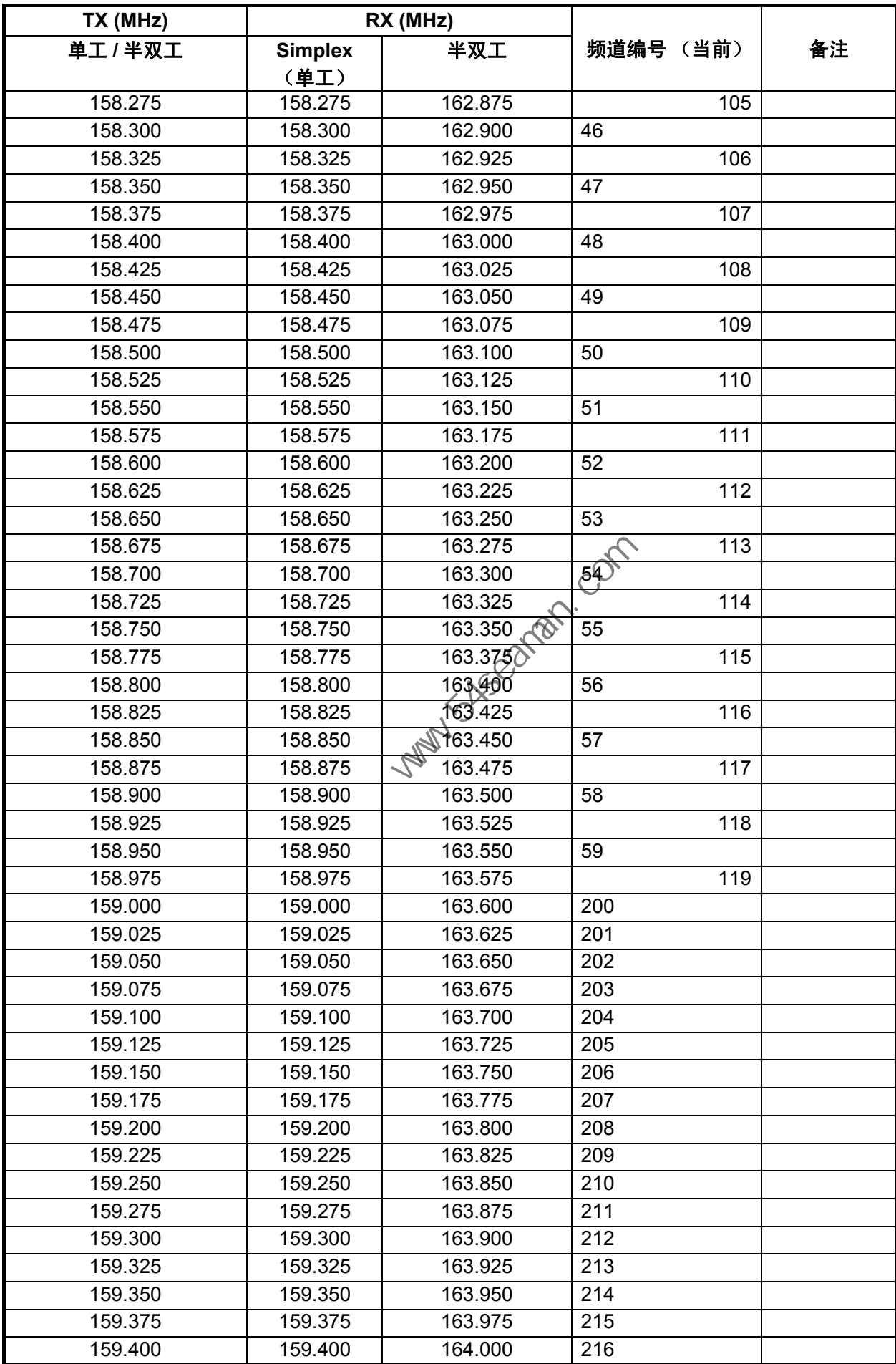

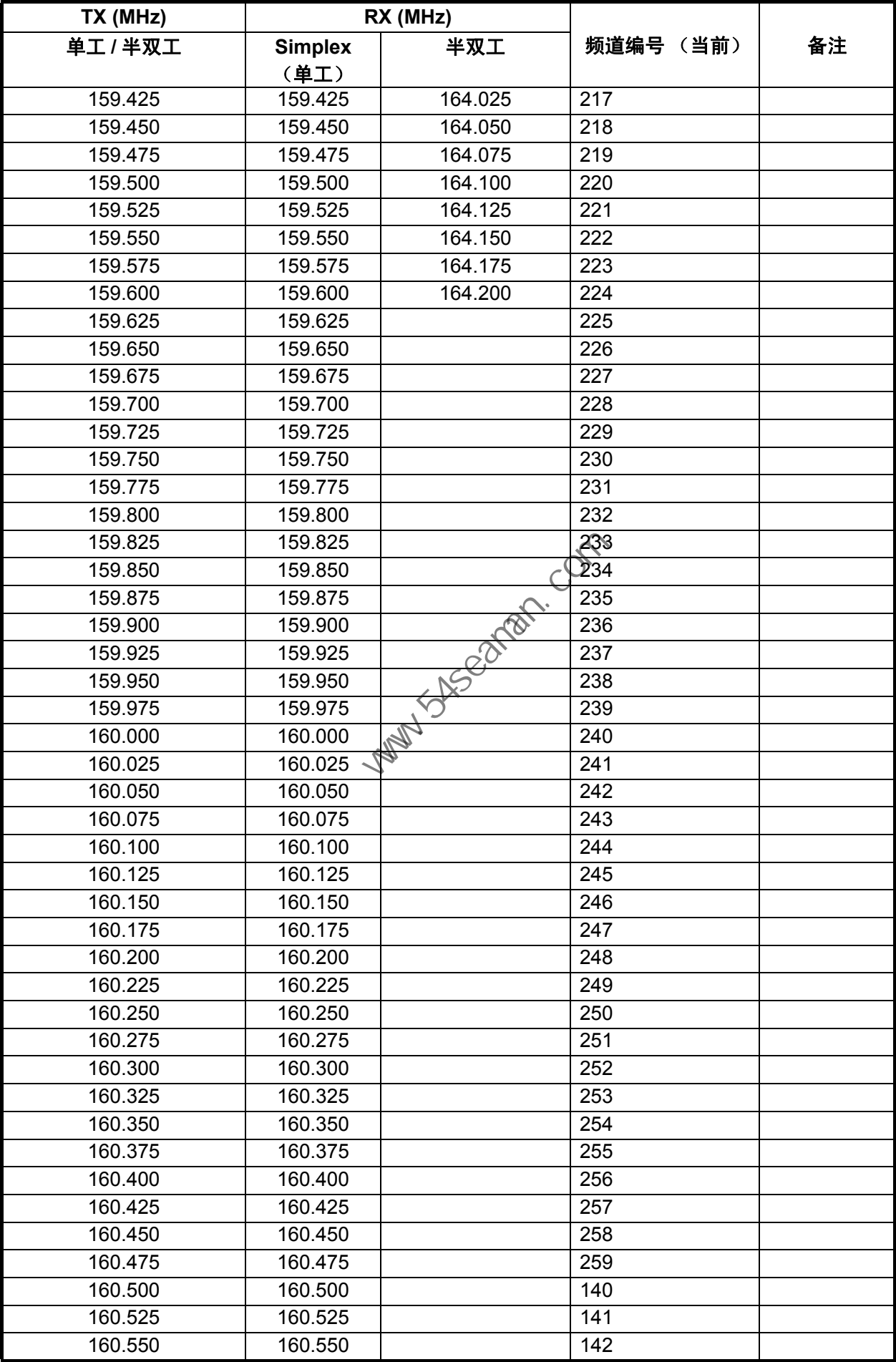

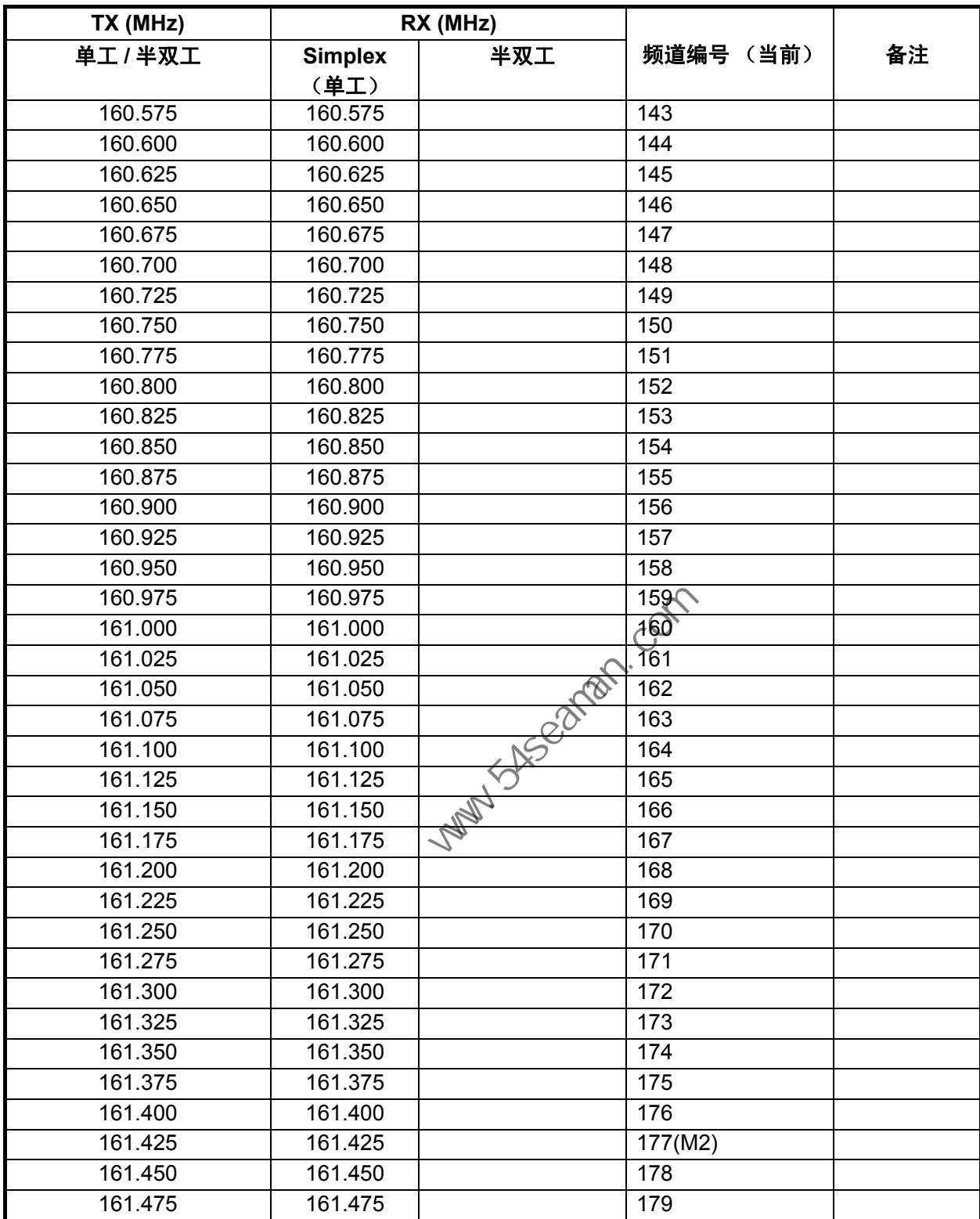

# 附录 3 缩略语列表

| 缩略语          | 术语                                       | 缩略语         | 术语                                     |
|--------------|------------------------------------------|-------------|----------------------------------------|
| <b>ACK</b>   | Acknowledge (确认)                         | LAT         | Latitude (纬度)                          |
| <b>AIS</b>   | Automatic Identification System          | LO          | Low (低)                                |
|              | (自动识别系统)                                 |             |                                        |
| <b>ALARM</b> | 警报                                       | <b>LOG</b>  | Log (日志)                               |
| <b>ANT</b>   | Antenna (天线)                             | <b>LON</b>  | Longitude (经度)                         |
| <b>APP</b>   | Application (应用程序)                       | LV          | Level (级别)                             |
| <b>APR</b>   | April (四月)                               | <b>MAR</b>  | March (三月)                             |
| <b>AUG</b>   | August (八月)                              | <b>MEM</b>  | Memory (存储器)                           |
| <b>AUTO</b>  | Automatic (自动)                           | <b>MENU</b> | Menu (菜单)                              |
| <b>BRILL</b> | Brilliance (亮度)                          | <b>MIN</b>  | Minute(s) (分钟)                         |
| CAN 誘        | Cannot (无法)                              | <b>MMSI</b> | <b>Maritime Mobile Services</b>        |
|              |                                          |             | Identity (海上移动通信业务                     |
|              |                                          |             | 识别)                                    |
| <b>CH</b>    | 频道                                       | <b>MSG</b>  | Message (消息)                           |
| <b>COMM</b>  | Communication (通信)                       | <b>MUTE</b> | Mute (静音)                              |
| <b>CPU</b>   | Central Processing Unit (中央处             | <b>NEW</b>  | North (北)                              |
|              | 理器)                                      |             |                                        |
| <b>DATE</b>  | Date (日期)                                | <b>NAV</b>  | Navigation (导航)                        |
| <b>DEC</b>   | December (十二月)                           | <b>NG</b>   | No Good (不正常)                          |
| <b>DSC</b>   |                                          | <b>NOV</b>  | November (十一月)                         |
|              | 择性呼叫)                                    |             |                                        |
| <b>DSP</b>   | Digital Signal Processor (数据             | <b>OCT</b>  | October (十月)                           |
| <b>DUP</b>   | 信号处理器)                                   | <b>OFF</b>  |                                        |
| <b>DW</b>    | Duplex (双工)                              |             | Off (关闭)                               |
|              | Dual Watch (双频值守)                        | ON          | On (开启)                                |
| E            | East (东)                                 | <b>PLL</b>  | Phase Locked Loop (锁相回                 |
| ECC          |                                          | <b>PSTN</b> | 路)<br><b>Public Switched Telephone</b> |
|              | Error Correction Code (错误校<br>正代码)       |             | Network (公共电话交换网)                      |
| <b>ENT</b>   | Enter $(\hat{\mathbb{m}}\lambda)$        | <b>PWR</b>  | Power (电源, 功率)                         |
| <b>EPFS</b>  | <b>Electronic Position Fixing System</b> | <b>RAM</b>  | Random Access Memory                   |
|              | (电子定位系统)                                 |             | (随机访问存储器)                              |
| <b>EQUIP</b> | Equipment (设备)                           | <b>REF</b>  | Reference (参照)                         |
| <b>FEB</b>   | February (二月)                            | <b>RF</b>   | Radio Frequency (射频)                   |
| <b>FPGA</b>  | Field Programmable Gate                  | <b>ROM</b>  | Read Only Memory (只读存                  |
|              | Array (现场可编程门阵列)                         |             | 储器)                                    |
| <b>FREQ</b>  | Frequency (频率)                           | <b>RT</b>   | Radiotelephone (无线电话)                  |
| <b>GMDSS</b> | <b>Global Maritime Distress and</b>      | <b>RTC</b>  | Real Time Clock (实时时                   |
|              | Safety System (全球海上遇险和                   |             | 钟)                                     |
|              | 安全系统)                                    |             |                                        |
| <b>GNSS</b>  | <b>Global Navigation Satellite</b>       | <b>RX</b>   | Receive (接收)                           |
|              | System (全球导航卫星系统)                        |             |                                        |

<span id="page-122-0"></span>缩略语

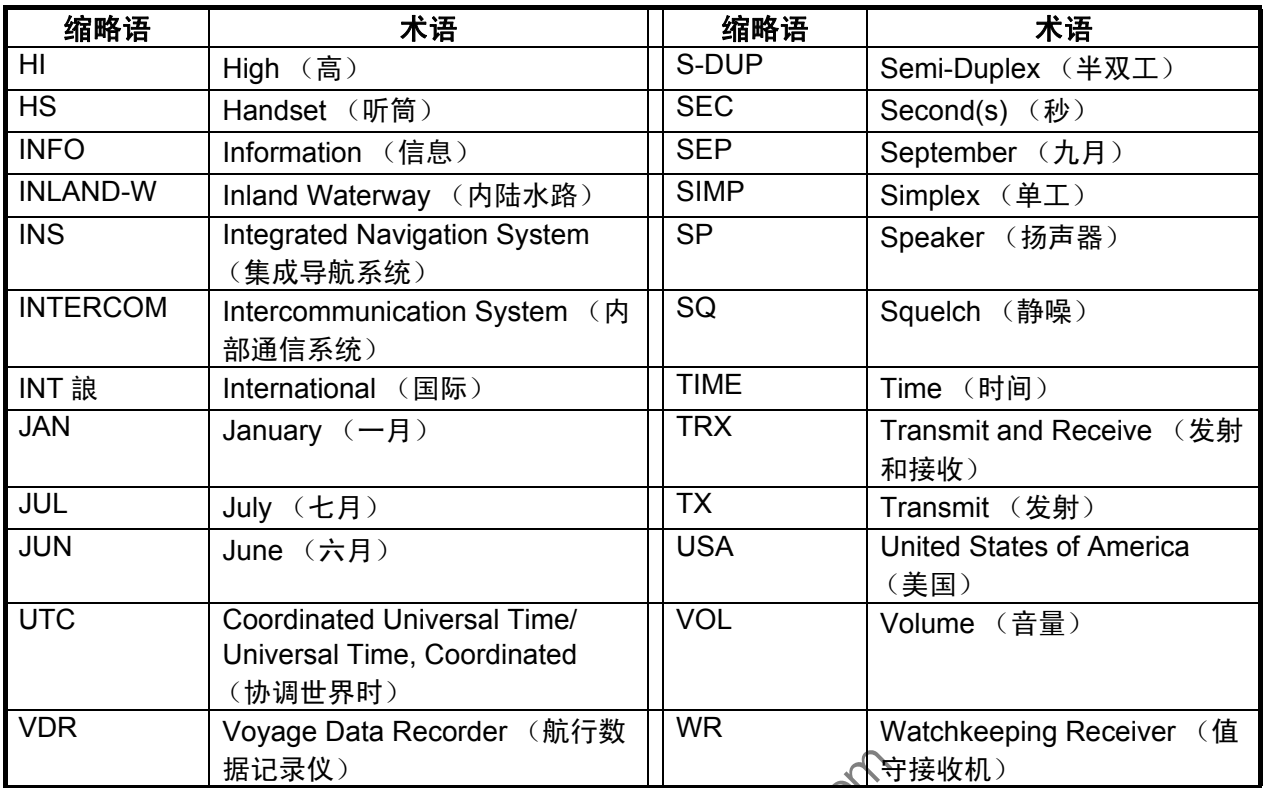

<span id="page-123-0"></span>图标

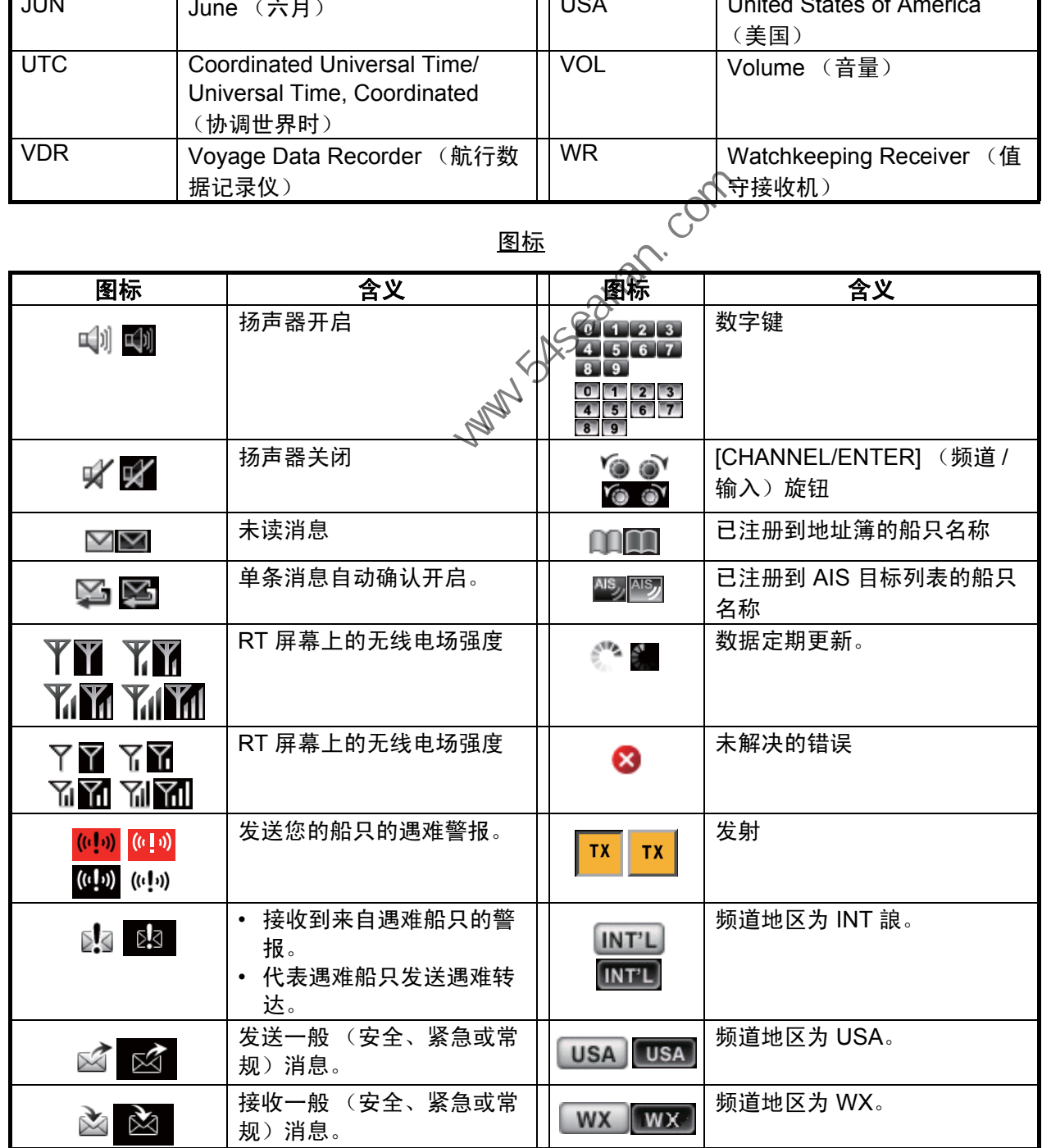

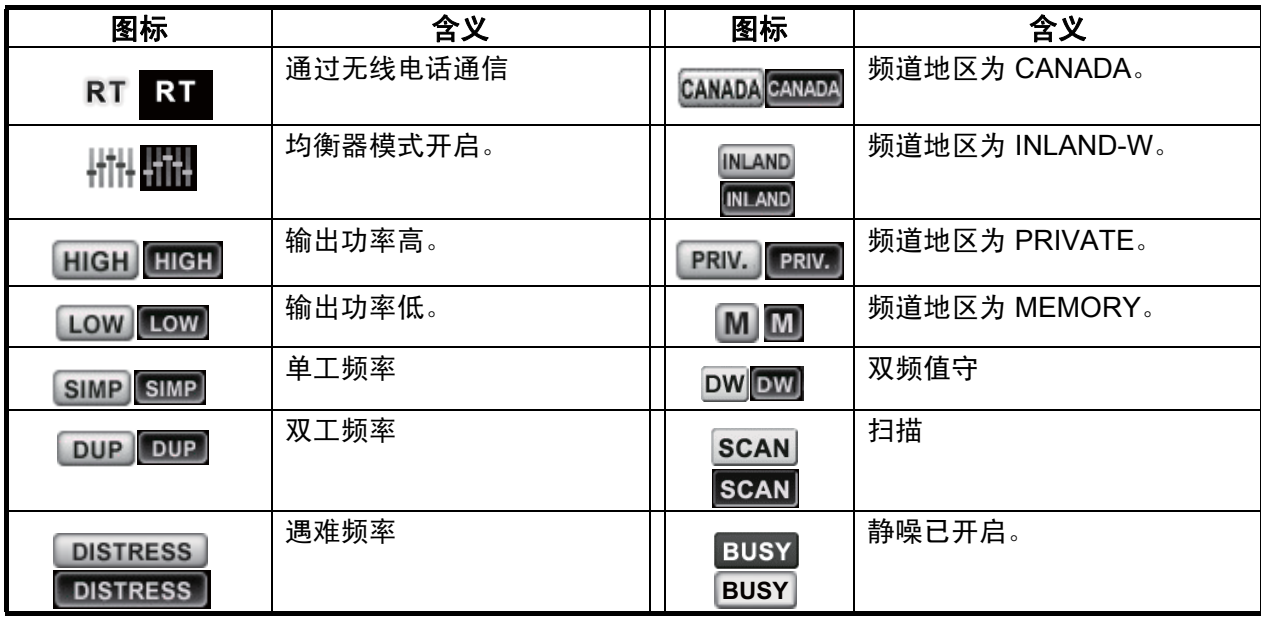

**Party Systems** Com

# <span id="page-125-0"></span>附录 4 数字接口 (IEC 61162-1)

### I/O 语句

#### 输入语句 *(IEC 61162-1)*

GGA, GLL, ZDA, GNS, RMC, VDM

### 输入语句说明

• GGA - 全球定位系统 (GPS) 固定数据

• GLL - 地理位置 - 纬度 / 经度 \$\*\*GGA,hhmmss.ss,llll.lll,a,yyyyy.yy,a,x,xx,x.x,x.x,M,x.x,M,x.x,xxxx\*hh<CR><LF> 1 2 3 4 5 6 7 8 9 10 11 12 13 14 1. UTC of position (000000.00 - 235959.99) 2. Latitude (0000.0000 - 9000.0000) 3. N/S 4. Longitude (00000.0000 - 18000.0000) 5. E/W 6. GPS quality indicator (1 - 5) 7. Number of satllite in use (no use) 8. Horizontal dilution of precision (no use) 9. Antenna altitude above/below mean sealevel (no use) 10. Unit, m 11. Geoidal separation (no use) 12. Unit, m 13. Age of differential GPS data (no use) 14. Differential reference station ID (no use) \$\*\*GLL,llll.ll,a,yyyyy.yy,a,hhmmss.ss,a,x\*hh<CR><LF> 1 2 3 4 5 6 7 1. Latitude (0000.0000 - 9000.0000) 2. N/S m (bookool)<br>  $0.0000 - 8000.0000$ )<br>  $0.0000 - 8000.0000$ <br>  $0.0000 - 8000.0000$ <br>  $0.0000 - 8000.0000$ <br>  $0.0000 - 8000.0000$ <br>  $0.0000 - 8000.0000$ <br>  $0.0000 - 9000.0000$ <br>  $\frac{1}{2}$ <br>  $\frac{1}{2}$ <br>  $\frac{1}{2}$ <br>  $\frac{1}{2}$ <br>  $\frac{1}{2}$ <br>  $\frac{$ 

- 3. Longitude (00000.0000 18000.0000)
- 4. E/W
- 5. UTC of position (000000.00 235959.99)
- 6. Status (A=data valid V=data invalid)
- 7. Mode indicator (A=Autonomous D=Differential N=No fix S=Simulator mode
- ZDA  $-$  时间与日期

\$\*\*ZDA,hhmmss.ss,xx,xx,xxxx,xx,xx\*hh<CR><LF> 1 2 3 4 5 6 1. UTC (000000.00 - 235959.99) 2. Day (01 - 31) 3. Month (01 -12) 4. Year (2000 - 2049) 5. Local zone, hours (no use)

6. Loca zone, minutes (no use)

• GNS - GNSS 固定数据

\$\*\*GNS,hhmmss.ss,llll.ll,a,yyyyy.yy,a,c--c,xx,x.x,x.x,x.x,x.x,x.x,a\*hh<CR><LF>

- 1 2 3 4 5 6 7 8 9 10 11 12 13
- 1. UTC of position (000000.00 235959.99)
- 2. Latitude (0000.0000 9000.0000)
- 3. N/S
- 4. Longitude (00000.0000 18000.0000)
- 5. E/W
- 6. Mode indicator
	- N=No fix A=Autonomous D=Differential P=Precise R=Real Time Kinematic F=Float RTK S=Simulator Mode
- 7. Total number of satellites in use (00 99)
- 8. HDOP (no use)
- 9. Antenna altitude, meters (no use)
- 10. Geoidal separation (no use)
- 11. Age of differential data (no use)
- 12. Differential reference station ID (no use)
- 13. Navigational status indicator (S=Safe C=Caution U=Unsafe V=Navigational status not valid)

#### • RMC  $-$  推荐的最小指定 GNSS 数据

- \$\*\*RMC,hhmmss.ss,A,llll.ll,a,yyyyy.yy,a,x.x,x.x,ddmmyy,x.x,a,a,a\*hh<CR><LF> 1 2 3 4 5 6 7 8 9 10 11 12 13 1. UTC of position fix (000000.00 - 235959.99) 2. Status (A=data valid, V=navigation receiver warning) 3. Latitude (0000.0000 - 9000.0000) 4. N/S 5. Longitude (00000.0000 - 18000.0000) 6. E/W 7. Speed over ground, knots (no use) 8. Course over ground, degrees true (no use) 9. Date (010100 - 311249) 10. Magnetic variation, degrees (no use) al reference station ID (no use)<br>mal status indicator (S=Safe C=Caution U=Unsafe V=Navigational status no<br>
- 春的最小指定 GNSS 数据<br>
mrss.ss,A,IIII.II,a,yyyyy,y,a.x.x.x.x.ddmmyy,x.x.a,a,a\*hhcCR><LF><br>
1 12 3 4 5 6 7 8 9 10 1121
	- 11. E/W
	- 12. Mode indicator (A= Autonomous D= Differential
	- F=Float RTK N=No fix P=Precise R=Real time kinematic S= Simulator mode
	- 13. Navigational status indicator (S=Safe C=Caution U=Unsafe V=Navigational status not valid)

#### • VDM - UAIS VHF 数据链接消息

\$\*\*VDM,x,x,x,a,s--s,x,\*hh<CR><LF>

#### 1 2 3 4 5 6

- 1. Total number of sentences needed to transfer the message (1 to 9)
- 2. Message sentence number (1 to 9)
- 3. Sequential message identifier (0 to 9, NULL)
- 4. AIS channel Number (A or B)
- 5. Encapsulated ITU-R M.1371 radio message (1 63 bytes)
- 6. Number of fill-bits (0 to 5)

#### 输出语句 *(IEC 61162-1)*

DSC, DSE, TLL

#### 输出语句说明

• DSC - 数字选择性呼叫信息

\$CVDSC,xx,xxxxxxxxxx,xx,xx,xx,x.x,x.x,xxxxxxxxxx,xx,a,a\*hh<CR><LF>

1 2 3 4 5 6 7 8 9 10 11

- 1. Format specifier (2 digits)
- 2. Address (10 digits)
- 3. Category (2 digits or NULL)
- 4. Nature of Distress or first telecommand (2 digits or NULL)
- 5. Type of Communication or second telecommand (2 digits)
- 6. Position or Channel /Frequency (Max. 12 digits)
- 7. Time or Tel. No. (Max. 16 digits)
- 8. MMSI of ship in distress (10 digits or NULL)
- 9. Nature of distress (2 digits or NULL)
- 10. Acknowledgement (R=Acknowledge request B=Acknowledgement S=Neither (end of sequence)
- 11. Expansion indicator (E or NULL)

• DSE - 扩展数字选择性呼叫

\$CVDSE,x,x,a,xxxxxxxxxx,xx,c--c,..........,xx,c--c\*hh<CR><LF> No. (wax. 10 dugits or NULL)<br>
io in distress (10 digits or NULL)<br>
stress (2 digits or NULL)<br>
stress (2 digits or NULL)<br>
stress (2 digits or NULL)<br>
= 完选择性呼叫<br>
xxxxxxxxxx,xx,x,x,c,-c,.........,xx,c,-c<sup>+</sup>hh<CR><LF><br>
4 + 5 6 7

- 1 2 3 4 5 6 7 8 9
- 1. Total number of sentences (fixed value)
- 2. Sentence number (fixed value)
- 3. Query/reply flag (fixed value A=Automatic)
- 4. Vessel MMSI (10 digits)
- 5. Data set '1' (code field, fixed value 00)
- 6. Data set '1' (data field, Enhanced position resolution, Max. 8 characters), NULL
- 7. Additional data sets\*, NULL<br>8. Data set 'n' (NULL) \*
- 8. Data set 'n' (NULL)\*
- 9. Data set 'n' (NULL)\*
- \*: This equipment outputs only "Data set 1".

• TLL - 目标经纬度

\$CVTLL,xx,llll.ll,a,yyyyy.yy,a,c--c,hhmmss.ss,a,a\*hh<CR><LF> 1 2 3 4 5 6 7 8 9 1. Target number, NULL 2. Latitude (0.0000 - 9000.0000) 3. N/S 4. Longitude (0.0000 - 18000.0000) 5. E/W

- 6. Target name, NULL
- 7. UTC of data (000000 235959)
- 8. Target status, NULL
- 9. Reference target, NULL

### *P -* 语句

pireq, pidat, CVdmr, CVdma

#### *P -* 语句说明

• PFEC,pireq - 设备信息请求

\$ PFEC, pireq, sentence

语句输入时间, 设备输出 PFEC、 pidat 语句。 **事件人员公司的人。Com** 

- PFEC,pidat 设备信息
	- \$ PFEC, pidat, sentence
- PFEC,CVdmr 数字选择性呼叫消息呼叫请求

\$ PFEC, CVdmr, sentence

• PFEC,CVdma - 数字选择性呼叫消息呼叫确认

\$ PFEC, CVdma, sentence

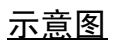

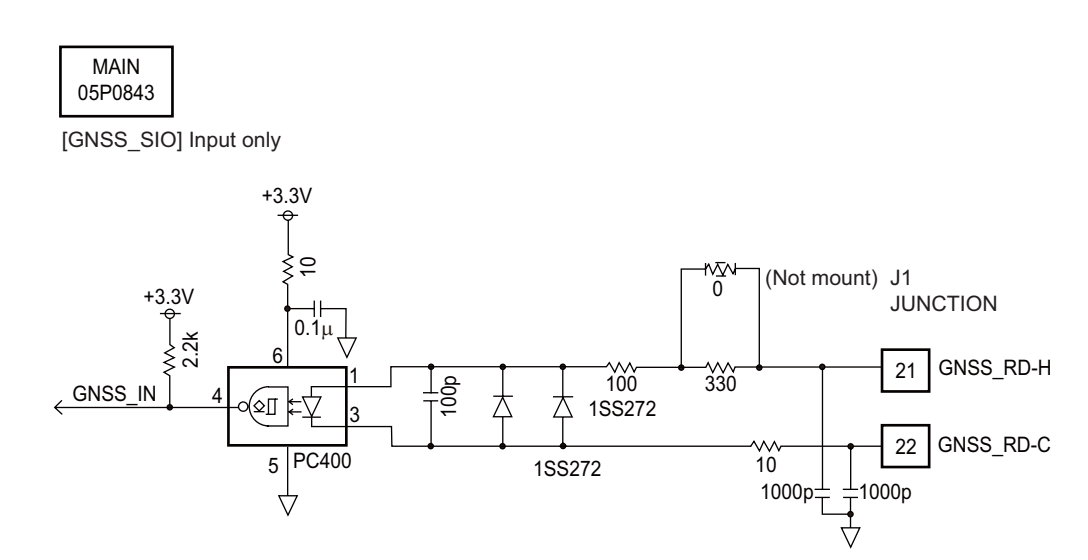

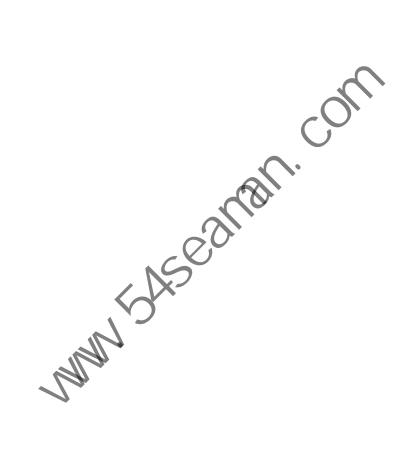

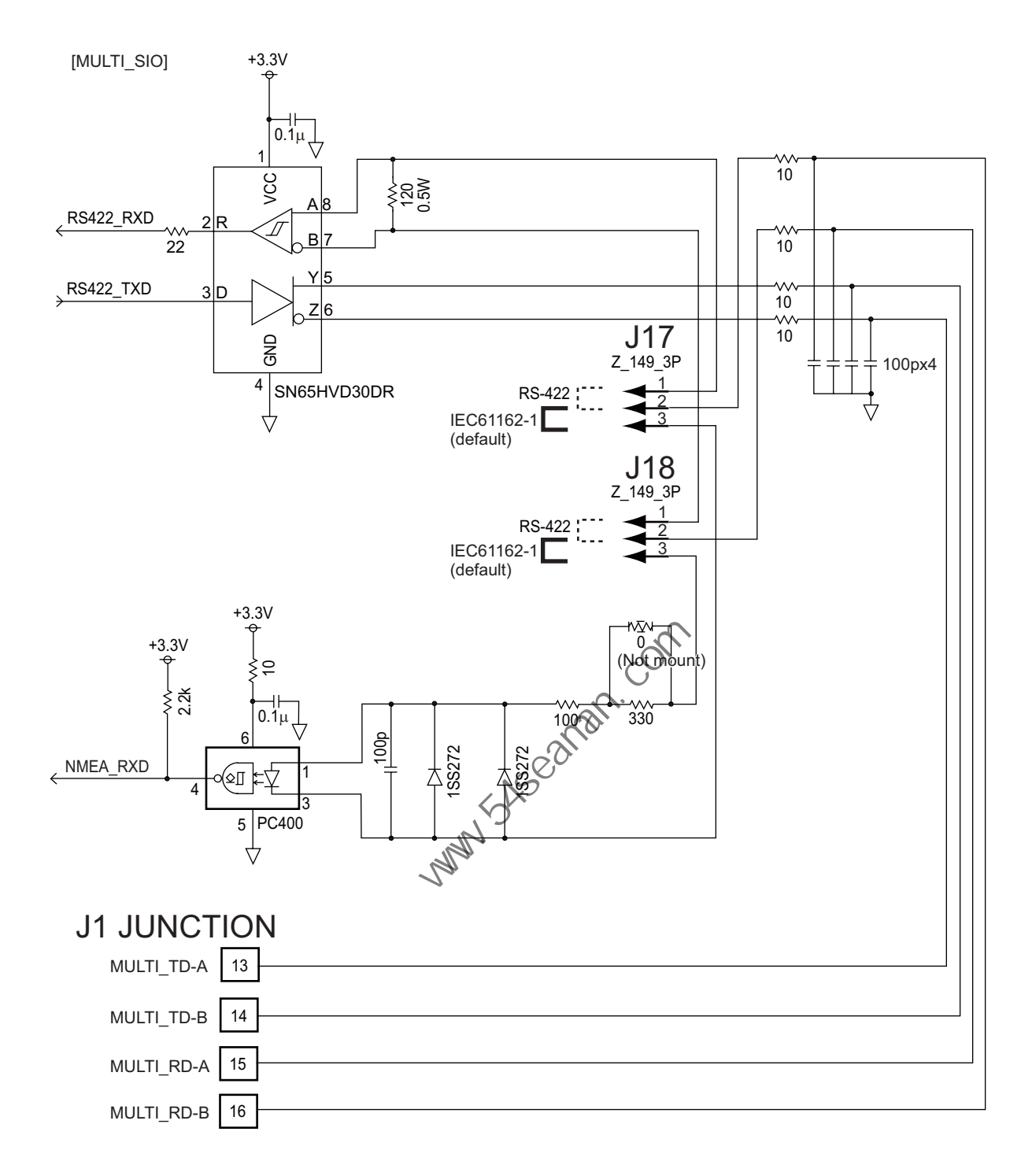

#### 监听器的加载需求

绝缘: 光电耦合器 输入阻抗: 430Ω 最高电压: ±15 V 阈值:4 mA

# <span id="page-131-0"></span>附录 5 部件清单

本设备内含复杂模块,不宜对这些复杂模块进行元件级的故障诊断和修复 (IMO A.694(17)/ 8.3.1)。本设备仅使用了部分分立元件。 FURUNO 公司认为识别这些组件对船只维护并无价值, 因此本手册中未列出这些组件。主要模块位于页面 AP-21 至 AP-22 的部件位置图片上。

### 收发器单元 FM-8900S

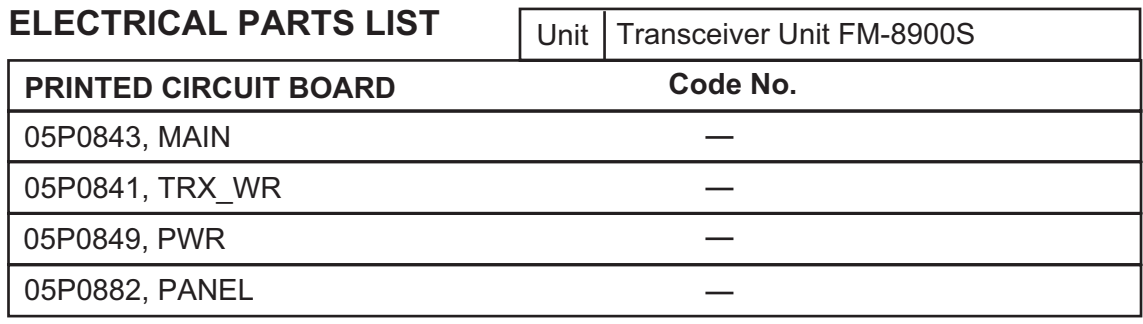

#### 听筒 HS-2003

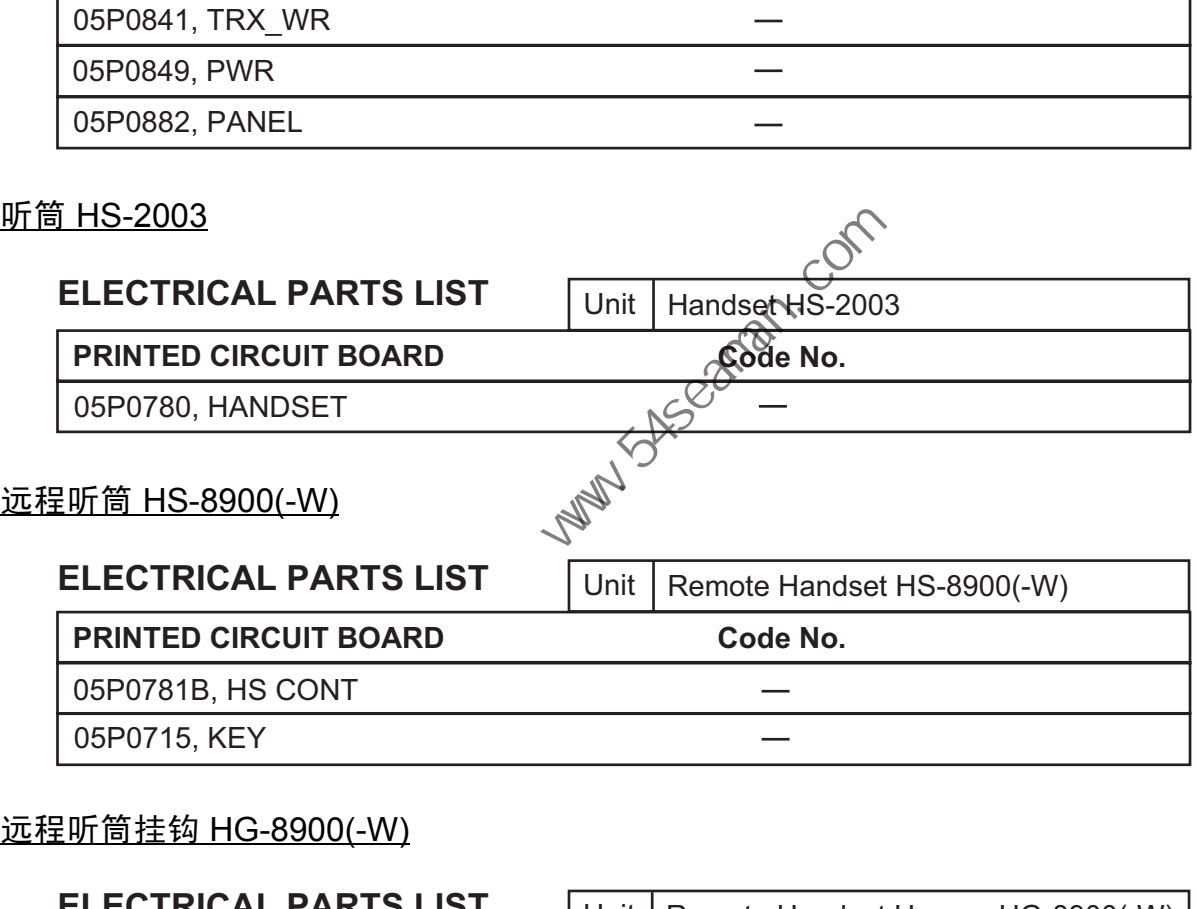

### 远程听筒挂钩 HG-8900(-W)

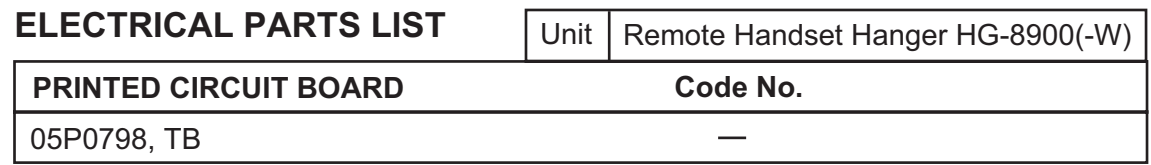

#### 接线盒 IF-8900

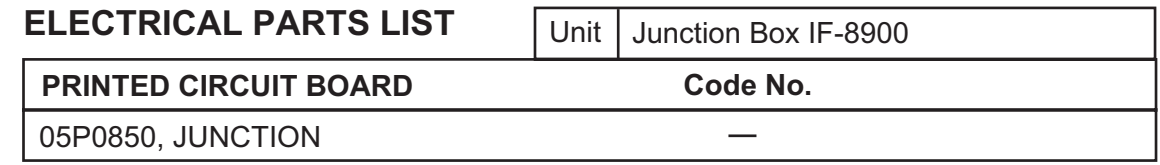

<span id="page-132-0"></span>附录 6 部件位置

### 收发器单元 FM-8900S

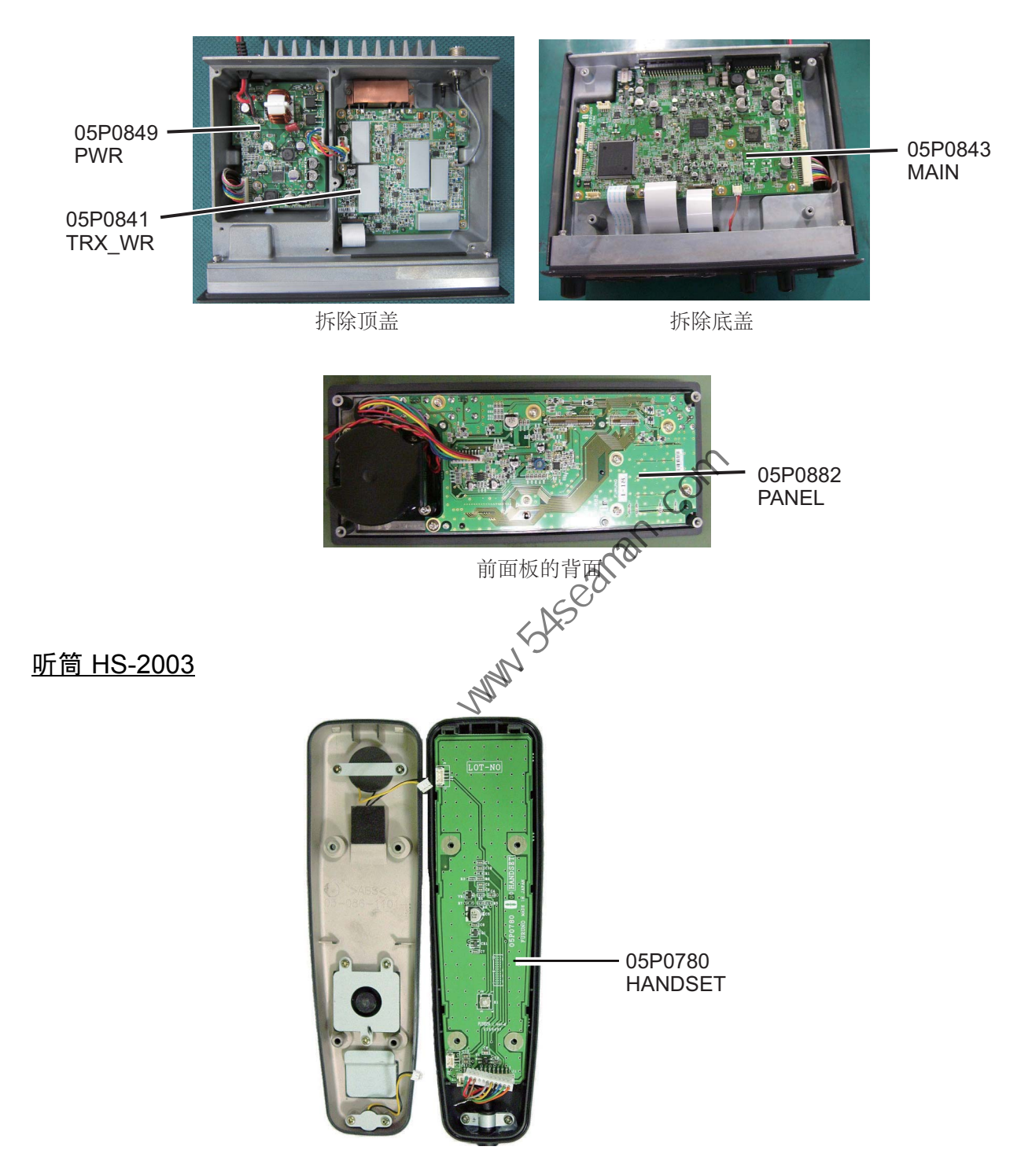

#### 远程电台 RB-8900 (HS-8900, HG-8900) / RB-8900-W (HS-8900-W, HG-8900-W)

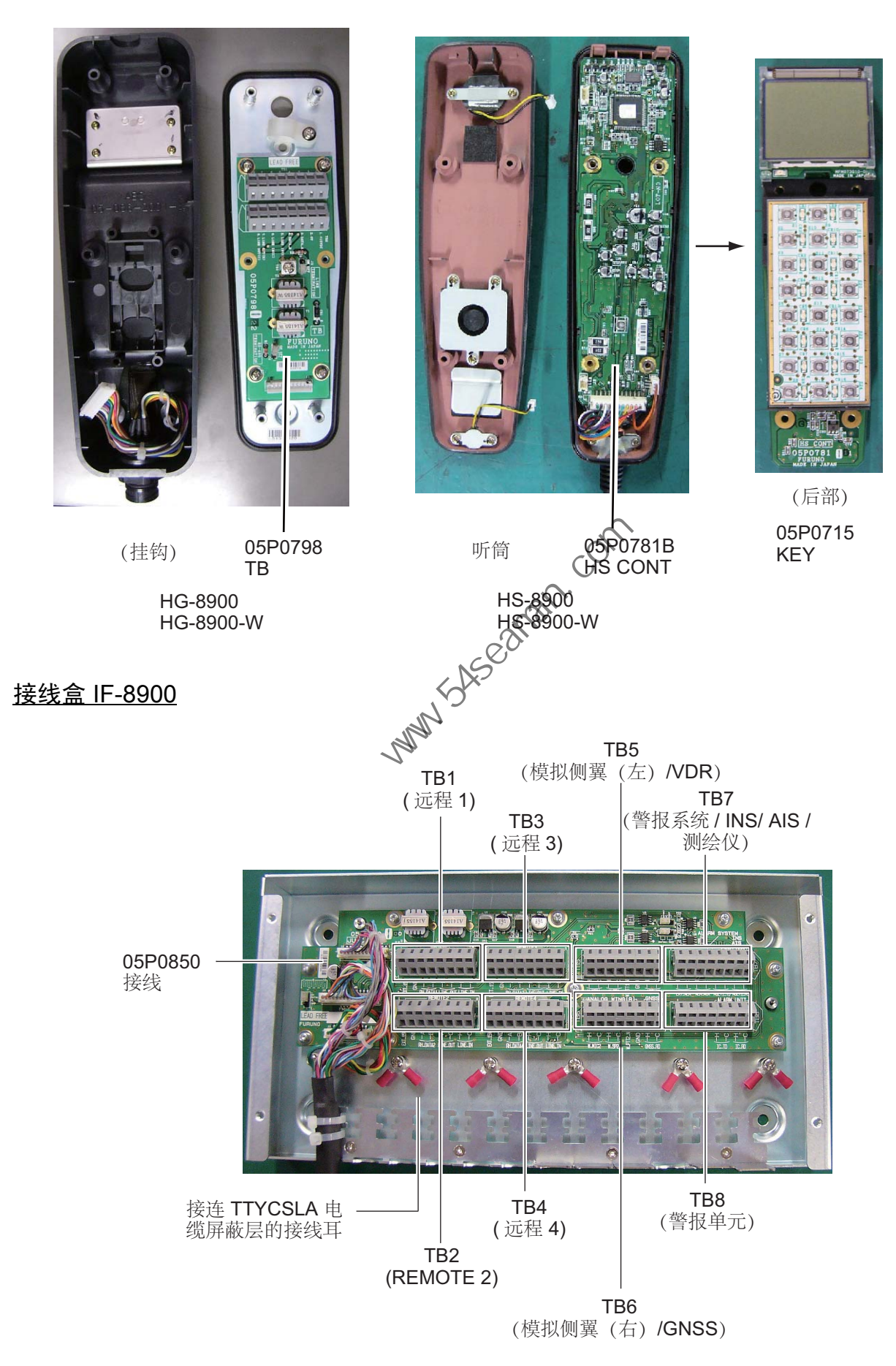

# FURUNO FM-8900S

# 船用 **VHF** 无线电话

# FM-8900S 规格

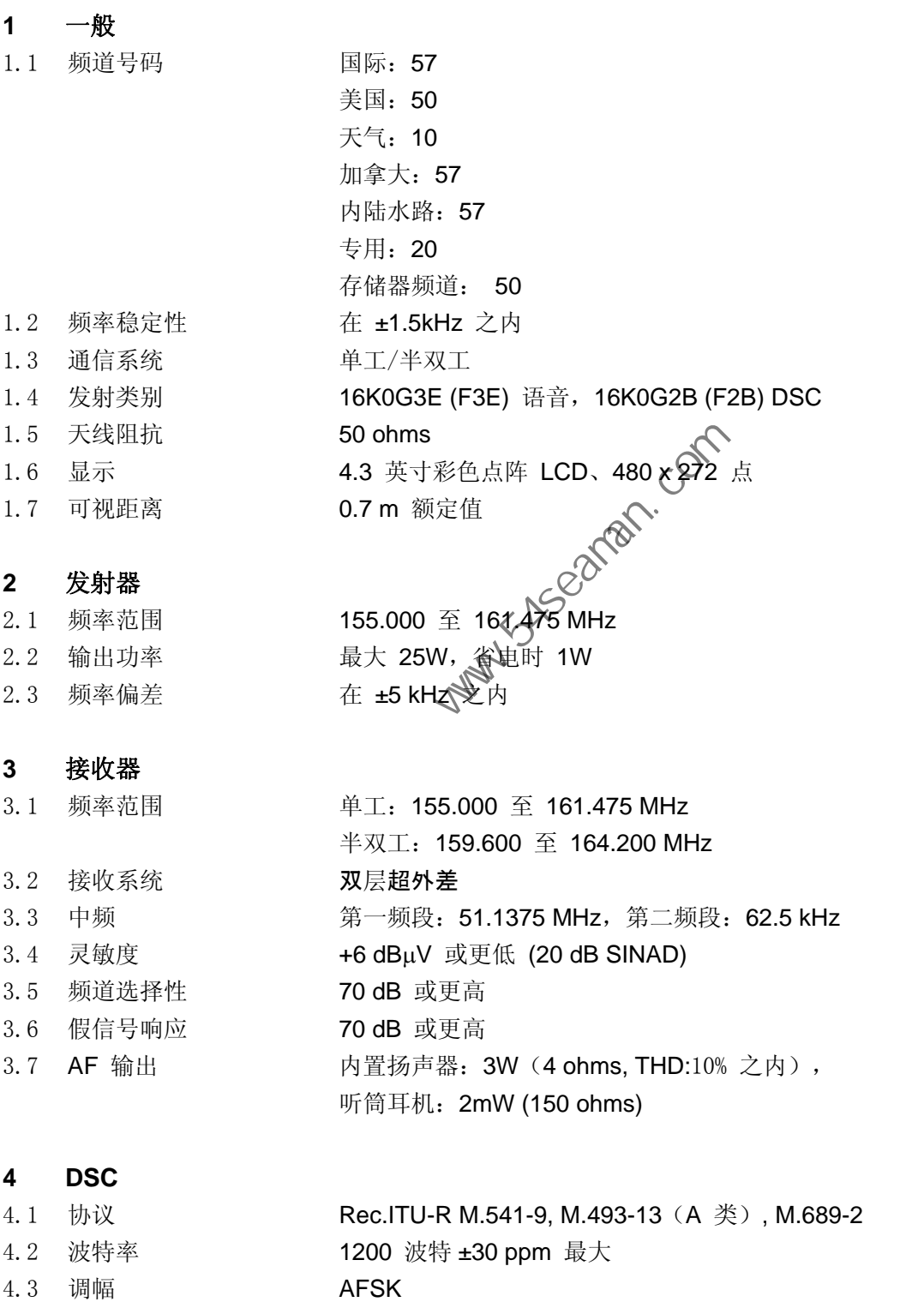

4.4 调幅频率 1700 ±400 Hz,标记: 1300 Hz,空间: 2100 Hz

# FURUNO FM-8900S

#### **5 CH70** 值守接收机

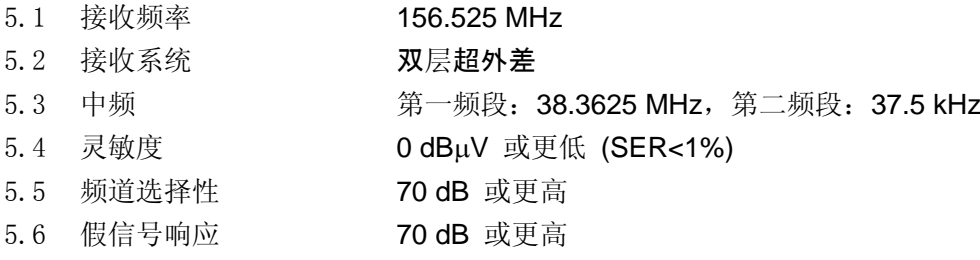

#### **6** 接口

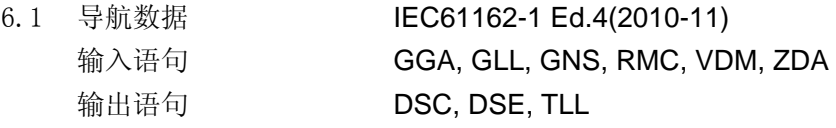

#### **7** 电源

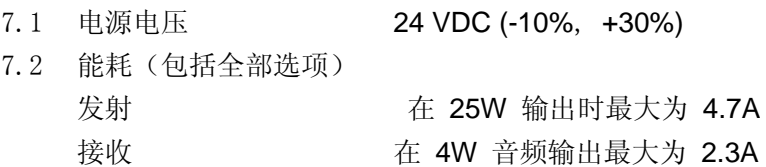

# 等待 最大 1.3A

### **8** 环境条件

8.3 保护度

8.1 环境温度 -15℃ 到 +55℃ 8.2 相对湿度 温度 +40℃ N,相对湿度 93% 或更低 收发器单元 (FM-8900S) IP20 (IP22: 选项) 听筒/ 挂钩 (HS-2003/FP05-05510) IP24 中国海员之家网站(www.54seaman.com)会员专用。

远程电台 RB-8900:IP22, RB-8900-W:IP56 接线盒 TP20、IP22(舱壁安装,选项) 8.4 振动 IEC 60945 Ed.4

#### **9** 涂层颜色

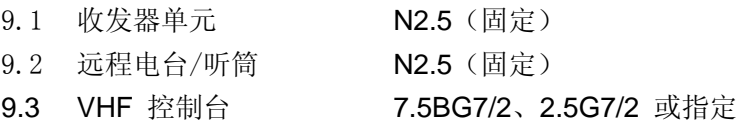

# 索引

# $\boldsymbol{B}$

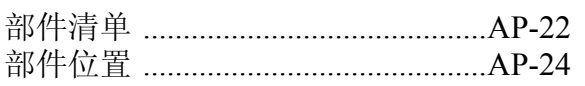

# $\boldsymbol{C}$

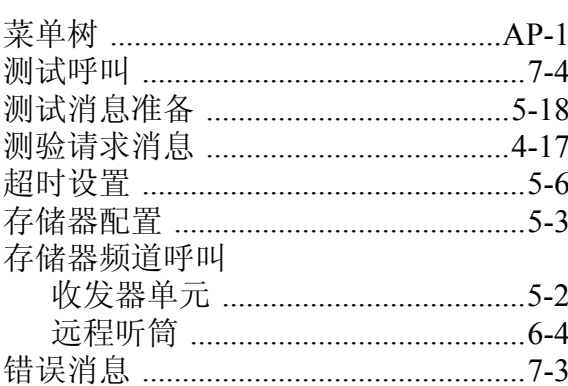

# $\boldsymbol{D}$

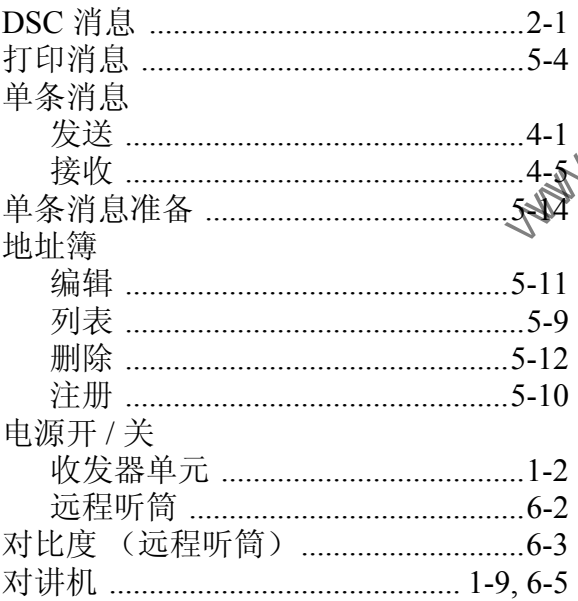

# $\boldsymbol{F}$

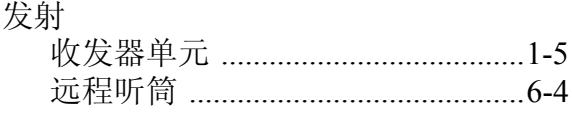

# $\boldsymbol{G}$

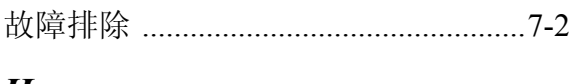

# $\boldsymbol{H}$

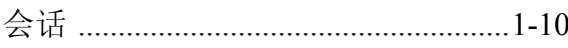

# $\boldsymbol{J}$

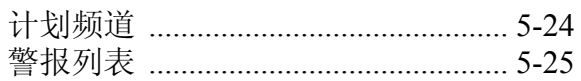

# $\boldsymbol{K}$

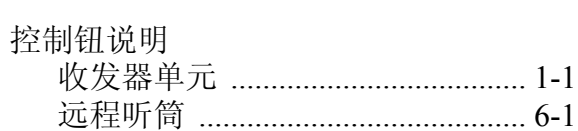

# $\boldsymbol{L}$

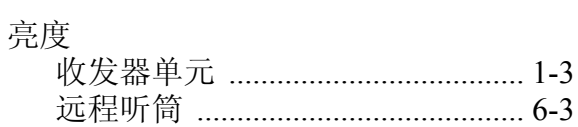

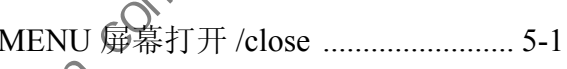

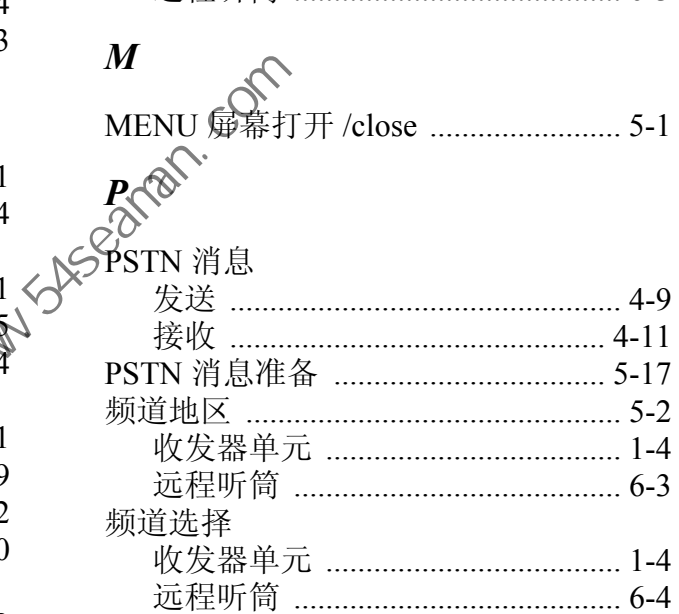

# $\boldsymbol{\varrho}$

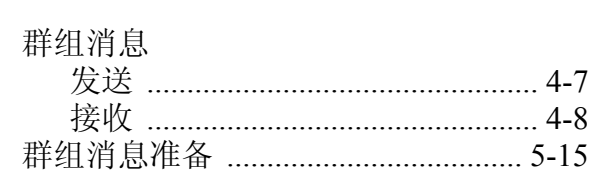

# $\boldsymbol{R}$

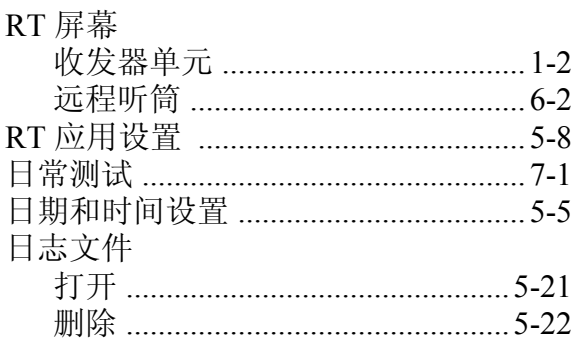

# $\boldsymbol{S}$

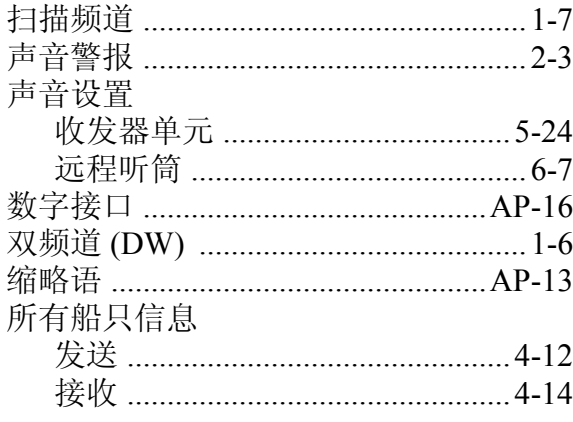

# $\boldsymbol{Y}$

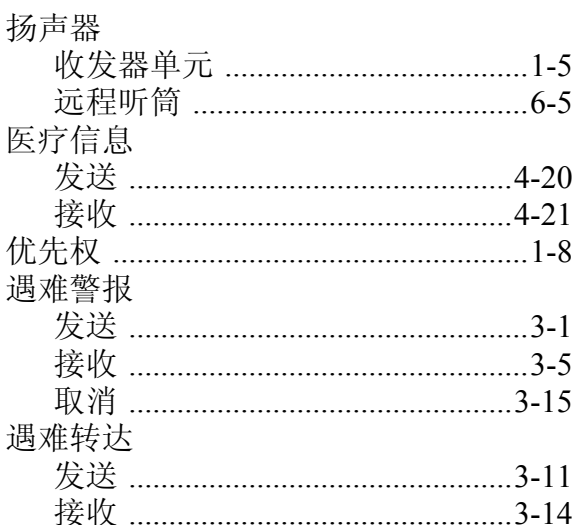

# $\mathbf{Z}$

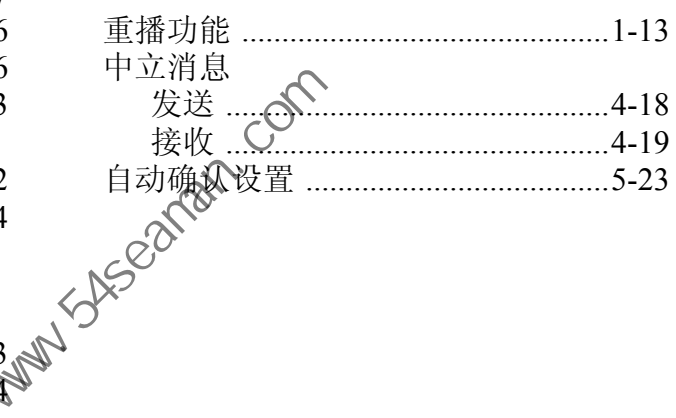

# $\overline{T}$

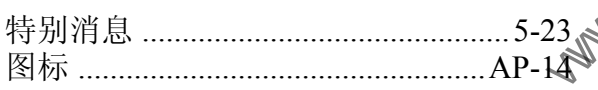

# $W$

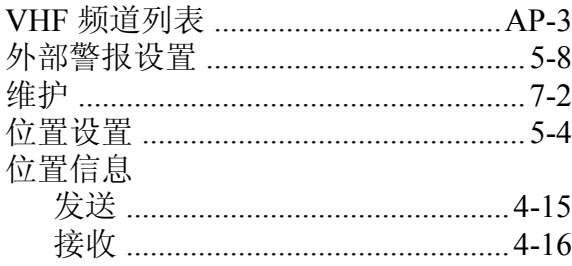